# **ESMValTool User's and Developer's Guide**

*Release 2.7.0rc2.dev0+g71d34b38.d20221005*

**ESMValTool Development Team**

**Oct 05, 2022**

# **ESMVALTOOL**

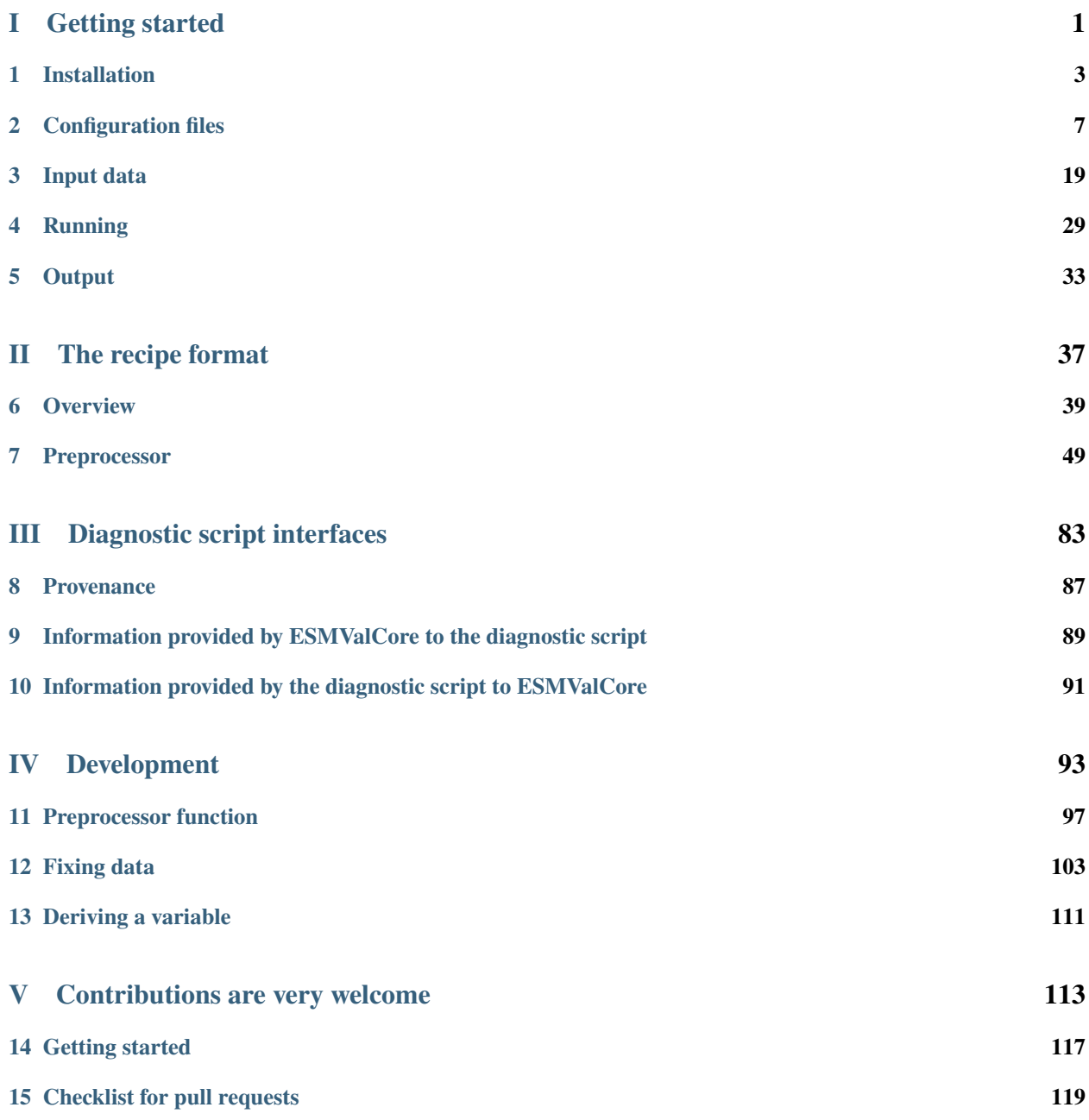

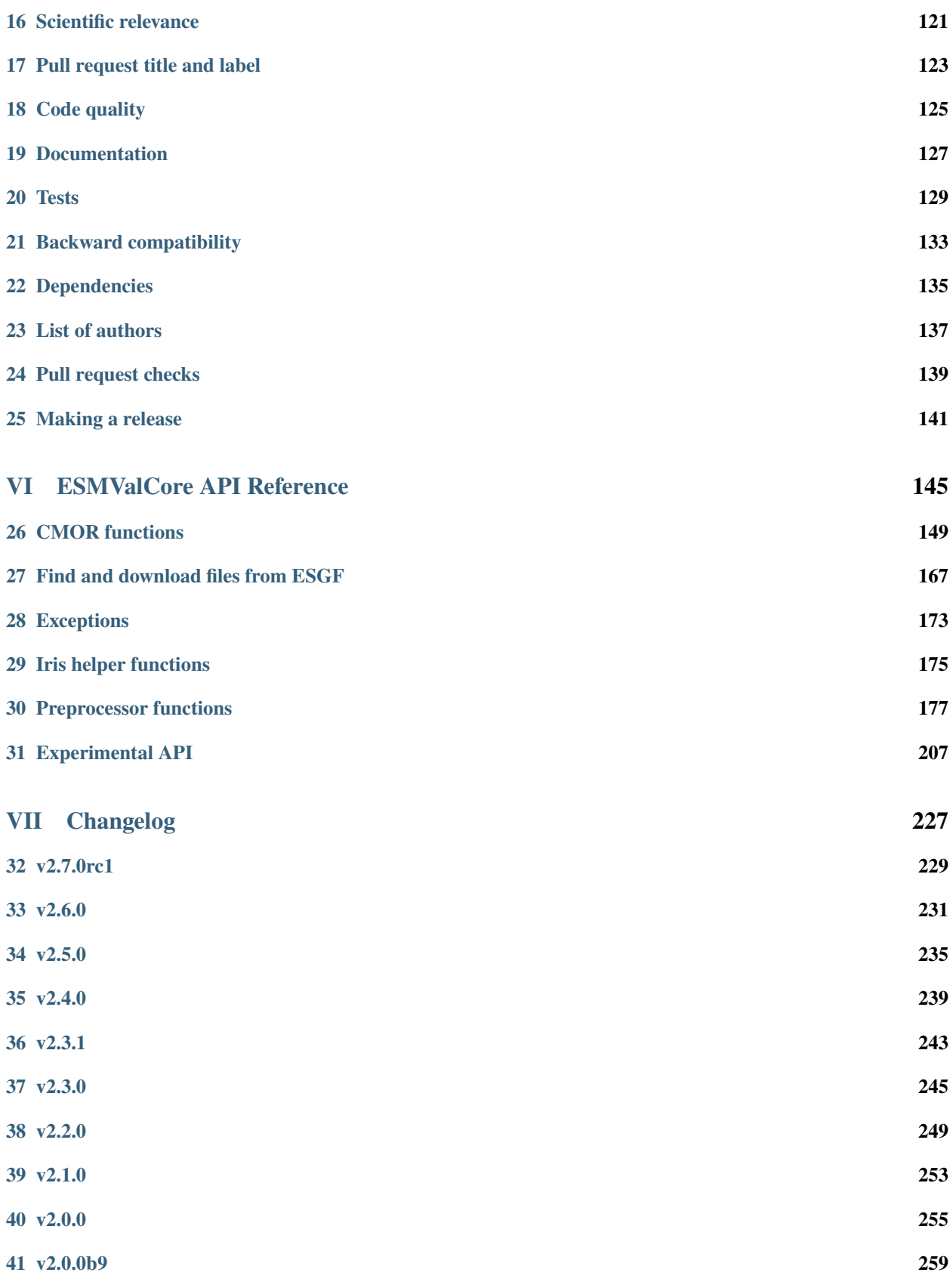

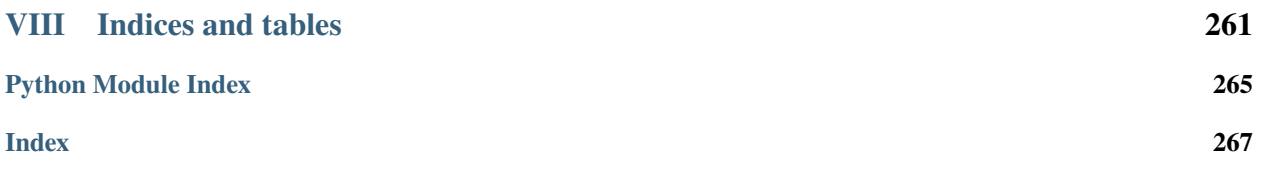

# **Part I**

# <span id="page-6-0"></span>**Getting started**

#### **CHAPTER**

# **INSTALLATION**

# <span id="page-8-0"></span>**1.1 Conda installation**

In order to install the Conda package, you will need to install [Conda](https://docs.conda.io) first. For a minimal conda installation (recommended) go to [https://conda.io/miniconda.html.](https://conda.io/miniconda.html) It is recommended that you always use the latest version of conda, as problems have been reported when trying to use older versions.

Once you have installed conda, you can install ESMValCore by running:

conda install -c conda-forge esmvalcore

It is also possible to create a new [Conda environment](https://docs.conda.io/projects/conda/en/latest/user-guide/getting-started.html#managing-environments) and install ESMValCore into it with a single command:

conda create --name esmvalcore -c conda-forge esmvalcore 'python=3.10'

Don't forget to activate the newly created environment after the installation:

conda activate esmvalcore

Of course it is also possible to choose a different name than esmvalcore for the environment.

**Note:** Creating a new Conda environment is often much faster and more reliable than trying to update an existing Conda environment.

# **1.2 Pip installation**

It is also possible to install ESMValCore from [PyPI.](https://pypi.org/project/ESMValCore/) However, this requires first installing dependencies that are not available on PyPI in some other way. By far the easiest way to install these dependencies is to use [conda.](https://docs.conda.io) For a minimal conda installation (recommended) go to [https://conda.io/miniconda.html.](https://conda.io/miniconda.html)

After installing Conda, download [the file with the list of dependencies:](https://raw.githubusercontent.com/ESMValGroup/ESMValCore/main/environment.yml)

wget https://raw.githubusercontent.com/ESMValGroup/ESMValCore/main/environment.yml

and install these dependencies into a new conda environment with the command

conda env create --name esmvalcore --file environment.yml

Finally, activate the newly created environment

conda activate esmvalcore

and install ESMValCore as well as any remaining dependencies with the command:

pip install esmvalcore

## **1.3 Docker installation**

ESMValCore is also provided through [DockerHub](https://hub.docker.com/u/esmvalgroup/) in the form of docker containers. See <https://docs.docker.com> for more information about docker containers and how to run them.

You can get the latest release with

docker pull esmvalgroup/esmvalcore:stable

If you want to use the current main branch, use

docker pull esmvalgroup/esmvalcore:latest

To run a container using those images, use:

docker run esmvalgroup/esmvalcore:stable --help

Note that the container does not see the data or environmental variables available in the host by default. You can make data available with -v /path:/path/in/container and environmental variables with -e VARNAME.

For example, the following command would run a recipe

docker run -e HOME -v "\$HOME":"\$HOME" -v /data:/data esmvalgroup/esmvalcore:stable -c ~/ ˓<sup>→</sup>config-user.yml ~/recipes/recipe\_example.yml

with the environmental variable \$HOME available inside the container and the data in the directories \$HOME and /data, so these can be used to find the configuration file, recipe, and data.

It might be useful to define a [bash alias](https://opensource.com/article/19/7/bash-aliases) or script to abbreviate the above command, for example

alias esmvaltool="docker run -e HOME -v \$HOME:\$HOME -v /data:/data esmvalgroup/ ˓<sup>→</sup>esmvalcore:stable"

would allow using the esmvaltool command without even noticing that the tool is running inside a Docker container.

# **1.4 Singularity installation**

Docker is usually forbidden in clusters due to security reasons. However, there is a more secure alternative to run containers that is usually available on them: [Singularity.](https://sylabs.io/guides/3.0/user-guide/quick_start.html)

Singularity can use docker containers directly from DockerHub with the following command

```
singularity run docker://esmvalgroup/esmvalcore:stable -c ~/config-user.yml ~/recipes/
˓→recipe_example.yml
```
Note that the container does not see the data available in the host by default. You can make host data available with -B /path:/path/in/container.

It might be useful to define a [bash alias](https://opensource.com/article/19/7/bash-aliases) or script to abbreviate the above command, for example

```
alias esmvaltool="singularity run -B $HOME:$HOME -B /data:/data docker://esmvalgroup/
˓→esmvalcore:stable"
```
would allow using the esmvaltool command without even noticing that the tool is running inside a Singularity container.

Some clusters may not allow to connect to external services, in those cases you can first create a singularity image locally:

singularity build esmvalcore.sif docker://esmvalgroup/esmvalcore:stable

and then upload the image file esmvalcore.sif to the cluster. To run the container using the image file esmvalcore. sif use:

singularity run esmvalcore.sif -c ~/config-user.yml ~/recipes/recipe\_example.yml

## **1.5 Installation from source**

**Note:** If you would like to install the development version of ESMValCore alongside ESMValTool, please have a look at [these instructions.](https://docs.esmvaltool.org/en/latest/quickstart/installation.html#esmvalcore-development-installation)

To install from source for development, follow these instructions.

- [Download and install conda](https://conda.io/projects/conda/en/latest/user-guide/install/linux.html) (this should be done even if the system in use already has a preinstalled version of conda, as problems have been reported with using older versions of conda)
- To make the conda command available, add source <prefix>/etc/profile.d/conda.sh to your .bashrc file and restart your shell. If using (t)csh shell, add source <prefix>/etc/profile.d/conda.csh to your .cshrc/.tcshrc file instead.
- Update conda: conda update -y conda
- Clone the ESMValCore Git repository: git clone https://github.com/ESMValGroup/ESMValCore.git
- Go to the source code directory: cd ESMValCore
- Create the esmvalcore conda environment conda env create --name esmvalcore --file environment.yml
- Activate the esmvalcore environment: conda activate esmvalcore
- Install in development mode: pip install -e '.[develop]'. If you are installing behind a proxy that does not trust the usual pip-urls you can declare them with the option --trusted-host, e.g. pip install --trusted-host=pypi.python.org --trusted-host=pypi.org --trusted-host=files. pythonhosted.org -e .[develop]
- Test that your installation was successful by running esmvaltool -h.

# **1.6 Pre-installed versions on HPC clusters / other servers**

If you would like to use pre-installed versions on HPC clusters (currently CEDA-JASMIN and DKRZ-Levante), and other servers (currently Met Office Linux estate), please have a look at [these instructions.](https://docs.esmvaltool.org/en/latest/quickstart/installation.html#install-on-hpc)

# **1.7 Installation from the conda lock file**

A fast conda environment creation is possible using the provided conda lock files. This is a secure alternative to the installation from source, whenever the conda environment can not be created for some reason. A conda lock file is an explicit environment file that contains pointers to dependency packages as they are hosted on the Anaconda cloud; these have frozen version numbers, build hashes, and channel names, parameters established at the time of the conda lock file creation, so may be obsolete after a while, but they allow for a robust environment creation while they're still up-to-date. We regenerate these lock files every 10 days through automatic Pull Requests (or more frequently, since the automatic generator runs on merges on the main branch too), so to minimize the risk of dependencies becoming obsolete. Conda environment creation from a lock file is done just like with any other environment file:

conda create --name esmvaltool --file conda-linux-64.lock

The latest, most up-to-date file can always be downloaded directly from the source code repository, a direct download link can be found [here.](https://raw.githubusercontent.com/ESMValGroup/ESMValCore/main/conda-linux-64.lock)

**Note:** *pip* and *conda* are NOT installed, so you will have to install them in the new environment: use conda-forge as channel): conda install -c conda-forge pip at the very minimum so we can install *esmvalcore* afterwards.

# **1.8 Creating a conda lock file**

We provide a conda lock file for Linux-based operating systems, but if you prefer to build a conda lock file yourself, install the *conda-lock* package first:

conda install -c conda-forge conda-lock

then run

```
conda-lock lock --platform linux-64 -f environment.yml --mamba
```
(mamba activated for speed) to create a conda lock file for Linux platforms, or run

```
conda-lock lock --platform osx-64 -f environment.yml --mamba
```
to create a lock file for OSX platforms. Note however, that using conda lock files on OSX is still problematic!

#### **CHAPTER**

## **CONFIGURATION FILES**

## <span id="page-12-0"></span>**2.1 Overview**

There are several configuration files in ESMValCore:

- config-user.yml: sets a number of user-specific options like desired graphical output format, root paths to data, etc.;
- config-developer.yml: sets a number of standardized file-naming and paths to data formatting;

and one configuration file which is distributed with ESMValTool:

• config-references.yml: stores information on diagnostic and recipe authors and scientific journals references;

# <span id="page-12-1"></span>**2.2 User configuration file**

The config-user.yml configuration file contains all the global level information needed by ESMValTool. It can be reused as many times the user needs to before changing any of the options stored in it. This file is essentially the gateway between the user and the machine-specific instructions to esmvaltool. By default, esmvaltool looks for it in the home directory, inside the .esmvaltool folder.

Users can get a copy of this file with default values by running

```
esmvaltool config get-config-user --path=${TARGET_FOLDER}
```
If the option  $-\text{path}$  is omitted, the file will be created in  $\frac{1}{2}$ HOME}/.esmvaltool

The following shows the default settings from the config-user.yml file with explanations in a commented line above each option. If only certain values are allowed for an option, these are listed after ---. The option in square brackets is the default value, i.e., the one that is used if this option is omitted in the file.

```
# Destination directory where all output will be written
# Includes log files and performance stats.
output_dir: ~/esmvaltool_output
# Directory for storing downloaded climate data
download_dir: ~/climate_data
# Disable automatic downloads --- [true]/false
# Disable the automatic download of missing CMIP3, CMIP5, CMIP6, CORDEX,
# and obs4MIPs data from ESGF by default. This is useful if you are working
```
(continues on next page)

(continued from previous page)

```
# on a computer without an internet connection.
offline: true
# Auxiliary data directory
# Used by some recipes to look for additional datasets.
auxiliary_data_dir: ~/auxiliary_data
# Rootpaths to the data from different projects
# This default setting will work if files have been downloaded by the
# ESMValTool via ``offline=False``. Lists are also possible. For
# site-specific entries, see the default ``config-user.yml`` file that can be
# installed with the command ``esmvaltool config get_config_user``. For each
# project, this can be either a single path or a list of paths. Comment out
# these when using a site-specific path.
rootpath:
 default: ~/climate_data
# Directory structure for input data --- [default]/ESGF/BADC/DKRZ/ETHZ/etc.
# This default setting will work if files have been downloaded by the
# ESMValTool via ``offline=False``. See ``config-developer.yml`` for
# definitions. Comment out/replace as per needed.
drs:
  CMIP3: ESGF
  CMIP5: ESGF
  CMIP6: ESGF
  CORDEX: ESGF
  obs4MIPs: ESGF
# Run at most this many tasks in parallel --- [null]/1/2/3/4/...# Set to ``null`` to use the number of available CPUs. If you run out of
# memory, try setting max_parallel_tasks to \lq<sup>'</sup> and check the amount of
# memory you need for that by inspecting the file ``run/resource_usage.txt`` in
# the output directory. Using the number there you can increase the number of
# parallel tasks again to a reasonable number for the amount of memory
# available in your system.
max_parallel_tasks: null
# Log level of the console --- debug/[info]/warning/error
# For much more information printed to screen set log_level to ``debug``.
log_level: info
# Exit on warning --- true/[false]
# Only used in NCL diagnostic scripts.
exit_on_warning: false
# Plot file format --- [png]/pdf/ps/eps/epsi
output_file_type: png
# Remove the ``preproc`` directory if the run was successful --- [true]/false
# By default this option is set to ``true``, so all preprocessor output files
# will be removed after a successful run. Set to "false" if you need those files.
remove_preproc_dir: true
```
(continues on next page)

(continued from previous page)

```
# Use netCDF compression --- true/[false]
compress_netcdf: false
# Save intermediary cubes in the preprocessor --- true/[false]
# Setting this to ``true`` will save the output cube from each preprocessing
# step. These files are numbered according to the preprocessing order.
save_intermediary_cubes: false
# Use a profiling tool for the diagnostic run --- [false]/true
# A profiler tells you which functions in your code take most time to run.
# For this purpose we use ``vprof``, see below for notes. Only available for
# Python diagnostics.
profile_diagnostic: false
# Path to custom ``config-developer.yml`` file
# This can be used to customise project configurations. See
# "config-developer.yml" for an example. Set to "null" to use the default.
config_developer_file: null
```
The offline setting can be used to disable or enable automatic downloads from ESGF. If offline is set to false, the tool will automatically download any CMIP3, CMIP5, CMIP6, CORDEX, and obs4MIPs data that is required to run a recipe but not available locally and store it in download\_dir using the ESGF directory structure defined in the *[Developer configuration file](#page-18-0)*.

The auxiliary\_data\_dir setting is the path to place any required additional auxiliary data files. This is necessary because certain Python toolkits, such as cartopy, will attempt to download data files at run time, typically geographic data files such as coastlines or land surface maps. This can fail if the machine does not have access to the wider internet. This location allows the user to specify where to find such files if they can not be downloaded at runtime. The example user configuration file already contains two valid locations for auxiliary\_data\_dir directories on CEDA-JASMIN and DKRZ, and a number of such maps and shapefiles (used by current diagnostics) are already there. You will need esmeval group workspace membership to access the JASMIN one (see [instructions](https://help.jasmin.ac.uk/article/199-introduction-to-group-workspaces) how to gain access to the group workspace.

**Warning:** This setting is not for model or observational datasets, rather it is for extra data files such as shapefiles or other data sources needed by the diagnostics.

The profile\_diagnostic setting triggers profiling of Python diagnostics, this will tell you which functions in the diagnostic took most time to run. For this purpose we use [vprof.](https://github.com/nvdv/vprof) For each diagnostic script in the recipe, the profiler writes a . json file that can be used to plot a [flame graph](https://queue.acm.org/detail.cfm?id=2927301) of the profiling information by running

vprof --input-file esmvaltool\_output/recipe\_output/run/diagnostic/script/profile.json

Note that it is also possible to use vprof to understand other resources used while running the diagnostic, including execution time of different code blocks and memory usage.

A detailed explanation of the data finding-related sections of the config-user.yml (rootpath and drs) is presented in the *[Data retrieval](#page-29-0)* section. This section relates directly to the data finding capabilities of ESMValTool and are very important to be understood by the user.

**Note:** You can choose your config-user.yml file at run time, so you could have several of them available with different purposes. One for a formalised run, another for debugging, etc. You can even provide any config user value

as a run flag --argument\_name argument\_value

## **2.3 ESGF configuration**

The esmvaltool run command can automatically download the files required to run a recipe from ESGF for the projects CMIP3, CMIP5, CMIP6, CORDEX, and obs4MIPs. The downloaded files will be stored in the download\_dir specified in the *[User configuration file](#page-12-1)*. To enable automatic downloads from ESGF, set offline: false in the *[User](#page-12-1) [configuration file](#page-12-1)* or provide the command line argument  $\text{-}$ offline=False when running the recipe.

**Note:** When running a recipe that uses many or large datasets on a machine that does not have any data available locally, the amount of data that will be downloaded can be in the range of a few hundred gigabyte to a few terrabyte. See [Obtaining input data](https://docs.esmvaltool.org/en/latest/input.html#inputdata) for advice on getting access to machines with large datasets already available.

A log message will be displayed with the total amount of data that will be downloaded before starting the download. If you see that this is more than you would like to download, stop the tool by pressing the Ctrl and C keys on your keyboard simultaneously several times, edit the recipe so it contains fewer datasets and try again.

For downloading some files (e.g. those produced by the CORDEX project), you need to log in to be able to download the data.

See the [ESGF user guide](https://esgf.github.io/esgf-user-support/user_guide.html) for instructions on how to create an ESGF OpenID account if you do not have one yet. Note that the OpenID account consists of 3 components instead of the usual two, in addition a username and password you also need the hostname of the provider of the ID; for example [esgf-data.dkrz.de.](https://esgf-data.dkrz.de/user/add/?next=http://esgf-data.dkrz.de/projects/esgf-dkrz/) Even though the account is issued by a particular host, the same OpenID account can be used to download data from all hosts in the ESGF.

Next, configure your system so the esmvaltool can use your credentials. This can be done using the *[keyring](#page-15-0)* package or they can be stored in a *[configuration file](#page-16-0)*.

#### <span id="page-15-0"></span>**2.3.1 Storing credentials in keyring**

First install the keyring package. Note that this requires a supported backend that may not be available on compute clusters, see the [keyring documentation](https://pypi.org/project/keyring) for more information.

pip install keyring

Next, set your username and password by running the commands:

```
keyring set ESGF hostname
keyring set ESGF username
keyring set ESGF password
```
for example, if you created an account on the host [esgf-data.dkrz.de](https://esgf-data.dkrz.de/user/add/?next=http://esgf-data.dkrz.de/projects/esgf-dkrz/) with username 'cookiemonster' and password 'Welcome01', run the command

keyring set ESGF hostname

this will display the text

Password for 'hostname' in 'ESGF':

type esgf-data.dkrz.de (the characters will not be shown) and press Enter. Repeat the same procedure with keyring set ESGF username, type cookiemonster and press Enter and keyring set ESGF password, type Welcome01 and press Enter.

To check that you entered your credentials correctly, run:

```
keyring get ESGF hostname
keyring get ESGF username
keyring get ESGF password
```
## <span id="page-16-0"></span>**2.3.2 Configuration file**

An optional configuration file can be created for configuring how the tool uses [esgf-pyclient](https://esgf-pyclient.readthedocs.io) to find and download data. The name of this file is  $\sim$ /.esmvaltool/esgf-pyclient.yml.

#### **Logon**

In the logon section you can provide arguments that will be passed on to  $pvesgf, logon, LogonManager, logon()$ . For example, you can store the hostname, username, and password or your OpenID account in the file like this:

```
logon:
 hostname: "your-hostname"
 username: "your-username"
 password: "your-password"
```
for example

```
logon:
 hostname: "esgf-data.dkrz.de"
  username: "cookiemonster"
 password: "Welcome01"
```
if you created an account on the host [esgf-data.dkrz.de](https://esgf-data.dkrz.de/user/add/?next=http://esgf-data.dkrz.de/projects/esgf-dkrz/) with username 'cookiemonster' and password 'Welcome01'. Alternatively, you can configure an interactive log in:

```
logon:
  interactive: true
```
Note that storing your password in plain text in the configuration file is less secure. On shared systems, make sure the permissions of the file are set so only you and administrators can read it, i.e.

```
ls -l ~/.esmvaltool/esgf-pyclient.yml
```
shows permissions  $-\mathbf{rw}\$ 

#### **Search**

Any arguments to [pyesgf.search.connection.SearchConnection](https://esgf-pyclient.readthedocs.io/en/latest/api.html#pyesgf.search.connection.SearchConnection) can be provided in the section search\_connection, for example:

search\_connection: expire\_after:  $2592000$  # the number of seconds in a month

to keep cached search results for a month.

The default settings are:

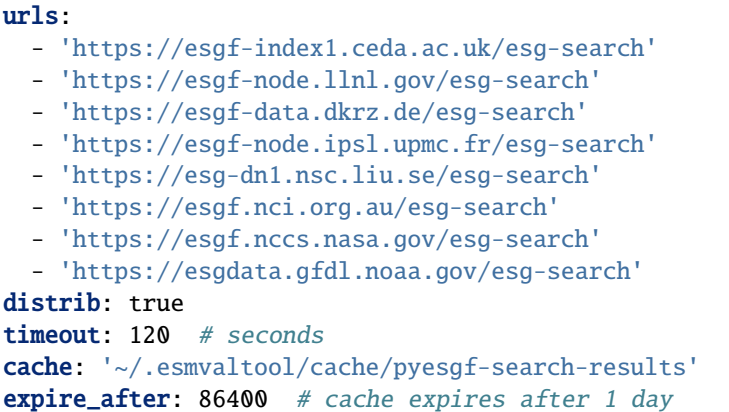

Note that by default the tool will try the [ESGF index nodes](https://esgf.llnl.gov/nodes.html) in the order provided in the configuration file and use the first one that is online. Some ESGF index nodes may return search results faster than others, so you may be able to speed up the search for files by experimenting with placing different index nodes at the top of the list.

If you experience errors while searching, it sometimes helps to delete the cached results.

### **2.3.3 Download statistics**

The tool will maintain statistics of how fast data can be downloaded from what host in the file ~/.esmvaltool/cache/esgfhosts.yml and automatically select hosts that are faster. There is no need to manually edit this file, though it can be useful to delete it if you move your computer to a location that is very different from the place where you previously downloaded data. An entry in the file might look like this:

```
esgf2.dkrz.de:
  duration (s): 8
  error: false
  size (bytes): 69067460
  speed (MB/s): 7.9
```
The tool only uses the duration and size to determine the download speed, the speed shown in the file is not used. If error is set to true, the most recent download request to that host failed and the tool will automatically try this host only as a last resort.

# <span id="page-18-0"></span>**2.4 Developer configuration file**

Most users and diagnostic developers will not need to change this file, but it may be useful to understand its content. It will be installed along with ESMValCore and can also be viewed on GitHub: [esmvalcore/config-developer.yml.](https://github.com/ESMValGroup/ESMValCore/blob/main/esmvalcore/config-developer.yml) This configuration file describes the file system structure and CMOR tables for several key projects (CMIP6, CMIP5, obs4MIPs, OBS6, OBS) on several key machines (e.g. BADC, CP4CDS, DKRZ, ETHZ, SMHI, BSC), and for native output data for some models (ICON, IPSL, . . . see *[Configuring datasets in native format](#page-21-0)*). CMIP data is stored as part of the Earth System Grid Federation (ESGF) and the standards for file naming and paths to files are set out by CMOR and DRS. For a detailed description of these standards and their adoption in ESMValCore, we refer the user to *[CMIP](#page-24-1) [data](#page-24-1)* section where we relate these standards to the data retrieval mechanism of the ESMValCore.

By default, esmvaltool looks for it in the home directory, inside the '.esmvaltool' folder.

Users can get a copy of this file with default values by running

```
esmvaltool config get-config-developer --path=${TARGET_FOLDER}
```
If the option --path is omitted, the file will be created in `\${HOME}/.esmvaltool.

**Note:** Remember to change your config-user file if you want to use a custom config-developer.

Example of the CMIP6 project configuration:

```
CMIP6:
 input_dir:
   default: '/'
   BADC: '{activity}/{institute}/{dataset}/{exp}/{ensemble}/{mip}/{short_name}/{grid}/
˓→{latestversion}'
   DKRZ: '{activity}/{institute}/{dataset}/{exp}/{ensemble}/{mip}/{short_name}/{grid}/
˓→{latestversion}'
   ETHZ: '{exp}/{mip}/{short_name}/{dataset}/{ensemble}/{grid}/'
 input_file: '{short_name}_{mip}_{dataset}_{exp}_{ensemble}_{grid}*.nc'
 output_file: '{project}_{dataset}_{mip}_{exp}_{ensemble}_{short_name}'
 cmor_type: 'CMIP6'
 cmor_strict: true
```
### **2.4.1 Input file paths**

When looking for input files, the esmvaltool command provided by ESMValCore replaces the placeholders {item} in input\_dir and input\_file with the values supplied in the recipe. ESMValCore will try to automatically fill in the values for institute, frequency, and modeling\_realm based on the information provided in the CMOR tables and/or *[extra\\_facets](#page-22-0)* when reading the recipe. If this fails for some reason, these values can be provided in the recipe too.

The data directory structure of the CMIP projects is set up differently at each site. As an example, the CMIP6 directory path on BADC would be:

```
'{activity}/{institute}/{dataset}/{exp}/{ensemble}/{mip}/{short_name}/{grid}/
˓→{latestversion}'
```
The resulting directory path would look something like this:

CMIP/MOHC/HadGEM3-GC31-LL/historical/r1i1p1f3/Omon/tos/gn/latest

Please, bear in mind that input\_dirs can also be a list for those cases in which may be needed:

```
- '{exp}/{ensemble}/original/{mip}/{short_name}/{grid}/{latestversion}'
- '{exp}/{ensemble}/computed/{mip}/{short_name}/{grid}/{latestversion}'
```
In that case, the resultant directories will be:

```
historical/r1i1p1f3/original/Omon/tos/gn/latest
historical/r1i1p1f3/computed/Omon/tos/gn/latest
```
For a more in-depth description of how to configure ESMValCore so it can find your data please see *[CMIP data](#page-24-1)*.

## **2.4.2 Preprocessor output files**

The filename to use for preprocessed data is configured in a similar manner using output\_file. Note that the extension .nc (and if applicable, a start and end time) will automatically be appended to the filename.

## **2.4.3 Project CMOR table configuration**

ESMValCore comes bundled with several CMOR tables, which are stored in the directory [esmvalcore/cmor/tables.](https://github.com/ESMValGroup/ESMValCore/tree/main/esmvalcore/cmor/tables) These are copies of the tables available from [PCMDI.](https://github.com/PCMDI)

For every project that can be used in the recipe, there are four settings related to CMOR table settings available:

- cmor type: can be CMIP5 if the CMOR table is in the same format as the CMIP5 table or CMIP6 if the table is in the same format as the CMIP6 table.
- cmor\_strict: if this is set to false, the CMOR table will be extended with variables from the *[Custom CMOR](#page-19-0) [tables](#page-19-0)* (by default loaded from the esmvalcore/cmor/tables/custom directory) and it is possible to use variables with a mip which is different from the MIP table in which they are defined.
- cmor\_path: path to the CMOR table. Relative paths are with respect to [esmvalcore/cmor/tables.](https://github.com/ESMValGroup/ESMValCore/tree/main/esmvalcore/cmor/tables) Defaults to the value provided in cmor\_type written in lower case.
- cmor\_default\_table\_prefix: Prefix that needs to be added to the mip to get the name of the file containing the mip table. Defaults to the value provided in cmor\_type.

## <span id="page-19-0"></span>**2.4.4 Custom CMOR tables**

As mentioned in the previous section, the CMOR tables of projects that use cmor\_strict: false will be extended with custom CMOR tables. By default, these are loaded from [esmvalcore/cmor/tables/custom.](https://github.com/ESMValGroup/ESMValCore/tree/main/esmvalcore/cmor/tables/custom) However, by using the special project custom in the config-developer.yml file with the option cmor\_path, a custom location for these custom CMOR tables can be specified:

```
custom:
 cmor_path: ~/my/own/custom_tables
```
This path can be given as relative path (relative to [esmvalcore/cmor/tables\)](https://github.com/ESMValGroup/ESMValCore/tree/main/esmvalcore/cmor/tables) or as absolute path. Other options given for this special table will be ignored.

Custom tables in this directory need to follow the naming convention CMOR\_{short\_name}.dat and need to be given in CMIP5 format.

Example for the file CMOR\_asr.dat:

```
SOURCE: CMIP5
!============
variable_entry: asr
!============
modeling_realm: atmos
!----------------------------------
! Variable attributes:
!----------------------------------
standard_name:
units: W m-2
cell_methods: time: mean
cell_measures: area: areacella
long_name: Absorbed shortwave radiation
!----------------------------------
! Additional variable information:
!----------------------------------
dimensions: longitude latitude time
type: Teal
positive: down
!----------------------------------
!
```
It is also possible to use a special coordinates file CMOR\_coordinates.dat. If this is not present in the custom directory, the one from the default directory [\(esmvalcore/cmor/tables/custom/CMOR\\_coordinates.dat\)](https://github.com/ESMValGroup/ESMValCore/tree/main/esmvalcore/cmor/tables/custom/CMOR_coordinates.dat) is used.

### **2.4.5 Filter preprocessor warnings**

It is possible to ignore specific warnings of the preprocessor for a given project. This is particularly useful for native datasets which do not follow the CMOR standard by default and consequently produce a lot of warnings when handled by Iris. This can be configured in the config-developer.yml file for some steps of the preprocessing chain.

Currently supported preprocessor steps:

```
\bulletload()
```
Here is an example on how to ignore specific warnings during the preprocessor step load for all datasets of project EMAC (taken from the default config-developer.yml file):

```
ignore_warnings:
 load:
    - {message: 'Missing CF-netCDF formula term variable .*, referenced by netCDF␣
˓→variable .*', module: iris}
    - {message: 'Ignored formula of unrecognised type: .*', module: iris}
```
The keyword arguments specified in the list items are directly passed to [warnings.filterwarnings\(\)](https://docs.python.org/3/library/warnings.html#warnings.filterwarnings) in addition to action=ignore (may be overwritten in config-developer.yml).

### <span id="page-21-0"></span>**2.4.6 Configuring datasets in native format**

ESMValCore can be configured for handling native model output formats and specific reanalysis/observation datasets without preliminary reformatting. These datasets can be either hosted under the native6 project (mostly native reanalysis/observational datasets) or under a dedicated project, e.g., ICON (mostly native models).

Example:

```
native6:
  cmor_strict: false
  input_dir:
    default: 'Tier{tier}/{dataset}/{latestversion}/{frequency}/{short_name}'
  input_file:
   default: '*.nc'
  output_file: '{project}_{dataset}_{type}_{version}_{mip}_{short_name}'
  cmor_type: 'CMIP6'
  cmor_default_table_prefix: 'CMIP6_'
ICON:
  cmor_strict: false
  input_dir:
   default:
      - '{\exp}'
      - '{exp}/outdata'
  input_file:
    default: '{exp}_{var_type}*.nc'
  output_file: '{project}_{dataset}_{exp}_{var_type}_{mip}_{short_name}'
  cmor_type: 'CMIP6'
  cmor_default_table_prefix: 'CMIP6_'
```
A detailed description on how to add support for further native datasets is given *[here](#page-113-0)*.

**Hint:** When using native datasets, it might be helpful to specify a custom location for the *[Custom CMOR tables](#page-19-0)*. This allows reading arbitrary variables from native datasets. Note that this requires the option cmor\_strict: false in the *[project configuration](#page-21-0)* used for the native model output.

# **2.5 References configuration file**

The [esmvaltool/config-references.yml](https://github.com/ESMValGroup/ESMValTool/blob/main/esmvaltool/config-references.yml) file contains the list of ESMValTool diagnostic and recipe authors, references and projects. Each author, project and reference referred to in the documentation section of a recipe needs to be in this file in the relevant section.

For instance, the recipe recipe\_ocean\_example.yml file contains the following documentation section:

```
documentation:
 authors:
    - demo_le
 maintainer:
    - demo_le
```
(continues on next page)

(continued from previous page)

```
references:
  - demora2018gmd
projects:
  - ukesm
```
These four items here are named people, references and projects listed in the config-references.yml file.

# <span id="page-22-0"></span>**2.6 Extra Facets**

It can be useful to automatically add extra key-value pairs to variables or datasets in the recipe. These key-value pairs can be used for *[finding data](#page-24-0)* or for providing extra information to the functions that *[fix data](#page-114-0)* before passing it on to the preprocessor.

To support this, we provide the extra facets facilities. Facets are the key-value pairs described in *[Recipe section:](#page-45-0) [datasets](#page-45-0)*. Extra facets allows for the addition of more details per project, dataset, mip table, and variable name.

More precisely, one can provide this information in an extra yaml file, named *{project}-something.yml*, where *{project}* corresponds to the project as used by ESMValTool in *[Recipe section: datasets](#page-45-0)* and "something" is arbitrary.

## **2.6.1 Format of the extra facets files**

The extra facets are given in a yaml file, whose file name identifies the project. Inside the file there is a hierarchy of nested dictionaries with the following levels. At the top there is the *dataset* facet, followed by the *mip* table, and finally the *short* name. The leaf dictionary placed here gives the extra facets that will be made available to data finder and the fix infrastructure. The following example illustrates the concept.

Listing 1: Extra facet example file *native6-era5.yml*

<span id="page-22-1"></span>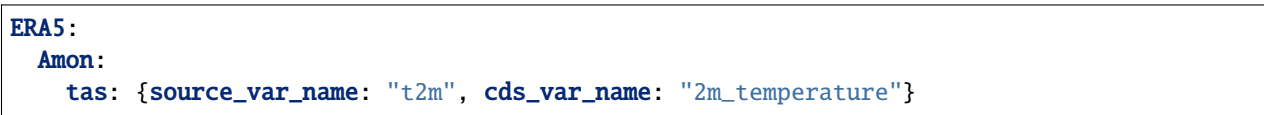

The three levels of keys in this mapping can contain [Unix shell-style wildcards.](https://en.wikipedia.org/wiki/Glob_(programming)#Syntax) The special characters used in shell-style wildcards are:

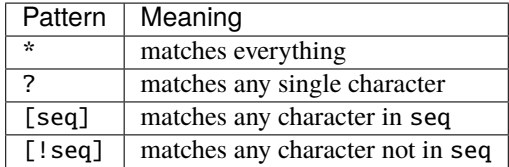

where seq can either be a sequence of characters or just a bunch of characters, for example  $[A-C]$  matches the characters A, B, and C, while [AC] matches the characters A and C.

For example, this is used to automatically add product: output1 to any variable of any CMIP5 dataset that does not have a product key yet:

Listing 2: Extra facet example file [cmip5-product.yml](https://github.com/ESMValGroup/ESMValCore/blob/main/esmvalcore/_config/extra_facets/cmip5-product.yml)

#### '\*':  $\mathbf{r} \otimes \mathbf{r}$  . '\*': {product: output1}

## **2.6.2 Location of the extra facets files**

Extra facets files can be placed in several different places. When we use them to support a particular use-case within the ESMValTool project, they will be provided in the sub-folder *extra\_facets* inside the package *esmvalcore.\_config*. If they are used from the user side, they can be either placed in *~/.esmvaltool/extra\_facets* or in any other directory of the users choosing. In that case this directory must be added to the *config-user.yml* file under the *extra\_facets\_dir* setting, which can take a single directory or a list of directories.

The order in which the directories are searched is

- 1. The internal directory *esmvalcore.\_config/extra\_facets*
- 2. The default user directory *~/.esmvaltool/extra\_facets*
- 3. The custom user directories in the order in which they are given in *config-user.yml*.

The extra facets files within each of these directories are processed in lexicographical order according to their file name.

In all cases it is allowed to supersede information from earlier files in later files. This makes it possible for the user to effectively override even internal default facets, for example to deal with local particularities in the data handling.

## **2.6.3 Use of extra facets**

For extra facets to be useful, the information that they provide must be applied. There are fundamentally two places where this comes into play. One is *[the datafinder](#page-33-0)*, the other are *[fixes](#page-114-0)*.

## **CHAPTER**

## **THREE**

# **INPUT DATA**

## <span id="page-24-0"></span>**3.1 Overview**

Data discovery and retrieval is the first step in any evaluation process; ESMValTool uses a *semi-automated* data finding mechanism with inputs from both the user configuration file and the recipe file: this means that the user will have to provide the tool with a set of parameters related to the data needed and once these parameters have been provided, the tool will automatically find the right data. We will detail below the data finding and retrieval process and the input the user needs to specify, giving examples on how to use the data finding routine under different scenarios.

# **3.2 Data types**

### <span id="page-24-1"></span>**3.2.1 CMIP data**

CMIP data is widely available via the Earth System Grid Federation [\(ESGF\)](https://esgf.llnl.gov/) and is accessible to users either via automatic download by esmvaltool or through the ESGF data nodes hosted by large computing facilities (like CEDA-Jasmin, DKRZ, etc). This data adheres to, among other standards, the DRS and Controlled Vocabulary standard for naming files and structured paths; the [DRS](https://www.ecmwf.int/sites/default/files/elibrary/2014/13713-data-reference-syntax-governing-standards-within-climate-research-data-archived-esgf.pdf) ensures that files and paths to them are named according to a standardized convention. Examples of this convention, also used by ESMValTool for file discovery and data retrieval, include:

- CMIP6 file: [variable\_short\_name]\_[mip]\_[dataset\_name]\_[experiment]\_[ensemble]\_[grid]\_[start-date]-[e nc
- CMIP5 file: [variable\_short\_name]\_[mip]\_[dataset\_name]\_[experiment]\_[ensemble]\_[start-date]-[end-date]. nc
- OBS file: [project]\_[dataset\_name]\_[type]\_[version]\_[mip]\_[short\_name]\_[start-date]-[end-date]. nc

Similar standards exist for the standard paths (input directories); for the ESGF data nodes, these paths differ slightly, for example:

- CMIP6 path for BADC: ROOT-BADC/[institute]/[dataset\_name]/[experiment]/[ensemble]/ [mip]/ [variable\_short\_name]/[grid];
- CMIP6 path for ETHZ: ROOT-ETHZ/[experiment]/[mip]/[variable\_short\_name]/[dataset\_name]/ [ensemble]/[grid]

From the ESMValTool user perspective the number of data input parameters is optimized to allow for ease of use. We detail this procedure in the next section.

## **3.2.2 Observational data**

Part of observational data is retrieved in the same manner as CMIP data, for example using the OBS root path set to:

```
OBS: /gws/nopw/j04/esmeval/obsdata-v2
```
and the dataset:

```
- {dataset: ERA-Interim, project: OBS6, type: reanaly, version: 1, start_year:.
˓→2014, end_year: 2015, tier: 3}
```
in recipe.yml in datasets or additional\_datasets, the rules set in *[CMOR-DRS](#page-24-1)* are used again and the file will be automatically found:

```
/gws/nopw/j04/esmeval/obsdata-v2/Tier3/ERA-Interim/OBS_ERA-Interim_reanaly_1_Amon_ta_
\rightarrow201401-201412.nc
```
Since observational data are organized in Tiers depending on their level of public availability, the default directory must be structured accordingly with sub-directories TierX (Tier1, Tier2 or Tier3), even when drs: default.

## **3.2.3 Datasets in native format**

Some datasets are supported in their native format (i.e., the data is not formatted according to a CMIP data request) through the native6 project (mostly native reanalysis/observational datasets) or through a dedicated project, e.g., ICON (mostly native models). A detailed description of how to include new native datasets is given *[here](#page-113-0)*.

**Hint:** When using native datasets, it might be helpful to specify a custom location for the *[Custom CMOR tables](#page-19-0)*. This allows reading arbitrary variables from native datasets. Note that this requires the option cmor\_strict: false in the *[project configuration](#page-21-0)* used for the native model output.

#### **Supported native reanalysis/observational datasets**

The following native reanalysis/observational datasets are supported under the native6 project. To use these datasets, put the files containing the data in the directory that you have configured for the native6 project in your *[User configu](#page-12-1)[ration file](#page-12-1)*, in a subdirectory called Tier{tier}/{dataset}/{version}/{frequency}/{short\_name}. Replace the items in curly braces by the values used in the variable/dataset definition in the *[recipe](#page-44-0)*. Below is a list of native reanalysis/observational datasets currently supported.

#### **ERA5**

- Supported variables: clt, evspsbl, evspsblpot, mrro, pr, prsn, ps, psl, ptype, rls, rlds, rsds, rsdt, rss, uas, vas, tas, tasmax, tasmin, tdps, ts, tsn (E1hr/Amon), orog (fx)
- Tier: 3

#### **MSWEP**

- Supported variables: pr
- Supported frequencies: mon, day, 3hr.
- Tier: 3

For example for monthly data, place the files in the /Tier3/MSWEP/latestversion/mon/pr subdirectory of your native6 project location.

Note: For monthly data (V220), the data must be postfixed with the date, i.e. rename global\_monthly\_050deg.nc to global\_monthly\_050deg\_197901-201710.nc

For more info: <http://www.gloh2o.org/>

Data for the version V220 can be downloaded from: [https://hydrology.princeton.edu/data/hylkeb/MSWEP\\_V220/.](https://hydrology.princeton.edu/data/hylkeb/MSWEP_V220/)

#### **Supported native models**

The following models are natively supported by ESMValCore. In contrast to the native observational datasets listed above, they use dedicated projects instead of the project native6.

#### **CESM**

ESMValTool is able to read native [CESM](https://www.cesm.ucar.edu/) model output.

**Warning:** The support for native CESM output is still experimental. Currently, only one variable (*tas*) is fully supported. Other 2D variables might be supported by specifying appropriate facets in the recipe or extra facets files (see text below). 3D variables (data that uses a vertical dimension) are not supported, yet.

The default naming conventions for input directories and files for CESM are

- **input directories: 3 different types supported:**
	- **–** / (run directory)
	- **–** [case]/[gcomp]/hist (short-term archiving)
	- **–** [case]/[gcomp]/proc/[tdir]/[tperiod] (post-processed data)
- input files: [case].[scomp].[type].[string]\*nc

as configured in the *[config-developer file](#page-18-0)* (using the default DRS drs: default in the *[User configuration file](#page-12-1)*). More information about CESM naming conventions are given [here.](https://www.cesm.ucar.edu/models/cesm2/naming_conventions.html)

**Note:** The [string] entry in the input file names above does not only correspond to the (optional) \$string entry for [CESM model output files,](https://www.cesm.ucar.edu/models/cesm2/naming_conventions.html#modelOutputFilenames) but can also be used to read [post-processed files.](https://www.cesm.ucar.edu/models/cesm2/naming_conventions.html#ppDataFilenames) In the latter case, [string] corresponds to the combination \$SSTRING. \$TSTRING.

Thus, example dataset entries could look like this:

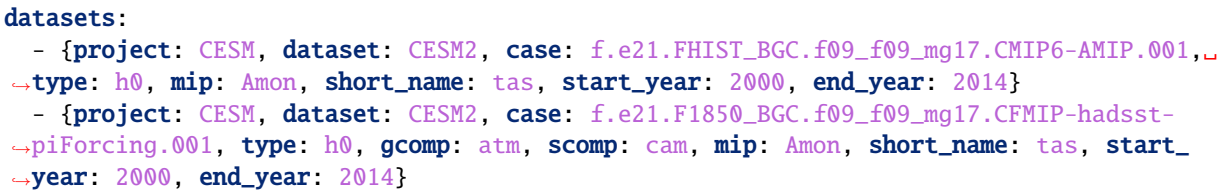

Variable-specific defaults for the facet gcomp and scomp are given in the extra facets (see next paragraph) for some variables, but this can be overwritten in the recipe.

Similar to any other fix, the CESM fix allows the use of *[extra facets](#page-22-0)*. By default, the file cesm-mappings.yml is used for that purpose. Currently, this file only contains default facets for a single variable (*tas*); for other variables, these entries need to be defined in the recipe. Supported keys for extra facets are:

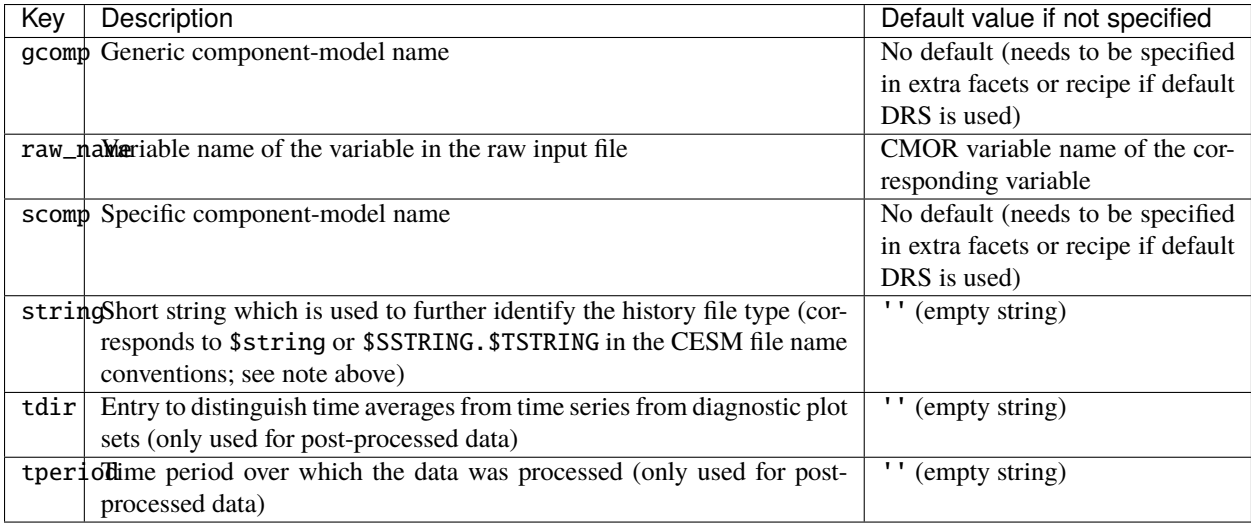

#### **EMAC**

ESMValTool is able to read native [EMAC](https://www.dlr.de/pa/en/desktopdefault.aspx/tabid-8859/15306_read-37415/) model output.

The default naming conventions for input directories and files for EMAC are

- input directories: [exp]/[channel]
- input files: [exp]\*[channel][postproc\_flag].nc

as configured in the *[config-developer file](#page-18-0)* (using the default DRS drs: default in the *[User configuration file](#page-12-1)*).

Thus, example dataset entries could look like this:

```
datasets:
  - {project: EMAC, dataset: EMAC, exp: historical, mip: Amon, short_name: tas, start_
˓→year: 2000, end_year: 2014}
  - {project: EMAC, dataset: EMAC, exp: historical, mip: Omon, short_name: tos, postproc_
˓→flag: "-p-mm", start_year: 2000, end_year: 2014}
  - {project: EMAC, dataset: EMAC, exp: historical, mip: Amon, short_name: ta, raw_name:␣
˓→tm1_p39_cav, start_year: 2000, end_year: 2014}
```
Please note the duplication of the name EMAC in project and dataset, which is necessary to comply with ESMVal-Tool's data finding and CMORizing functionalities. A variable-specific default for the facet channel is given in the extra facets (see next paragraph) for many variables, but this can be overwritten in the recipe.

Similar to any other fix, the EMAC fix allows the use of *[extra facets](#page-22-0)*. By default, the file emac-mappings.yml is used for that purpose. For some variables, extra facets are necessary; otherwise ESMValTool cannot read them properly. Supported keys for extra facets are:

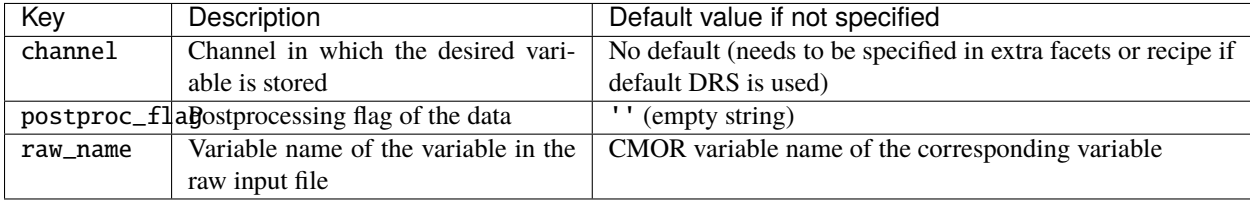

**Note:** raw\_name can be given as str or list. The latter is used to support multiple different variables names in the input file. In this case, the prioritization is given by the order of the list; if possible, use the first entry, if this is not present, use the second, etc. This is particularly useful for files in which regular averages (\*\_ave) or conditional averages (\*\_cav) exist.

For 3D variables defined on pressure levels, only the pressure levels defined by the CMOR table (e.g., for *Amon*'s *ta*: tm1\_p19\_cav and tm1\_p19\_ave) are given in the default extra facets file. If other pressure levels are desired, e.g., tm1\_p39\_cav, this has to be explicitly specified in the recipe using raw\_name: tm1\_p39\_cav or raw\_name: [tm1\_p19\_cav, tm1\_p39\_cav].

#### **ICON**

ESMValTool is able to read native [ICON](https://code.mpimet.mpg.de/projects/iconpublic) model output.

The default naming conventions for input directories and files for ICON are

- input directories: [exp] or {exp}/outdata
- input files: [exp]\_[var\_type]\*.nc

as configured in the *[config-developer file](#page-18-0)* (using the default DRS drs: default in the *[User configuration file](#page-12-1)*).

Thus, example dataset entries could look like this:

```
datasets:
 - {project: ICON, dataset: ICON, exp: icon-2.6.1_atm_amip_R2B5_r1i1p1f1,
    mip: Amon, short_name: tas, start_year: 2000, end_year: 2014}
 - {project: ICON, dataset: ICON, exp: historical, mip: Amon,
    short_name: ta, var_type: atm_dyn_3d_ml, start_year: 2000,
    end_year: 2014}
```
Please note the duplication of the name ICON in project and dataset, which is necessary to comply with ESMVal-Tool's data finding and CMORizing functionalities. A variable-specific default for the facet var\_type is given in the extra facets (see next paragraph) for many variables, but this can be overwritten in the recipe.

Similar to any other fix, the ICON fix allows the use of *[extra facets](#page-22-0)*. By default, the file icon-mappings.yml is used for that purpose. For some variables, extra facets are necessary; otherwise ESMValTool cannot read them properly. Supported keys for extra facets are:

#### **ESMValTool User's and Developer's Guide, Release 2.7.0rc2.dev0+g71d34b38.d20221005**

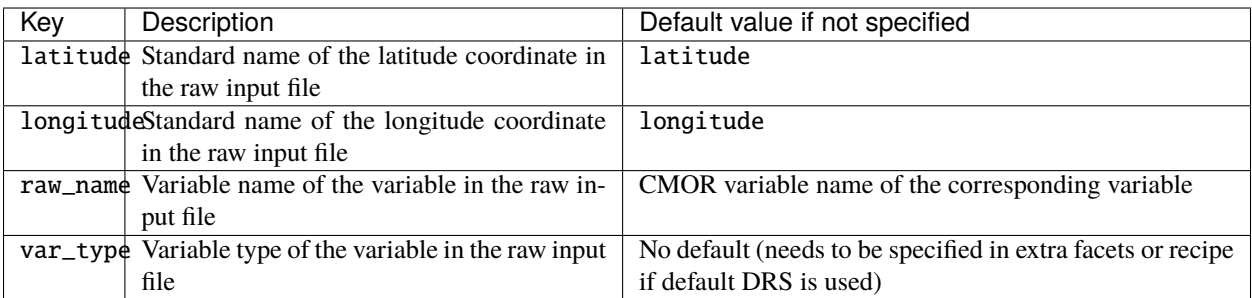

**Hint:** In order to read cell area files (areacella and areacello), one additional manual step is necessary: Copy the ICON grid file (you can find a download link in the global attribute grid\_file\_uri of your ICON data) to your ICON input directory and change its name in such a way that only the grid file is found when the cell area variables are required. Make sure that this file is not found when other variables are loaded.

For example, you could use a new var\_type, e.g., horizontalgrid for this file. Thus, an ICON grid file located in 2.6.1\_atm\_amip\_R2B5\_r1i1p1f1/2.6.1\_atm\_amip\_R2B5\_r1i1p1f1\_horizontalgrid.nc can be found using var\_type: horizontalgrid in the recipe (assuming the default naming conventions listed above). Make sure that no other variable uses this var\_type.

#### **IPSL-CM6**

Both output formats (i.e. the Output and the Analyse / Time series formats) are supported, and should be configured in recipes as e.g.:

```
datasets:
 - {simulation: CM61-LR-hist-03.1950, exp: piControl, out: Analyse, freq: TS_MO,
    account: p86caub, status: PROD, dataset: IPSL-CM6, project: IPSLCM,
    root: /thredds/tgcc/store}
 - {simulation: CM61-LR-hist-03.1950, exp: historical, out: Output, freq: MO,
    account: p86caub, status: PROD, dataset: IPSL-CM6, project: IPSLCM,
    root: /thredds/tgcc/store}
```
The Output format is an example of a case where variables are grouped in multi-variable files, which name cannot be computed directly from datasets attributes alone but requires to use an extra\_facets file, which principles are explained in *[Extra Facets](#page-22-0)*, and which content is available here. These multi-variable files must also undergo some data selection.

## <span id="page-29-0"></span>**3.3 Data retrieval**

Data retrieval in ESMValTool has two main aspects from the user's point of view:

- data can be found by the tool, subject to availability on disk or [ESGF;](https://esgf.llnl.gov/)
- it is the user's responsibility to set the correct data retrieval parameters;

The first point is self-explanatory: if the user runs the tool on a machine that has access to a data repository or multiple data repositories, then ESMValTool will look for and find the available data requested by the user. If the files are not found locally, the tool can search the [ESGF](https://esgf.llnl.gov/) and download the missing files, provided that they are available.

The second point underlines the fact that the user has full control over what type and the amount of data is needed for the analyses. Setting the data retrieval parameters is explained below.

### **3.3.1 Enabling automatic downloads from the ESGF**

To enable automatic downloads from ESGF, set offline: false in the *[User configuration file](#page-12-1)* or provide the command line argument --offline=False when running the recipe. The files will be stored in the download\_dir set in the *[User configuration file](#page-12-1)*.

### **3.3.2 Setting the correct root paths**

The first step towards providing ESMValTool the correct set of parameters for data retrieval is setting the root paths to the data. This is done in the user configuration file config-user.yml. The two sections where the user will set the paths are rootpath and drs. rootpath contains pointers to CMIP, OBS, default and RAWOBS root paths; drs sets the type of directory structure the root paths are structured by. It is important to first discuss the drs parameter: as we've seen in the previous section, the DRS as a standard is used for both file naming conventions and for directory structures.

## **3.3.3 Synda**

If the [synda install](https://prodiguer.github.io/synda/sdt/user_guide.html#synda-install) command is used to download data, it maintains the directory structure as on ESGF. To find data downloaded by synda, use the SYNDA drs parameter.

drs: CMIP6: SYNDA CMIP5: SYNDA

#### **3.3.4 Explaining** config-user/drs: CMIP5: **or** config-user/drs: CMIP6:

Whereas ESMValTool will **always** use the CMOR standard for file naming (please refer above), by setting the drs parameter the user tells the tool what type of root paths they need the data from, e.g.:

drs: CMIP6: BADC

will tell the tool that the user needs data from a repository structured according to the BADC DRS structure, i.e.:

```
ROOT/[institute]/[dataset_name]/[experiment]/[ensemble]/[mip]/[variable_short_name]/
[grid];
```
setting the ROOT parameter is explained below. This is a strictly-structured repository tree and if there are any sort of irregularities (e.g. there is no [mip] directory) the data will not be found! BADC can be replaced with DKRZ or ETHZ depending on the existing ROOT directory structure. The snippet

drs: CMIP6: default

is another way to retrieve data from a ROOT directory that has no DRS-like structure; default indicates that the data lies in a directory that contains all the files without any structure.

Note: When using CMIP6: default or CMIP5: default it is important to remember that all the needed files must be in the same top-level directory set by default (see below how to set default).

#### **3.3.5 Explaining** config-user/rootpath:

rootpath identifies the root directory for different data types (ROOT as we used it above):

• CMIP e.g. CMIP5 or CMIP6: this is the *root* path(s) to where the CMIP files are stored; it can be a single path or a list of paths; it can point to an ESGF node or it can point to a user private repository. Example for a CMIP5 root path pointing to the ESGF node on CEDA-Jasmin (formerly known as BADC):

CMIP5: /badc/cmip5/data/cmip5/output1

Example for a CMIP6 root path pointing to the ESGF node on CEDA-Jasmin:

CMIP6: /badc/cmip6/data/CMIP6/CMIP

Example for a mix of CMIP6 root path pointing to the ESGF node on CEDA-Jasmin and a user-specific data repository for extra data:

CMIP6: [/badc/cmip6/data/CMIP6/CMIP, /home/users/johndoe/cmip\_data]

• OBS: this is the *root* path(s) to where the observational datasets are stored; again, this could be a single path or a list of paths, just like for CMIP data. Example for the OBS path for a large cache of observation datasets on CEDA-Jasmin:

```
OBS: /gws/nopw/j04/esmeval/obsdata-v2
```
- default: this is the *root* path(s) where the tool will look for data from projects that do not have their own rootpath set.
- RAWOBS: this is the *root* path(s) to where the raw observational data files are stored; this is used by esmvaltool data format.

#### **3.3.6 Dataset definitions in** recipe

Once the correct paths have been established, ESMValTool collects the information on the specific datasets that are needed for the analysis. This information, together with the CMOR convention for naming files (see *[CMOR-DRS](#page-24-1)*) will allow the tool to search and find the right files. The specific datasets are listed in any recipe, under either the datasets and/or additional\_datasets sections, e.g.

```
datasets:
  - {dataset: HadGEM2-CC, project: CMIP5, exp: historical, ensemble: r1i1p1, start_year:␣
˓→2001, end_year: 2004}
 - {dataset: UKESM1-0-LL, project: CMIP6, exp: historical, ensemble: r1i1p1f2, grid: gn,
˓→ start_year: 2004, end_year: 2014}
```
\_data\_finder will use this information to find data for **all** the variables specified in diagnostics/variables.

# **3.4 Recap and example**

Let us look at a practical example for a recap of the information above: suppose you are using a config-user.yml that has the following entries for data finding:

```
rootpath: # running on CEDA-Jasmin
 CMIP6: /badc/cmip6/data/CMIP6/CMIP
drs:
  CMIP6: BADC # since you are on CEDA-Jasmin
```
and the dataset you need is specified in your recipe.yml as:

```
- {dataset: UKESM1-0-LL, project: CMIP6, mip: Amon, exp: historical, grid: gn, ensemble:␣
˓→r1i1p1f2, start_year: 2004, end_year: 2014}
```
for a variable, e.g.:

```
diagnostics:
 some_diagnostic:
    description: some_description
   variables:
      ta:
        preprocessor: some_preprocessor
```
The tool will then use the root path /badc/cmip6/data/CMIP6/CMIP and the dataset information and will assemble the full DRS path using information from *[CMOR-DRS](#page-24-1)* and establish the path to the files as:

/badc/cmip6/data/CMIP6/CMIP/MOHC/UKESM1-0-LL/historical/r1i1p1f2/Amon

then look for variable ta and specifically the latest version of the data file:

/badc/cmip6/data/CMIP6/CMIP/MOHC/UKESM1-0-LL/historical/r1i1p1f2/Amon/ta/gn/latest/

and finally, using the file naming definition from *[CMOR-DRS](#page-24-1)* find the file:

```
/badc/cmip6/data/CMIP6/CMIP/MOHC/UKESM1-0-LL/historical/r1i1p1f2/Amon/ta/gn/latest/ta_
˓→Amon_UKESM1-0-LL_historical_r1i1p1f2_gn_195001-201412.nc
```
# **3.5 Data loading**

Data loading is done using the data load functionality of *iris*; we will not go into too much detail about this since we can point the user to the specific functionality [here](https://scitools-iris.readthedocs.io/en/latest/userguide/loading_iris_cubes.html) but we will underline that the initial loading is done by adhering to the CF Conventions that *iris* operates by as well (see [CF Conventions Document](http://cfconventions.org/cf-conventions/cf-conventions.html) and the search page for CF [standard](http://cfconventions.org/standard-names.html) [names\)](http://cfconventions.org/standard-names.html).

# **3.6 Data concatenation from multiple sources**

Oftentimes data retrieving results in assembling a continuous data stream from multiple files or even, multiple experiments. The internal mechanism through which the assembly is done is via cube concatenation. One peculiarity of iris concatenation (see [iris cube concatenation\)](https://scitools-iris.readthedocs.io/en/latest/userguide/merge_and_concat.html) is that it doesn't allow for concatenating time-overlapping cubes; this case is rather frequent with data from models overlapping in time, and is accounted for by a function that performs a flexible concatenation between two cubes, depending on the particular setup:

- cubes overlap in time: resulting cube is made up of the overlapping data plus left and right hand sides on each side of the overlapping data; note that in the case of the cubes coming from different experiments the resulting concatenated cube will have composite data made up from multiple experiments: assume [cube1: exp1, cube2: exp2] and cube1 starts before cube2, and cube2 finishes after cube1, then the concatenated cube will be made up of cube2: exp2 plus the section of cube1: exp1 that contains data not provided in cube2: exp2;
- cubes don't overlap in time: data from the two cubes is bolted together;

Note that two cube concatenation is the base operation of an iterative process of reducing multiple cubes from multiple data segments via cube concatenation ie if there is no time-overlapping data, the cubes concatenation is performed in one step.

# <span id="page-33-0"></span>**3.7 Use of extra facets in the datafinder**

Extra facets are a mechanism to provide additional information for certain kinds of data. The general approach is described in *[Extra Facets](#page-22-0)*. Here, we describe how they can be used to locate data files within the datafinder framework. This is useful to build paths for directory structures and file names that require more information than what is provided in the recipe. A common application is the location of variables in multi-variable files as often found in climate models' native output formats.

Another use case is files that use different names for variables in their file name than for the netCDF4 variable name.

To apply the extra facets for this purpose, simply use the corresponding tag in the applicable DRS inside the *configdeveloper.yml* file. For example, given the extra facets in *[Extra facet example file native6-era5.yml](#page-22-1)*, one might write the following.

Listing 1: Example drs use in *config-developer.yml*

```
native6:
 input_file:
    default: '{name_in_filename}*.nc'
```
The same replacement mechanism can be employed everywhere where tags can be used, particularly in *input\_dir* and *input\_file*.

#### **CHAPTER**

## **FOUR**

## **RUNNING**

<span id="page-34-0"></span>The ESMValCore package provides the esmvaltool command line tool, which can be used to run a *[recipe](#page-42-0)*.

To list the available commands, run

esmvaltool --help

It is also possible to get help on specific commands, e.g.

esmvaltool run --help

will display the help message with all options for the run command.

To run a recipe, call esmvaltool run with the path to the desired recipe:

esmvaltool run recipe\_example.yml

The esmvaltool run recipe\_example.yml command will first look if recipe\_example.yml is the path to an existing file. If this is the case, it will run that recipe. If you have [ESMValTool installed,](https://docs.esmvaltool.org/en/latest/quickstart/installation.html#install) it will look if the name matches one of the recipes in your ESMValTool installation directory, in the subdirectory [recipes](https://github.com/ESMValGroup/ESMValTool/blob/main/esmvaltool/recipes/) and run that.

**Note:** There is no recipe\_example.yml shipped with either ESMValCore or ESMValTool. If you would like to try out the command above, replace recipe\_example.yml with the path to an existing recipe, e.g. [exam](https://github.com/ESMValGroup/ESMValTool/blob/main/esmvaltool/recipes/examples/recipe_python.yml)[ples/recipe\\_python.yml](https://github.com/ESMValGroup/ESMValTool/blob/main/esmvaltool/recipes/examples/recipe_python.yml) if you have the ESMValTool package installed.

To work with installed recipes, the ESMValTool package provides the esmvaltool recipes command, see [Available](https://docs.esmvaltool.org/en/latest/quickstart/running.html#recipes-command) [diagnostics and metrics.](https://docs.esmvaltool.org/en/latest/quickstart/running.html#recipes-command)

If the configuration file is not in the default location  $\sim$ /.esmvaltool/config-user.yml, you can pass its path explicitly:

esmvaltool run --config\_file /path/to/config-user.yml recipe\_example.yml

It is also possible to explicitly change values from the config file using flags:

esmvaltool run --argument\_name argument\_value recipe\_example.yml

To automatically download the files required to run a recipe from ESGF, set offline to false in the *[User configuration](#page-12-1) [file](#page-12-1)* or run the tool with the command

esmvaltool run --offline=False recipe\_example.yml

This feature is available for projects that are hosted on the ESGF, i.e. CMIP3, CMIP5, CMIP6, CORDEX, and obs4MIPs.

To control the strictness of the CMOR checker, use the flag --check\_level:

esmvaltool run --check\_level=relaxed recipe\_example.yml

Possible values are:

- *ignore*: all errors will be reported as warnings
- *relaxed*: only fail if there are critical errors
- *default*: fail if there are any errors
- *strict*: fail if there are any warnings

To re-use pre-processed files from a previous run of the same recipe, you can use

esmvaltool run recipe\_example.yml --resume\_from ~/esmvaltool\_output/recipe\_python\_ ˓<sup>→</sup>20210930\_123907

Multiple directories can be specified for re-use, make sure to quote them:

```
esmvaltool run recipe_example.yml --resume_from "~/esmvaltool_output/recipe_python_
˓→20210930_101007 ~/esmvaltool_output/recipe_python_20210930_123907"
```
The first preprocessor directory containing the required data will be used.

This feature can be useful when developing new diagnostics, because it avoids the need to re-run the preprocessor. Another potential use case is running the preprocessing part of a recipe on one or more machines that have access to a lot of data and then running the diagnostics on a machine without access to data.

To run only the preprocessor tasks from a recipe, use

esmvaltool run recipe\_example.yml --remove\_preproc\_dir=False --run\_diagnostic=False

**Note:** Only preprocessing *[tasks](#page-48-0)* that completed successfully can be re-used with the --resume\_from option. Preprocessing tasks that completed successfully, contain a file called *[metadata.yml](#page-94-0)* in their output directory.

To run a reduced version of the recipe, usually for testing purpose you can use

esmvaltool run --max\_datasets=NDATASETS --max\_years=NYEARS recipe\_example.yml

In this case, the recipe will limit the number of datasets per variable to NDATASETS and the total amount of years loaded to NYEARS. They can also be used separately. Note that diagnostics may require specific combinations of available data, so use the above two flags at your own risk and for testing purposes only.

To run a recipe, even if some datasets are not available, use

esmvaltool run --skip\_nonexistent=True recipe\_example.yml

It is also possible to select only specific diagnostics to be run. To tun only one, just specify its name. To provide more than one diagnostic to filter use the syntax 'diag1 diag2/script1' or '("diag1", "diag2/script1")' and pay attention to the quotes.

esmvaltool run --diagnostics=diagnostic1 recipe\_example.yml
**Note:** ESMValTool command line interface is created using the Fire python package. This package supports the creation of completion scripts for the Bash and Fish shells. Go to [https://google.github.io/python-fire/using-cli/](https://google.github.io/python-fire/using-cli/#python-fires-flags) [#python-fires-flags](https://google.github.io/python-fire/using-cli/#python-fires-flags) to learn how to set up them.

#### **CHAPTER**

# **OUTPUT**

ESMValTool automatically generates a new output directory with every run. The location is determined by the output dir option in the config-user.yml file, the recipe name, and the date and time, using the the format: YYYYMMDD\_HHMMSS.

For instance, a typical output location would be: output\_directory/recipe\_ocean\_amoc\_20190118\_1027/

This is effectively produced by the combination: output\_dir/recipe\_name\_YYYYMMDD\_HHMMSS/

This directory will contain 4 further subdirectories:

- 1. *[Diagnostic output](#page-39-0)* (work): A place for any diagnostic script results that are not plots, e.g. files in NetCDF format (depends on the diagnostics).
- 2. *[Plots](#page-39-1)* (plots): The location for all the plots, split by individual diagnostics and fields.
- 3. *[Run](#page-39-2)* (run): This directory includes all log files, a copy of the recipe, a summary of the resource usage, and the *[settings.yml](#page-39-3)* interface files and temporary files created by the diagnostic scripts.
- 4. *[Preprocessed datasets](#page-38-0)*(preproc): This directory contains all the preprocessed netcdfs data and the *[metadata.yml](#page-40-0)* interface files. Note that by default this directory will be deleted after each run, because most users will only need the results from the diagnostic scripts.

A summary of the output is produced in the file: index.html

## <span id="page-38-0"></span>**5.1 Preprocessed datasets**

The preprocessed datasets will be stored to the preproc/ directory. Each variable in each diagnostic will have its own the *[metadata.yml](#page-40-0)* interface files saved in the preproc directory.

If the option save\_intermediary\_cubes is set to true in the config-user.yml file, then the intermediary cubes will also be saved here. This option is set to false in the default config-user.yml file.

If the option remove\_preproc\_dir is set to true in the config-user.yml file, then the preproc directory will be deleted after the run completes. This option is set to true in the default config-user.yml file.

## <span id="page-39-2"></span>**5.2 Run**

The log files in the run directory are automatically generated by ESMValTool and create a record of the output messages produced by ESMValTool and they are saved in the run directory. They can be helpful for debugging or monitoring the job, but also allow a record of the job output to screen after the job has been completed.

The run directory will also contain a copy of the recipe and the *[settings.yml](#page-39-3)* file, described below. The run directory is also where the diagnostics are executed, and may also contain several temporary files while diagnostics are running.

# <span id="page-39-0"></span>**5.3 Diagnostic output**

The work/ directory will contain all files that are output at the diagnostic stage. Ie, the model data is preprocessed by ESMValTool and stored in the preproc/ directory. These files are opened by the diagnostic script, then some processing is applied. Once the diagnostic level processing has been applied, the results should be saved to the work directory.

# <span id="page-39-1"></span>**5.4 Plots**

The plots directory is where diagnostics save their output figures. These plots are saved in the format requested by the option *output\_file\_type* in the config-user.yml file.

# <span id="page-39-3"></span>**5.5 Settings.yml**

The settings.yml file is automatically generated by ESMValTool. Each diagnostic will produce a unique settings.yml file.

The settings.yml file passes several global level keys to diagnostic scripts. This includes several flags from the configuser.yml file (such as 'log\_level'), several paths which are specific to the diagnostic being run (such as 'plot\_dir' and 'run\_dir') and the location on disk of the metadata.yml file (described below).

```
input_files:[[...]recipe_ocean_bgc_20190118_134855/preproc/diag_timeseries_scalars/mfo/
→metadata.yml]
log_level: debug
output_file_type: png
plot_dir: [...]recipe_ocean_bgc_20190118_134855/plots/diag_timeseries_scalars/Scalar_
˓→timeseries
profile_diagnostic: false
recipe: recipe_ocean_bgc.yml
run_dir: [...]recipe_ocean_bgc_20190118_134855/run/diag_timeseries_scalars/Scalar_
ightharpoonuptimeseries
script: Scalar_timeseries
version: 2.0a1
work_dir: [...]recipe_ocean_bgc_20190118_134855/work/diag_timeseries_scalars/Scalar_
˓→timeseries
```
The first item in the settings file will be a list of *[Metadata.yml](#page-40-0)* files. There is a metadata.yml file generated for each field in each diagnostic.

## <span id="page-40-0"></span>**5.6 Metadata.yml**

The metadata.yml files is automatically generated by ESMValTool. Along with the settings.yml file, it passes all the paths, boolean flags, and additional arguments that your diagnostic needs to know in order to run.

The metadata is loaded from cfg as a dictionairy object in python diagnostics.

Here is an example metadata.yml file:

```
?
  [...]/recipe_ocean_bgc_20190118_134855/preproc/diag_timeseries_scalars/mfo/CMIP5_
˓→HadGEM2-ES_Omon_historical_r1i1p1_TO0M_mfo_2002-2004.nc
  : cmor_table: CMIP5
  dataset: HadGEM2-ES
  diagnostic: diag_timeseries_scalars
  end_year: 2004
  ensemble: r1i1p1
  exp: historical
  field: TO0M
  filename: [...]recipe_ocean_bgc_20190118_134855/preproc/diag_timeseries_scalars/mfo/
˓→CMIP5_HadGEM2-ES_Omon_historical_r1i1p1_TO0M_mfo_2002-2004.nc
  frequency: mon
  institute: [INPE, MOHC]
  long_name: Sea Water Transport
 mip: Omon
 modeling_realm: [ocean]
 preprocessor: prep_timeseries_scalar
 project: CMIP5
 recipe_dataset_index: 0
  short_name: mfo
  standard_name: sea_water_transport_across_line
  start_year: 2002
  units: kg s-1
  variable_group: mfo
```
As you can see, this is effectively a dictionary with several items including data paths, metadata and other information.

There are several tools available in python which are built to read and parse these files. The tools are available in the shared directory in the diagnostics directory.

# **Part II**

# **The recipe format**

#### **CHAPTER**

# **OVERVIEW**

After config-user.yml, the recipe.yml is the second file the user needs to pass to esmvaltool as command line option, at each run time point. Recipes contain the data and data analysis information and instructions needed to run the diagnostic(s), as well as specific diagnostic-related instructions.

Broadly, recipes contain a general section summarizing the provenance and functionality of the diagnostics, the datasets which need to be run, the preprocessors that need to be applied, and the diagnostics which need to be run over the preprocessed data. This information is provided to ESMValTool in four main recipe sections: *[Documentation](#page-44-0)*, *[Datasets](#page-45-0)*, *[Preprocessors](#page-47-0)*, and *[Diagnostics](#page-48-0)*, respectively.

# <span id="page-44-0"></span>**6.1 Recipe section:** documentation

The documentation section includes:

- The recipe's author's user name (authors, matching the definitions in the *[References configuration file](#page-21-0)*)
- The recipe's maintainer's user name (maintainer, matching the definitions in the *[References configuration file](#page-21-0)*)
- The title of the recipe (title)
- A description of the recipe (description, written in MarkDown format)
- A list of scientific references (references, matching the definitions in the *[References configuration file](#page-21-0)*)
- the project or projects associated with the recipe (projects, matching the definitions in the *[References config](#page-21-0)[uration file](#page-21-0)*)

For example, the documentation section of recipes/recipe\_ocean\_amoc.yml is the following:

```
documentation:
 title: Atlantic Meridional Overturning Circulation (AMOC) and the drake passage current
 description: |
   Recipe to produce time series figures of the derived variable, the
   Atlantic meridional overturning circulation (AMOC).
   This recipe also produces transect figures of the stream functions for
   the years 2001-2004.
 authors:
   - demo_le
 maintainer:
   - demo_le
 references:
```

```
- demora2018gmd
projects:
  - ukesm
```
**Note:** Note that all authors, projects, and references mentioned in the description section of the recipe need to be included in the (locally installed copy of the) file [esmvaltool/config-references.yml,](https://github.com/ESMValGroup/ESMValTool/blob/main/esmvaltool/config-references.yml) see *[References configuration file](#page-21-0)*. The author name uses the format: surname\_name. For instance, John Doe would be: doe\_john. This information can be omitted by new users whose name is not yet included in config-references.yml.

## <span id="page-45-0"></span>**6.2 Recipe section:** datasets

The datasets section includes dictionaries that, via key-value pairs, define standardized data specifications:

- dataset name (key dataset, value e.g. MPI-ESM-LR or UKESM1-0-LL).
- project (key project, value CMIP5 or CMIP6 for CMIP data, OBS for observational data, ana4mips for ana4mips data, obs4MIPs for obs4MIPs data, ICON for ICON data).
- experiment (key exp, value e.g. historical, amip, piControl, rcp85).
- mip (for CMIP data, key mip, value e.g. Amon, Omon, LImon).
- ensemble member (key ensemble, value e.g. r1i1p1, r1i1p1f1).
- sub-experiment id (key sub\_experiment, value e.g. s2000, s(2000:2002), for DCPP data only).
- time range (e.g. key-value start\_year: 1982, end\_year: 1990). Please note that [yaml](https://yaml.org/refcard.html) interprets numbers with a leading 0 as octal numbers, so we recommend to avoid them. For example, use 128 to specify the year 128 instead of 0128. Alternatively, the time range can be specified in [ISO 8601 format,](https://en.wikipedia.org/wiki/ISO_8601) for both dates and periods. In addition, wildcards ('\*') are accepted, which allow the selection of the first available year for each individual dataset (when used as a starting point) or the last available year (when used as an ending point). The starting point and end point must be separated with / (e.g. key-value timerange: '1982/1990'). More examples are given *[here](#page-46-0)*.
- model grid (native grid grid: gn or regridded grid grid: gr, for CMIP6 data only).

For example, a datasets section could be:

```
datasets:
 - {dataset: CanESM2, project: CMIP5, exp: historical, ensemble: r1i1p1, start_year:␣
\rightarrow2001, end_year: 2004}
 - {dataset: UKESM1-0-LL, project: CMIP6, exp: historical, ensemble: r1i1p1f2, start_
˓→year: 2001, end_year: 2004, grid: gn}
 - {dataset: ACCESS-CM2, project: CMIP6, exp: historical, ensemble: r1i1p1f2,␣
˓→timerange: 'P5Y/*', grid: gn}
 - {dataset: EC-EARTH3, alias: custom_alias, project: CMIP6, exp: historical, ensemble:␣
˓→r1i1p1f1, start_year: 2001, end_year: 2004, grid: gn}
  - {dataset: CMCC-CM2-SR5, project: CMIP6, exp: historical, ensemble: r1i1p1f1,.
˓→timerange: '2001/P10Y', grid: gn}
 - {dataset: HadGEM3-GC31-MM, project: CMIP6, exp: dcppA-hindcast, ensemble: r1i1p1f1,␣
\rightarrowsub_experiment: s2000, grid: gn, start_year: 2000, end_year, 2002}
```

```
- {dataset: BCC-CSM2-MR, project: CMIP6, exp: dcppA-hindcast, ensemble: r1i1p1f1, sub_
˓→experiment: s2000, grid: gn, timerange: '*'}
```
It is possible to define the experiment as a list to concatenate two experiments. Here it is an example concatenating the *historical* experiment with *rcp85*

```
datasets:
 - {dataset: CanESM2, project: CMIP5, exp: [historical, rcp85], ensemble: r1i1p1, start_
˓→year: 2001, end_year: 2004}
```
It is also possible to define the ensemble as a list when the two experiments have different ensemble names. In this case, the specified datasets are concatenated into a single cube:

```
datasets:
 - {dataset: CanESM2, project: CMIP5, exp: [historical, rcp85], ensemble: [r1i1p1,␣
˓→r1i2p1], start_year: 2001, end_year: 2004}
```
ESMValTool also supports a simplified syntax to add multiple ensemble members from the same dataset. In the ensemble key, any element in the form  $(x,y)$  will be replaced with all numbers from x to y (both inclusive), adding a dataset entry for each replacement. For example, to add ensemble members r1i1p1 to r10i1p1 you can use the following abbreviated syntax:

```
datasets:
 - {dataset: CanESM2, project: CMIP5, exp: historical, ensemble: "r(1:10)i1p1", start_
˓→year: 2001, end_year: 2004}
```
It can be included multiple times in one definition. For example, to generate the datasets definitions for the ensemble members r1i1p1 to r5i1p1 and from r1i2p1 to r5i1p1 you can use:

```
datasets:
 - {dataset: CanESM2, project: CMIP5, exp: historical, ensemble: "r(1:5)i(1:2)p1",␣
˓→start_year: 2001, end_year: 2004}
```
Please, bear in mind that this syntax can only be used in the ensemble tag. Also, note that the combination of multiple experiments and ensembles, like exp: [historical, rcp85], ensemble: [r1i1p1, "r(2:3)i1p1"] is not supported and will raise an error.

The same simplified syntax can be used to add multiple sub-experiment ids:

```
datasets:
 - {dataset: MIROC6, project: CMIP6, exp: dcppA-hindcast, ensemble: r1i1p1f1, sub_
˓→experiment: s(2000:2002), grid: gn, start_year: 2003, end_year: 2004}
```
<span id="page-46-0"></span>When using the timerange tag to specify the start and end points, possible values can be as follows:

- A start and end point specified with a resolution up to seconds (YYYYMMDDThhmmss) \* timerange: '1980/1982'. Spans from 01/01/1980 to 31/12/1980. \* timerange: '198002/198205'. Spans from 01/02/1980 to 31/05/1982. \* timerange: '19800302/19820403'. Spans from 02/03/1980 to 03/04/1982. \* timerange: '19800504T100000/19800504T110000'. Spans from 04/05/1980 at 10h to 11h.
- A start point or end point, and a relative period with a resolution up to second  $(P[n]Y[n]M[n]DT[n]H[n]M[n]S)$ . \* timerange: '1980/P5Y'. Starting from 01/01/1980, spans 5 years. \* timerange: 'P2Y5M/198202. Ending at 28/02/1982, spans 2 years and 5 months.
- A wildcard to load all available years, the first available start point or the last available end point. \* timerange: '\*'. Finds all available years. \* timerange: '\*/1982. Finds first available point, spans to 31/12/1982. \*

timerange: '\*/P6Y. Finds first available point, spans 6 years from it. \* timerange: '198003/\*. Starting from 01/03/1980, spans until the last available point. \* timerange: 'P5M/\*. Finds last available point, spans 5 months backwards from it.

**Note:** Please make sure to use a consistent number of digits for the start and end point when using timerange, e.g., instead of 198005/2000, use 198005/200012. Otherwise, it might happen that ESMValTool does not find your data even though the corresponding years are available. This also applies to wildcards: Wildcards are usually resolved using the timerange in the file name. If this is given in the form YYYYMM, then the other time point in timerange needs to be in the same format, e.g., use \*/200012 instead of \*/2000 in this case. If you use wildcards and get an unexpected error about missing data, have a look at the resolved timerange in the error message (ERROR No input files found for variable {'timerange': '197901/2000', ...}) and make sure that the number of digits in it is consistent.

Note that this section is not required, as datasets can also be provided in the *[Diagnostics](#page-48-0)* section.

## <span id="page-47-0"></span>**6.3 Recipe section:** preprocessors

The preprocessor section of the recipe includes one or more preprocessors, each of which may call the execution of one or several preprocessor functions.

Each preprocessor section includes:

- A preprocessor name (any name, under preprocessors);
- A list of preprocessor steps to be executed (choose from the API);
- Any or none arguments given to the preprocessor steps;
- The order that the preprocessor steps are applied can also be specified using the custom\_order preprocessor function.

The following snippet is an example of a preprocessor named prep\_map that contains multiple preprocessing steps (*[Horizontal regridding](#page-64-0)* with two arguments, *[Time manipulation](#page-70-0)* with no arguments (i.e., calculating the average over the time dimension) and *[Multi-model statistics](#page-68-0)* with two arguments):

```
preprocessors:
 prep_map:
   regrid:
      target_grid: 1x1
      scheme: linear
    climate_statistics:
      operator: mean
   multi_model_statistics:
      span: overlap
      statistics: [mean]
```
**Note:** In this case no preprocessors section is needed the workflow will apply a default preprocessor consisting of only basic operations like: loading data, applying CMOR checks and fixes (*[CMORization and dataset-specific fixes](#page-56-0)*) and saving the data to disk.

Preprocessor operations will be applied using the default order as listed in *[Preprocessor functions](#page-182-0)*. Preprocessor tasks can be set to run in the order they are listed in the recipe by adding custom\_order: true to the preprocessor definition.

## <span id="page-48-0"></span>**6.4 Recipe section:** diagnostics

The diagnostics section includes one or more diagnostics. Each diagnostic section will include:

- the variable(s) to preprocess, including the preprocessor to be applied to each variable;
- the diagnostic script(s) to be run;
- a description of the diagnostic and lists of themes and realms that it applies to;
- an optional additional\_datasets section.
- an optional title and description, used to generate the title and description of the index.html output file.

#### **6.4.1 The diagnostics section defines tasks**

The diagnostic section(s) define the tasks that will be executed when running the recipe. For each variable a preprocessing task will be defined and for each diagnostic script a diagnostic task will be defined. If variables need to be derived from other variables, a preprocessing task for each of the variables needed to derive that variable will be defined as well. These tasks can be viewed in the main\_log\_debug.txt file that is produced every run. Each task has a unique name that defines the subdirectory where the results of that task are stored. Task names start with the name of the diagnostic section followed by a '/' and then the name of the variable section for a preprocessing task or the name of the diagnostic script section for a diagnostic task.

A (simplified) example diagnostics section could look like

```
diagnostics:
 diagnostic_name:
    title: Air temperature tutorial diagnostic
   description: A longer description can be added here.
    themes:
      - phys
   realms:
      - atmos
   variables:
      variable_name:
        short_name: ta
        preprocessor: preprocessor_name
        mip: Amon
    scripts:
      script name:
        script: examples/diagnostic.py
```
Note that the example recipe above contains a single diagnostic section called diagnostic\_name and will result in two tasks:

- a preprocessing task called diagnostic\_name/variable\_name that will preprocess air temperature data for each dataset in the *[Datasets](#page-45-0)* section of the recipe (not shown).
- a diagnostic task called diagnostic\_name/script\_name

The path to the script provided in the script option should be either the absolute path to the script, or the path relative to the esmvaltool/diag\_scripts directory.

Depending on the installation configuration, you may get an error of "file does not exist" when the system tries to run the diagnostic script using relative paths. If this happens, use an absolute path instead.

Note that the script should either have the extension for a supported language, i.e. .py, .R, .ncl, or .jl for Python, R, NCL, and Julia diagnostics respectively, or be executable if it is written in any other language.

#### **6.4.2 Ancestor tasks**

Some tasks require the result of other tasks to be ready before they can start, e.g. a diagnostic script needs the preprocessed variable data to start. Thus each tasks has zero or more ancestor tasks. By default, each diagnostic task in a diagnostic section has all variable preprocessing tasks in that same section as ancestors. However, this can be changed using the ancestors keyword. Note that wildcard expansion can be used to define ancestors.

```
diagnostics:
 diagnostic_1:
   variables:
      airtemp:
        short_name: ta
        preprocessor: preprocessor_name
        mip: Amon
    scripts:
      script_a:
        script: diagnostic_a.py
 diagnostic_2:
   variables:
     precip:
        short_name: pr
        preprocessor: preprocessor_name
       mip: Amon
   scripts:
      script_b:
        script: diagnostic_b.py
        ancestors: [diagnostic_1/script_a, precip]
```
The example recipe above will result in four tasks:

- a preprocessing task called diagnostic\_1/airtemp
- a diagnostic task called diagnostic\_1/script\_a
- a preprocessing task called diagnostic\_2/precip
- a diagnostic task called diagnostic\_2/script\_b

the preprocessing tasks do not have any ancestors, while the diagnostic\_a.py script will receive the preprocessed air temperature data (has ancestor diagnostic\_1/airtemp) and the diagnostic\_b.py script will receive the results of diagnostic\_a.py and the preprocessed precipitation data (has ancestors diagnostic\_1/script\_a and diagnostic\_2/ precip).

#### **6.4.3 Task priority**

Tasks are assigned a priority, with tasks appearing earlier on in the recipe getting higher priority. The tasks will be executed sequentially or in parellel, depending on the setting of max\_parallel\_tasks in the *[User configuration file](#page-12-0)*. When there are fewer than  $max\_parallel\_tasks$  running, tasks will be started according to their priority. For obvious reasons, only tasks that are not waiting for ancestor tasks can be started. This feature makes it possible to reduce the processing time of recipes with many tasks, by placing tasks that take relatively long near the top of the recipe. Of course this only works when settings max\_parallel\_tasks to a value larger than 1. The current priority and run time of individual tasks can be seen in the log messages shown when running the tool (a lower number means higher priority).

#### **6.4.4 Variable and dataset definitions**

To define a variable/dataset combination that corresponds to an actual variable from a dataset, the keys in each variable section are combined with the keys of each dataset definition. If two versions of the same key are provided, then the key in the datasets section will take precedence over the keys in variables section. For many recipes it makes more sense to define the start\_year and end\_year items in the variable section, because the diagnostic script assumes that all the data has the same time range.

Variable short names usually do not change between datasets supported by ESMValCore, as they are usually changed to match CMIP. Nevertheless, there are small changes in variable names in CMIP6 with respect to CMIP5 (i.e. sea ice concentration changed from sic to siconc). ESMValCore is aware of some of them and can do the automatic translation when needed. It will even do the translation in the preprocessed file so the diagnostic does not have to deal with this complexity, setting the short name in all files to match the one used by the recipe. For example, if sic is requested, ESMValCore will find sic or siconc depending on the project, but all preprocessed files while use sic as their short name. If the recipe requested siconc, the preprocessed files will be identical except that they will use the short name siconc instead.

#### **6.4.5 Diagnostic and variable specific datasets**

The additional\_datasets option can be used to add datasets beyond those listed in the *[Datasets](#page-45-0)* section. This is useful if specific datasets need to be used only by a specific diagnostic or variable, i.e. it can be added both at diagnostic level, where it will apply to all variables in that diagnostic section or at individual variable level. For example, this can be a good way to add observational datasets, which are usually variable-specific.

#### **6.4.6 Running a simple diagnostic**

The following example, taken from recipe\_ocean\_example.yml, shows a diagnostic named *diag\_map*, which loads the temperature at the ocean surface between the years 2001 and 2003 and then passes it to the prep\_map preprocessor. The result of this process is then passed to the ocean diagnostic map script, ocean/diagnostic\_maps.py.

```
diagnostics:
 diag_map:
   title: Global Ocean Surface regridded temperature map
   description: Add a longer description here.
   variables:
      tos: # Temperature at the ocean surface
        preprocessor: prep_map
        start_year: 2001
        end_year: 2003
```
scripts: Global\_Ocean\_Surface\_regrid\_map: script: ocean/diagnostic\_maps.py

#### **6.4.7 Passing arguments to a diagnostic script**

The diagnostic script section(s) may include custom arguments that can be used by the diagnostic script; these arguments are stored at runtime in a dictionary that is then made available to the diagnostic script via the interface link, independent of the language the diagnostic script is written in. Here is an example of such groups of arguments:

```
scripts:
 autoassess_strato_test_1: &autoassess_strato_test_1_settings
    script: autoassess/autoassess_area_base.py
   title: "Autoassess Stratosphere Diagnostic Metric MPI-MPI"
   area: stratosphere
   control_model: MPI-ESM-LR
   exp_model: MPI-ESM-MR
   obs_models: [ERA-Interim] # list to hold models that are NOT for metrics but for␣
ightharpoonupobs operations
    additional_metrics: [ERA-Interim, inmcm4] # list to hold additional datasets for.
˓→metrics
```
In this example, apart from specifying the diagnostic script script: autoassess/autoassess\_area\_base.py, we pass a suite of parameters to be used by the script (area, control\_model etc). These parameters are stored in key-value pairs in the diagnostic configuration file, an interface file that can be used by importing the run\_diagnostic utility:

```
from esmvaltool.diag_scripts.shared import run_diagnostic
# write the diagnostic code here e.g.
def run_some_diagnostic(my_area, my_control_model, my_exp_model):
    """Diagnostic to be run."""
   if my_area == 'stratosphere':
        diag = my_control_model / my_exp_model
        return diag
def main(cfg):
   """Main diagnostic run function."""
   my_area = cfg['area']my_control_model = cfg['control_model']
   my\_exp\_model = cfg['exp\_model']run_some_diagnostic(my_area, my_control_model, my_exp_model)
if __name__ == '__main__':with run_diagnostic() as config:
        main(config)
```
This way a lot of the optional arguments necessary to a diagnostic are at the user's control via the recipe.

#### **6.4.8 Running your own diagnostic**

If the user wants to test a newly-developed my\_first\_diagnostic.py which is not yet part of the ESMValTool diagnostics library, he/she do it by passing the absolute path to the diagnostic:

```
diagnostics:
 myFirstDiag:
   title: Let's do some science!
   description: John Doe wrote a funny diagnostic
   variables:
     tos: # Temperature at the ocean surface
       preprocessor: prep_map
        start_year: 2001
       end_year: 2003
   scripts:
      JoeDiagFunny:
        script: /home/users/john_doe/esmvaltool_testing/my_first_diagnostic.py
```
This way the user may test a new diagnostic thoroughly before committing to the GitHub repository and including it in the ESMValTool diagnostics library.

#### **6.4.9 Re-using parameters from one** script **to another**

Due to yaml features it is possible to recycle entire diagnostics sections for use with other diagnostics. Here is an example:

```
scripts:
 cycle: &cycle_settings
   script: perfmetrics/main.ncl
   plot_type: cycle
   time_avg: monthlyclim
  grading: &grading_settings
   <<: *cycle_settings
   plot_type: cycle_latlon
   calc_grading: true
   normalization: [centered_median, none]
```
In this example the hook &cycle\_settings can be used to pass the cycle: parameters to grading: via the shortcut <<: \*cycle\_settings.

#### **CHAPTER**

#### **SEVEN**

## **PREPROCESSOR**

In this section, each of the preprocessor modules is described, roughly following the default order in which preprocessor functions are applied:

- *[Variable derivation](#page-55-0)*
- *[CMORization and dataset-specific fixes](#page-56-0)*
- *[Fx variables as cell measures or ancillary variables](#page-57-0)*
- *[Vertical interpolation](#page-58-0)*
- *[Weighting](#page-60-0)*
- *[Land-sea masking](#page-61-0)*
- *[Horizontal regridding](#page-64-0)*
- *[Missing values masks](#page-63-0)*
- *[Ensemble statistics](#page-67-0)*
- *[Multi-model statistics](#page-68-0)*
- *[Time manipulation](#page-70-0)*
- *[Area manipulation](#page-76-0)*
- *[Volume manipulation](#page-80-0)*
- *[Cycles](#page-82-0)*
- *[Trend](#page-82-1)*
- *[Detrend](#page-83-0)*
- *[Rolling window statistics](#page-83-1)*
- *[Unit conversion](#page-84-0)*
- *[Bias](#page-85-0)*
- *[Other](#page-86-0)*

See *[Preprocessor functions](#page-182-0)* for implementation details and the exact default order.

## **7.1 Overview**

The ESMValTool preprocessor can be used to perform a broad range of operations on the input data before diagnostics or metrics are applied. The preprocessor performs these operations in a centralized, documented and efficient way, thus reducing the data processing load on the diagnostics side. For an overview of the preprocessor structure see the *[Recipe](#page-47-0) [section: preprocessors](#page-47-0)*.

Each of the preprocessor operations is written in a dedicated python module and all of them receive and return an instance of [iris.cube.Cube](https://scitools-iris.readthedocs.io/en/latest/generated/api/iris/cube.html#iris.cube.Cube), working sequentially on the data with no interactions between them. The order in which the preprocessor operations is applied is set by default to minimize the loss of information due to, for example, temporal and spatial subsetting or multi-model averaging. Nevertheless, the user is free to change such order to address specific scientific requirements, but keeping in mind that some operations must be necessarily performed in a specific order. This is the case, for instance, for multi-model statistics, which required the model to be on a common grid and therefore has to be called after the regridding module.

# <span id="page-55-0"></span>**7.2 Variable derivation**

The variable derivation module allows to derive variables which are not in the CMIP standard data request using standard variables as input. The typical use case of this operation is the evaluation of a variable which is only available in an observational dataset but not in the models. In this case a derivation function is provided by the ESMValTool in order to calculate the variable and perform the comparison. For example, several observational datasets deliver total column ozone as observed variable (*toz*), but CMIP models only provide the ozone 3D field. In this case, a derivation function is provided to vertically integrate the ozone and obtain total column ozone for direct comparison with the observations.

To contribute a new derived variable, it is also necessary to define a name for it and to provide the corresponding CMOR table. This is to guarantee the proper metadata definition is attached to the derived data. Such custom CMOR tables are collected as part of the [ESMValCore package.](https://github.com/ESMValGroup/ESMValCore) By default, the variable derivation will be applied only if the variable is not already available in the input data, but the derivation can be forced by setting the appropriate flag.

```
variables:
 toz:
    derive: true
    force derivation: false
```
The required arguments for this module are two boolean switches:

- derive: activate variable derivation
- force\_derivation: force variable derivation even if the variable is directly available in the input data.

See also [esmvalcore.preprocessor.derive\(\)](#page-190-0). To get an overview on derivation scripts and how to implement new ones, please go to *[Deriving a variable](#page-116-0)*.

# <span id="page-56-0"></span>**7.3 CMORization and dataset-specific fixes**

### **7.3.1 Data checking**

Data preprocessed by ESMValTool is automatically checked against its cmor definition. To reduce the impact of this check while maintaining it as reliable as possible, it is split in two parts: one will check the metadata and will be done just after loading and concatenating the data and the other one will check the data itself and will be applied after all extracting operations are applied to reduce the amount of data to process.

Checks include, but are not limited to:

- Requested coordinates are present and comply with their definition.
- Correctness of variable names, units and other metadata.
- Compliance with the valid minimum and maximum values allowed if defined.

The most relevant (i.e. a missing coordinate) will raise an error while others (i.e an incorrect long name) will be reported as a warning.

Some of those issues will be fixed automatically by the tool, including the following:

- Incorrect standard or long names.
- Incorrect units, if they can be converted to the correct ones.
- Direction of coordinates.
- Automatic clipping of longitude to 0 360 interval.
- Minute differences between the required and actual vertical coordinate values

#### **7.3.2 Dataset specific fixes**

Sometimes, the checker will detect errors that it can not fix by itself. ESMValTool deals with those issues by applying specific fixes for those datasets that require them. Fixes are applied at three different preprocessor steps:

- fix\_file: apply fixes directly to a copy of the file. Copying the files is costly, so only errors that prevent Iris to load the file are fixed here. See [esmvalcore.preprocessor.fix\\_file\(\)](#page-198-0)
- fix\_metadata: metadata fixes are done just before concatenating the cubes loaded from different files in the final one. Automatic metadata fixes are also applied at this step. See [esmvalcore.preprocessor.](#page-199-0) [fix\\_metadata\(\)](#page-199-0)
- fix\_data: data fixes are applied before starting any operation that will alter the data itself. Automatic data fixes are also applied at this step. See [esmvalcore.preprocessor.fix\\_data\(\)](#page-198-1)

To get an overview on data fixes and how to implement new ones, please go to *[Fixing data](#page-108-0)*.

## <span id="page-57-0"></span>**7.4 Fx variables as cell measures or ancillary variables**

The following preprocessors may require the use of  $fx_\text{variable}$  to be able to perform the computations:

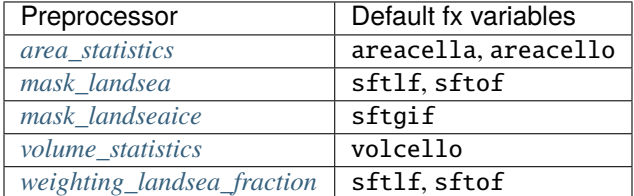

If the option fx\_variables is not explicitly specified for these preprocessors, the default fx variables in the second column are automatically used. If given, the fx\_variables argument specifies the fx variables that the user wishes to input to the corresponding preprocessor function. The user may specify these by simply adding the names of the variables, e.g.,

fx\_variables: areacello: volcello:

or by additionally specifying further keys that are used to define the fx datasets, e.g.,

```
fx_variables:
  areacello:
    mip: Ofx
    exp: piControl
  volcello:
    mip: Omon
```
This might be useful to select fx files from a specific mip table or from a specific exp in case not all experiments provide the fx variable.

Alternatively, the fx\_variables argument can also be specified as a list:

```
fx_variables: ['areacello', 'volcello']
```
or as a list of dictionaries:

```
fx_variables: [{'short_name': 'areacello', 'mip': 'Ofx', 'exp': 'piControl'}, {'short_
˓→name': 'volcello', 'mip': 'Omon'}]
```
The recipe parser will automatically find the data files that are associated with these variables and pass them to the function for loading and processing.

If mip is not given, ESMValTool will search for the fx variable in all available tables of the specified project.

**Warning:** Some fx variables exist in more than one table (e.g., volcello exists in CMIP6's Odec, Ofx, Omon, and Oyr tables; sftgif exists in CMIP6's fx, IyrAnt and IyrGre, and LImon tables). If (for a given dataset) fx files are found in more than one table, mip needs to be specified, otherwise an error is raised.

**Note:** To explicitly **not** use any fx variables in a preprocessor, use fx\_variables: null. While some of the preprocessors mentioned above do work without fx variables (e.g., area\_statistics or mask\_landsea with datasets

that have regular latitude/longitude grids), using this option is **not** recommended.

Internally, the required fx\_variables are automatically loaded by the preprocessor step add\_fx\_variables which also checks them against CMOR standards and adds them either as cell\_measure (see [CF conventions on cell mea](https://cfconventions.org/cf-conventions/cf-conventions.html#cell-measures)[sures](https://cfconventions.org/cf-conventions/cf-conventions.html#cell-measures) and [iris.coords.CellMeasure](https://scitools-iris.readthedocs.io/en/latest/generated/api/iris/coords.html#iris.coords.CellMeasure)) or ancillary\_variable (see [CF conventions on ancillary variables](https://cfconventions.org/cf-conventions/cf-conventions.html#ancillary-data) and [iris.coords.AncillaryVariable](https://scitools-iris.readthedocs.io/en/latest/generated/api/iris/coords.html#iris.coords.AncillaryVariable)) inside the cube data. This ensures that the defined preprocessor chain is applied to both variables and fx\_variables.

Note that when calling steps that require  $fx\_variable$  sinside diagnostic scripts, the variables are expected to contain the required cell\_measures or ancillary\_variables. If missing, they can be added using the following functions:

```
from esmvalcore.preprocessor import (add_cell_measure, add_ancillary_variable)
 cube_with_area_measure = add_cell_measure(cube, area_cube, 'area')
 cube_with_volume_measure = add_cell_measure(cube, volume_cube, 'volume)
 cube_with_ancillary_sftlf = add_ancillary_variable(cube, sftlf_cube)
 cube_with_ancillary_sftgif = add_ancillary_variable(cube, sftgif_cube)
Details on the arguments needed for each step can be found in the following sections.
```
## <span id="page-58-0"></span>**7.5 Vertical interpolation**

Vertical level selection is an important aspect of data preprocessing since it allows the scientist to perform a number of metrics specific to certain levels (whether it be air pressure or depth, e.g. the Quasi-Biennial-Oscillation (QBO) u30 is computed at 30 hPa). Dataset native vertical grids may not come with the desired set of levels, so an interpolation operation will be needed to regrid the data vertically. ESMValTool can perform this vertical interpolation via the extract\_levels preprocessor. Level extraction may be done in a number of ways.

Level extraction can be done at specific values passed to extract\_levels as levels: with its value a list of levels (note that the units are CMOR-standard, Pascals (Pa)):

```
preprocessors:
 preproc_select_levels_from_list:
   extract_levels:
      levels: [100000., 50000., 3000., 1000.]
      scheme: linear
```
It is also possible to extract the CMIP-specific, CMOR levels as they appear in the CMOR table, e.g. plev10 or plev17 or plev19 etc:

```
preprocessors:
  preproc_select_levels_from_cmip_table:
   extract_levels:
      levels: {cmor_table: CMIP6, coordinate: plev10}
      scheme: nearest
```
Of good use is also the level extraction with values specific to a certain dataset, without the user actually polling the dataset of interest to find out the specific levels: e.g. in the example below we offer two alternatives to extract the levels and vertically regrid onto the vertical levels of ERA-Interim:

```
preprocessors:
 preproc_select_levels_from_dataset:
   extract_levels:
     levels: ERA-Interim
      # This also works, but allows specifying the pressure coordinate name
      # levels: {dataset: ERA-Interim, coordinate: air_pressure}
     scheme: linear_extrapolate
```
By default, vertical interpolation is performed in the dimension coordinate of the z axis. If you want to explicitly declare the z axis coordinate to use (for example,  $air\_pressure'$  in variables that are provided in model levels and not pressure levels) you can override that automatic choice by providing the name of the desired coordinate:

```
preprocessors:
 preproc_select_levels_from_dataset:
   extract_levels:
      levels: ERA-Interim
      scheme: linear_extrapolate
      coordinate: air_pressure
```
If coordinate is specified, pressure levels (if present) can be converted to height levels and vice versa using the US standard atmosphere. E.g. coordinate = altitude will convert existing pressure levels (air pressure) to height levels (altitude); coordinate = air\_pressure will convert existing height levels (altitude) to pressure levels (air\_pressure).

If the requested levels are very close to the values in the input data, the function will just select the available levels instead of interpolating. The meaning of 'very close' can be changed by providing the parameters:

• rtol

Relative tolerance for comparing the levels in the input data to the requested levels. If the levels are sufficiently close, the requested levels will be assigned to the vertical coordinate and no interpolation will take place. The default value is 10^-7.

• atol

Absolute tolerance for comparing the levels in the input data to the requested levels. If the levels are sufficiently close, the requested levels will be assigned to the vertical coordinate and no interpolation will take place. By default, *atol* will be set to 10^-7 times the mean value of of the available levels.

#### **7.5.1 Schemes for vertical interpolation and extrapolation**

The vertical interpolation currently supports the following schemes:

- linear: Linear interpolation without extrapolation, i.e., extrapolation points will be masked even if the source data is not a masked array.
- linear\_extrapolate: Linear interpolation with **nearest-neighbour** extrapolation, i.e., extrapolation points will take their value from the nearest source point.
- nearest: Nearest-neighbour interpolation without extrapolation, i.e., extrapolation points will be masked even if the source data is not a masked array.
- nearest\_extrapolate: Nearest-neighbour interpolation with nearest-neighbour extrapolation, i.e., extrapolation points will take their value from the nearest source point.

**Note:** Previous versions of ESMValCore (<2.5.0) supported the schemes linear\_horizontal\_extrapolate\_vertical and nearest\_horizontal\_extrapolate\_vertical. These schemes have been renamed to linear\_extrapolate and nearest\_extrapolate, respectively, in version 2.5.0 and are identical to the new schemes. Support for the old names will be removed in version 2.7.0.

- See also [esmvalcore.preprocessor.extract\\_levels\(\)](#page-192-0).
- See also esmvalcore.preprocessor.get\_cmor\_levels().

**Note:** Controlling the extrapolation mode allows us to avoid situations where extrapolating values makes little physical sense (e.g. extrapolating beyond the last data point).

## <span id="page-60-0"></span>**7.6 Weighting**

#### <span id="page-60-1"></span>**7.6.1 Land/sea fraction weighting**

This preprocessor allows weighting of data by land or sea fractions. In other words, this function multiplies the given input field by a fraction in the range 0-1 to account for the fact that not all grid points are completely land- or sea-covered.

The application of this preprocessor is very important for most carbon cycle variables (and other land surface outputs), which are e.g. reported in units of  $kgC m^{-2}$ . Here, the surface unit actually refers to 'square meter of land/sea' and NOT 'square meter of gridbox'. In order to integrate these globally or regionally one has to weight by both the surface quantity and the land/sea fraction.

For example, to weight an input field with the land fraction, the following preprocessor can be used:

```
preprocessors:
  preproc_weighting:
   weighting_landsea_fraction:
      area_type: land
      exclude: ['CanESM2', 'reference_dataset']
```
Allowed arguments for the keyword area\_type are land (fraction is 1 for grid cells with only land surface, 0 for grid cells with only sea surface and values in between 0 and 1 for coastal regions) and sea (1 for sea, 0 for land, in between for coastal regions). The optional argument exclude allows to exclude specific datasets from this preprocessor, which is for example useful for climate models which do not offer land/sea fraction files. This arguments also accepts the special dataset specifiers reference\_dataset and alternative\_dataset.

Optionally you can specify your own custom fx variable to be used in cases when e.g. a certain experiment is preferred for fx data retrieval:

```
preprocessors:
  preproc_weighting:
    weighting_landsea_fraction:
      area_type: land
      exclude: ['CanESM2', 'reference_dataset']
      fx_variables:
        sftlf:
          exp: piControl
        sftof:
          exp: piControl
```
or alternatively:

```
preprocessors:
 preproc_weighting:
   weighting_landsea_fraction:
      area_type: land
      exclude: ['CanESM2', 'reference_dataset']
      fx_variables: [
        {'short_name': 'sftlf', 'exp': 'piControl'},
        {'short_name': 'sftof', 'exp': 'piControl'}
        \mathbf l
```
More details on the argument fx\_variables and its default values are given in *[Fx variables as cell measures or](#page-57-0) [ancillary variables](#page-57-0)*.

See also [esmvalcore.preprocessor.weighting\\_landsea\\_fraction\(\)](#page-210-0).

# **7.7 Masking**

#### **7.7.1 Introduction to masking**

Certain metrics and diagnostics need to be computed and performed on specific domains on the globe. The ESMValTool preprocessor supports filtering the input data on continents, oceans/seas and ice. This is achieved by masking the model data and keeping only the values associated with grid points that correspond to, e.g., land, ocean or ice surfaces, as specified by the user. Where possible, the masking is realized using the standard mask files provided together with the model data as part of the CMIP data request (the so-called fx variable). In the absence of these files, the Natural Earth masks are used: although these are not model-specific, they represent a good approximation since they have a much higher resolution than most of the models and they are regularly updated with changing geographical features.

#### <span id="page-61-0"></span>**7.7.2 Land-sea masking**

In ESMValTool, land-sea-ice masking can be done in two places: in the preprocessor, to apply a mask on the data before any subsequent preprocessing step and before running the diagnostic, or in the diagnostic scripts themselves. We present both these implementations below.

To mask out a certain domain (e.g., sea) in the preprocessor, mask\_landsea can be used:

```
preprocessors:
  preproc_mask:
    mask_landsea:
      mask_out: sea
```
and requires only one argument: mask\_out: either land or sea.

Optionally you can specify your own custom fx variable to be used in cases when e.g. a certain experiment is preferred for fx data retrieval. Note that it is possible to specify as many tags for the fx variable as required:

```
preprocessors:
  landmask:
    mask_landsea:
      mask_out: sea
      fx_variables:
        sftlf:
          exp: piControl
```

```
sftof:
  exp: piControl
  ensemble: r2i1p1f1
```
or alternatively:

```
preprocessors:
  landmask:
   mask_landsea:
      mask_out: sea
      fx_variables: [
        {'short_name': 'sftlf', 'exp': 'piControl'},
        {'short_name': 'sftof', 'exp': 'piControl', 'ensemble': 'r2i1p1f1'}
        ]
```
More details on the argument fx\_variables and its default values are given in *[Fx variables as cell measures or](#page-57-0) [ancillary variables](#page-57-0)*.

If the corresponding fx file is not found (which is the case for some models and almost all observational datasets), the preprocessor attempts to mask the data using Natural Earth mask files (that are vectorized rasters). As mentioned above, the spatial resolution of the the Natural Earth masks are much higher than any typical global model (10m for land and glaciated areas and 50m for ocean masks).

See also [esmvalcore.preprocessor.mask\\_landsea\(\)](#page-202-0).

#### <span id="page-62-0"></span>**7.7.3 Ice masking**

Note that for masking out ice sheets, the preprocessor uses a different function, to ensure that both land and sea or ice can be masked out without losing generality. To mask ice out, mask\_landseaice can be used:

```
preprocessors:
 preproc_mask:
    mask_landseaice:
      mask out: ice
```
and requires only one argument: mask\_out: either landsea or ice.

Optionally you can specify your own custom fx variable to be used in cases when e.g. a certain experiment is preferred for fx data retrieval:

```
preprocessors:
  landseaicemask:
    mask_landseaice:
      mask_out: sea
      fx_variables:
        sftgif:
          exp: piControl
```
or alternatively:

```
preprocessors:
  landseaicemask:
    mask_landseaice:
```

```
mask out: sea
fx_variables: [{'short_name': 'sftgif', 'exp': 'piControl'}]
```
More details on the argument fx\_variables and its default values are given in *[Fx variables as cell measures or](#page-57-0) [ancillary variables](#page-57-0)*.

See also [esmvalcore.preprocessor.mask\\_landseaice\(\)](#page-203-0).

#### **7.7.4 Glaciated masking**

For masking out glaciated areas a Natural Earth shapefile is used. To mask glaciated areas out, mask\_glaciated can be used:

```
preprocessors:
  preproc_mask:
    mask_glaciated:
      mask_out: glaciated
```
and it requires only one argument: mask\_out: only glaciated.

See also [esmvalcore.preprocessor.mask\\_landseaice\(\)](#page-203-0).

#### <span id="page-63-0"></span>**7.7.5 Missing values masks**

Missing (masked) values can be a nuisance especially when dealing with multi-model ensembles and having to compute multi-model statistics; different numbers of missing data from dataset to dataset may introduce biases and artificially assign more weight to the datasets that have less missing data. This is handled in ESMValTool via the missing values masks: two types of such masks are available, one for the multi-model case and another for the single model case.

The multi-model missing values mask (mask\_fillvalues) is a preprocessor step that usually comes after all the single-model steps (regridding, area selection etc) have been performed; in a nutshell, it combines missing values masks from individual models into a multi-model missing values mask; the individual model masks are built according to common criteria: the user chooses a time window in which missing data points are counted, and if the number of missing data points relative to the number of total data points in a window is less than a chosen fractional threshold, the window is discarded i.e. all the points in the window are masked (set to missing).

```
preprocessors:
 missing_values_preprocessor:
   mask_fillvalues:
      threshold_fraction: 0.95
     min_value: 19.0
      time_window: 10.0
```
In the example above, the fractional threshold for missing data vs. total data is set to 95% and the time window is set to 10.0 (units of the time coordinate units). Optionally, a minimum value threshold can be applied, in this case it is set to 19.0 (in units of the variable units).

See also [esmvalcore.preprocessor.mask\\_fillvalues\(\)](#page-201-0).

#### **7.7.6 Common mask for multiple models**

To create a combined multi-model mask (all the masks from all the analyzed datasets combined into a single mask using a logical OR), the preprocessor mask\_multimodel can be used. In contrast to mask\_fillvalues, mask\_multimodel does not expect that the datasets have a time coordinate, but works on datasets with arbitrary (but identical) coordinates. After mask\_multimodel, all involved datasets have an identical mask.

See also [esmvalcore.preprocessor.mask\\_multimodel\(\)](#page-203-1).

#### **7.7.7 Minimum, maximum and interval masking**

Thresholding on minimum and maximum accepted data values can also be performed: masks are constructed based on the results of thresholding; inside and outside interval thresholding and masking can also be performed. These functions are mask\_above\_threshold, mask\_below\_threshold, mask\_inside\_range, and mask\_outside\_range.

These functions always take a cube as first argument and either threshold for threshold masking or the pair minimum, maximum for interval masking.

See also [esmvalcore.preprocessor.mask\\_above\\_threshold\(\)](#page-201-1) and related functions.

# <span id="page-64-0"></span>**7.8 Horizontal regridding**

Regridding is necessary when various datasets are available on a variety of *lat-lon* grids and they need to be brought together on a common grid (for various statistical operations e.g. multi-model statistics or for e.g. direct inter-comparison or comparison with observational datasets). Regridding is conceptually a very similar process to interpolation (in fact, the regridder engine uses interpolation and extrapolation, with various schemes). The primary difference is that interpolation is based on sample data points, while regridding is based on the horizontal grid of another cube (the reference grid). If the horizontal grids of a cube and its reference grid are sufficiently the same, regridding is automatically and silently skipped for performance reasons.

The underlying regridding mechanism in ESMValTool uses [iris.cube.Cube.regrid](https://scitools-iris.readthedocs.io/en/latest/generated/api/iris/cube.html#iris.cube.Cube.regrid) from Iris.

The use of the horizontal regridding functionality is flexible depending on what type of reference grid and what interpolation scheme is preferred. Below we show a few examples.

#### **7.8.1 Regridding on a reference dataset grid**

The example below shows how to regrid on the reference dataset ERA-Interim (observational data, but just as well CMIP, obs4MIPs, or ana4mips datasets can be used); in this case the *scheme* is *linear*.

```
preprocessors:
  regrid_preprocessor:
    regrid:
      target_grid: ERA-Interim
      scheme: linear
```
#### **7.8.2 Regridding on an** MxN **grid specification**

The example below shows how to regrid on a reference grid with a cell specification of 2.5x2.5 degrees. This is similar to regridding on reference datasets, but in the previous case the reference dataset grid cell specifications are not necessarily known a priori. Regridding on an MxN cell specification is oftentimes used when operating on localized data.

```
preprocessors:
  regrid_preprocessor:
    regrid:
      target_grid: 2.5x2.5
      scheme: nearest
```
In this case the NearestNeighbour interpolation scheme is used (see below for scheme definitions).

When using a MxN type of grid it is possible to offset the grid cell centrepoints using the *lat offset* and lon\_offset arguments:

- lat\_offset: offsets the grid centers of the latitude coordinate w.r.t. the pole by half a grid step;
- lon\_offset: offsets the grid centers of the longitude coordinate w.r.t. Greenwich meridian by half a grid step.

```
preprocessors:
 regrid_preprocessor:
   regrid:
      target_grid: 2.5x2.5
      lon_offset: True
      lat_offset: True
      scheme: nearest
```
#### **7.8.3 Regridding to a regional target grid specification**

This example shows how to regrid to a regional target grid specification. This is useful if both a regrid and extract\_region step are necessary.

```
preprocessors:
  regrid_preprocessor:
    regrid:
      target_grid:
        start_longitude: 40
        end_longitude: 60
        step_longitude: 2
        start_latitude: -10
        end_latitude: 30
        step_latitude: 2
      scheme: nearest
```
This defines a grid ranging from  $40^{\circ}$  to  $60^{\circ}$  longitude with  $2^{\circ}$  steps, and  $-10^{\circ}$  to  $30^{\circ}$  latitude with  $2^{\circ}$  steps. If end\_longitude or end\_latitude do not fall on the grid (e.g., end\_longitude: 61), it cuts off at the nearest previous value (e.g. 60).

The longitude coordinates will wrap around the globe if necessary, i.e. start\_longitude: 350, end\_longitude: 370 is valid input.

The arguments are defined below:

- start\_latitude: Latitude value of the first grid cell center (start point). The grid includes this value.
- end\_latitude: Latitude value of the last grid cell center (end point). The grid includes this value only if it falls on a grid point. Otherwise, it cuts off at the previous value.
- step\_latitude: Latitude distance between the centers of two neighbouring cells.
- start\_longitude: Latitude value of the first grid cell center (start point). The grid includes this value.
- end\_longitude: Longitude value of the last grid cell center (end point). The grid includes this value only if it falls on a grid point. Otherwise, it cuts off at the previous value.
- step\_longitude: Longitude distance between the centers of two neighbouring cells.

### **7.8.4 Regridding (interpolation, extrapolation) schemes**

ESMValTool has a number of built-in regridding schemes, which are presented in *[Built-in regridding schemes](#page-66-0)*. Additionally, it is also possible to use third party regridding schemes designed for use with [Iris.](https://scitools-iris.readthedocs.io/en/latest/index.html) This is explained in *[Generic](#page-67-1) [regridding schemes](#page-67-1)*.

#### <span id="page-66-0"></span>**Built-in regridding schemes**

The schemes used for the interpolation and extrapolation operations needed by the horizontal regridding functionality directly map to their corresponding implementations in [iris](https://scitools-iris.readthedocs.io/en/latest/generated/api/iris.html#module-iris):

- linear: Linear interpolation without extrapolation, i.e., extrapolation points will be masked even if the source data is not a masked array (uses Linear (extrapolation\_mode='mask'), see [iris.analysis.Linear](https://scitools-iris.readthedocs.io/en/latest/generated/api/iris/analysis.html#iris.analysis.Linear)).
- linear\_extrapolate: Linear interpolation with extrapolation, i.e., extrapolation points will be calculated by extending the gradient of the closest two points (uses Linear(extrapolation\_mode='extrapolate'), see [iris.analysis.Linear](https://scitools-iris.readthedocs.io/en/latest/generated/api/iris/analysis.html#iris.analysis.Linear)).
- nearest: Nearest-neighbour interpolation without extrapolation, i.e., extrapolation points will be masked even if the source data is not a masked array (uses Nearest(extrapolation\_mode='mask'), see [iris.analysis.](https://scitools-iris.readthedocs.io/en/latest/generated/api/iris/analysis.html#iris.analysis.Nearest) [Nearest](https://scitools-iris.readthedocs.io/en/latest/generated/api/iris/analysis.html#iris.analysis.Nearest)).
- area\_weighted: Area-weighted regridding (uses AreaWeighted(), see [iris.analysis.AreaWeighted](https://scitools-iris.readthedocs.io/en/latest/generated/api/iris/analysis.html#iris.analysis.AreaWeighted)).
- unstructured\_nearest: Nearest-neighbour interpolation for unstructured grids (uses UnstructuredNearest(), see [iris.analysis.UnstructuredNearest](https://scitools-iris.readthedocs.io/en/latest/generated/api/iris/analysis.html#iris.analysis.UnstructuredNearest)).

See also [esmvalcore.preprocessor.regrid\(\)](#page-205-0)

**Note:** Controlling the extrapolation mode allows us to avoid situations where extrapolating values makes little physical sense (e.g. extrapolating beyond the last data point).

**Note:** The regridding mechanism is (at the moment) done with fully realized data in memory, so depending on how fine the target grid is, it may use a rather large amount of memory. Empirically target grids of up to  $\theta$ . 5 degrees should not produce any memory-related issues, but be advised that for resolutions of  $\lt 0.5$  degrees the regridding becomes very slow and will use a lot of memory.

#### <span id="page-67-1"></span>**Generic regridding schemes**

[Iris' regridding](https://scitools-iris.readthedocs.io/en/latest/userguide/interpolation_and_regridding.html#interpolation-and-regridding) is based around the flexible use of so-called regridding schemes. These are classes that know how to transform a source cube with a given grid into the grid defined by a given target cube. Iris itself provides a number of useful schemes, but they are largely limited to work with simple, regular grids. Other schemes can be provided independently. This is interesting when special regridding-needs arise or when more involved grids and meshes need to be considered. Furthermore, it may be desirable to have finer control over the parameters of the scheme than is afforded by the built-in schemes described above.

To facilitate this, the [regrid\(\)](#page-205-0) preprocessor allows the use of any scheme designed for Iris. The scheme must be installed and importable. To use this feature, the scheme key passed to the preprocessor must be a dictionary instead of a simple string that contains all necessary information. That includes a reference to the desired scheme itself, as well as any arguments that should be passed through to the scheme. For example, the following shows the use of the built-in scheme [iris.analysis.AreaWeighted](https://scitools-iris.readthedocs.io/en/latest/generated/api/iris/analysis.html#iris.analysis.AreaWeighted) with a custom threshold for missing data tolerance.

```
preprocessors:
 regrid_preprocessor:
   regrid:
      target_grid: 2.5x2.5
      scheme:
        reference: iris.analysis:AreaWeighted
        mdtol: 0.7
```
The value of the reference key has two parts that are separated by a : with no surrounding spaces. The first part is an importable Python module, the second refers to the scheme, i.e. some callable that will be called with the remaining entries of the scheme dictionary passed as keyword arguments.

One package that aims to capitalize on the [support for unstructured meshes introduced in Iris 3.2](https://scitools-iris.readthedocs.io/en/latest/further_topics/ugrid/index.html#ugrid) is [iris-esmf-regrid.](https://iris-esmf-regrid.readthedocs.io/en/latest/index.html) It aims to provide lazy regridding for structured regular and irregular grids, as well as unstructured meshes. An example of its usage in an ESMValTool preprocessor is:

```
preprocessors:
  regrid_preprocessor:
    regrid:
      target_grid: 2.5x2.5
      scheme:
        reference: esmf_regrid.schemes:ESMFAreaWeighted
        mdtol: 0.7
```
**Warning:** Just as the mesh support in Iris itself, this new regridding package is still considered experimental.

# <span id="page-67-0"></span>**7.9 Ensemble statistics**

For certain use cases it may be desirable to compute ensemble statistics. For example to prevent models with many ensemble members getting excessive weight in the multi-model statistics functions.

Theoretically, ensemble statistics are a special case (grouped) multi-model statistics. This grouping is performed taking into account the dataset tags *project*, *dataset*, *experiment*, and (if present) *sub\_experiment*. However, they should typically be computed earlier in the workflow. Moreover, because multiple ensemble members of the same model are typically more consistent/homogeneous than datasets from different models, the implementation is more straigtforward and can benefit from lazy evaluation and more efficient computation.

The preprocessor takes a list of statistics as input:

```
preprocessors:
 example_preprocessor:
    ensemble statistics:
      statistics: [mean, median]
```
This preprocessor function exposes the iris analysis package, and works with all (capitalized) statistics from the [iris.](https://scitools-iris.readthedocs.io/en/latest/generated/api/iris/analysis.html#module-iris.analysis) [analysis](https://scitools-iris.readthedocs.io/en/latest/generated/api/iris/analysis.html#module-iris.analysis) package that can be executed without additional arguments (e.g. percentiles are not supported because it requires additional keywords: percentile.).

Note that ensemble\_statistics will not return the single model and ensemble files, only the requested ensemble statistics results.

In case of wanting to save both individual ensemble members as well as the statistic results, the preprocessor chains could be defined as:

```
preprocessors:
  everything_else: &everything_else
    area_statistics: ...
    regrid time: ...
  multimodel:
    <<: *everything_else
    ensemble_statistics:
variables:
  tas_datasets:
    short_name: tas
    preprocessor: everything_else
    ...
  tas_multimodel:
    short_name: tas
    preprocessor: multimodel
    ...
```
See also [esmvalcore.preprocessor.ensemble\\_statistics\(\)](#page-191-0).

# <span id="page-68-0"></span>**7.10 Multi-model statistics**

Computing multi-model statistics is an integral part of model analysis and evaluation: individual models display a variety of biases depending on model set-up, initial conditions, forcings and implementation; comparing model data to observational data, these biases have a significantly lower statistical impact when using a multi-model ensemble. ESMValTool has the capability of computing a number of multi-model statistical measures: using the preprocessor module multi\_model\_statistics will enable the user to ask for either a multi-model mean, median, max, min, std\_dev, and / or pXX.YY with a set of argument parameters passed to multi\_model\_statistics. Percentiles can be specified like p1.5 or p95. The decimal point will be replaced by a dash in the output file.

Restrictive computation is also available by excluding any set of models that the user will not want to include in the statistics (by setting exclude: [excluded models list] argument). The implementation has a few restrictions that apply to the input data: model datasets must have consistent shapes, apart from the time dimension; and cubes with more than four dimensions (time, vertical axis, two horizontal axes) are not supported.

Input datasets may have different time coordinates. Statistics can be computed across overlapping times only (span: overlap) or across the full time span of the combined models (span: full). The preprocessor sets a common time coordinate on all datasets. As the number of days in a year may vary between calendars, (sub-)daily data with different calendars are not supported. The preprocessor saves both the input single model files as well as the multi-model results.

In case you do not want to keep the single model files, set the parameter keep\_input\_datasets to false (default value is true).

```
preprocessors:
 multi_model_save_input:
   multi_model_statistics:
      span: overlap
      statistics: [mean, median]
      exclude: [NCEP]
 multi_model_without_saving_input:
   multi_model_statistics:
      span: overlap
      statistics: [mean, median]
      exclude: [NCEP]
     keep_input_datasets: false
```
Input datasets may have different time coordinates. The multi-model statistics preprocessor sets a common time coordinate on all datasets. As the number of days in a year may vary between calendars, (sub-)daily data are not supported.

Multi-model statistics also supports a groupby argument. You can group by any dataset key (project, experiment, etc.) or a combination of keys in a list. You can also add an arbitrary tag to a dataset definition and then group by that tag. When using this preprocessor in conjunction with *[ensemble statistics](#page-67-0)* preprocessor, you can group by ensemble\_statistics as well. For example:

```
datasets:
  - {dataset: CanESM2, exp: historical, ensemble: "r(1:2)i1p1"}
  - {dataset: CCSM4, exp: historical, ensemble: "r(1:2)i1p1"}
preprocessors:
 example_preprocessor:
   ensemble_statistics:
      statistics: [median, mean]
   multi_model_statistics:
      span: overlap
      statistics: [min, max]
      groupby: [ensemble_statistics]
      exclude: [NCEP]
```
This will first compute ensemble mean and median, and then compute the multi-model min and max separately for the ensemble means and medians. Note that this combination will not save the individual ensemble members, only the ensemble and multimodel statistics results.

When grouping by a tag not defined in all datasets, the datasets missing the tag will be grouped together. In the example below, datasets *UKESM* and *ERA5* would belong to the same group, while the other datasets would belong to either group1 or group2

```
datasets:
  - {dataset: CanESM2, exp: historical, ensemble: "r(1:2)i1p1", tag: 'group1'}
  - {dataset: CanESM5, exp: historical, ensemble: "r(1:2)i1p1", tag: 'group2'}
  - {dataset: CCSM4, exp: historical, ensemble: "r(1:2)i1p1", tag: 'group2'}
  - {dataset: UKESM, exp: historical, ensemble: "r(1:2)i1p1"}
  - {dataset: ERA5}
preprocessors:
  example_preprocessor:
```

```
multi_model_statistics:
  span: overlap
  statistics: [min, max]
  groupby: [tag]
```
Note that those datasets can be excluded if listed in the exclude option.

```
esmvalcore.preprocessor.multi_model_statistics().
```
**Note:** The multi-model array operations can be rather memory-intensive (since they are not performed lazily as yet). The Section on *[Information on maximum memory required](#page-86-1)* details the memory intake for different run scenarios, but as a thumb rule, for the multi-model preprocessor, the expected maximum memory intake could be approximated as the number of datasets multiplied by the average size in memory for one dataset.

## <span id="page-70-0"></span>**7.11 Time manipulation**

The \_time.py module contains the following preprocessor functions:

- *[extract\\_time](#page-71-0)*: Extract a time range from a cube.
- *[extract\\_season](#page-71-1)*: Extract only the times that occur within a specific season.
- *[extract\\_month](#page-71-2)*: Extract only the times that occur within a specific month.
- *[hourly\\_statistics](#page-72-0)*: Compute intra-day statistics
- *[daily\\_statistics](#page-72-1)*: Compute statistics for each day
- *[monthly\\_statistics](#page-72-2)*: Compute statistics for each month
- *[seasonal\\_statistics](#page-72-3)*: Compute statistics for each season
- *[annual\\_statistics](#page-73-0)*: Compute statistics for each year
- *[decadal\\_statistics](#page-73-1)*: Compute statistics for each decade
- *[climate\\_statistics](#page-73-2)*: Compute statistics for the full period
- *[resample\\_time](#page-74-0)*: Resample data
- *[resample\\_hours](#page-74-1)*: Convert between N-hourly frequencies by resampling
- *[anomalies](#page-75-0)*: Compute (standardized) anomalies
- *[regrid\\_time](#page-76-1)*: Aligns the time axis of each dataset to have common time points and calendars.
- *[timeseries\\_filter](#page-76-2)*: Allows application of a filter to the time-series data.

Statistics functions are applied by default in the order they appear in the list. For example, the following example applied to hourly data will retrieve the minimum values for the full period (by season) of the monthly mean of the daily maximum of any given variable.

```
daily_statistics:
  operator: max
monthly_statistics:
  operator: mean
```
climate\_statistics: operator: min period: season

#### <span id="page-71-0"></span>**7.11.1** extract\_time

This function subsets a dataset between two points in times. It removes all times in the dataset before the first time and after the last time point. The required arguments are relatively self explanatory:

- start\_year
- start\_month
- start\_day
- end\_year
- end\_month
- end\_day

These start and end points are set using the datasets native calendar. All six arguments should be given as integers the named month string will not be accepted.

See also [esmvalcore.preprocessor.extract\\_time\(\)](#page-196-0).

#### <span id="page-71-1"></span>**7.11.2** extract\_season

Extract only the times that occur within a specific season.

This function only has one argument: season. This is the named season to extract, i.e. DJF, MAM, JJA, SON, but also all other sequentially correct combinations, e.g. JJAS.

Note that this function does not change the time resolution. If your original data is in monthly time resolution, then this function will return three monthly datapoints per year.

If you want the seasonal average, then this function needs to be combined with the seasonal\_mean function, below.

See also [esmvalcore.preprocessor.extract\\_season\(\)](#page-195-0).

#### <span id="page-71-2"></span>**7.11.3** extract\_month

The function extracts the times that occur within a specific month. This function only has one argument: month. This value should be an integer between 1 and 12 as the named month string will not be accepted.

See also [esmvalcore.preprocessor.extract\\_month\(\)](#page-193-0).
# **7.11.4** hourly\_statistics

This function produces statistics at a x-hourly frequency.

#### **Parameters:**

- every\_n\_hours: frequency to use to compute the statistics. Must be a divisor of 24.
- operator: operation to apply. Accepted values are 'mean', 'median', 'std\_dev', 'min', 'max' and 'sum'. Default is 'mean'

See also [esmvalcore.preprocessor.daily\\_statistics\(\)](#page-189-0).

# **7.11.5** daily\_statistics

This function produces statistics for each day in the dataset.

#### **Parameters:**

• operator: operation to apply. Accepted values are 'mean', 'median', 'std\_dev', 'min', 'max', 'sum' and 'rms'. Default is 'mean'

See also [esmvalcore.preprocessor.daily\\_statistics\(\)](#page-189-0).

# **7.11.6** monthly\_statistics

This function produces statistics for each month in the dataset.

#### **Parameters:**

• operator: operation to apply. Accepted values are 'mean', 'median', 'std\_dev', 'min', 'max', 'sum' and 'rms'. Default is 'mean'

See also [esmvalcore.preprocessor.monthly\\_statistics\(\)](#page-204-0).

# **7.11.7** seasonal\_statistics

This function produces statistics for each season (default: [DJF, MAM, JJA, SON] or custom seasons e.g. [JJAS, ONDJFMAM]) in the dataset. Note that this function will not check for missing time points. For instance, if you are looking at the DJF field, but your datasets starts on January 1st, the first DJF field will only contain data from January and February.

We recommend using the extract time to start the dataset from the following December and remove such biased initial datapoints.

#### **Parameters:**

- operator: operation to apply. Accepted values are 'mean', 'median', 'std\_dev', 'min', 'max', 'sum' and 'rms'. Default is 'mean'
- seasons: seasons to build statistics. Default is '[DJF, MAM, JJA, SON]'

See also [esmvalcore.preprocessor.seasonal\\_statistics\(\)](#page-209-0).

### **7.11.8** annual\_statistics

This function produces statistics for each year.

#### **Parameters:**

• operator: operation to apply. Accepted values are 'mean', 'median', 'std\_dev', 'min', 'max', 'sum' and 'rms'. Default is 'mean'

See also [esmvalcore.preprocessor.annual\\_statistics\(\)](#page-185-0).

### **7.11.9** decadal\_statistics

This function produces statistics for each decade.

#### **Parameters:**

• operator: operation to apply. Accepted values are 'mean', 'median', 'std\_dev', 'min', 'max', 'sum' and 'rms'. Default is 'mean'

See also [esmvalcore.preprocessor.decadal\\_statistics\(\)](#page-190-0).

### **7.11.10** climate\_statistics

This function produces statistics for the whole dataset. It can produce scalars (if the full period is chosen) or daily, monthly or seasonal statistics.

#### **Parameters:**

- operator: operation to apply. Accepted values are 'mean', 'median', 'std\_dev', 'min', 'max', 'sum' and 'rms'. Default is 'mean'
- period: define the granularity of the statistics: get values for the full period, for each month or day of year. Available periods: 'full', 'season', 'seasonal', 'monthly', 'month', 'mon', 'daily', 'day'. Default is 'full'
- seasons: if period 'seasonal' or 'season' allows to set custom seasons. Default is '[DJF, MAM, JJA, SON]'

#### **Examples:**

• Monthly climatology:

climate\_statistics: operator: mean period: month

• Daily maximum for the full period:

```
climate_statistics:
 operator: max
 period: day
```
• Minimum value in the period:

```
climate_statistics:
 operator: min
 period: full
```
See also [esmvalcore.preprocessor.climate\\_statistics\(\)](#page-187-0).

### **7.11.11** resample\_time

This function changes the frequency of the data in the cube by extracting the timesteps that meet the criteria. It is important to note that it is mainly meant to be used with instantaneous data.

#### **Parameters:**

- month: Extract only timesteps from the given month or do nothing if None. Default is *None*
- day: Extract only timesteps from the given day of month or do nothing if None. Default is *None*
- hour: Extract only timesteps from the given hour or do nothing if None. Default is *None*

#### **Examples:**

• Hourly data to daily:

resample\_time: hour: 12

• Hourly data to monthly:

```
resample_time:
 hour: 12
 day: 15
```
• Daily data to monthly:

resample\_time: day: 15

```
esmvalcore.preprocessor.resample_time().
```
resample\_hours:

### **7.11.12** resample\_hours

This function changes the frequency of the data in the cube by extracting the timesteps that belongs to the desired frequency. It is important to note that it is mainly mean to be used with instantaneous data

#### **Parameters:**

- interval: New frequency of the data. Must be a divisor of 24
- offset: First desired hour. Default 0. Must be lower than the interval

#### **Examples:**

• Convert to 12-hourly, by getting timesteps at 0:00 and 12:00:

resample\_hours: hours: 12

• Convert to 12-hourly, by getting timesteps at 6:00 and 18:00:

```
resample_hours:
 hours: 12
  offset: 6
```
See also [esmvalcore.preprocessor.resample\\_hours\(\)](#page-207-0).

### **7.11.13** anomalies

This function computes the anomalies for the whole dataset. It can compute anomalies from the full, seasonal, monthly and daily climatologies. Optionally standardized anomalies can be calculated.

#### **Parameters:**

- period: define the granularity of the climatology to use: full period, seasonal, monthly or daily. Available periods: 'full', 'season', 'seasonal', 'monthly', 'month', 'mon', 'daily', 'day'. Default is 'full'
- reference: Time slice to use as the reference to compute the climatology on. Can be 'null' to use the full cube or a dictionary with the parameters from *[extract\\_time](#page-71-0)*. Default is null
- standardize: if true calculate standardized anomalies (default: false)
- seasons: if period 'seasonal' or 'season' allows to set custom seasons. Default is '[DJF, MAM, JJA, SON]'

#### **Examples:**

• Anomalies from the full period climatology:

anomalies:

• Anomalies from the full period monthly climatology:

```
anomalies:
 period: month
```
• Standardized anomalies from the full period climatology:

```
anomalies:
 standardized: true
```
• Standardized Anomalies from the 1979-2000 monthly climatology:

```
anomalies:
 period: month
 reference:
    start_year: 1979
    start_month: 1
    start_day: 1
    end_year: 2000
    end_month: 12
    end_day: 31
 standardize: true
```
See also [esmvalcore.preprocessor.anomalies\(\)](#page-185-1).

### **7.11.14** regrid\_time

This function aligns the time points of each component dataset so that the Iris cubes from different datasets can be subtracted. The operation makes the datasets time points common; it also resets the time bounds and auxiliary coordinates to reflect the artificially shifted time points. Current implementation for monthly and daily data; the frequency is set automatically from the variable CMOR table unless a custom frequency is set manually by the user in recipe.

See also [esmvalcore.preprocessor.regrid\\_time\(\)](#page-207-1).

## **7.11.15** timeseries\_filter

This function allows the user to apply a filter to the timeseries data. This filter may be of the user's choice (currently only the low-pass Lanczos filter is implemented); the implementation is inspired by this [iris example](https://scitools-iris.readthedocs.io/en/latest/generated/gallery/general/plot_SOI_filtering.html) and uses aggregation via [iris.cube.Cube.rolling\\_window](https://scitools-iris.readthedocs.io/en/latest/generated/api/iris/cube.html#iris.cube.Cube.rolling_window).

#### **Parameters:**

- window: the length of the filter window (in units of cube time coordinate).
- span: period (number of months/days, depending on data frequency) on which weights should be computed e.g. for 2-yearly: span = 24 (2 x 12 months). Make sure span has the same units as the data cube time coordinate.
- filter\_type: the type of filter to be applied; default 'lowpass'. Available types: 'lowpass'.
- filter\_stats: the type of statistic to aggregate on the rolling window; default 'sum'. Available operators: 'mean', 'median', 'std\_dev', 'sum', 'min', 'max', 'rms'.

#### **Examples:**

• Lowpass filter with a monthly mean as operator:

```
timeseries_filter:
   window: 3 # 3-monthly filter window
   span: 12 # weights computed on the first year
   filter_type: lowpass # low-pass filter
   filter\_stats: mean # 3-monthly mean lowpass filter
```
See also [esmvalcore.preprocessor.timeseries\\_filter\(\)](#page-209-1).

# **7.12 Area manipulation**

The area manipulation module contains the following preprocessor functions:

- *extract coordinate points*: Extract a point with arbitrary coordinates given an interpolation scheme.
- *extract region*: Extract a region from a cube based on lat/lon corners.
- *[extract\\_named\\_regions](#page-77-2)*: Extract a specific region from in the region coordinate.
- *extract shape*: Extract a region defined by a shapefile.
- *extract point*: Extract a single point (with interpolation)
- *[extract\\_location](#page-79-1)*: Extract a single point by its location (with interpolation)
- *[zonal\\_statistics](#page-79-2)*: Compute zonal statistics.
- *[meridional\\_statistics](#page-80-0)*: Compute meridional statistics.

• *[area\\_statistics](#page-80-1)*: Compute area statistics.

#### <span id="page-77-0"></span>**7.12.1** extract\_coordinate\_points

This function extracts points with given coordinates, following either a linear or a nearest interpolation scheme. The resulting point cube will match the respective coordinates to those of the input coordinates. If the input coordinate is a scalar, the dimension will be a scalar in the output cube.

If the point to be extracted has at least one of the coordinate point values outside the interval of the cube's same coordinate values, then no extrapolation will be performed, and the resulting extracted cube will have fully masked data.

#### **Examples:**

• Extract a point from coordinate *grid\_latitude* with given coordinate value 26.0:

```
extract_coordinate_points:
 definition:
    grid_latitude: 26.
  scheme: nearest
```
See also [esmvalcore.preprocessor.extract\\_coordinate\\_points\(\)](#page-191-0).

### <span id="page-77-1"></span>**7.12.2** extract\_region

This function returns a subset of the data on the rectangular region requested. The boundaries of the region are provided as latitude and longitude coordinates in the arguments:

- start\_longitude
- end\_longitude
- start\_latitude
- end\_latitude

Note that this function can only be used to extract a rectangular region. Use extract\_shape to extract any other shaped region from a shapefile.

If the grid is irregular, the returned region retains the original coordinates, but is cropped to a rectangular bounding box defined by the start/end coordinates. The deselected area inside the region is masked.

See also [esmvalcore.preprocessor.extract\\_region\(\)](#page-195-0).

#### <span id="page-77-2"></span>**7.12.3** extract\_named\_regions

This function extracts a specific named region from the data. This function takes the following argument: regions which is either a string or a list of strings of named regions. Note that the dataset must have a region coordinate which includes a list of strings as values. This function then matches the named regions against the requested string.

See also [esmvalcore.preprocessor.extract\\_named\\_regions\(\)](#page-193-0).

# <span id="page-78-0"></span>**7.12.4** extract\_shape

Extract a shape or a representative point for this shape from the data.

#### **Parameters:**

- shapefile: path to the shapefile containing the geometry of the region to be extracted. If the file contains multiple shapes behaviour depends on the decomposed parameter. This path can be relative to auxiliary\_data\_dir defined in the *[User configuration file](#page-12-0)*.
- method**: the method to select the region, selecting either all points** contained by the shape or a single representative point. Choose either 'contains' or 'representative'. If not a single grid point is contained in the shape, a representative point will be selected.
- crop**: by default** *[extract\\_region](#page-77-1)* **will be used to crop the data to a** minimal rectangular region containing the shape. Set to false to only mask data outside the shape. Data on irregular grids will not be cropped.
- decomposed: by default false, in this case the union of all the regions in the shape file is masked out. If true, the regions in the shapefiles are masked out separately, generating an auxiliary dimension for the cube for this.
- ids: by default, [], in this case all the shapes in the file will be used. If a list of IDs is provided, only the shapes matching them will be used. The IDs are assigned from the name or id attributes (in that order of priority) if present in the file or from the reading order if otherwise not present. So, for example, if a file has both `name and id attributes, the ids will be assigned from name. If the file only has the id attribute, it will be taken from it and if no name nor id attributes are present, an integer id starting from 1 will be assigned automatically when reading the shapes. We discourage to rely on this last behaviour as we can not assure that the reading order will be the same in different platforms, so we encourage you to modify the file to add a proper id attribute. If the file has an id attribute with a name that is not supported, please open an issue so we can add support for it.

#### **Examples:**

• Extract the shape of the river Elbe from a shapefile:

```
extract_shape:
 shapefile: Elbe.shp
 method: contains
```
• Extract the shape of several countries:

```
extract_shape:
shapefile: NaturalEarth/Countries/ne_110m_admin_0_countries.shp
decomposed: True
method: contains
ids:
  - Spain
  - France
  - Italy
  - United Kingdom
  - Taiwan
```
See also [esmvalcore.preprocessor.extract\\_shape\(\)](#page-195-1).

# <span id="page-79-0"></span>**7.12.5** extract\_point

Extract a single point from the data. This is done using either nearest or linear interpolation.

Returns a cube with the extracted point(s), and with adjusted latitude and longitude coordinates (see below).

Multiple points can also be extracted, by supplying an array of latitude and/or longitude coordinates. The resulting point cube will match the respective latitude and longitude coordinate to those of the input coordinates. If the input coordinate is a scalar, the dimension will be missing in the output cube (that is, it will be a scalar).

If the point to be extracted has at least one of the coordinate point values outside the interval of the cube's same coordinate values, then no extrapolation will be performed, and the resulting extracted cube will have fully masked data.

#### **Parameters:**

- cube: the input dataset cube.
- latitude, longitude: coordinates (as floating point values) of the point to be extracted. Either (or both) can also be an array of floating point values.
- scheme: interpolation scheme: either 'linear' or 'nearest'. There is no default.

See also [esmvalcore.preprocessor.extract\\_point\(\)](#page-194-0).

# <span id="page-79-1"></span>**7.12.6** extract\_location

Extract a single point using a location name, with interpolation (either linear or nearest). This preprocessor extracts a single location point from a cube, according to the given interpolation scheme scheme. The function retrieves the coordinates of the location and then calls the [esmvalcore.preprocessor.extract\\_point\(\)](#page-194-0) preprocessor. It can be used to locate cities and villages, but also mountains or other geographical locations.

Note: Note that this function's geolocator application needs a working internet connection.

#### **Parameters**

- cube: the input dataset cube to extract a point from.
- location: the reference location. Examples: 'mount everest', 'romania', 'new york, usa'. Raises ValueError if none supplied.
- scheme : interpolation scheme. 'linear' or 'nearest'. There is no default, raises ValueError if none supplied.

See also [esmvalcore.preprocessor.extract\\_location\(\)](#page-192-0).

# <span id="page-79-2"></span>**7.12.7** zonal\_statistics

The function calculates the zonal statistics by applying an operator along the longitude coordinate. This function takes one argument:

• operator: Which operation to apply: mean, std\_dev, median, min, max, sum or rms.

See also esmvalcore.preprocessor.zonal\_means().

# <span id="page-80-0"></span>**7.12.8** meridional\_statistics

The function calculates the meridional statistics by applying an operator along the latitude coordinate. This function takes one argument:

• operator: Which operation to apply: mean, std\_dev, median, min, max, sum or rms.

See also esmvalcore.preprocessor.meridional\_means().

# <span id="page-80-1"></span>**7.12.9** area\_statistics

This function calculates the average value over a region - weighted by the cell areas of the region. This function takes the argument, operator: the name of the operation to apply.

This function can be used to apply several different operations in the horizontal plane: mean, standard deviation, median, variance, minimum, maximum and root mean square.

Note that this function is applied over the entire dataset. If only a specific region, depth layer or time period is required, then those regions need to be removed using other preprocessor operations in advance.

The optional fx\_variables argument specifies the fx variables that the user wishes to input to the function. More details on this are given in *[Fx variables as cell measures or ancillary variables](#page-57-0)*.

See also [esmvalcore.preprocessor.area\\_statistics\(\)](#page-186-0).

# **7.13 Volume manipulation**

The \_volume.py module contains the following preprocessor functions:

- axis\_statistics: Perform operations along a given axis.
- extract\_volume: Extract a specific depth range from a cube.
- volume\_statistics: Calculate the volume-weighted average.
- depth\_integration: Integrate over the depth dimension.
- extract\_transect: Extract data along a line of constant latitude or longitude.
- extract\_trajectory: Extract data along a specified trajectory.

#### **7.13.1** extract\_volume

Extract a specific range in the *z*-direction from a cube. This function takes two arguments, a minimum and a maximum (z\_min and z\_max, respectively) in the *z*-direction.

Note that this requires the requested *z*-coordinate range to be the same sign as the Iris cube. That is, if the cube has *z*-coordinate as negative, then z\_min and z\_max need to be negative numbers.

See also [esmvalcore.preprocessor.extract\\_volume\(\)](#page-197-0).

# **7.13.2** volume\_statistics

This function calculates the volume-weighted average across three dimensions, but maintains the time dimension.

This function takes the argument: operator, which defines the operation to apply over the volume.

No depth coordinate is required as this is determined by Iris. This function works best when the fx\_variables provide the cell volume. The optional fx\_variables argument specifies the fx variables that the user wishes to input to the function. More details on this are given in *[Fx variables as cell measures or ancillary variables](#page-57-0)*.

See also [esmvalcore.preprocessor.volume\\_statistics\(\)](#page-210-0).

# **7.13.3** axis\_statistics

This function operates over a given axis, and removes it from the output cube.

#### **Takes arguments:**

- axis: direction over which the statistics will be performed. Possible values for the axis are 'x', 'y', 'z', 't'.
- operator: defines the operation to apply over the axis. Available operator are 'mean', 'median', 'std\_dev', 'sum', 'variance', 'min', 'max', 'rms'.

**Note:** The coordinate associated to the axis over which the operation will be performed must be one-dimensional, as multidimensional coordinates are not supported in this preprocessor.

See also [esmvalcore.preprocessor.axis\\_statistics\(\)](#page-186-1).

### **7.13.4** depth\_integration

This function integrates over the depth dimension. This function does a weighted sum along the *z*-coordinate, and removes the *z* direction of the output cube. This preprocessor takes no arguments.

See also [esmvalcore.preprocessor.depth\\_integration\(\)](#page-190-1).

# **7.13.5** extract\_transect

This function extracts data along a line of constant latitude or longitude. This function takes two arguments, although only one is strictly required. The two arguments are latitude and longitude. One of these arguments needs to be set to a float, and the other can then be either ignored or set to a minimum or maximum value.

For example, if we set latitude to 0 N and leave longitude blank, it would produce a cube along the Equator. On the other hand, if we set latitude to 0 and then set longitude to [40., 100.] this will produce a transect of the Equator in the Indian Ocean.

See also [esmvalcore.preprocessor.extract\\_transect\(\)](#page-197-1).

# **7.13.6** extract\_trajectory

This function extract data along a specified trajectory. The three arguments are: latitudes, longitudes and number of point needed for extrapolation number\_points.

If two points are provided, the number\_points argument is used to set a the number of places to extract between the two end points.

If more than two points are provided, then extract\_trajectory will produce a cube which has extrapolated the data of the cube to those points, and number\_points is not needed.

Note that this function uses the expensive interpolate method from Iris.analysis.trajectory, but it may be necessary for irregular grids.

See also [esmvalcore.preprocessor.extract\\_trajectory\(\)](#page-196-0).

# **7.14 Cycles**

The \_cycles.py module contains the following preprocessor functions:

• amplitude: Extract the peak-to-peak amplitude of a cycle aggregated over specified coordinates.

### **7.14.1** amplitude

This function extracts the peak-to-peak amplitude (maximum value minus minimum value) of a field aggregated over specified coordinates. Its only argument is coords, which can either be a single coordinate (given as [str](https://docs.python.org/3/library/stdtypes.html#str)) or multiple coordinates (given as [list](https://docs.python.org/3/library/stdtypes.html#list) of [str](https://docs.python.org/3/library/stdtypes.html#str)). Usually, these coordinates refer to temporal categorised coordinates [iris.](https://scitools-iris.readthedocs.io/en/latest/generated/api/iris/coord_categorisation.html#module-iris.coord_categorisation) [coord\\_categorisation](https://scitools-iris.readthedocs.io/en/latest/generated/api/iris/coord_categorisation.html#module-iris.coord_categorisation) like *year*, *month*, *day of year*, etc. For example, to extract the amplitude of the annual cycle for every single year in the data, use coords: year; to extract the amplitude of the diurnal cycle for every single day in the data, use coords: [year, day\_of\_year].

See also [esmvalcore.preprocessor.amplitude\(\)](#page-184-0).

# **7.15 Trend**

The trend module contains the following preprocessor functions:

- linear\_trend: Calculate linear trend along a specified coordinate.
- linear\_trend\_stderr: Calculate standard error of linear trend along a specified coordinate.

### **7.15.1** linear\_trend

This function calculates the linear trend of a dataset (defined as slope of an ordinary linear regression) along a specified coordinate. The only argument of this preprocessor is coordinate (given as [str](https://docs.python.org/3/library/stdtypes.html#str); default value is 'time').

See also [esmvalcore.preprocessor.linear\\_trend\(\)](#page-200-0).

### **7.15.2** linear\_trend\_stderr

This function calculates the standard error of the linear trend of a dataset (defined as the standard error of the slope in an ordinary linear regression) along a specified coordinate. The only argument of this preprocessor is coordinate (given as [str](https://docs.python.org/3/library/stdtypes.html#str); default value is 'time'). Note that the standard error is **not** identical to a confidence interval.

See also [esmvalcore.preprocessor.linear\\_trend\\_stderr\(\)](#page-200-1).

# **7.16 Detrend**

ESMValTool also supports detrending along any dimension using the preprocessor function 'detrend'. This function has two parameters:

- dimension: dimension to apply detrend on. Default: "time"
- method: It can be linear or constant. Default: linear

If method is linear, detrend will calculate the linear trend along the selected axis and subtract it to the data. For example, this can be used to remove the linear trend caused by climate change on some variables is selected dimension is time.

If method is constant, detrend will compute the mean along that dimension and subtract it from the data

See also [esmvalcore.preprocessor.detrend\(\)](#page-191-1).

# **7.17 Rolling window statistics**

One can calculate rolling window statistics using the preprocessor function rolling\_window\_statistics. This function takes three parameters:

- coordinate: coordinate over which the rolling-window statistics is calculated.
- operator: operation to apply. Accepted values are 'mean', 'median', 'std\_dev', 'min', 'max' and 'sum'.
- window\_length: size of the rolling window to use (number of points).

This example applied on daily precipitation data calculates two-day rolling precipitation sum.

```
preprocessors:
 preproc_rolling_window:
    coordinate: time
    operator: sum
    window_length: 2
```
See also [esmvalcore.preprocessor.rolling\\_window\\_statistics\(\)](#page-208-1).

# **7.18 Unit conversion**

## **7.18.1** convert\_units

Converting units is also supported. This is particularly useful in cases where different datasets might have different units, for example when comparing CMIP5 and CMIP6 variables where the units have changed or in case of observational datasets that are delivered in different units.

In these cases, having a unit conversion at the end of the processing will guarantee homogeneous input for the diagnostics.

Conversion is only supported between compatible units! In other words, converting temperature units from degC to Kelvin works fine, while changing units from kg to m will not work.

However, there are some well-defined exceptions from this rule in order to transform one quantity to another (physically related) quantity. These quantities are identified via their standard\_name and their units (units convertible to the ones defined are also supported). For example, this enables conversions between precipitation fluxes measured in kg m-2 s-1 and precipitation rates measured in mm day-1 (and vice versa). Currently, the following special conversions are supported:

• precipitation\_flux (kg m-2 s-1) – lwe\_precipitation\_rate (mm day-1)

**Hint:** Names in the list correspond to standard\_names of the input data. Conversions are allowed from each quantity to any other quantity given in a bullet point. The corresponding target quantity is inferred from the desired target units. In addition, any other units convertible to the ones given are also supported (e.g., instead of  $mm$  day-1,  $m$  s-1 is also supported).

Note: For the transformation between the different precipitation variables, a water density of 1000 kg m-3 is assumed.

See also [esmvalcore.preprocessor.convert\\_units\(\)](#page-189-1).

# **7.18.2** accumulate\_coordinate

This function can be used to weight data using the bounds from a given coordinate. The resulting cube will then have units given by cube\_units \* coordinate\_units.

For instance, if a variable has units such as X s-1, using accumulate\_coordinate on the time coordinate would result on a cube where the data would be multiplied by the time bounds and the resulting units for the variable would be converted to X. In this case, weighting the data with the time coordinate would allow to cancel the time units in the variable.

**Note:** The coordinate used to weight the data must be one-dimensional, as multidimensional coordinates are not supported in this preprocessor.

See also esmvalcore.preprocessor.accumulate\_coordinate.()

# **7.19 Bias**

The bias module contains the following preprocessor functions:

• bias: Calculate absolute or relative biases with respect to a reference dataset

### **7.19.1** bias

This function calculates biases with respect to a given reference dataset. For this, exactly one input dataset needs to be declared as reference\_for\_bias: true in the recipe, e.g.,

```
datasets:
 - {dataset: CanESM5, project: CMIP6, ensemble: r1i1p1f1, grid: gn}
 - {dataset: CESM2, project: CMIP6, ensemble: r1i1p1f1, grid: gn}
 - {dataset: MIROC6, project: CMIP6, ensemble: r1i1p1f1, grid: gn}
 - {dataset: ERA-Interim, project: OBS6, tier: 3, type: reanaly, version: 1,
    reference_for_bias: true}
```
In the example above, ERA-Interim is used as reference dataset for the bias calculation. For this preprocessor, all input datasets need to have identical dimensional coordinates. This can for example be ensured with the preprocessors [esmvalcore.preprocessor.regrid\(\)](#page-205-0) and/or [esmvalcore.preprocessor.regrid\\_time\(\)](#page-207-1).

The bias preprocessor supports 4 optional arguments:

- bias\_type ([str](https://docs.python.org/3/library/stdtypes.html#str), default: 'absolute'): Bias type that is calculated. Can be 'absolute' (i.e., calculate bias for dataset X and reference R as  $X - R$ ) or relative (i.e, calculate bias as  $\frac{X - R}{R}$ ).
- denominator\_mask\_threshold ([float](https://docs.python.org/3/library/functions.html#float), default: 1e-3): Threshold to mask values close to zero in the denominator (i.e., the reference dataset) during the calculation of relative biases. All values in the reference dataset with absolute value less than the given threshold are masked out. This setting is ignored when bias\_type is set to 'absolute'. Please note that for some variables with very small absolute values (e.g., carbon cycle fluxes, which are usually  $< 10^{-6}$  kg m<sup>-2</sup> s<sup>-1</sup>) it is absolutely essential to change the default value in order to get reasonable results.
- keep\_reference\_dataset ([bool](https://docs.python.org/3/library/functions.html#bool), default: False): If True, keep the reference dataset in the output. If False, drop the reference dataset.
- exclude ([list](https://docs.python.org/3/library/stdtypes.html#list) of [str](https://docs.python.org/3/library/stdtypes.html#str)): Exclude specific datasets from this preprocessor. Note that this option is only available in the recipe, not when using [esmvalcore.preprocessor.bias\(\)](#page-187-1) directly (e.g., in another python script). If the reference dataset has been excluded, an error is raised.

Example:

```
preprocessors:
 preproc_bias:
   bias:
      bias_type: relative
      denominator_mask_threshold: 1e-8
      keep_reference_dataset: true
      exclude: [CanESM2]
```
See also [esmvalcore.preprocessor.bias\(\)](#page-187-1).

# **7.20 Information on maximum memory required**

In the most general case, we can set upper limits on the maximum memory the analysis will require:

 $MS = (R + N) \times F_{eff} - F_{eff}$  - when no multi-model analysis is performed;

 $Mm = (2R + N)$  x  $F_{eff}$  -  $2F_{eff}$  - when multi-model analysis is performed;

where

- Ms: maximum memory for non-multimodel module
- Mm: maximum memory for multi-model module
- R: computational efficiency of module; *R* is typically 2-3
- N: number of datasets
- F\_eff: average size of data per dataset where  $F_{eff} = e \times f \times F$  where e is the factor that describes how lazy the data is ( $e = 1$  for fully realized data) and  $f$  describes how much the data was shrunk by the immediately previous module, e.g. time extraction, area selection or level extraction; note that for fix\_data f relates only to the time extraction, if data is exact in time (no time selection)  $f = 1$  for fix\_data so for cases when we deal with a lot of datasets R + N \approx N, data is fully realized, assuming an average size of 1.5GB for 10 years of *3D* netCDF data, N datasets will require:

 $Ms = 1.5 x (N - 1) GB$ 

 $Mm = 1.5$  x  $(N - 2)$  GB

As a rule of thumb, the maximum required memory at a certain time for multi-model analysis could be estimated by multiplying the number of datasets by the average file size of all the datasets; this memory intake is high but also assumes that all data is fully realized in memory; this aspect will gradually change and the amount of realized data will decrease with the increase of dask use.

# **7.21 Other**

Miscellaneous functions that do not belong to any of the other categories.

#### **7.21.1 Clip**

This function clips data values to a certain minimum, maximum or range. The function takes two arguments:

- minimum: Lower bound of range. Default: None
- maximum: Upper bound of range. Default: None

The example below shows how to set all values below zero to zero.

```
preprocessors:
 clip:
   minimum: 0
   maximum: null
```
# **Part III**

# **Diagnostic script interfaces**

In order to communicate with diagnostic scripts, ESMValCore uses YAML files. The YAML files provided by ESM-ValCore to the diagnostic script tell the diagnostic script the settings that were provided in the recipe and where to find the pre-processed input data. On the other hand, the YAML file provided by the diagnostic script to ESMValCore tells ESMValCore which pre-processed data was used to create what plots. The latter is optional, but needed for recording provenance.

# **CHAPTER**

# **EIGHT**

# **PROVENANCE**

When ESMValCore (the esmvaltool command) runs a recipe, it will first find all data and run the default preprocessor steps plus any additional preprocessing steps defined in the recipe. Next it will run the diagnostic script defined in the recipe and finally it will store provenance information. Provenance information is stored in the [W3C PROV XML](https://www.w3.org/TR/prov-xml/) [format.](https://www.w3.org/TR/prov-xml/) To read in and extract information, or to plot these files, the [prov](https://prov.readthedocs.io) Python package can be used. In addition to provenance information, a caption is also added to the plots.

#### **CHAPTER**

**NINE**

# **INFORMATION PROVIDED BY ESMVALCORE TO THE DIAGNOSTIC SCRIPT**

To provide the diagnostic script with the information it needs to run (e.g. location of input data, various settings), the ESMValCore creates a YAML file called settings.yml and provides the path to this file as the first command line argument to the diagnostic script.

The most interesting settings provided in this file are

```
run_dir: /path/to/recipe_output/run/diagnostic_name/script_name
work_dir: /path/to/recipe_output/work/diagnostic_name/script_name
plot_dir: /path/to/recipe_output/plots/diagnostic_name/script_name
input_files:
  - /path/to/recipe_output/preproc/diagnostic_name/ta/metadata.yml
```
- /path/to/recipe\_output/preproc/diagnostic\_name/pr/metadata.yml

Custom settings in the script section of the recipe will also be made available in this file.

There are three directories defined:

- run\_dir use this for storing temporary files
- work\_dir use this for storing NetCDF files containing the data used to make a plot
- plot\_dir use this for storing plots

Finally input\_files is a list of YAML files, containing a description of the preprocessed data. Each entry in these YAML files is a path to a preprocessed file in NetCDF format, with a list of various attributes. An example preprocessor metadata.yml file could look like this:

```
? /path/to/recipe_output/preproc/diagnostic_name/pr/CMIP5_GFDL-ESM2G_Amon_historical_
˓→r1i1p1_T2Ms_pr_2000-2002.nc
: alias: GFDL-ESM2G
 cmor_table: CMIP5
 dataset: GFDL-ESM2G
 diagnostic: diagnostic_name
 end_year: 2002
 ensemble: r1i1p1
 exp: historical
 filename: /path/to/recipe_output/preproc/diagnostic_name/pr/CMIP5_GFDL-ESM2G_Amon_
˓→historical_r1i1p1_T2Ms_pr_2000-2002.nc
 frequency: mon
 institute: [NOAA-GFDL]
 long_name: Precipitation
 mip: Amon
```
(continues on next page)

(continued from previous page)

```
modeling_realm: [atmos]
  preprocessor: preprocessor_name
 project: CMIP5
 recipe_dataset_index: 1
 reference_dataset: MPI-ESM-LR
  short_name: pr
  standard_name: precipitation_flux
 start_year: 2000
 units: kg m-2 s-1
 variable_group: pr
? /path/to/recipe_output/preproc/diagnostic_name/pr/CMIP5_MPI-ESM-LR_Amon_historical_
\rightarrowr1i1p1_T2Ms_pr_2000-2002.nc
: alias: MPI-ESM-LR
  cmor_table: CMIP5
 dataset: MPI-ESM-LR
 diagnostic: diagnostic_name
 end_year: 2002
  ensemble: r1i1p1
 exp: historical
  filename: /path/to/recipe_output/preproc/diagnostic1/pr/CMIP5_MPI-ESM-LR_Amon_
˓→historical_r1i1p1_T2Ms_pr_2000-2002.nc
  frequency: mon
  institute: [MPI-M]
 long_name: Precipitation
 mip: Amon
 modeling_realm: [atmos]
 preprocessor: preprocessor_name
 project: CMIP5
 recipe_dataset_index: 2
 reference_dataset: MPI-ESM-LR
 short_name: pr
 standard_name: precipitation_flux
  start_year: 2000
 units: kg m-2 s-1
  variable_group: pr
```
#### **CHAPTER**

**TEN**

# **INFORMATION PROVIDED BY THE DIAGNOSTIC SCRIPT TO ESMVALCORE**

After the diagnostic script has finished running, ESMValCore will try to store provenance information. In order to link the produced files to input data, the diagnostic script needs to store a YAML file called diagnostic\_provenance.yml in its run\_dir.

For every output file (netCDF files, plot files, etc.) produced by the diagnostic script, there should be an entry in the diagnostic\_provenance.yml file. The name of each entry should be the path to the file. Each output file entry should at least contain the following items:

- ancestors a list of input files used to create the plot.
- caption a caption text for the plot.

Each file entry can also contain items from the categories defined in the file esmvaltool/config\_references.yml. The short entries will automatically be replaced by their longer equivalent in the final provenance records. It is possible to add custom provenance information by adding custom items to entries.

An example diagnostic\_provenance.yml file could look like this

```
? /path/to/recipe_output/work/diagnostic_name/script_name/CMIP5_GFDL-ESM2G_Amon_
˓→historical_r1i1p1_pr_2000-2002_mean.nc
: ancestors:[/path/to/recipe_output/preproc/diagnostic_name/pr/CMIP5_GFDL-ESM2G_Amon_
˓→historical_r1i1p1_pr_2000-2002.nc]
  authors: [andela_bouwe, righi_mattia]
  caption: Average Precipitation between 2000 and 2002 according to GFDL-ESM2G.
  domains: [global]
 plot_types: [zonal]
  references: [acknow_project]
  statistics: [mean]
? /path/to/recipe_output/plots/diagnostic_name/script_name/CMIP5_GFDL-ESM2G_Amon_
˓→historical_r1i1p1_pr_2000-2002_mean.png
: ancestors:[/path/to/recipe_output/preproc/diagnostic_name/pr/CMIP5_GFDL-ESM2G_Amon_
˓→historical_r1i1p1_pr_2000-2002.nc]
  authors: [andela_bouwe, righi_mattia]
  caption: Average Precipitation between 2000 and 2002 according to GFDL-ESM2G.
  domains: [global]
 plot_types: ['zonal']
  references: [acknow_project]
  statistics: [mean]
```
You can check whether your diagnostic script successfully provided the provenance information to the ESMValCore by checking the following points:

- for each output file in the work\_dir and plot\_dir, a file with the same name, but ending with \_provenance. xml is created
- the output file is shown on the index.html page
- there were no warning messages in the log related to provenance

See [Recording provenance](https://docs.esmvaltool.org/en/latest/community/diagnostic.html#recording-provenance) for more extensive usage notes.

# **Part IV**

# **Development**

To get started developing, have a look at our *[contribution guidelines](#page-118-0)*. This chapter describes how to implement the most commonly contributed new features.

### **CHAPTER**

# **ELEVEN**

# **PREPROCESSOR FUNCTION**

Preprocessor functions are located in *[esmvalcore.preprocessor](#page-182-0)*. To add a new preprocessor function, start by finding a likely looking file to add your function to in [esmvalcore/preprocessor.](https://github.com/ESMValGroup/ESMValCore/tree/main/esmvalcore/preprocessor) Create a new file in that directory if you cannot find a suitable place.

The function should look like this:

```
def example_preprocessor_function(
   cube,
   example_argument,
   example_optional_argument=5,
):
    """Compute an example quantity.
   A more extensive explanation of the computation can be added here. Add
   references to scientific literature if available.
   Parameters
    ----------
    cube: iris.cube.Cube
       Input cube.
   example_argument: str
       Example argument, the value of this argument can be provided in the
       recipe. Describe what valid values are here. In this case, a valid
       argument is the name of a dimension of the input cube.
    example_optional_argument: int, optional
       Another example argument, the value of this argument can optionally
       be provided in the recipe. Describe what valid values are here.
   Returns
    -------
    iris.cube.Cube
      The result of the example computation.
    "" ""
    # Replace this with your own computation
   cube = cube.collapsed(example_argument, iris.analysis.MEAN)
   return cube
```
The above function needs to be imported in the file [esmvalcore/preprocessor/\\_\\_init\\_\\_.py:](https://github.com/ESMValGroup/ESMValCore/tree/main/esmvalcore/preprocessor/__init__.py)

```
from ._example_module import example_preprocessor_function
\_all\_ = [...
'example_preprocessor_function',
...
]
```
The location in the \_\_all\_\_ list above determines the default order in which preprocessor functions are applied, so carefully consider where you put it and ask for advice if needed.

The preprocessor function above can then be used from the *[Recipe section: preprocessors](#page-47-0)* like this:

```
preprocessors:
  example_preprocessor:
   example_preprocessor_function:
      example_argument: median
      example_optional_argument: 6
```
The optional argument (in this example: example\_optional\_argument) can be omitted in the recipe.

# **11.1 Lazy and real data**

Preprocessor functions should support both [real and lazy data.](https://scitools-iris.readthedocs.io/en/latest/userguide/real_and_lazy_data.html#real-and-lazy-data) This is vital for supporting the large datasets that are typically used with the ESMValCore. If the data of the incoming cube has been realized (i.e. cube.has\_lazy\_data() returns False so cube.core\_data() is a [NumPy](https://numpy.org/) array), the returned cube should also have realized data. Conversely, if the incoming cube has lazy data (i.e. cube.has\_lazy\_data() returns True so cube.core\_data() is a [Dask](https://docs.dask.org/en/latest/array.html) [array\)](https://docs.dask.org/en/latest/array.html), the returned cube should also have lazy data. Note that NumPy functions will often call their Dask equivalent if it exists and if their input array is a Dask array, and vice versa.

Note that preprocessor functions should preferably be small and just call the relevant [iris](https://scitools-iris.readthedocs.io/en/latest/index.html#iris-docs) code. Code that is more involved, e.g. lots of work with Numpy and Dask arrays, and more broadly applicable, should be implemented in iris instead.

# **11.2 Documentation**

The documentation in the function docstring will be shown in the *[Preprocessor functions](#page-182-1)* chapter. In addition, you should add documentation on how to use the new preprocessor function from the recipe in [doc/recipe/preprocessor.rst](https://github.com/ESMValGroup/ESMValCore/tree/main/doc/recipe/preprocessor.rst) so it is shown in the *[Preprocessor](#page-54-0)* chapter. See the introduction to *[Documentation](#page-132-0)* for more information on how to best write documentation.

# **11.3 Tests**

Tests are should be implemented for new or modified preprocessor functions. For an introduction to the topic, see *[Tests](#page-134-0)*.

### **11.3.1 Unit tests**

To add a unit test for the preprocessor function from the example above, create a file called tests/unit/ preprocessor/\_example\_module/test\_example\_preprocessor\_function.py and add the following content:

```
"""Test function `esmvalcore.preprocessor.example_preprocessor_function`."""
import cf_units
import dask.array as da
import iris
import numpy as np
import pytest
from esmvalcore.preprocessor import example_preprocessor_function
@pytest.mark.parametrize('lazy', [True, False])
def test_example_preprocessor_function(lazy):
    """Test that the computed result is as expected."""
    # Construct the input cube
   data = np.array([1, 2], dtype=np.float32)if lazy:
        data = da.asarray(data, chunks=(1, ))
   cube = iris.cube.Cube()data,
       var_name='tas',
       units='K',
   \lambdacube.add_dim_coord(
        iris.coords.DimCoord(
            np.array([0.5, 1.5], dtype=np.float64),
            bounds=np.array([[0, 1], [1, 2]], dtype=np.float64),
            standard_name='time',
            units=cf_units.Unit('days since 1950-01-01 00:00:00',
                                calendar='gregorian'),
        ),
        0,
   )
    # Compute the result
   result = example_preprocessor_function(cube, example_argument='time')
    # Check that lazy data is returned if and only if the input is lazy
   assert result.has_lazy_data() is lazy
    # Construct the expected result cube
    expected = iris.cube.Cube(np.array(1.5, dtype=np.float32),
```
(continues on next page)

(continued from previous page)

```
var_name='tas',
    units='K',
)
expected.add_aux_coord(
    iris.coords.AuxCoord(
        np.array([1], dtype=np.float64),
        bounds=np.array([[0, 2]], dtype=np.float64),
        standard_name='time',
        units=cf_units.Unit('days since 1950-01-01 00:00:00',
                            calendar='gregorian'),
    ))
expected.add_cell_method(
    iris.coords.CellMethod(method='mean', coords=('time', )))
# Compare the result of the computation with the expected result
print('result:', result)
print('expected result:', expected)
assert result == expected
```
In this test we used the decorator [pytest.mark.parametrize](https://docs.pytest.org/en/stable/parametrize.html) to test two scenarios, with both lazy and realized data, with a single test.

## **11.3.2 Sample data tests**

The idea of adding *[sample data tests](#page-135-0)* is to check that preprocessor functions work with realistic data. This also provides an easy way to add regression tests, though these should preferably be implemented as unit tests instead, because using the sample data for this purpose is slow. To add a test using the sample data, create a file tests/sample\_data/ preprocessor/example\_preprocessor\_function/test\_example\_preprocessor\_function.py and add the following content:

```
"""Test function `esmvalcore.preprocessor.example_preprocessor_function`."""
from pathlib import Path
import esmvaltool_sample_data
import iris
import pytest
from esmvalcore.preprocessor import example_preprocessor_function
@pytest.mark.use_sample_data
def test_example_preprocessor_function():
    """Regression test to check that the computed result is as expected."""
    # Load an example input cube
   cube = esmvaltool_sample_data.load_timeseries_cubes(mip_table='Amon')[0]
    # Compute the result
   result = example_preprocessor_function(cube, example_argument='time')
    filename = Path(__file__).with_name('example_preprocessor_function.nc')
    if not filename.exists():
```
(continues on next page)

(continued from previous page)

```
# Create the file the expected result if it doesn't exist
    iris.save(result, target=str(filename))
    raise FileNotFoundError(
        f'Reference data was missing, wrote new copy to {filename}')
# Load the expected result cube
expected = iris.load_cube(str(filename))
# Compare the result of the computation with the expected result
print('result:', result)
print('expected result:', expected)
assert result == expected
```
This will use a file from the sample data repository as input. The first time you run the test, the computed result will be stored in the file tests/sample\_data/preprocessor/example\_preprocessor\_function/ example\_preprocessor\_function.nc Any subsequent runs will re-load the data from file and check that it did not change. Make sure the stored results are small, i.e. smaller than 100 kilobytes, to keep the size of the ESMValCore repository small.

# **11.4 Using multiple datasets as input**

The name of the first argument of the preprocessor function should in almost all cases be cube. Only when implementing a preprocessor function that uses all datasets as input, the name of the first argument should be products. If you would like to implement this type of preprocessor function, start by having a look at the existing functions, e.g. [esmvalcore.preprocessor.multi\\_model\\_statistics\(\)](#page-204-1) or [esmvalcore.preprocessor.](#page-201-0) [mask\\_fillvalues\(\)](#page-201-0).
#### **TWELVE**

## **FIXING DATA**

<span id="page-108-0"></span>The baseline case for ESMValCore input data is CMOR fully compliant data that is read using Iris' iris. load\_raw(). ESMValCore also allows for some departures from compliance (see *[Customizing checker strictness](#page-112-0)*). Beyond that situation, some datasets (either model or observations) contain (known) errors that would normally prevent them from being processed. The issues can be in the metadata describing the dataset and/or in the actual data. Typical examples of such errors are missing or wrong attributes (e.g. attribute ''units" says 1e-9 but data are actually in 1e-6), missing or mislabeled coordinates (e.g. ''lev" instead of ''plev" or missing coordinate bounds like ''lat\_bnds") or problems with the actual data (e.g. cloud liquid water only instead of sum of liquid + ice as specified by the CMIP data request). As an extreme case, some data sources simply are not NetCDF files and must go through some other data load function. ESMValCore can apply on-the-fly fixes to such datasets when issues can be fixed automatically.

In addition, some datasets are supported in their native (i.e., non CMOR-compliant) format through fixes. This is implemented for a set of *[Datasets in native format](#page-25-0)*. A detailed description of how to include new native datasets is given *[below](#page-113-0)*.

The following sections provide details on how to design such fixes.

**Note: CMORizer scripts**. Support for many observational and reanalysis datasets is also possible through a priori reformatting by [CMORizer scripts in the ESMValTool,](https://docs.esmvaltool.org/en/latest/community/dataset.html#new-dataset) which are rather relevant for datasets of small volume

## **12.1 Fix structure**

Fixes are Python classes stored in esmvalcore/cmor/\_fixes/[PROJECT]/[DATASET].py that derive from esmvalcore.cmor.\_fixes.fix.Fix and are named after the short name of the variable they fix. You can also use the names of mip tables (e.g., Amon, Lmon, Omon, etc.) if you want the fix to be applied to all variables of that table in the dataset or AllVars if you want the fix to be applied to the whole dataset.

Warning: Be careful to replace any - with \_ in your dataset name. We need this replacement to have proper python module names.

The fixes are automatically loaded and applied when the dataset is preprocessed. They are a special type of *[pre](#page-102-0)[processor function](#page-102-0)*, called by the preprocessor functions *[esmvalcore.preprocessor.fix\\_file\(\)](#page-198-0)*, *[esmvalcore.](#page-199-0)* [preprocessor.fix\\_metadata\(\)](#page-199-0), and [esmvalcore.preprocessor.fix\\_data\(\)](#page-198-1).

#### **12.2 Fixing a dataset**

To illustrate the process of creating a fix we are going to construct a new one from scratch for a fictional dataset. We need to fix a CMIPX model called PERFECT-MODEL that is reporting a missing latitude coordinate for variable tas.

#### **12.2.1 Check the output**

Next to the error message, you should see some info about the iris cube: size, coordinates. In our example it looks like this:

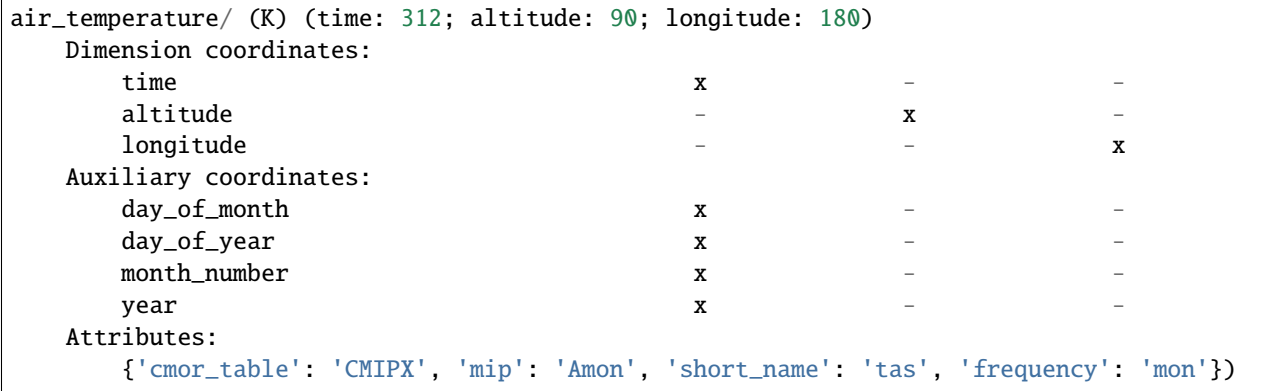

So now the mistake is clear: the latitude coordinate is badly named and the fix should just rename it.

#### **12.2.2 Create the fix**

We start by creating the module file. In our example the path will be esmvalcore/cmor/\_fixes/CMIPX/ PERFECT\_MODEL.py. If it already exists just add the class to the file, there is no limit in the number of fixes we can have in any given file.

Then we have to create the class for the fix deriving from esmvalcore.cmor. \_fixes.Fix

```
"""Fixes for PERFECT-MODEL."""
from esmvalcore.cmor.fix import Fix
class tas(Fix):
     """Fixes for tas variable."""
```
Next we must choose the method to use between the ones offered by the Fix class:

- fix\_file : should be used only to fix errors that prevent data loading. As a rule of thumb, you should only use it if the execution halts before reaching the checks.
- fix\_metadata : you want to change something in the cube that is not the data (e.g variable or coordinate names, data units).
- fix\_data: you need to fix the data. Beware: coordinates data values are part of the metadata.

In our case we need to rename the coordinate altitude to latitude, so we will implement the fix\_metadata method:

```
"""Fixes for PERFECT-MODEL."""
from esmvalcore.cmor.fix import Fix
class tas(Fix):
    """Fixes for tas variable."""
    def fix_metadata(self, cubes):
        "" "" ""
        Fix metadata for tas.
        Fix the name of the latitude coordinate, which is called altitude
        in the original file.
        "" ""
        # Sometimes Iris will interpret the data as multiple cubes.
        # Good CMOR datasets will only show one but we support the
        # multiple cubes case to be able to fix the errors that are
        # leading to that extra cubes.
        # In our case this means that we can safely assume that the
        # tas cube is the first one
        \text{tas\_cube} = \text{cubes}[0]latitude = tas_cube.coord('altitude')
        # Fix the names. Latitude values, units and
        latitude.short_name = 'lat'
        latitude.standard_name = 'latitude'
        latitude.long_name = 'latitude'
        return cubes
```
This will fix the error. The next time you run ESMValTool you will find that the error is fixed on the fly and, hopefully, your recipe will run free of errors. The cubes argument to the fix\_metadata method will contain all cubes loaded from a single input file. Some care may need to be taken that the right cube is selected and fixed in case multiple cubes are created. Usually this happens when a coordinate is mistakenly loaded as a cube, because the input data does not follow the [CF Conventions.](https://cfconventions.org/)

Sometimes other errors can appear after you fix the first one because they were hidden by it. In our case, the latitude coordinate could have bad units or values outside the valid range for example. Just extend your fix to address those errors.

#### **12.2.3 Finishing**

Chances are that you are not the only one that wants to use that dataset and variable. Other users could take advantage of your fixes as soon as possible. Please, create a separated pull request for the fix and submit it.

It will also be very helpful if you just scan a couple of other variables from the same dataset and check if they share this error. In case that you find that it is a general one, you can change the fix name to the corresponding mip table name (e.g., Amon, Lmon, Omon, etc.) so it gets executed for all variables in that table in the dataset or to AllVars so it gets executed for all variables in the dataset. If you find that this is shared only by a handful of similar vars you can just make the fix for those new vars derive from the one you just created:

```
"""Fixes for PERFECT-MODEL."""
from esmvalcore.cmor.fix import Fix
```
class tas(Fix):

(continues on next page)

(continued from previous page)

```
"""Fixes for tas variable."""
   def fix_metadata(self, cubes):
        "'''"Fix metadata for tas.
        Fix the name of the latitude coordinate, which is called altitude
        in the original file.
        """""
        # Sometimes Iris will interpret the data as multiple cubes.
        # Good CMOR datasets will only show one but we support the
        # multiple cubes case to be able to fix the errors that are
        # leading to that extra cubes.
        # In our case this means that we can safely assume that the
        # tas cube is the first one
        tas cube = cube[0]latitude = tas_cube.coord('altitude')
        # Fix the names. Latitude values, units and
        latitude.short_name = 'lat'
        latitude.standard_name = 'latitude'
        latitude.long_name = 'latitude'
        return cubes
class ps(tas):
    """Fixes for ps variable."""
```
#### **12.3 Common errors**

The above example covers one of the most common cases: variables / coordinates that have names that do not match the expected. But there are some others that use to appear frequently. This section describes the most common cases.

#### **12.3.1 Bad units declared**

It is quite common that a variable declares to be using some units but the data is stored in another. This can be solved by overwriting the units attribute with the actual data units.

```
def fix_metadata(self, cubes):
   cube.units = 'real_units'
```
Detecting this error can be tricky if the units are similar enough. It also has a good chance of going undetected until you notice strange results in your diagnostic.

For the above example, it can be useful to access the variable definition and associated coordinate definitions as provided by the CMOR table. For example:

```
def fix_metadata(self, cubes):
   cube.units = self.vardef.units
```
To learn more about what is available in these definitions, see: [esmvalcore.cmor.table.VariableInfo](#page-169-0) and [esmvalcore.cmor.table.CoordinateInfo](#page-165-0).

#### **12.3.2 Coordinates missing**

Another common error is to have missing coordinates. Usually it just means that the file does not follow the CFconventions and Iris can therefore not interpret it.

If this is the case, you should see a warning from the ESMValTool about discarding some cubes in the fix metadata step. Just before that warning you should see the full list of cubes as read by Iris. If that list contains your missing coordinate you can create a fix for this model:

```
def fix_metadata(self, cubes):
   coord_cube = cubes.extract_strict('COORDINATE_NAME')
   # Usually this will correspond to an auxiliary coordinate
   # because the most common error is to forget adding it to the
   # coordinates attribute
   coord = iris.coords.AuxCoord(
        coord_cube.data,
       var_name=coord_cube.var_name,
        standard_name=coord_cube.standard_name,
        long_name=coord_cube.long_name,
       units=coord_cube.units,
   }
   # It may also have bounds as another cube
   coord.bounds = cubes.extract_strict('BOUNDS_NAME').data
   data_cube = cubes.extract_strict('VAR_NAME')
   data_cube.add_aux_coord(coord, DIMENSIONS_INDEX_TUPLE)
   return [data_cube]
```
## <span id="page-112-0"></span>**12.4 Customizing checker strictness**

The data checker classifies its issues using four different levels of severity. From highest to lowest:

- CRITICAL: issues that most of the time will have severe consequences.
- ERROR: issues that usually lead to unexpected errors, but can be safely ignored sometimes.
- WARNING: something is not up to the standard but is unlikely to have consequences later.
- DEBUG: any info that the checker wants to communicate. Regardless of checker strictness, those will always be reported as debug messages.

Users can have control about which levels of issues are interpreted as errors, and therefore make the checker fail or warnings or debug messages. For this purpose there is an optional command line option *–check-level* that can take a number of values, listed below from the lowest level of strictness to the highest:

- ignore: all issues, regardless of severity, will be reported as warnings. Checker will never fail. Use this at your own risk.
- relaxed: only CRITICAL issues are treated as errors. We recommend not to rely on this mode, although it can be useful if there are errors preventing the run that you are sure you can manage on the diagnostics or that will not affect you.
- default: fail if there are any CRITICAL or ERROR issues (DEFAULT); Provides a good measure of safety.
- strict: fail if there are any warnings, this is the highest level of strictness. Mostly useful for checking datasets that you have produced, to be sure that future users will not be distracted by inoffensive warnings.

## <span id="page-113-0"></span>**12.5 Add support for new native datasets**

This section describes how to add support for additional native datasets. You can choose to host this new data source either under a dedicated project or under project native6.

#### **12.5.1 Configuration**

An example of a configuration in config-developer.yml for projects used for native datasets is given *[here](#page-21-0)*. Make sure to use the option cmor\_strict: false for these projects if you want to make use of *[Custom CMOR tables](#page-19-0)*. This allows reading arbitrary variables from native datasets.

#### **12.5.2 Locate data**

To allow ESMValCore to locate the data files, use the following steps:

• If you want to use the native6 project (recommended for datasets whose input files can be easily moved to the usual native6 directory structure given by the rootpath in your *[User configuration file](#page-12-0)*; this is usually the case for native reanalysis/observational datasets):

The entry native6 of config-developer.yml should be complemented with sub-entries for input\_dir and input\_file that go under a new key representing the data organization (such as MY\_DATA\_ORG), and these sub-entries can use an arbitrary list of {placeholders}. Example :

```
native6:
  ...
  input_dir:
    default: 'Tier{tier}/{dataset}/{latestversion}/{frequency}/{short_name}'
    MY_DATA_ORG: '{dataset}/{exp}/{simulation}/{version}/{type}'
  input_file:
    default: '*.nc'
    MY_DATA_ORG: '{simulation}_*.nc'
  ...
```
To find your native data (e.g., called MYDATA) that is for example located in {rootpath}/MYDATA/amip/run1/ 42-0/atm/run1\_1979.nc ({rootpath} is ESMValTool's rootpath for the project native6 defined in your *[User configuration file](#page-12-0)*), use the following dataset entry in your recipe

```
datasets:
 - {project: native6, dataset: MYDATA, exp: amip, simulation: run1, version: 42-0,␣
→type: atm}
```
and make sure to use the following DRS for the project native6 in your *[User configuration file](#page-12-0)*:

drs: native6: MY\_DATA\_ORG • If you want to use a dedicated project for your native dataset (recommended for datasets for which you cannot control the location of the input files; this is usually the case for native model output):

A new entry for the project needs to be added to config-developer.yml. For example, for the ICON model, create a new project ICON:

```
ICON:
  ...
  input_dir:
    default:
      - '{exp}'
      - '{exp}/outdata'
  input_file:
    default: '{exp}_{var_type}*.nc'
  ...
```
To find your ICON data that is for example located in files like {rootpath}/amip/ amip\_atm\_2d\_ml\_20000101T000000Z.nc ({rootpath} is ESMValTool rootpath for the project ICON defined in your *[User configuration file](#page-12-0)*), use the following dataset entry in your recipe:

datasets: - {project: ICON, dataset: ICON, exp: amip}

Please note the duplication of the name ICON in project and dataset, which is necessary to comply with ESMValTool's data finding and CMORizing functionalities. For other native models, dataset could also refer to a subversion of the model. Note that it is possible to predefine facets in an *[extra facets file](#page-114-0)*. In this ICON example, the facet var\_type is predefined for many variables.

#### **12.5.3 Fix native data**

To ensure that the native dataset has the correct metadata and data (i.e., that it is CMOR-compliant), use *[dataset fixes](#page-108-0)*. This is where the actual CMORization takes place. For example, a native6 dataset fix for ERA5 is located [here,](https://github.com/ESMValGroup/ESMValCore/blob/main/esmvalcore/cmor/_fixes/native6/era5.py) and the ICON fix is located [here.](https://github.com/ESMValGroup/ESMValCore/blob/main/esmvalcore/cmor/_fixes/icon/icon.py)

ESMValTool also provides a base class NativeDatasetFix that provides convenient functions useful for all native dataset fixes. An example for its usage can be found [here.](https://github.com/ESMValGroup/ESMValCore/blob/main/esmvalcore/cmor/_fixes/icon/_base_fixes.py)

#### <span id="page-114-0"></span>**12.5.4 Extra facets for native datasets**

If necessary, provide a so-called extra facets file which allows to cope e.g. with variable naming issues for finding files or additional information that is required for the fixes. See *[Extra Facets](#page-22-0)* and *[Use of extra facets in fixes](#page-114-1)* for more details on this. An example of such a file for IPSL-CM6 is given here.

#### <span id="page-114-1"></span>**12.6 Use of extra facets in fixes**

Extra facets are a mechanism to provide additional information for certain kinds of data. The general approach is described in *[Extra Facets](#page-22-0)*. Here, we describe how they can be used in fixes to mold data into the form required by the applicable standard. For example, if the input data is part of an observational product that delivers surface temperature with a variable name of *t2m* inside a file named *2m\_temperature\_1950\_monthly.nc*, but the same variable is called *tas* in the applicable standard, a fix can be created that reads the original variable from the correct file, and provides a renamed variable to the rest of the processing chain.

Normally, the applicable standard for variables is CMIP6.

For more details, refer to existing uses of this feature as examples, as e.g. *[for IPSL-CM6](#page-29-0)*.

#### **THIRTEEN**

#### **DERIVING A VARIABLE**

<span id="page-116-0"></span>The variable derivation preprocessor module allows to derive variables which are not in the CMIP standard data request using standard variables as input. This is a special type of *[preprocessor function](#page-102-0)*. All derivation scripts are located in [esmvalcore/preprocessor/\\_derive/.](https://github.com/ESMValGroup/ESMValCore/tree/main/esmvalcore/preprocessor/_derive) A typical example looks like this:

```
"""Derivation of variable `dummy`."""
from ._baseclass import DerivedVariableBase
class DerivedVariable(DerivedVariableBase):
    """Derivation of variable `dummy`."""
   @staticmethod
   def required(project):
        """Declare the variables needed for derivation."""
        mip = 'fx'if project == 'CMP6':mip = '0fx'required = [
            {'short_name': 'var_a'},
            {'short_name': 'var_b', 'mip': mip, 'optional': True},
        ]
        return required
   @staticmethod
   def calculate(cubes):
        """Compute `dummy`."""
        # `cubes` is a CubeList containing all required variables.
        cube = do_something_with(cubes)
        # Return single cube at the end
        return cube
```
The static function required(project) returns a list of dict containing all required variables for deriving the derived variable. Its only argument is the project of the specific dataset. In this particular example script, the derived variable dummy is derived from var\_a and var\_b. It is possible to specify arbitrary attributes for each required variable, e.g. var\_b uses the mip fx (or Ofx in the case of CMIP6) instead of the original one of dummy. Note that you can also declare a required variable as optional=True, which allows the skipping of this particular variable during data extraction. For example, this is useful for fx variables which are often not available for observational datasets. Otherwise, the tool will fail if not all required variables are available for all datasets.

The actual derivation takes place in the static function calculate(cubes) which returns a single cube containing

the derived variable. Its only argument cubes is a CubeList containing all required variables.

## **Part V**

# **Contributions are very welcome**

We greatly value contributions of any kind. Contributions could include, but are not limited to documentation improvements, bug reports, new or improved code, scientific and technical code reviews, infrastructure improvements, mailing list and chat participation, community help/building, education and outreach. We value the time you invest in contributing and strive to make the process as easy as possible. If you have suggestions for improving the process of contributing, please do not hesitate to propose them.

If you have a bug or other issue to report or just need help, please open an issue on the [issues tab on the ESMValCore](https://github.com/ESMValGroup/ESMValCore/issues) [github repository.](https://github.com/ESMValGroup/ESMValCore/issues)

If you would like to contribute a new *[preprocessor function](#page-102-0)*, *[derived variable](#page-116-0)*, *[fix for a dataset](#page-108-0)*, or another new feature, please discuss your idea with the development team before getting started, to avoid double work and/or disappointment later. A good way to do this is to open an [issue](https://github.com/ESMValGroup/ESMValCore/issues) on GitHub.

#### **FOURTEEN**

## **GETTING STARTED**

See *[Installation from source](#page-10-0)* for instructions on how to set up a development installation.

New development should preferably be done in the [ESMValCore](https://github.com/ESMValGroup/ESMValCore) GitHub repository. The default git branch is main. Use this branch to create a new feature branch from and make a pull request against. This [page](https://www.atlassian.com/git/tutorials/comparing-workflows/feature-branch-workflow) offers a good introduction to git branches, but it was written for BitBucket while we use GitHub, so replace the word BitBucket by GitHub whenever you read it.

It is recommended that you open a [draft pull request](https://github.blog/2019-02-14-introducing-draft-pull-requests/) early, as this will cause *[CircleCI to run the unit tests](#page-134-0)*, *[Codacy to](#page-130-0) [analyse your code](#page-130-0)*, and *[readthedocs to build the documentation](#page-132-0)*. It's also easier to get help from other developers if your code is visible in a pull request.

[Make small pull requests,](https://docs.esmvaltool.org/en/latest/community/review.html#easy-review) the ideal pull requests changes just a few files and adds/changes no more than 100 lines of production code. The amount of test code added can be more extensive, but changes to existing test code should be made sparingly.

## **14.1 Design considerations**

When making changes, try to respect the current structure of the program. If you need to make major changes to the structure of program to add a feature, chances are that you have either not come up with the most optimal design or the feature is not a very good fit for the tool. Discuss your feature with the [@ESMValGroup/esmvaltool-coreteam](https://github.com/orgs/ESMValGroup/teams/esmvaltool-coreteam) in an [issue](https://github.com/ESMValGroup/ESMValCore/issues) to find a solution.

Please keep the following considerations in mind when programming:

- Changes should preferably be *[backward compatible](#page-138-0)*.
- Apply changes gradually and change no more than a few files in a single pull request, but do make sure every pull request in itself brings a meaningful improvement. This reduces the risk of breaking existing functionality and making *[backward incompatible](#page-138-0)* changes, because it helps you as well as the reviewers of your pull request to better understand what exactly is being changed.
- *[Preprocessor functions](#page-182-0)* are Python functions (and not classes) so they are easy to understand and implement for scientific contributors.
- No additional CMOR checks should be implemented inside preprocessor functions. The input cube is fixed and confirmed to follow the specification in [esmvalcore/cmor/tables](https://github.com/ESMValGroup/ESMValCore/tree/main/esmvalcore/cmor/tables) before applying any other preprocessor functions. This design helps to keep the preprocessor functions and diagnostics scripts that use the preprocessed data from the tool simple and reliable. See *[Project CMOR table configuration](#page-19-1)* for the mapping from project in the recipe to the relevant CMOR table.
- The ESMValCore package is based on [iris.](https://scitools-iris.readthedocs.io/en/latest/index.html#iris-docs) Preprocessor functions should preferably be small and just call the relevant iris code. Code that is more involved and more broadly applicable than just in the ESMValCore, should be implemented in iris instead.
- Any settings in the recipe that can be checked before loading the data should be checked at the *[task creation](#page-48-0) [stage](#page-48-0)*. This avoids that users run a recipe for several hours before finding out they made a mistake in the recipe. No data should be processed or files written while creating the tasks.
- CMOR checks should provide a good balance between reliability of the tool and ease of use. Several *[levels of](#page-112-0) [strictness of the checks](#page-112-0)* are available to facilitate this.
- Keep your code short and simple: we would like to make contributing as easy as possible. For example, avoid implementing complicated class inheritance structures and [boilerplate](https://stackoverflow.com/questions/3992199/what-is-boilerplate-code) code.
- If you find yourself copy-pasting a piece of code and making minor changes to every copy, instead put the repeated bit of code in a function that you can re-use, and provide the changed bits as function arguments.
- Be careful when changing existing unit tests to make your new feature work. You might be breaking existing features if you have to change existing tests.

Finally, if you would like to improve the design of the tool, discuss your plans with the [@ESMValGroup/esmvaltool](https://github.com/orgs/ESMValGroup/teams/esmvaltool-coreteam)[coreteam](https://github.com/orgs/ESMValGroup/teams/esmvaltool-coreteam) to make sure you understand the current functionality and you all agree on the new design.

#### **FIFTEEN**

## **CHECKLIST FOR PULL REQUESTS**

To clearly communicate up front what is expected from a pull request, we have the following checklist. Please try to do everything on the list before requesting a review. If you are unsure about something on the list, please ask the [@ESMValGroup/tech-reviewers](https://github.com/orgs/ESMValGroup/teams/tech-reviewers) or [@ESMValGroup/science-reviewers](https://github.com/orgs/ESMValGroup/teams/science-reviewers) for help by commenting on your (draft) pull request or by starting a new [discussion.](https://github.com/ESMValGroup/ESMValTool/discussions)

In the ESMValTool community we use [pull request reviews](https://docs.esmvaltool.org/en/latest/community/review.html#reviewing) to ensure all code and documentation contributions are of good quality. The icons indicate whether the item will be checked during the [Technical review](https://docs.esmvaltool.org/en/latest/community/review.html#technical-review) or [Scientific review.](https://docs.esmvaltool.org/en/latest/community/review.html#scientific-review)

- The new functionality is *[relevant and scientifically sound](#page-126-0)*
- *[The pull request has a descriptive title and labels](#page-128-0)*
- Code is written according to the *[code quality guidelines](#page-130-0)*
- and *[Documentation](#page-132-0)* is available
- Unit *[tests](#page-134-0)* have been added
- Changes are *[backward compatible](#page-138-0)*
- Changed *[dependencies have been added or removed correctly](#page-140-0)*
- The *[list of authors](#page-142-0)* is up to date
- The *[checks shown below the pull request](#page-144-0)* are successful

## **SIXTEEN**

## **SCIENTIFIC RELEVANCE**

<span id="page-126-0"></span>The proposed changes should be relevant for the larger scientific community. The implementation of new features should be scientifically sound; e.g. the formulas used in new preprocesssor functions should be accompanied by the relevant references and checked for correctness by the scientific reviewer. The [CF Conventions](https://cfconventions.org/) as well as additional standards imposed by [CMIP](https://www.wcrp-climate.org/wgcm-cmip) should be followed whenever possible.

## **SEVENTEEN**

## **PULL REQUEST TITLE AND LABEL**

<span id="page-128-0"></span>The title of a pull request should clearly describe what the pull request changes. If you need more text to describe what the pull request does, please add it in the description. [Add one or more labels](https://docs.github.com/en/github/managing-your-work-on-github/managing-labels#applying-labels-to-issues-and-pull-requests) to your pull request to indicate the type of change. At least one of the following [labels](https://github.com/ESMValGroup/ESMValCore/labels) should be used: *bug*, *deprecated feature*, *fix for dataset*, *preprocessor*, *cmor*, *api*, *testing*, *documentation* or *enhancement*.

The titles and labels of pull requests are used to compile the [Changelog,](https://docs.python.org/3/whatsnew/changelog.html#changelog) therefore it is important that they are easy to understand for people who are not familiar with the code or people in the project. Descriptive pull request titles also makes it easier to find back what was changed when, which is useful in case a bug was introduced.

#### **EIGHTEEN**

## **CODE QUALITY**

<span id="page-130-0"></span>To increase the readability and maintainability or the ESMValCore source code, we aim to adhere to best practices and coding standards.

We include checks for Python and yaml files, most of which are described in more detail in the sections below. This includes checks for invalid syntax and formatting errors. [Pre-commit](https://docs.esmvaltool.org/en/latest/utils.html#pre-commit) is a handy tool that can run all of these checks automatically just before you commit your code. It knows knows which tool to run for each filetype, and therefore provides a convenient way to check your code.

#### **18.1 Python**

The standard document on best practices for Python code is [PEP8](https://www.python.org/dev/peps/pep-0008/) and there is [PEP257](https://www.python.org/dev/peps/pep-0257/) for code documentation. We make use of [numpy style docstrings](https://sphinxcontrib-napoleon.readthedocs.io/en/latest/example_numpy.html) to document Python functions that are visible on [readthedocs.](https://docs.esmvaltool.org)

To check if your code adheres to the standard, go to the directory where the repository is cloned, e.g. cd ESMValCore, and run [prospector](http://prospector.landscape.io/)

prospector esmvalcore/preprocessor/\_regrid.py

In addition to prospector, we use [flake8](https://flake8.pycqa.org/en/latest/) to automatically check for bugs and formatting mistakes and [mypy](https://mypy.readthedocs.io) for checking that [type hints](https://mypy.readthedocs.io/en/stable/cheat_sheet_py3.html) are correct. Note that [type hints](https://mypy.readthedocs.io/en/stable/cheat_sheet_py3.html) are completely optional, but if you do choose to add them, they should be correct.

When you make a pull request, adherence to the Python development best practices is checked in two ways:

- 1. As part of the unit tests, [flake8](https://flake8.pycqa.org/en/latest/) and [mypy](https://mypy.readthedocs.io) are run by [CircleCI,](https://app.circleci.com/pipelines/github/ESMValGroup/ESMValCore) see the section on *[Tests](#page-134-0)* for more information.
- 2. [Codacy](https://app.codacy.com/gh/ESMValGroup/ESMValCore/pullRequests) is a service that runs prospector (and other code quality tools) on changed files and reports the results. Click the 'Details' link behind the Codacy check entry and then click 'View more details on Codacy Production' to see the results of the static code analysis done by [Codacy.](https://app.codacy.com/gh/ESMValGroup/ESMValCore/pullRequests) If you need to log in, you can do so using your GitHub account.

The automatic code quality checks by prospector are really helpful to improve the quality of your code, but they are not flawless. If you suspect prospector or Codacy may be wrong, please ask the [@ESMValGroup/tech-reviewers](https://github.com/orgs/ESMValGroup/teams/tech-reviewers) by commenting on your pull request.

Note that running prospector locally will give you quicker and sometimes more accurate results than waiting for Codacy.

Most formatting issues in Python code can be fixed automatically by running the commands

isort some\_file.py

to sort the imports in [the standard way](https://www.python.org/dev/peps/pep-0008/#imports) using [isort](https://pycqa.github.io/isort/) and

yapf -i some\_file.py

to add/remove whitespace as required by the standard using [yapf,](https://github.com/google/yapf)

```
docformatter -i some_file.py
```
to run [docformatter](https://github.com/myint/docformatter) which helps formatting the docstrings (such as line length, spaces).

#### **18.2 YAML**

Please use [yamllint](https://yamllint.readthedocs.io) to check that your YAML files do not contain mistakes. yamllint checks for valid syntax, common mistakes like key repetition and cosmetic problems such as line length, trailing spaces, wrong indentation, etc.

## **18.3 Any text file**

A generic tool to check for common spelling mistakes is [codespell.](https://pypi.org/project/codespell/)

#### **NINETEEN**

#### **DOCUMENTATION**

<span id="page-132-0"></span>The documentation lives on [docs.esmvaltool.org.](https://docs.esmvaltool.org)

## **19.1 Adding documentation**

The documentation is built by [readthedocs](https://docs.esmvaltool.org) using [Sphinx.](https://www.sphinx-doc.org) There are two main ways of adding documentation:

- 1. As written text in the directory [doc.](https://github.com/ESMValGroup/ESMValCore/tree/main/doc/) When writing [reStructuredText](https://www.sphinx-doc.org/en/main/usage/restructuredtext/basics.html) (.rst) files, please try to limit the line length to 80 characters and always start a sentence on a new line. This makes it easier to review changes to documentation on GitHub.
- 2. As docstrings or comments in code. For Python code, only the [docstrings](https://www.python.org/dev/peps/pep-0257/) of Python modules, classes, and functions that are mentioned in [doc/api](https://github.com/ESMValGroup/ESMValCore/tree/main/doc/api) are used to generate the online documentation. This results in the *[ES-](#page-150-0)[MValCore API Reference](#page-150-0)*. The standard document with best practices on writing docstrings is [PEP257.](https://www.python.org/dev/peps/pep-0257/) For the API documentation, we make use of [numpy style docstrings.](https://sphinxcontrib-napoleon.readthedocs.io/en/latest/example_numpy.html)

#### **19.2 What should be documented**

Functionality that is visible to users should be documented. Any documentation that is visible on [readthedocs](https://docs.esmvaltool.org) should be well written and adhere to the standards for documentation. Examples of this include:

- The *[recipe](#page-44-0)*
- Preprocessor *[functions](#page-182-0)* and their *[use from the recipe](#page-54-0)*
- *[Configuration options](#page-12-1)*
- *[Installation](#page-8-0)*
- *[Output files](#page-38-0)*
- *[Command line interface](#page-34-0)*
- *[Diagnostic script interfaces](#page-88-0)*
- *[The experimental Python interface](#page-212-0)*

Note that:

- For functions that compute scientific results, comments with references to papers and/or other resources as well as formula numbers should be included.
- When making changes to/introducing a new preprocessor function, also update the *[preprocessor documentation](#page-54-0)*.

• There is no need to write complete numpy style documentation for functions that are not visible in the *[ESM-](#page-150-0)[ValCore API Reference](#page-150-0)* chapter on readthedocs. However, adding a docstring describing what a function does is always a good idea. For short functions, a one-line docstring is usually sufficient, but more complex functions might require slightly more extensive documentation.

When reviewing a pull request, always check that documentation is easy to understand and available in all expected places.

## **19.3 How to build and view the documentation**

Whenever you make a pull request or push new commits to an existing pull request, readthedocs will automatically build the documentation. The link to the documentation will be shown in the list of checks below your pull request. Click 'Details' behind the check docs/readthedocs.org:esmvalcore to preview the documentation. If all checks were successful, you may need to click 'Show all checks' to see the individual checks.

To build the documentation on your own computer, go to the directory where the repository was cloned and run

sphinx-build doc doc/build

or

sphinx-build -Ea doc doc/build

to build it from scratch.

Make sure that your newly added documentation builds without warnings or errors and looks correctly formatted. [CircleCI](https://app.circleci.com/pipelines/github/ESMValGroup/ESMValCore) will build the documentation with the command:

sphinx-build -W doc doc/build

This will catch mistakes that can be detected automatically.

The configuration file for [Sphinx](https://www.sphinx-doc.org) is [doc/shinx/source/conf.py.](https://github.com/ESMValGroup/ESMValTool/blob/main/doc/sphinx/source/conf.py)

See [Integration with the ESMValCore documentation](https://docs.esmvaltool.org/en/latest/community/code_documentation.html#esmvalcore-documentation-integration) for information on how the ESMValCore documentation is integrated into the complete ESMValTool project documentation on readthedocs.

When reviewing a pull request, always check that the documentation checks shown below the pull request were successful.

#### **TWENTY**

#### **TESTS**

<span id="page-134-0"></span>To check that the code works correctly, there tests available in the [tests](https://github.com/ESMValGroup/ESMValCore/tree/main/tests) directory. We use [pytest](https://docs.pytest.org) to write and run our tests.

Contributions to ESMValCore should be [covered by unit tests.](https://the-turing-way.netlify.app/reproducible-research/testing/testing-guidance.html#aim-to-have-a-good-code-coverage) Have a look at the existing tests in the tests directory for inspiration on how to write your own tests. If you do not know how to start with writing unit tests, ask the [@ESMValGroup/tech-reviewers](https://github.com/orgs/ESMValGroup/teams/tech-reviewers) for help by commenting on the pull request and they will try to help you. It is also recommended that you have a look at the [pytest](https://docs.pytest.org) documentation at some point when you start writing your own tests.

#### **20.1 Running tests**

To run the tests on your own computer, go to the directory where the repository is cloned and run the command

pytest

Optionally you can skip tests which require additional dependencies for supported diagnostic script languages by adding -m 'not installation' to the previous command. To only run tests from a single file, run the command

pytest tests/unit/test\_some\_file.py

If you would like to avoid loading the default pytest configuration from [setup.cfg](https://github.com/ESMValGroup/ESMValCore/blob/main/setup.cfg) because this can be a bit slow for running just a few tests, use

pytest -c /dev/null tests/unit/test\_some\_file.py

Use

pytest --help

for more information on the available commands.

Whenever you make a pull request or push new commits to an existing pull request, the tests in the tests directory of the branch associated with the pull request will be run automatically on [CircleCI.](https://app.circleci.com/pipelines/github/ESMValGroup/ESMValCore) The results appear at the bottom of the pull request. Click on 'Details' for more information on a specific test job.

When reviewing a pull request, always check that all test jobs on [CircleCI](https://app.circleci.com/pipelines/github/ESMValGroup/ESMValCore) were successful.

## **20.2 Test coverage**

To check which parts of your code are [covered by unit tests,](https://the-turing-way.netlify.app/reproducible-research/testing/testing-guidance.html#aim-to-have-a-good-code-coverage) open the file test-reports/coverage\_html/index. html (available after running a pytest command) and browse to the relevant file.

CircleCI will upload the coverage results from running the tests to codecov and Codacy. [codecov](https://app.codecov.io/gh/ESMValGroup/ESMValCore/pulls) is a service that will comment on pull requests with a summary of the test coverage. If [codecov](https://app.codecov.io/gh/ESMValGroup/ESMValCore/pulls) reports that the coverage has decreased, check the report and add additional tests. Alternatively, it is also possible to view code coverage on [Codacy](https://app.codacy.com/gh/ESMValGroup/ESMValCore/pullRequests) (click the Files tab) and [CircleCI](https://app.circleci.com/pipelines/github/ESMValGroup/ESMValCore) (open the tests job and click the ARTIFACTS tab). To see some of the results on CircleCI, Codacy, or codecov, you may need to log in; you can do so using your GitHub account.

When reviewing a pull request, always check that new code is covered by unit tests and [codecov](https://app.codecov.io/gh/ESMValGroup/ESMValCore/pulls) reports an increased coverage.

## **20.3 Sample data**

New or modified preprocessor functions should preferably also be tested using the sample data. These tests are located in [tests/sample\\_data.](https://github.com/ESMValGroup/ESMValCore/tree/main/tests/sample_data) Please mark new tests that use the sample data with the [decorator](https://docs.python.org/3/glossary.html#term-decorator) @pytest.mark. use\_sample\_data.

The [ESMValTool\\_sample\\_data](https://github.com/ESMValGroup/ESMValTool_sample_data) repository contains samples of CMIP6 data for testing ESMValCore. The [ESMValTool](https://pypi.org/project/ESMValTool-sample-data/)[sample-data](https://pypi.org/project/ESMValTool-sample-data/) package is installed as part of the developer dependencies. The size of the package is relatively small (~ 100 MB), so it can be easily downloaded and distributed.

Preprocessing the sample data can be time-consuming, so some intermediate results are cached by pytest to make the tests run faster. If you suspect the tests are failing because the cache is invalid, clear it by running

pytest --cache-clear

To avoid running the time consuming tests that use sample data altogether, run

pytest -m "not use\_sample\_data"

## **20.4 Automated testing**

Whenever you make a pull request or push new commits to an existing pull request, the tests in the tests of the branch associated with the pull request will be run automatically on [CircleCI.](https://app.circleci.com/pipelines/github/ESMValGroup/ESMValCore)

Every night, more extensive tests are run to make sure that problems with the installation of the tool are discovered by the development team before users encounter them. These nightly tests have been designed to follow the installation procedures described in the documentation, e.g. in the *[Installation](#page-8-0)* chapter. The nightly tests are run using both CircleCI and GitHub Actions. The result of the tests ran by CircleCI can be seen on the [CircleCI project page](https://app.circleci.com/pipelines/github/ESMValGroup/ESMValCore?branch=main) and the result of the tests ran by GitHub Actions can be viewed on the [Actions tab](https://github.com/ESMValGroup/ESMValCore/actions) of the repository (to learn more about the Github-hosted runners, please have a look the [documentation\)](https://docs.github.com/en/actions/using-github-hosted-runners).

When opening a pull request, if you wish to run the Github Actions [Test](https://github.com/ESMValGroup/ESMValCore/actions/workflows/run-tests.yml) test, you can activate it via a simple comment containing the @runGAtests tag (e.g. "@runGAtests" or "@runGAtests please run" - in effect, tagging the runGAtests bot that will start the test automatically). This is useful to check if a certain feature that you included in the Pull Request, and can be tested for via the test suite, works across the supported Python versions, and both on Linux and OSX. The test is currently deactivated, so before triggering the test via comment, make sure you activate the test in the main [Actions page](https://github.com/ESMValGroup/ESMValCore/actions) (click on Test via PR Comment and activate it); also and be sure to deactivate it afterwards (the Github API still needs a bit more development, and currently it triggers the test for **each comment** irrespective of PR, that's why this needs to be activated/decativated).

The configuration of the tests run by CircleCI can be found in the directory [.circleci,](https://github.com/ESMValGroup/ESMValCore/blob/main/.circleci) while the configuration of the tests run by GitHub Actions can be found in the directory [.github/workflows.](https://github.com/ESMValGroup/ESMValCore/blob/main/.github/workflows)

#### **TWENTYONE**

## **BACKWARD COMPATIBILITY**

<span id="page-138-0"></span>The ESMValCore package is used by many people to run their recipes. Many of these recipes are maintained in the public [ESMValTool](https://github.com/ESMValGroup/ESMValTool) repository, but there are also users who choose not to share their work there. While our commitment is first and foremost to users who do share their recipes in the ESMValTool repository, we still try to be nice to all of the ESMValCore users. When making changes, e.g. to the *[recipe format](#page-44-0)*, the *[diagnostic script interface](#page-88-0)*, the public *[Python](#page-150-0) [API](#page-150-0)*, or the *[configuration file format](#page-12-1)*, keep in mind that this may affect many users. To keep the tool user friendly, try to avoid making changes that are not backward compatible, i.e. changes that require users to change their existing recipes, diagnostics, configuration files, or scripts.

If you really must change the public interfaces of the tool, always discuss this with the [@ESMValGroup/esmvaltool](https://github.com/orgs/ESMValGroup/teams/esmvaltool-coreteam)[coreteam.](https://github.com/orgs/ESMValGroup/teams/esmvaltool-coreteam) Try to deprecate the feature first by issuing an *[ESMValCoreDeprecationWarning](#page-178-0)* using the [warnings](https://docs.python.org/3/library/warnings.html#module-warnings) module and schedule it for removal two [minor versions](https://semver.org/) from the upcoming release. For example, when you deprecate a feature in a pull request that will be included in version 2.5, that feature should be removed in version 2.7:

```
import warnings
from esmvalcore.exceptions import ESMValCoreDeprecationWarning
# Other code
def func(x, deprecated_option=None):
    """Deprecate deprecated_option."""
    if deprecated_option is not None:
        deprecation_msg = (
            "The option ``deprecated_option`` has been deprecated in "
            "ESMValCore version 2.5 and is scheduled for removal in "
            "version 2.7. Add additional text (e.g., description of "
            "alternatives) here.")
        warnings.warn(deprecation_msg, ESMValCoreDeprecationWarning)
    # Other code
```
Mention the version in which the feature will be removed in the deprecation message. Label the pull request with the [deprecated feature](https://github.com/ESMValGroup/ESMValCore/labels/deprecated%20feature) label. When deprecating a feature, please follow up by actually removing the feature in due course.

If you must make backward incompatible changes, you need to update the available recipes in ESMValTool and link the ESMValTool pull request(s) in the ESMValCore pull request description. You can ask the [@ESMValGroup/esmvaltool](https://github.com/orgs/ESMValGroup/teams/esmvaltool-recipe-maintainers)[recipe-maintainers](https://github.com/orgs/ESMValGroup/teams/esmvaltool-recipe-maintainers) for help with updating existing recipes, but please be considerate of their time.

When reviewing a pull request, always check for backward incompatible changes and make sure they are needed and have been discussed with the [@ESMValGroup/esmvaltool-coreteam.](https://github.com/orgs/ESMValGroup/teams/esmvaltool-coreteam) Also, make sure the author of the pull request has created the accompanying pull request(s) to update the ESMValTool, before merging the ESMValCore pull request.

## **CHAPTER TWENTYTWO**

## **DEPENDENCIES**

<span id="page-140-0"></span>Before considering adding a new dependency, carefully check that the [license](https://the-turing-way.netlify.app/reproducible-research/licensing/licensing-software.html) of the dependency you want to add and any of its dependencies are [compatible](https://the-turing-way.netlify.app/reproducible-research/licensing/licensing-compatibility.html) with the [Apache 2.0](https://github.com/ESMValGroup/ESMValCore/blob/main/LICENSE/) license that applies to the ESMValCore. Note that GPL version 2 license is considered incompatible with the Apache 2.0 license, while the compatibility of GPL version 3 license with the Apache 2.0 license is questionable. See this [statement](https://www.apache.org/licenses/GPL-compatibility.html) by the authors of the Apache 2.0 license for more information.

When adding or removing dependencies, please consider applying the changes in the following files:

- environment.yml contains development dependencies that cannot be installed from [PyPI](https://pypi.org/)
- setup.py contains all Python dependencies, regardless of their installation source

Note that packages may have a different name on [conda-forge](https://conda-forge.org/) than on [PyPI.](https://pypi.org/)

Several test jobs on [CircleCI](https://app.circleci.com/pipelines/github/ESMValGroup/ESMValCore) related to the installation of the tool will only run if you change the dependencies. These will be skipped for most pull requests.

When reviewing a pull request where dependencies are added or removed, always check that the changes have been applied in all relevant files.

## **TWENTYTHREE**

## **LIST OF AUTHORS**

<span id="page-142-0"></span>If you make a contribution to ESMValCore and you would like to be listed as an author (e.g. on [Zenodo\)](https://zenodo.org/record/4525749), please add your name to the list of authors in CITATION.cff and generate the entry for the .zenodo.json file by running the commands

```
pip install cffconvert
cffconvert --ignore-suspect-keys --outputformat zenodo --outfile .zenodo.json
```
Presently, this method unfortunately discards entries *communities* and *grants* from that file; please restore them manually, or alternately proceed with the addition manually
**CHAPTER TWENTYFOUR**

# **PULL REQUEST CHECKS**

To check that a pull request is up to standard, several automatic checks are run when you make a pull request. Read more about it in the *[Tests](#page-134-0)* and *[Documentation](#page-132-0)* sections. Successful checks have a green ✓ in front, a means the check failed.

If you need help with the checks, please ask the technical reviewer of your pull request for help. Ask [@ESMValGroup/tech-reviewers](https://github.com/orgs/ESMValGroup/teams/tech-reviewers) if you do not have a technical reviewer yet.

If the checks are broken because of something unrelated to the current pull request, please check if there is an open issue that reports the problem. Create one if there is no issue yet. You can attract the attention of the [@ESMValGroup/esmvaltool-coreteam](https://github.com/orgs/ESMValGroup/teams/esmvaltool-coreteam) by mentioning them in the issue if it looks like no-one is working on solving the problem yet. The issue needs to be fixed in a separate pull request first. After that has been merged into the main branch and all checks on this branch are green again, merge it into your own branch to get the tests to pass.

When reviewing a pull request, always make sure that all checks were successful. If the Codacy check keeps failing, please run prospector locally. If necessary, ask the pull request author to do the same and to address the reported issues. See the section on *[code\\_quality](#page-130-0)* for more information. Never merge a pull request with failing CircleCI or readthedocs checks.

# **CHAPTER TWENTYFIVE**

# **MAKING A RELEASE**

The release manager makes the release, assisted by the release manager of the previous release, or if that person is not available, another previous release manager. Perform the steps listed below with two persons, to reduce the risk of error.

**Note:** The previous release manager ensures the current release manager has the required administrative permissions to make the release. Consider the following services: [conda-forge,](https://github.com/conda-forge/esmvalcore-feedstock) [DockerHub,](https://hub.docker.com/orgs/esmvalgroup) [PyPI,](https://pypi.org/project/ESMValCore/) and [readthedocs.](https://readthedocs.org/dashboard/esmvalcore/users/)

The release of ESMValCore is tied to the release of ESMValTool. To start the procedure, ESMValCore gets released as a release candidate to test the recipes in ESMValTool. If bugs are found during the testing phase of the release candidate, make as many release candidates for ESMValCore as needed in order to fix them.

To make a new release of the package, be it a release candidate or the final release, follow these steps:

# **25.1 1. Check that all tests and builds work**

- Check that the nightly [test run on CircleCI](https://circleci.com/gh/ESMValGroup/ESMValCore/tree/main) was successful.
- Check that the [GitHub Actions test runs](https://github.com/ESMValGroup/ESMValCore/actions) were successful.
- Check that the documentation builds successfully on [readthedocs.](https://readthedocs.org/projects/esmvalcore/builds/)
- Check that the [Docker images](https://hub.docker.com/repository/docker/esmvalgroup/esmvalcore/builds) are building successfully.

All tests should pass before making a release (branch).

# **25.2 2. Create a release branch**

Create a branch off the main branch and push it to GitHub. Ask someone with administrative permissions to set up branch protection rules for it so only you and the person helping you with the release can push to it.

# **25.3 3. Increase the version number**

The version number is automatically generated from the information provided by git using [setuptools-scm][\(https:](https://pypi.org/project/setuptools-scm/) [//pypi.org/project/setuptools-scm/\)](https://pypi.org/project/setuptools-scm/), but a static version number is stored in CITATION.cff. Make sure to update the version number and release date in CITATION.cff. See <https://semver.org> for more information on choosing a version number. Make a pull request and get it merged into main and cherry pick it into the release branch.

# **25.4 4. Add release notes**

Use the script [esmvaltool/utils/draft\\_release\\_notes.py](https://docs.esmvaltool.org/en/latest/utils.html#draft-release-notes-py) to create create a draft of the release notes. This script uses the titles and labels of merged pull requests since the previous release. Review the results, and if anything needs changing, change it on GitHub and re-run the script until the changelog looks acceptable. Copy the result to the file doc/changelog.rst. Make a pull request and get it merged into main and cherry pick it into the release branch.

# **25.5 5. Make the (pre-)release on GitHub**

Do a final check that all tests on CircleCI and GitHub Actions completed successfully. Then click the [releases tab](https://github.com/ESMValGroup/ESMValCore/releases) and create the new release from the release branch (i.e. not from main).

Create a tag and tick the *This is a pre-release* box if working with a release candidate.

# **25.6 6. Create and upload the PyPI package**

The package is automatically uploaded to the [PyPI](https://pypi.org/project/ESMValCore/) by a GitHub action. If has failed for some reason, build and upload the package manually by following the instructions below.

Follow these steps to create a new Python package:

- Check out the tag corresponding to the release, e.g. git checkout tags/v2.1.0
- Make sure your current working directory is clean by checking the output of git status and by running git clean -xdf to remove any files ignored by git.
- Install the required packages: python3 -m pip install --upgrade pep517 twine
- Build the package: python3 -m pep517.build --source --binary --out-dir dist/ . This command should generate two files in the dist directory, e.g. ESMValCore-2.3.1-py3-none-any.whl and ESMValCore-2.3.1.tar.gz.
- Upload the package: python3 -m twine upload dist/\* You will be prompted for an API token if you have not set this up before, see [here](https://pypi.org/help/#apitoken) for more information.

You can read more about this in [Packaging Python Projects.](https://packaging.python.org/tutorials/packaging-projects/)

# **25.7 7. Create the Conda package**

The esmvalcore package is published on the [conda-forge conda channel.](https://anaconda.org/conda-forge) This is done via a pull request on the [esmvalcore-feedstock repository.](https://github.com/conda-forge/esmvalcore-feedstock)

To publish a release candidate, you have to open a pull request yourself. An example for this can be found [here.](https://github.com/conda-forge/esmvalcore-feedstock/pull/35) Make sure to use the [rc branch](https://github.com/conda-forge/esmvalcore-feedstock/tree/rc) as the target branch for your pull request and follow all instructions given by the linter bot. The testing of ESMValTool will be performed with the published release candidate.

For the final release, this pull request is automatically opened by a bot. An example pull request can be found [here.](https://github.com/conda-forge/esmvalcore-feedstock/pull/11) Follow the instructions by the bot to finalize the pull request. This step mostly contains updating dependencies that have been changed during the last release cycle. Once approved by the [feedstock maintainers](https://github.com/conda-forge/esmvalcore-feedstock/blob/main/README.md#feedstock-maintainers) they will merge the pull request, which will in turn publish the package on conda-forge some time later. Contact the feedstock maintainers if you want to become a maintainer yourself.

# **25.8 8. Check the Docker images**

There are two main Docker container images available for ESMValCore on [Dockerhub:](https://hub.docker.com/r/esmvalgroup/esmvalcore/tags)

- esmvalgroup/esmvalcore:stable, built from [docker/Dockerfile,](https://github.com/ESMValGroup/ESMValCore/blob/main/docker/Dockerfile) this is a tag that is always the same as the latest released version. This image is only built by Dockerhub when a new release is created.
- esmvalgroup/esmvalcore:development, built from [docker/Dockerfile.dev,](https://github.com/ESMValGroup/ESMValCore/blob/main/docker/Dockerfile.dev) this is a tag that always contains the latest conda environment for ESMValCore, including any test dependencies. It is used by [CircleCI](https://app.circleci.com/pipelines/github/ESMValGroup/ESMValCore) to run the unit tests. This speeds up running the tests, as it avoids the need to build the conda environment for every test run. This image is built by Dockerhub every time there is a new commit to the main branch on Github.

In addition to the two images mentioned above, there is an image available for every release (e.g. esmvalgroup/ esmvalcore:v2.5.0). When working on the Docker images, always try to follow the [best practices.](https://docs.docker.com/develop/develop-images/dockerfile_best-practices/)

After making the release, check that the Docker image for that release has been built correctly by

- 1. checking that the version tag is available on [Dockerhub](https://hub.docker.com/r/esmvalgroup/esmvalcore/tags) and the stable tag has been updated,
- 2. running some recipes with the stable tag Docker container, for example one recipe for Python, NCL, R, and Julia,
- 3. running a recipe with a Singularity container built from the stable tag.

If there is a problem with the automatically built container image, you can fix the problem and build a new image locally. For example, to [build](https://docs.docker.com/engine/reference/commandline/build/) and [upload](https://docs.docker.com/engine/reference/commandline/push/) the container image for  $v2.5.0$  of the tool run:

```
git checkout v2.5.0
git clean -x
docker build -t esmvalgroup/esmvalcore:v2.5.0 . -f docker/Dockerfile
docker push esmvalgroup/esmvalcore:v2.5.0
```
(when making updates, you may want to add .post0, .post1, .. to the version number to avoid overwriting an older tag) and if it is the latest release that you are updating, also run

docker tag esmvalgroup/esmvalcore:v2.5.0 esmvalgroup/esmvalcore:stable docker push esmvalgroup/esmvalcore:stable

Note that the docker push command will overwrite the existing tags on Dockerhub, but the previous container image will remain available as an untagged image.

# **Part VI**

# **ESMValCore API Reference**

ESMValCore is mostly used as a commandline tool. However, it is also possibly to use (parts of) ESMValTool as a library. This section documents the public API of ESMValCore.

# **CHAPTER**

# **TWENTYSIX**

# **CMOR FUNCTIONS**

CMOR module.

# **26.1 Checking compliance**

Module for checking iris cubes against their CMOR definitions.

#### **Classes:**

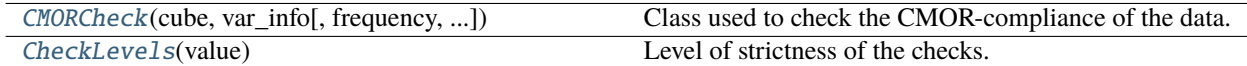

# **Exceptions:**

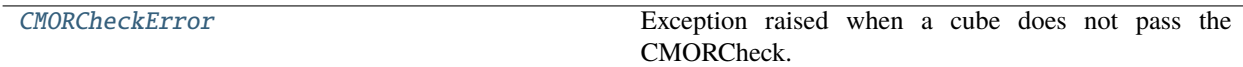

# **Functions:**

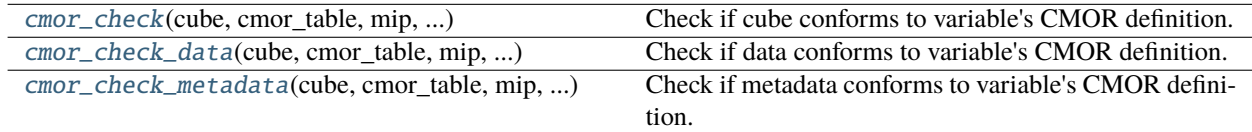

<span id="page-154-0"></span>class esmvalcore.cmor.check.CMORCheck(*cube*, *var\_info*, *frequency=None*, *fail\_on\_error=False*, *check\_level=CheckLevels.DEFAULT*, *automatic\_fixes=False*)

### Bases: [object](https://docs.python.org/3/library/functions.html#object)

Class used to check the CMOR-compliance of the data.

It can also fix some minor errors and does some minor data homogeneization:

#### **Parameters**

- cube  $(iris.cube.Cube.)$  Iris cube to check.
- var\_info (variables\_info.VariableInfo) Variable info to check.
- frequency  $(str)$  $(str)$  $(str)$  Expected frequency for the data.
- fail\_on\_error ([bool](https://docs.python.org/3/library/functions.html#bool)) If true, CMORCheck stops on the first error. If false, it collects all possible errors before stopping.
- automatic\_fixes  $(bool)$  $(bool)$  $(bool)$  If True, CMORCheck will try to apply automatic fixes for any detected error, if possible.
- **check\_level** ([CheckLevels](#page-157-0)) Level of strictness of the checks.

#### frequency

Expected frequency for the data.

**Type**

[str](https://docs.python.org/3/library/stdtypes.html#str)

# **Attributes:**

[ALTERNATIVE\\_GENERIC\\_LEV\\_COORDS](#page-155-0)

#### **Methods:**

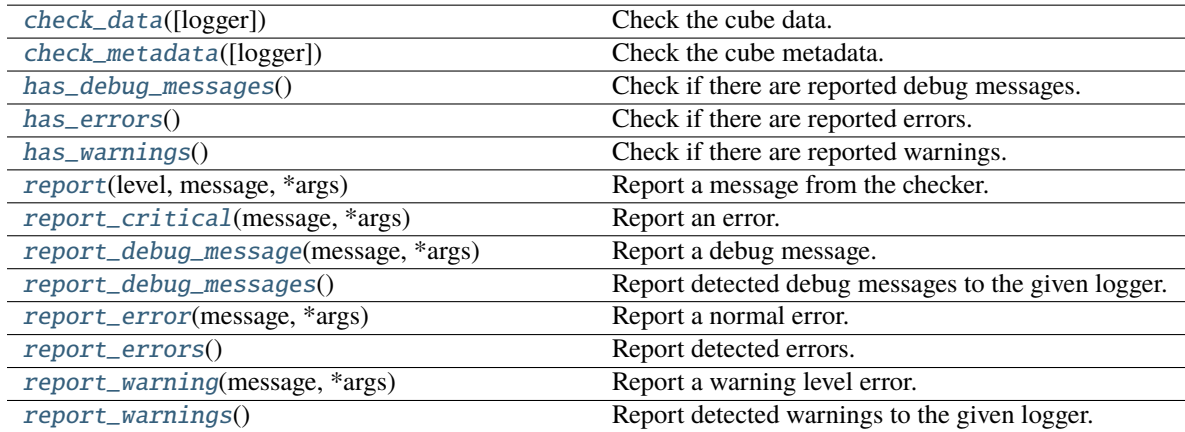

# <span id="page-155-0"></span>ALTERNATIVE\_GENERIC\_LEV\_COORDS = {'alevel': {'CMIP5': ['alt40', 'plevs'], 'CMIP6': ['alt16', 'plev3'], 'obs4MIPs': ['alt16', 'plev3']}, 'zlevel': {'CMIP3': ['pressure']}}

#### <span id="page-155-1"></span>check\_data(*logger=None*)

Check the cube data.

Performs all the tests that require to have the data in memory. Assumes that metadata is correct, so you must call check\_metadata prior to this.

It will also report some warnings in case of minor errors.

#### **Parameters**

logger ([logging.Logger](https://docs.python.org/3/library/logging.html#logging.Logger)) – Given logger.

#### **Raises**

[CMORCheckError](#page-157-1) – If errors are found. If fail\_on\_error attribute is set to True, raises as soon as an error is detected. If set to False, it perform all checks and then raises.

### <span id="page-155-2"></span>check\_metadata(*logger=None*)

Check the cube metadata.

Perform all the tests that do not require to have the data in memory.

It will also report some warnings in case of minor errors and homogenize some data:

- Equivalent calendars will all default to the same name.
- Time units will be set to days since 1850-01-01

# **Parameters**

logger ([logging.Logger](https://docs.python.org/3/library/logging.html#logging.Logger)) – Given logger.

#### **Raises**

[CMORCheckError](#page-157-1) – If errors are found. If fail\_on\_error attribute is set to True, raises as soon as an error is detected. If set to False, it perform all checks and then raises.

# <span id="page-156-0"></span>has\_debug\_messages()

Check if there are reported debug messages.

#### **Returns**

True if there are pending debug messages, False otherwise.

### **Return type**

[bool](https://docs.python.org/3/library/functions.html#bool)

# <span id="page-156-1"></span>has\_errors()

Check if there are reported errors.

#### **Returns**

True if there are pending errors, False otherwise.

#### **Return type**

[bool](https://docs.python.org/3/library/functions.html#bool)

### <span id="page-156-2"></span>has\_warnings()

Check if there are reported warnings.

#### **Returns**

True if there are pending warnings, False otherwise.

**Return type**

[bool](https://docs.python.org/3/library/functions.html#bool)

#### <span id="page-156-3"></span>report(*level*, *message*, *\*args*)

Report a message from the checker.

#### **Parameters**

- level ([CheckLevels](#page-157-0)) Message level
- message  $(str)$  $(str)$  $(str)$  Message to report
- args String format args for the message

#### **Raises**

[CMORCheckError](#page-157-1) – If fail on error is set, it is thrown when registering an error message

# <span id="page-156-4"></span>report\_critical(*message*, *\*args*)

Report an error.

<span id="page-156-5"></span>If fail\_on\_error is set to True, raises automatically. If fail\_on\_error is set to False, stores it for later reports.

# **Parameters**

- message (str: unicode) Message for the error.
- \*args arguments to format the message string.

#### report\_debug\_message(*message*, *\*args*)

Report a debug message.

#### **Parameters**

- message (str: unicode) Message for the debug logger.
- \*args arguments to format the message string

# <span id="page-157-2"></span>report\_debug\_messages()

Report detected debug messages to the given logger.

# **Parameters** logger ([logging.Logger](https://docs.python.org/3/library/logging.html#logging.Logger)) – Given logger.

<span id="page-157-3"></span>report\_error(*message*, *\*args*)

Report a normal error.

#### **Parameters**

• message (str: unicode) – Message for the error.

• \*args – arguments to format the message string.

#### <span id="page-157-4"></span>report\_errors()

Report detected errors.

### **Raises**

[CMORCheckError](#page-157-1) – If any errors were reported before calling this method.

# <span id="page-157-5"></span>report\_warning(*message*, *\*args*)

Report a warning level error.

# **Parameters**

• message (str: unicode) – Message for the warning.

• \*args – arguments to format the message string.

# <span id="page-157-6"></span>report\_warnings()

Report detected warnings to the given logger.

#### **Parameters**

logger ([logging.Logger](https://docs.python.org/3/library/logging.html#logging.Logger)) – Given logger

# <span id="page-157-1"></span>exception esmvalcore.cmor.check.CMORCheckError

Bases: [Exception](https://docs.python.org/3/library/exceptions.html#Exception)

Exception raised when a cube does not pass the CMORCheck.

#### args

### with\_traceback()

Exception.with\_traceback(tb) – set self.\_\_traceback\_\_ to tb and return self.

# <span id="page-157-0"></span>class esmvalcore.cmor.check.CheckLevels(*value*)

Bases: [IntEnum](https://docs.python.org/3/library/enum.html#enum.IntEnum)

Level of strictness of the checks.

# - DEBUG

#### **Type**

Report any debug message that the checker wants to communicate.

# - STRICT

# **Type**

Fail if there are warnings regarding compliance of CMOR standards.

# - DEFAULT

**Type**

Fail if cubes present any discrepancy with CMOR standards.

# - RELAXED

**Type**

Fail if cubes present severe discrepancies with CMOR standards.

# - IGNORE

**Type**

Do not fail for any discrepancy with CMOR standards.

### **Attributes:**

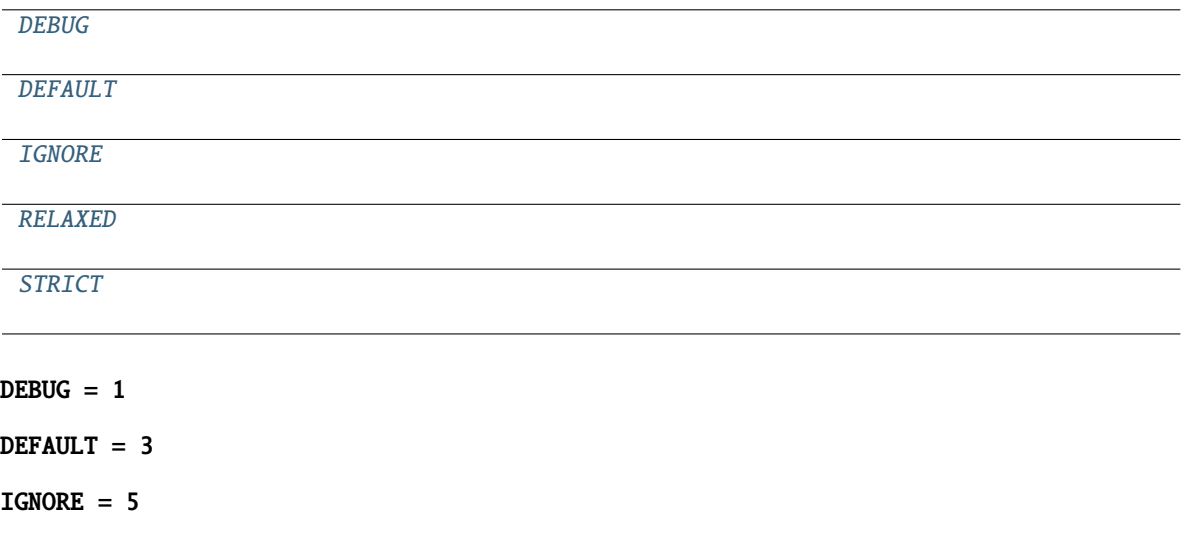

<span id="page-158-5"></span><span id="page-158-4"></span><span id="page-158-3"></span><span id="page-158-2"></span> $RELAXED = 4$ 

# <span id="page-158-6"></span>STRICT = 2

<span id="page-158-0"></span>esmvalcore.cmor.check.cmor\_check(*cube*, *cmor\_table*, *mip*, *short\_name*, *frequency*, *check\_level*) Check if cube conforms to variable's CMOR definition.

Equivalent to calling cmor\_check\_metadata and cmor\_check\_data consecutively.

# **Parameters**

- cube ([iris.cube.Cube](https://scitools-iris.readthedocs.io/en/latest/generated/api/iris/cube.html#iris.cube.Cube)) Data cube to check.
- cmor\_table  $(str)$  $(str)$  $(str)$  CMOR definitions to use.
- **mip** Variable's mip.
- short\_name  $(str)$  $(str)$  $(str)$  Variable's short name.
- frequency  $(str)$  $(str)$  $(str)$  Data frequency.
- <span id="page-158-1"></span>• check\_level ([enum.IntEnum](https://docs.python.org/3/library/enum.html#enum.IntEnum)) – Level of strictness of the checks.

esmvalcore.cmor.check.cmor\_check\_data(*cube*, *cmor\_table*, *mip*, *short\_name*, *frequency*, *check\_level=CheckLevels.DEFAULT*)

Check if data conforms to variable's CMOR definition.

The checks performed at this step require the data in memory.

#### **Parameters**

- cube  $(iris.\text{cube}.Cube) Data cube to check.$
- cmor\_table  $(str)$  $(str)$  $(str)$  CMOR definitions to use.
- **mip** Variable's mip.
- short\_name  $(str)$  $(str)$  $(str)$  Variable's short name
- frequency  $(str)$  $(str)$  $(str)$  Data frequency
- **check\_level** ([CheckLevels](#page-157-0)) Level of strictness of the checks.

<span id="page-159-0"></span>esmvalcore.cmor.check.cmor\_check\_metadata(*cube*, *cmor\_table*, *mip*, *short\_name*, *frequency*, *check\_level=CheckLevels.DEFAULT*)

Check if metadata conforms to variable's CMOR definition.

None of the checks at this step will force the cube to load the data.

#### **Parameters**

- **cube** ( $iris$ .cube.Cube) Data cube to check.
- cmor\_table  $(str)$  $(str)$  $(str)$  CMOR definitions to use.
- **mip** Variable's mip.
- short\_name  $(str)$  $(str)$  $(str)$  Variable's short name.
- frequency  $(str)$  $(str)$  $(str)$  Data frequency.
- check\_level ([CheckLevels](#page-157-0)) Level of strictness of the checks.

# **26.2 Automatically fixing issues**

Apply automatic fixes for known errors in cmorized data.

All functions in this module will work even if no fixes are available for the given dataset. Therefore is recommended to apply them to all variables to be sure that all known errors are fixed.

# **Functions:**

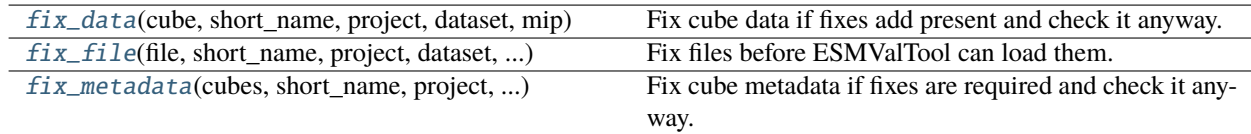

<span id="page-159-1"></span>esmvalcore.cmor.fix.fix\_data(*cube*, *short\_name*, *project*, *dataset*, *mip*, *frequency=None*, *check\_level=CheckLevels.DEFAULT*, *\*\*extra\_facets*)

Fix cube data if fixes add present and check it anyway.

This method assumes that metadata is already fixed and checked.

This method collects all the relevant fixes for a given variable, applies them and checks resulting cube (or the original if no fixes were needed) metadata to ensure that it complies with the standards of its project CMOR tables.

### **Parameters**

- cube  $(iris.cube.Cube)$  $(iris.cube.Cube)$  $(iris.cube.Cube)$  Cube to fix
- short\_name  $(str)$  $(str)$  $(str)$  Variable's short name
- project  $(str)$  $(str)$  $(str)$  –
- dataset  $(str)$  $(str)$  $(str)$  –
- $\min(str)$  $\min(str)$  $\min(str)$  Variable's MIP
- **frequency**  $(str, option a1) Variable's data frequency, if available$  $(str, option a1) Variable's data frequency, if available$  $(str, option a1) Variable's data frequency, if available$
- check\_level ([CheckLevels](#page-157-0)) Level of strictness of the checks. Set to default.
- \*\*extra\_facets  $(dict, optimal)$  $(dict, optimal)$  $(dict, optimal)$  Extra facets are mainly used for data outside of the big projects like CMIP, CORDEX, obs4MIPs. For details, see *[Extra Facets](#page-22-0)*.

#### **Returns**

Fixed and checked cube

# **Return type**

[iris.cube.Cube](https://scitools-iris.readthedocs.io/en/latest/generated/api/iris/cube.html#iris.cube.Cube)

#### **Raises**

**[CMORCheckError](#page-157-1)** – If the checker detects errors in the data that it can not fix.

<span id="page-160-0"></span>esmvalcore.cmor.fix.fix\_file(*file*, *short\_name*, *project*, *dataset*, *mip*, *output\_dir*, *\*\*extra\_facets*)

Fix files before ESMValTool can load them.

This fixes are only for issues that prevent iris from loading the cube or that cannot be fixed after the cube is loaded.

Original files are not overwritten.

#### **Parameters**

- **file**  $(str)$  $(str)$  $(str)$  Path to the original file
- short\_name  $(str)$  $(str)$  $(str)$  Variable's short name
- project  $(str)$  $(str)$  $(str)$  –
- dataset  $(str)$  $(str)$  $(str)$  –
- output\_dir  $(str)$  $(str)$  $(str)$  Output directory for fixed files
- $\bullet$  \*\*extra\_facets ( $dict$ , optional) Extra facets are mainly used for data outside of the big projects like CMIP, CORDEX, obs4MIPs. For details, see *[Extra Facets](#page-22-0)*.

#### **Returns**

Path to the fixed file

#### **Return type**

[str](https://docs.python.org/3/library/stdtypes.html#str)

<span id="page-160-1"></span>esmvalcore.cmor.fix.fix\_metadata(*cubes*, *short\_name*, *project*, *dataset*, *mip*, *frequency=None*, *check\_level=CheckLevels.DEFAULT*, *\*\*extra\_facets*)

Fix cube metadata if fixes are required and check it anyway.

This method collects all the relevant fixes for a given variable, applies them and checks the resulting cube (or the original if no fixes were needed) metadata to ensure that it complies with the standards of its project CMOR tables.

### **Parameters**

- cubes (*[iris.cube.CubeList](https://scitools-iris.readthedocs.io/en/latest/generated/api/iris/cube.html#iris.cube.CubeList)*) Cubes to fix
- short\_name  $(str)$  $(str)$  $(str)$  Variable's short name
- project  $(str)$  $(str)$  $(str)$  –
- dataset  $(str)$  $(str)$  $(str)$  –
- $\min(str)$  $\min(str)$  $\min(str)$  Variable's MIP
- **frequency**  $(str, option a1) Variable's data frequency, if available$  $(str, option a1) Variable's data frequency, if available$  $(str, option a1) Variable's data frequency, if available$
- check\_level ([CheckLevels](#page-157-0)) Level of strictness of the checks. Set to default.
- \*\*extra\_facets  $(dict, optimal)$  $(dict, optimal)$  $(dict, optimal)$  Extra facets are mainly used for data outside of the big projects like CMIP, CORDEX, obs4MIPs. For details, see *[Extra Facets](#page-22-0)*.

#### **Returns**

Fixed and checked cube

# **Return type**

[iris.cube.Cube](https://scitools-iris.readthedocs.io/en/latest/generated/api/iris/cube.html#iris.cube.Cube)

#### **Raises**

 $CMORCheckError - If the checker detects errors in the metadata that it can not fix.$  $CMORCheckError - If the checker detects errors in the metadata that it can not fix.$ 

# **26.3 Functions for fixing issues**

Functions for fixing specific issues with datasets.

#### **Functions:**

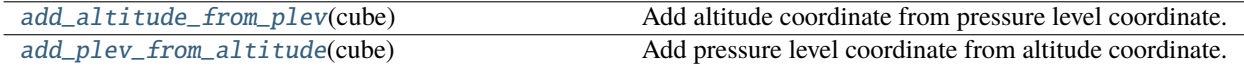

# <span id="page-161-0"></span>esmvalcore.cmor.fixes.add\_altitude\_from\_plev(*cube*)

Add altitude coordinate from pressure level coordinate.

#### **Parameters**

cube ([iris.cube.Cube](https://scitools-iris.readthedocs.io/en/latest/generated/api/iris/cube.html#iris.cube.Cube)) – Input cube.

#### **Raises**

[ValueError](https://docs.python.org/3/library/exceptions.html#ValueError) – cube does not contain coordinate air\_pressure.

# <span id="page-161-1"></span>esmvalcore.cmor.fixes.add\_plev\_from\_altitude(*cube*)

Add pressure level coordinate from altitude coordinate.

### **Parameters**

cube ([iris.cube.Cube](https://scitools-iris.readthedocs.io/en/latest/generated/api/iris/cube.html#iris.cube.Cube)) – Input cube.

#### **Raises**

[ValueError](https://docs.python.org/3/library/exceptions.html#ValueError) – cube does not contain coordinate altitude.

# **26.4 Using CMOR tables**

CMOR information reader for ESMValTool.

Read variable information from CMOR 2 and CMOR 3 tables and make it easily available for the other components of ESMValTool

**Classes:**

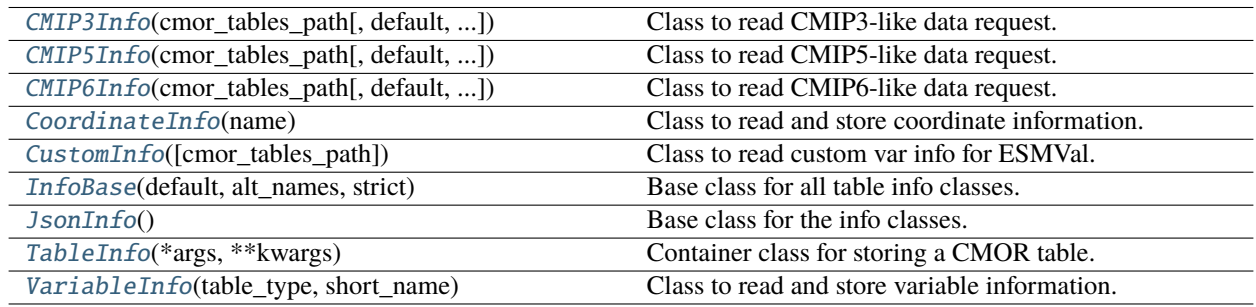

# **Data:**

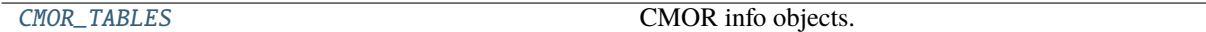

# **Functions:**

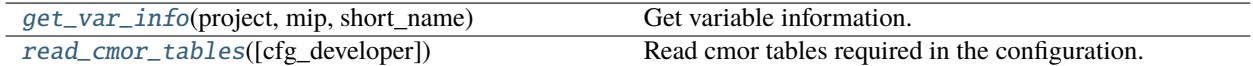

<span id="page-162-0"></span>class esmvalcore.cmor.table.CMIP3Info(*cmor\_tables\_path*, *default=None*, *alt\_names=None*, *strict=True*) Bases: [CMIP5Info](#page-163-0)

Class to read CMIP3-like data request.

### **Parameters**

- cmor\_tables\_path  $(str)$  $(str)$  $(str)$  Path to the folder containing the Tables folder with the json files
- default  $(object)$  $(object)$  $(object)$  Default table to look variables on if not found
- strict ([bool](https://docs.python.org/3/library/functions.html#bool)) If False, will look for a variable in other tables if it can not be found in the requested one

# **Methods:**

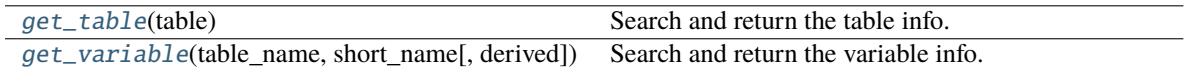

# <span id="page-162-1"></span>get\_table(*table*)

Search and return the table info.

#### **Parameters**

table  $(str)$  $(str)$  $(str)$  – Table name

#### **Returns**

Return the TableInfo object for the requested table if found, returns None if not

# **Return type**

*[TableInfo](#page-168-1)*

#### <span id="page-163-1"></span>get\_variable(*table\_name*, *short\_name*, *derived=False*)

Search and return the variable info.

#### **Parameters**

- table\_name  $(str)$  $(str)$  $(str)$  Table name
- short\_name  $(str)$  $(str)$  $(str)$  Variable's short name
- derived ([bool,](https://docs.python.org/3/library/functions.html#bool) optional) Variable is derived. Info retrieval for derived variables always look on the default tables if variable is not find in the requested table

#### **Returns**

Return the VariableInfo object for the requested variable if found, returns None if not

#### **Return type**

*[VariableInfo](#page-169-0)*

<span id="page-163-0"></span>class esmvalcore.cmor.table.CMIP5Info(*cmor\_tables\_path*, *default=None*, *alt\_names=None*, *strict=True*) Bases: [InfoBase](#page-167-0)

Class to read CMIP5-like data request.

#### **Parameters**

- cmor\_tables\_path  $(str)$  $(str)$  $(str)$  Path to the folder containing the Tables folder with the json files
- default  $(object)$  $(object)$  $(object)$  Default table to look variables on if not found
- strict ([bool](https://docs.python.org/3/library/functions.html#bool)) If False, will look for a variable in other tables if it can not be found in the requested one

#### **Methods:**

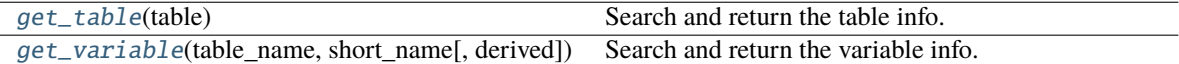

#### <span id="page-163-2"></span>get\_table(*table*)

Search and return the table info.

# **Parameters**

table  $(str)$  $(str)$  $(str)$  – Table name

#### **Returns**

Return the TableInfo object for the requested table if found, returns None if not

# **Return type**

*[TableInfo](#page-168-1)*

<span id="page-163-3"></span>get\_variable(*table\_name*, *short\_name*, *derived=False*)

Search and return the variable info.

#### **Parameters**

- table\_name  $(str)$  $(str)$  $(str)$  Table name
- short\_name  $(str)$  $(str)$  $(str)$  Variable's short name
- derived ([bool,](https://docs.python.org/3/library/functions.html#bool) optional) Variable is derived. Info retrieval for derived variables always look on the default tables if variable is not find in the requested table

### **Returns**

Return the VariableInfo object for the requested variable if found, returns None if not

# **Return type**

*[VariableInfo](#page-169-0)*

<span id="page-164-0"></span>class esmvalcore.cmor.table.CMIP6Info(*cmor\_tables\_path*, *default=None*, *alt\_names=None*, *strict=True*, *default\_table\_prefix=''*)

Bases: [InfoBase](#page-167-0)

Class to read CMIP6-like data request.

This uses CMOR 3 json format

# **Parameters**

- cmor\_tables\_path  $(str)$  $(str)$  $(str)$  Path to the folder containing the Tables folder with the json files
- default  $(object)$  $(object)$  $(object)$  Default table to look variables on if not found
- strict ([bool](https://docs.python.org/3/library/functions.html#bool)) If False, will look for a variable in other tables if it can not be found in the requested one

# **Methods:**

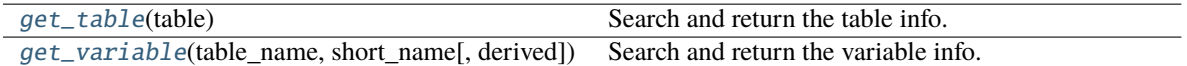

#### <span id="page-164-2"></span>get\_table(*table*)

Search and return the table info.

# **Parameters**

table  $(str)$  $(str)$  $(str)$  – Table name

# **Returns**

Return the TableInfo object for the requested table if found, returns None if not

# **Return type**

*[TableInfo](#page-168-1)*

# <span id="page-164-3"></span>get\_variable(*table\_name*, *short\_name*, *derived=False*)

Search and return the variable info.

#### **Parameters**

- table\_name  $(str)$  $(str)$  $(str)$  Table name
- short\_name  $(str)$  $(str)$  $(str)$  Variable's short name
- derived ([bool,](https://docs.python.org/3/library/functions.html#bool) optional) Variable is derived. Info retrieval for derived variables always look on the default tables if variable is not find in the requested table

# **Returns**

Return the VariableInfo object for the requested variable if found, returns None if not

#### <span id="page-164-1"></span>**Return type**

*[VariableInfo](#page-169-0)*

esmvalcore.cmor.table.CMOR\_TABLES: [Dict](https://docs.python.org/3/library/typing.html#typing.Dict)[\[str,](https://docs.python.org/3/library/stdtypes.html#str) [Type\[](https://docs.python.org/3/library/typing.html#typing.Type)[InfoBase](#page-167-0)]] = {'CESM': <esmvalcore.cmor.table.CMIP6Info object>, 'CMIP3': <esmvalcore.cmor.table.CMIP3Info object>, 'CMIP5': <esmvalcore.cmor.table.CMIP5Info object>, 'CMIP6': <esmvalcore.cmor.table.CMIP6Info object>, 'CORDEX': <esmvalcore.cmor.table.CMIP5Info object>, 'EMAC': <esmvalcore.cmor.table.CMIP6Info object>, 'ICON': <esmvalcore.cmor.table.CMIP6Info object>, 'IPSLCM': <esmvalcore.cmor.table.CMIP6Info object>, 'OBS': <esmvalcore.cmor.table.CMIP5Info object>, 'OBS6': <esmvalcore.cmor.table.CMIP6Info object>, 'ana4mips': <esmvalcore.cmor.table.CMIP5Info object>, 'custom': <esmvalcore.cmor.table.CustomInfo object>, 'native6': <esmvalcore.cmor.table.CMIP6Info object>, 'obs4MIPs': <esmvalcore.cmor.table.CMIP6Info object>}

CMOR info objects.

# **Type**

[dict](https://docs.python.org/3/library/stdtypes.html#dict) of [str,](https://docs.python.org/3/library/stdtypes.html#str) obj

#### <span id="page-165-0"></span>class esmvalcore.cmor.table.CoordinateInfo(*name*)

Bases: [JsonInfo](#page-168-0)

Class to read and store coordinate information.

# **Attributes:**

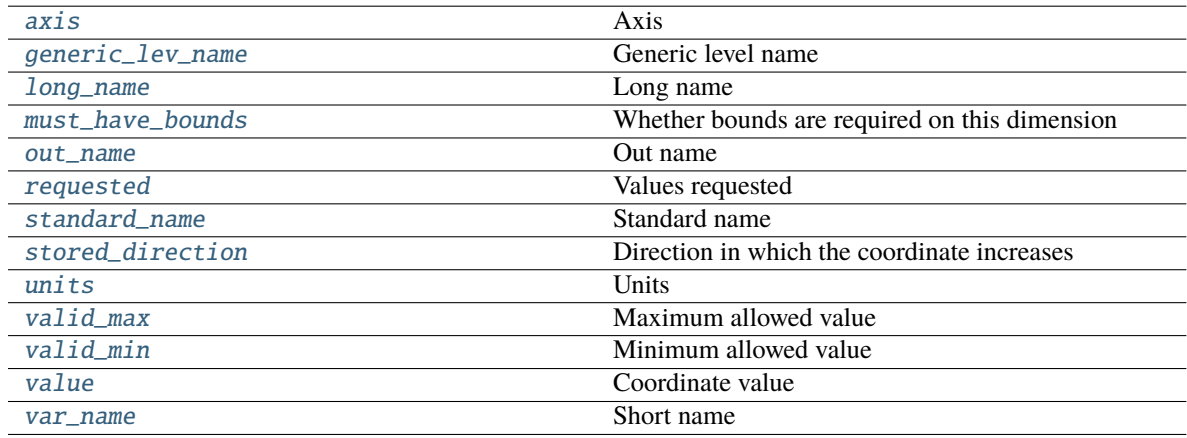

#### **Methods:**

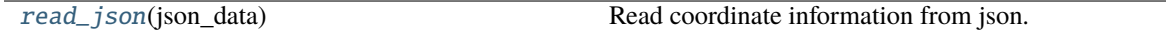

#### <span id="page-165-1"></span>axis

Axis

# <span id="page-165-2"></span>generic\_lev\_name

Generic level name

# <span id="page-165-3"></span>long\_name

Long name

#### <span id="page-165-5"></span><span id="page-165-4"></span>must\_have\_bounds

Whether bounds are required on this dimension

#### out\_name

Out name

This is the name of the variable in the file

# <span id="page-166-9"></span>read\_json(*json\_data*)

Read coordinate information from json.

Non-present options will be set to empty

# **Parameters**

**json\_data**  $(dict)$  $(dict)$  $(dict)$  – dictionary created by the json reader containing coordinate information

### <span id="page-166-1"></span>requested

Values requested

# <span id="page-166-2"></span>standard\_name

Standard name

# <span id="page-166-3"></span>stored\_direction

Direction in which the coordinate increases

# <span id="page-166-4"></span>units

Units

# <span id="page-166-5"></span>valid\_max

Maximum allowed value

# <span id="page-166-6"></span>valid\_min

Minimum allowed value

# <span id="page-166-7"></span>value

Coordinate value

# <span id="page-166-8"></span>var\_name

Short name

# <span id="page-166-0"></span>class esmvalcore.cmor.table.CustomInfo(*cmor\_tables\_path=None*)

#### Bases: [CMIP5Info](#page-163-0)

Class to read custom var info for ESMVal.

#### **Parameters**

**cmor\_tables\_path** ([str](https://docs.python.org/3/library/stdtypes.html#str) or None) – Full path to the table or name for the table if it is present in ESMValTool repository

# **Methods:**

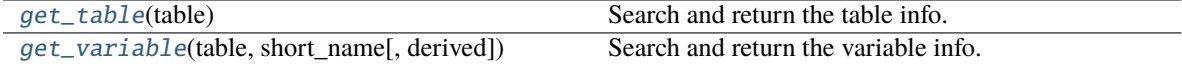

#### <span id="page-166-10"></span>get\_table(*table*)

Search and return the table info.

# **Parameters**

table  $(str)$  $(str)$  $(str)$  – Table name

#### **Returns**

Return the TableInfo object for the requested table if found, returns None if not

# **Return type**

*[TableInfo](#page-168-1)*

<span id="page-167-1"></span>get\_variable(*table*, *short\_name*, *derived=False*)

Search and return the variable info.

#### **Parameters**

- table  $(str)$  $(str)$  $(str)$  Table name
- short name  $(str)$  $(str)$  $(str)$  Variable's short name
- derived ([bool,](https://docs.python.org/3/library/functions.html#bool) optional) Variable is derived. Info retrieval for derived variables always look on the default tables if variable is not find in the requested table

#### **Returns**

Return the VariableInfo object for the requested variable if found, returns None if not

#### **Return type**

*[VariableInfo](#page-169-0)*

<span id="page-167-0"></span>class esmvalcore.cmor.table.InfoBase(*default*, *alt\_names*, *strict*)

Bases: [object](https://docs.python.org/3/library/functions.html#object)

Base class for all table info classes.

This uses CMOR 3 json format

#### **Parameters**

- default  $(objject)$  Default table to look variables on if not found
- alt\_names (list [list [\[str\]](https://docs.python.org/3/library/stdtypes.html#str)]) List of known alternative names for variables
- strict ([bool](https://docs.python.org/3/library/functions.html#bool)) If False, will look for a variable in other tables if it can not be found in the requested one

#### **Methods:**

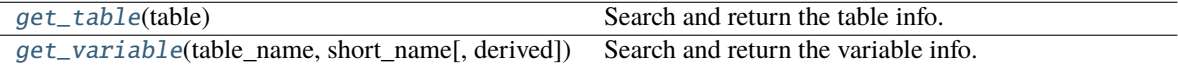

### <span id="page-167-2"></span>get\_table(*table*)

Search and return the table info.

# **Parameters**

table  $(str)$  $(str)$  $(str)$  – Table name

### **Returns**

Return the TableInfo object for the requested table if found, returns None if not

#### **Return type**

*[TableInfo](#page-168-1)*

#### <span id="page-167-3"></span>get\_variable(*table\_name*, *short\_name*, *derived=False*)

Search and return the variable info.

# **Parameters**

- table\_name  $(str)$  $(str)$  $(str)$  Table name
- short\_name  $(str)$  $(str)$  $(str)$  Variable's short name

• derived  $(bool, optimal)$  $(bool, optimal)$  $(bool, optimal)$  – Variable is derived. Info retrieval for derived variables always look on the default tables if variable is not find in the requested table

#### **Returns**

Return the VariableInfo object for the requested variable if found, returns None if not

#### **Return type**

*[VariableInfo](#page-169-0)*

# <span id="page-168-0"></span>class esmvalcore.cmor.table.JsonInfo

Bases: [object](https://docs.python.org/3/library/functions.html#object)

Base class for the info classes.

Provides common utility methods to read json variables

### <span id="page-168-1"></span>class esmvalcore.cmor.table.TableInfo(*\*args*, *\*\*kwargs*)

Bases: [dict](https://docs.python.org/3/library/stdtypes.html#dict)

Container class for storing a CMOR table.

#### **Methods:**

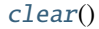

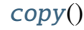

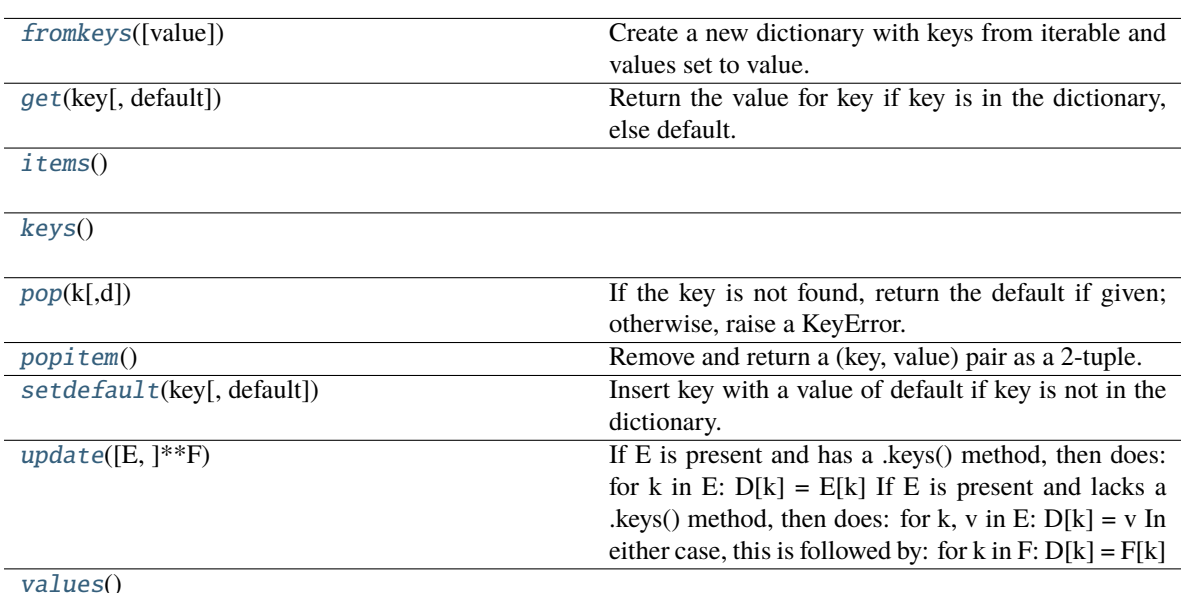

<span id="page-168-2"></span> $\text{clear}() \rightarrow \text{None}$ . Remove all items from D.

```
copy() \rightarrow a shallow copy of D
```
#### <span id="page-168-4"></span>fromkeys(*value=None*, */* )

Create a new dictionary with keys from iterable and values set to value.

```
get(key, default=None, / )
```
Return the value for key if key is in the dictionary, else default.

**items**()  $\rightarrow$  a set-like object providing a view on D's items

<span id="page-169-1"></span>**keys**()  $\rightarrow$  a set-like object providing a view on D's keys

<span id="page-169-2"></span> $\text{pop}(k[, d]) \rightarrow v$ , remove specified key and return the corresponding value.

If the key is not found, return the default if given; otherwise, raise a KeyError.

### <span id="page-169-3"></span>popitem()

Remove and return a (key, value) pair as a 2-tuple.

Pairs are returned in LIFO (last-in, first-out) order. Raises KeyError if the dict is empty.

# <span id="page-169-4"></span>setdefault(*key*, *default=None*, */* )

Insert key with a value of default if key is not in the dictionary.

Return the value for key if key is in the dictionary, else default.

#### <span id="page-169-5"></span>**update**( $[E \mid, **F) \rightarrow \text{None}$ . Update D from dict/iterable E and F.

If E is present and has a .keys() method, then does: for k in E:  $D[k] = E[k]$  If E is present and lacks a .keys() method, then does: for k, v in E:  $D[k] = v$  In either case, this is followed by: for k in F:  $D[k] = F[k]$ 

<span id="page-169-6"></span>**values**()  $\rightarrow$  an object providing a view on D's values

#### <span id="page-169-0"></span>class esmvalcore.cmor.table.VariableInfo(*table\_type*, *short\_name*)

#### Bases: [JsonInfo](#page-168-0)

Class to read and store variable information.

#### **Attributes:**

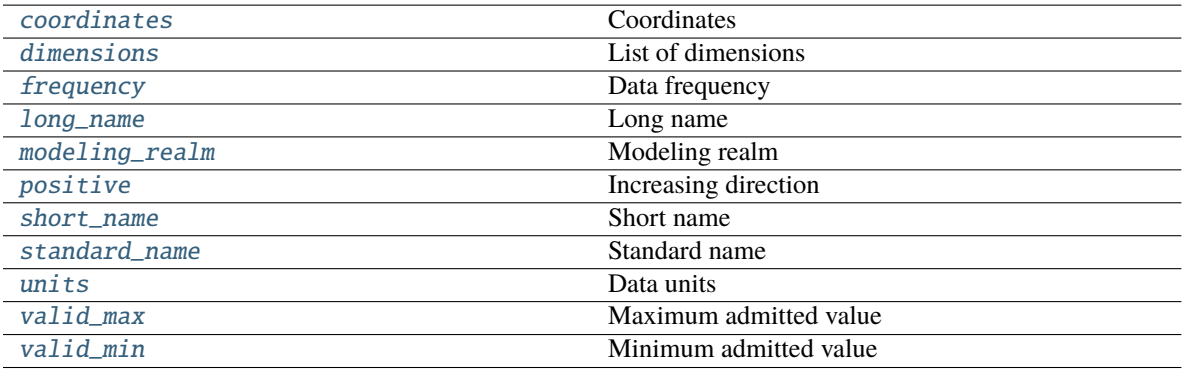

#### **Methods:**

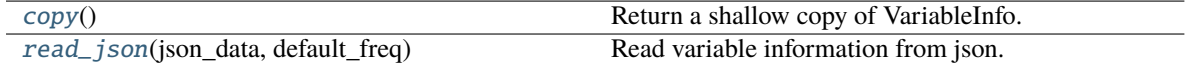

### <span id="page-169-7"></span>coordinates

Coordinates

This is a dict with the names of the dimensions as keys and CoordinateInfo objects as values.

#### <span id="page-169-8"></span>copy()

Return a shallow copy of VariableInfo.

#### **Returns**

Shallow copy of this object

#### **Return type**

*[VariableInfo](#page-169-0)*

# <span id="page-170-2"></span>dimensions

List of dimensions

# <span id="page-170-3"></span>frequency

Data frequency

#### <span id="page-170-4"></span>long\_name

Long name

#### <span id="page-170-5"></span>modeling\_realm

Modeling realm

# <span id="page-170-6"></span>positive

Increasing direction

#### <span id="page-170-12"></span>read\_json(*json\_data*, *default\_freq*)

Read variable information from json.

Non-present options will be set to empty

### **Parameters**

- json\_data  $(dict)$  $(dict)$  $(dict)$  dictionary created by the json reader containing variable information
- default\_freq  $(str)$  $(str)$  $(str)$  Default frequency to use if it is not defined at variable level

#### <span id="page-170-7"></span>short\_name

Short name

# <span id="page-170-8"></span>standard\_name

Standard name

# <span id="page-170-9"></span>units

Data units

# <span id="page-170-10"></span>valid\_max

Maximum admitted value

# <span id="page-170-11"></span>valid\_min

Minimum admitted value

<span id="page-170-0"></span>esmvalcore.cmor.table.get\_var\_info(*project*, *mip*, *short\_name*)

Get variable information.

#### **Parameters**

- project  $(str)$  $(str)$  $(str)$  Dataset's project.
- $\min(s \text{tr})$  Variable's cmor table.
- short\_name  $(str)$  $(str)$  $(str)$  Variable's short name.

#### <span id="page-170-1"></span>esmvalcore.cmor.table.read\_cmor\_tables(*cfg\_developer=None*)

Read cmor tables required in the configuration.

### **Parameters**

**cfg\_developer** ([dict](https://docs.python.org/3/library/stdtypes.html#dict) of  $str$ ) – Parsed config-developer file

**CHAPTER**

# **TWENTYSEVEN**

# **FIND AND DOWNLOAD FILES FROM ESGF**

This module provides the function [esmvalcore.esgf.find\\_files\(\)](#page-172-0) for searching for files on ESGF using the ESMValTool vocabulary. It returns [esmvalcore.esgf.ESGFFile](#page-174-0) objects, which have a convenient [esmvalcore.esgf.](#page-174-1) [ESGFFile.download\(\)](#page-174-1) method for downloading the files.

See *[ESGF configuration](#page-15-0)* for instructions on configuring this module.

# **27.1 esmvalcore.esgf**

<span id="page-172-0"></span>esmvalcore.esgf.find\_files(*\**, *project*, *short\_name*, *dataset*, *\*\*facets*)

Search for files on ESGF.

#### **Parameters**

- project ([str](https://docs.python.org/3/library/stdtypes.html#str)) Choose from CMIP3, CMIP5, CMIP6, CORDEX, or obs4MIPs.
- short\_name  $(str)$  $(str)$  $(str)$  The name of the variable.
- dataset  $(str)$  $(str)$  $(str)$  The name of the dataset.
- \*\* facets Any other search facets. Values can be strings, list of strings, or 'start\_year' and 'end\_year' with values of type [int](https://docs.python.org/3/library/functions.html#int).

### **Examples**

Examples of how to use the search function for all supported projects.

Search for a CMIP3 dataset:

```
>>> search(
... project='CMIP3',
... frequency='mon',
... short_name='tas',
... dataset='cccma_cgcm3_1',
... exp='historical',
... ensemble='run1',
... )
[ESGFFile:cmip3/CCCma/cccma_cgcm3_1/historical/mon/atmos/run1/tas/v1/tas_a1_20c3m_1_
\rightarrowcgcm3.1_t47_1850_2000.nc]
```
Search for a CMIP5 dataset:

```
>>> search(
... project='CMIP5',
... mip='Amon',
... short_name='tas',
... dataset='inmcm4',
... exp='historical',
... ensemble='r1i1p1',
... )
[ESGFFile:cmip5/output1/INM/inmcm4/historical/mon/atmos/Amon/r1i1p1/v20130207/tas_
˓→Amon_inmcm4_historical_r1i1p1_185001-200512.nc]
```
Search for a CMIP6 dataset:

```
>>> search(
... project='CMIP6',
... mip='Amon',
... short_name='tas',
... dataset='CanESM5',
... exp='historical',
... ensemble='r1i1p1f1',
... )
[ESGFFile:CMIP6/CMIP/CCCma/CanESM5/historical/r1i1p1f1/Amon/tas/gn/v20190429/tas_
˓→Amon_CanESM5_historical_r1i1p1f1_gn_185001-201412.nc]
```
Search for a CORDEX dataset and limit the search results to files containing data to the years in the range 1990- 2000:

```
>>> search(
... project='CORDEX',
... frequency='mon',
... dataset='COSMO-crCLIM-v1-1',
... short_name='tas',
... exp='historical',
... ensemble='r1i1p1',
... domain='EUR-11',
... driver='MPI-M-MPI-ESM-LR',
... start_year=1990,
... end_year=2000,
... )
[ESGFFile:cordex/output/EUR-11/CLMcom-ETH/MPI-M-MPI-ESM-LR/historical/r1i1p1/COSMO-
˓→crCLIM-v1-1/v1/mon/tas/v20191219/tas_EUR-11_MPI-M-MPI-ESM-LR_historical_r1i1p1_
˓→CLMcom-ETH-COSMO-crCLIM-v1-1_v1_mon_198101-199012.nc,
ESGFFile:cordex/output/EUR-11/CLMcom-ETH/MPI-M-MPI-ESM-LR/historical/r1i1p1/COSMO-
˓→crCLIM-v1-1/v1/mon/tas/v20191219/tas_EUR-11_MPI-M-MPI-ESM-LR_historical_r1i1p1_
˓→CLMcom-ETH-COSMO-crCLIM-v1-1_v1_mon_199101-200012.nc]
```
Search for a obs4MIPs dataset:

```
>>> search(
... project='obs4MIPs',
... frequency='mon',
... dataset='CERES-EBAF',
... short_name='rsutcs',
```
(continues on next page)

(continued from previous page)

```
... )
[ESGFFile:obs4MIPs/NASA-LaRC/CERES-EBAF/atmos/mon/v20160610/rsutcs_CERES-EBAF_L3B_
˓→Ed2-8_200003-201404.nc]
```
#### **Returns**

A list of files that have been found.

# **Return type**

[list](https://docs.python.org/3/library/stdtypes.html#list) of [ESGFFile](#page-174-0)

# esmvalcore.esgf.download(*files*, *dest\_folder*, *n\_jobs=4*)

Download multiple ESGFFiles in parallel.

#### **Parameters**

- files (list of [ESGFFile](#page-174-0)) The files to download.
- dest\_folder  $(Path)$  The destination folder.
- $n_jobs(int)$  $n_jobs(int)$  $n_jobs(int)$  The number of files to download in parallel.

#### **Raises**

DownloadError: – Raised if one or more files failed to download.

# <span id="page-174-0"></span>class esmvalcore.esgf.ESGFFile(*results*)

Bases: [object](https://docs.python.org/3/library/functions.html#object)

File on the ESGF.

This is the object returned by the function esmvalcore.esgf.search().

#### urls

The URLs where the file can be downloaded.

# **Type**

[list](https://docs.python.org/3/library/stdtypes.html#list) of [str](https://docs.python.org/3/library/stdtypes.html#str)

# dataset

The name of the dataset that the file is part of.

**Type** [str](https://docs.python.org/3/library/stdtypes.html#str)

# name

The name of the file.

### **Type**

[str](https://docs.python.org/3/library/stdtypes.html#str)

# size

The size of the file in bytes.

**Type**

[int](https://docs.python.org/3/library/functions.html#int)

# **Methods:**

<span id="page-174-1"></span>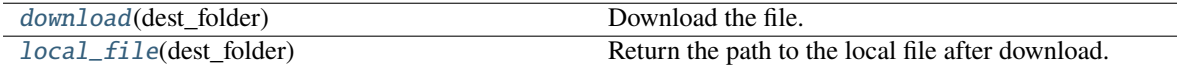

download(*dest\_folder*)

Download the file.

**Parameters**

**dest\_folder**  $(Path)$  – The destination folder.

#### **Raises**

DownloadError: – Raised if downloading the file failed.

#### **Returns**

The path where the file will be located after download.

**Return type** Path

# <span id="page-175-0"></span>local\_file(*dest\_folder*)

Return the path to the local file after download.

# **Parameters**

dest\_folder (Path) – The destination folder.

# **Returns**

The path where the file will be located after download.

# **Return type**

Path

# **27.2 esmvalcore.esgf.facets**

Module containing mappings from our names to ESGF names.

### **Data:**

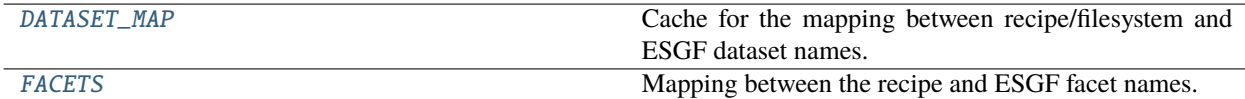

# **Functions:**

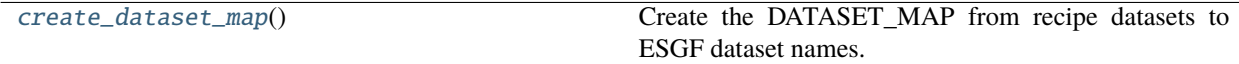

<span id="page-175-1"></span>esmvalcore.esgf.facets.DATASET\_MAP = {'CMIP3': {}, 'CMIP5': {'ACCESS1-0': 'ACCESS1.0', 'ACCESS1-3': 'ACCESS1.3', 'CESM1-BGC': 'CESM1(BGC)', 'CESM1-CAM5': 'CESM1(CAM5)', 'CESM1-CAM5-1-FV2': 'CESM1(CAM5.1,FV2)', 'CESM1-FASTCHEM': 'CESM1(FASTCHEM)', 'CESM1-WACCM': 'CESM1(WACCM)', 'CSIRO-Mk3-6-0': 'CSIRO-Mk3.6.0', 'GFDL-CM2p1': 'GFDL-CM2.1', 'MRI-AGCM3-2H': 'MRI-AGCM3.2H', 'MRI-AGCM3-2S': 'MRI-AGCM3.2S', 'bcc-csm1-1': 'BCC-CSM1.1', 'bcc-csm1-1-m': 'BCC-CSM1.1(m)', 'fio-esm': 'FIO-ESM', 'inmcm4': 'INM-CM4'}, 'CMIP6': {}, 'CORDEX': {}, 'obs4MIPs': {}}

<span id="page-175-2"></span>Cache for the mapping between recipe/filesystem and ESGF dataset names.

esmvalcore.esgf.facets.FACETS = {'CMIP3': {'dataset': 'model', 'ensemble': 'ensemble', 'exp': 'experiment', 'frequency': 'time\_frequency', 'short\_name': 'variable'}, 'CMIP5': {'dataset': 'model', 'ensemble': 'ensemble', 'exp': 'experiment', 'mip': 'cmor\_table', 'product': 'product', 'short\_name': 'variable'}, 'CMIP6': {'dataset': 'source\_id', 'ensemble': 'variant\_label', 'exp': 'experiment\_id', 'grid': 'grid\_label', 'mip': 'table\_id', 'short\_name': 'variable'}, 'CORDEX': {'dataset': 'rcm\_name', 'domain': 'domain', 'driver': 'driving\_model', 'ensemble': 'ensemble', 'exp': 'experiment', 'frequency': 'time\_frequency', 'short\_name': 'variable'}, 'obs4MIPs': {'dataset': 'source\_id', 'frequency': 'time\_frequency', 'short\_name': 'variable'}}

Mapping between the recipe and ESGF facet names.

<span id="page-176-0"></span>esmvalcore.esgf.facets.create\_dataset\_map()

Create the DATASET\_MAP from recipe datasets to ESGF dataset names.

Run *python -m esmvalcore.esgf.facets* to print an up to date map.

# **CHAPTER**

# **TWENTYEIGHT**

# **EXCEPTIONS**

Exceptions that may be raised by ESMValCore.

# **Exceptions:**

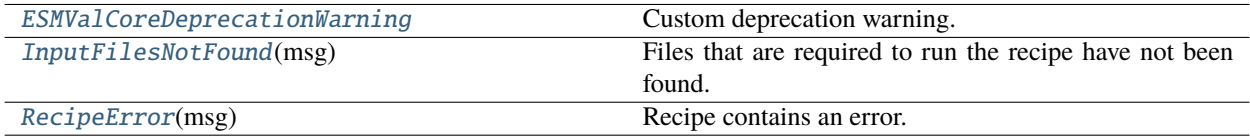

# <span id="page-178-0"></span>exception esmvalcore.exceptions.ESMValCoreDeprecationWarning

Bases: [UserWarning](https://docs.python.org/3/library/exceptions.html#UserWarning)

Custom deprecation warning.

# <span id="page-178-1"></span>exception esmvalcore.exceptions.InputFilesNotFound(*msg*)

Bases: [RecipeError](#page-178-2)

Files that are required to run the recipe have not been found.

# <span id="page-178-2"></span>exception esmvalcore.exceptions.RecipeError(*msg*)

Bases: [Exception](https://docs.python.org/3/library/exceptions.html#Exception)

Recipe contains an error.
## **CHAPTER**

## **TWENTYNINE**

## **IRIS HELPER FUNCTIONS**

Auxiliary functions for [iris](https://scitools-iris.readthedocs.io/en/latest/generated/api/iris.html#module-iris).

#### **Functions:**

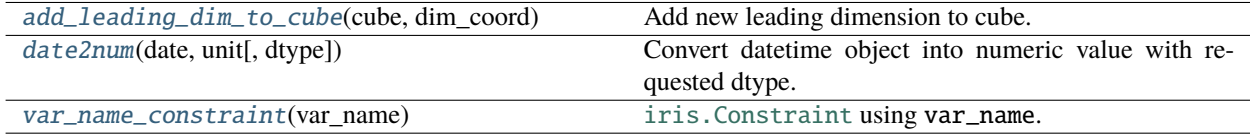

## <span id="page-180-0"></span>esmvalcore.iris\_helpers.add\_leading\_dim\_to\_cube(*cube*, *dim\_coord*)

Add new leading dimension to cube.

An input cube with shape  $(x, \ldots, z)$  will be transformed to a cube with shape  $(w, x, \ldots, z)$  where w is the length of dim\_coord. Note that the data is broadcasted to the new shape.

#### **Parameters**

- $cube (iris. cube. Cube) Input cube.$
- dim\_coord ([iris.coords.DimCoord](https://scitools-iris.readthedocs.io/en/latest/generated/api/iris/coords.html#iris.coords.DimCoord)) Dimensional coordinate that is used to describe the new leading dimension. Needs to be 1D.

## **Returns**

Transformed input cube with new leading dimension.

#### **Return type**

[iris.cube.Cube](https://scitools-iris.readthedocs.io/en/latest/generated/api/iris/cube.html#iris.cube.Cube)

#### **Raises**

CoordinateMultiDimError – dim\_coord is not 1D.

<span id="page-180-1"></span>esmvalcore.iris\_helpers.date2num(*date*, *unit*, *dtype=<class 'numpy.float64'>*)

Convert datetime object into numeric value with requested dtype.

This is a custom version of [cf\\_units.Unit.date2num\(\)](https://cf-units.readthedocs.io/en/latest/unit.html#cf_units.Unit.date2num) that guarantees the correct dtype for the return value.

## **Parameters**

- date ([datetime.datetime](https://docs.python.org/3/library/datetime.html#datetime.datetime) or [cftime.datetime](https://unidata.github.io/cftime/api.html#cftime.datetime)) –
- unit  $(cf\_units$ . Unit) –
- dtype (a numpy dtype) –

#### **Returns**

The return value of unit.date2num with the requested dtype.

## **Return type**

[numpy.ndarray](https://numpy.org/doc/stable/reference/generated/numpy.ndarray.html#numpy.ndarray) of type *dtype*

### <span id="page-181-0"></span>esmvalcore.iris\_helpers.var\_name\_constraint(*var\_name*)

[iris.Constraint](https://scitools-iris.readthedocs.io/en/latest/generated/api/iris.html#iris.Constraint) using var\_name.

**Warning:** Deprecated since version 2.6.0: This function has been deprecated in ESMValCore version 2.6.0 and is scheduled for removal in version 2.8.0. Please use the function [iris.NameConstraint](https://scitools-iris.readthedocs.io/en/latest/generated/api/iris.html#iris.NameConstraint) with the argument var\_name instead: this is an exact replacement.

#### **Parameters**

**var\_name**  $(str)$  $(str)$  $(str)$  – **var\_name** used for the constraint.

## **Returns**

Constraint.

## **Return type**

[iris.Constraint](https://scitools-iris.readthedocs.io/en/latest/generated/api/iris.html#iris.Constraint)

**CHAPTER**

## **THIRTY**

## **PREPROCESSOR FUNCTIONS**

esmvalcore.preprocessor.DEFAULT\_ORDER = ('fix\_file', 'load', 'derive', 'fix\_metadata', 'concatenate', 'cmor\_check\_metadata', 'clip\_timerange', 'fix\_data', 'cmor\_check\_data', 'add\_fx\_variables', 'extract\_time', 'extract\_season', 'extract\_month', 'resample\_hours', 'resample\_time', 'extract\_levels', 'weighting\_landsea\_fraction', 'mask\_landsea', 'mask\_glaciated', 'mask\_landseaice', 'regrid', 'extract\_coordinate\_points', 'extract\_point', 'extract\_location', 'mask\_multimodel', 'mask\_fillvalues', 'mask\_above\_threshold', 'mask\_below\_threshold', 'mask\_inside\_range', 'mask\_outside\_range', 'clip', 'rolling\_window\_statistics', 'extract\_region', 'extract\_shape', 'extract\_volume', 'extract\_trajectory', 'extract\_transect', 'detrend', 'extract\_named\_regions', 'axis\_statistics', 'depth\_integration', 'area\_statistics', 'volume\_statistics', 'amplitude', 'zonal\_statistics', 'meridional\_statistics', 'accumulate\_coordinate', 'hourly\_statistics', 'daily\_statistics', 'monthly\_statistics', 'seasonal\_statistics', 'annual\_statistics', 'decadal\_statistics', 'climate\_statistics', 'anomalies', 'regrid\_time', 'timeseries\_filter', 'linear\_trend', 'linear\_trend\_stderr', 'convert\_units', 'ensemble\_statistics', 'multi\_model\_statistics', 'bias', 'remove\_fx\_variables', 'save', 'cleanup')

By default, preprocessor functions are applied in this order.

Preprocessor module.

### **Functions:**

![](_page_182_Picture_445.jpeg)

![](_page_183_Picture_207.jpeg)

## Table 1 – continued from previous page

![](_page_184_Picture_262.jpeg)

## Table 1 – continued from previous page

## <span id="page-184-0"></span>esmvalcore.preprocessor.accumulate\_coordinate(*cube*, *coordinate*)

Weight data using the bounds from a given coordinate.

The resulting cube will then have units given by cube\_units \* coordinate\_units.

### **Parameters**

- cube ( $iris$ .cube.Cube) Data cube for the flux
- coordinate  $(str)$  $(str)$  $(str)$  Name of the coordinate that will be used as weights.

## **Returns**

Cube with the aggregated data

### **Return type**

[iris.cube.Cube](https://scitools-iris.readthedocs.io/en/latest/generated/api/iris/cube.html#iris.cube.Cube)

### **Raises**

- [ValueError](https://docs.python.org/3/library/exceptions.html#ValueError) If the coordinate is not found in the cube.
- [NotImplementedError](https://docs.python.org/3/library/exceptions.html#NotImplementedError) If the coordinate is multidimensional.

## <span id="page-184-1"></span>esmvalcore.preprocessor.add\_fx\_variables(*cube*, *fx\_variables*, *check\_level*)

Load requested fx files, check with CMOR standards and add the fx variables as cell measures or ancillary variables in the cube containing the data.

## **Parameters**

- cube ([iris.cube.Cube](https://scitools-iris.readthedocs.io/en/latest/generated/api/iris/cube.html#iris.cube.Cube)) Iris cube with input data.
- fx\_variables  $(dict)$  $(dict)$  $(dict)$  Dictionary with fx\_variable information.
- **check\_level** ([CheckLevels](#page-157-0)) Level of strictness of the checks.

### **Returns**

Cube with added cell measures or ancillary variables.

### **Return type**

[iris.cube.Cube](https://scitools-iris.readthedocs.io/en/latest/generated/api/iris/cube.html#iris.cube.Cube)

### <span id="page-184-2"></span>esmvalcore.preprocessor.amplitude(*cube*, *coords*)

Calculate amplitude of cycles by aggregating over coordinates.

**Note:** The amplitude is calculated as *peak-to-peak* amplitude (difference between maximum and minimum value of the signal). Other amplitude types are currently not supported.

#### **Parameters**

- $cube (iris.cube.Cube) Input data.$  $cube (iris.cube.Cube) Input data.$  $cube (iris.cube.Cube) Input data.$
- coords ([str](https://docs.python.org/3/library/stdtypes.html#str) or [list](https://docs.python.org/3/library/stdtypes.html#list) of str) Coordinates over which is aggregated. For example, use 'year' to extract the annual cycle amplitude for each year in the data or ['day\_of\_year', 'year'] to extract the diurnal cycle amplitude for each individual day in the data. If the coordinates are not found in cube, try to add it via [iris.coord\\_categorisation](https://scitools-iris.readthedocs.io/en/latest/generated/api/iris/coord_categorisation.html#module-iris.coord_categorisation) (at the moment, this only works for the temporal coordinates day\_of\_month, day\_of\_year, hour, month, month\_fullname, month\_number, season, season\_number, season\_year, weekday, weekday\_fullname, weekday\_number or year.

#### **Returns**

Amplitudes.

#### **Return type**

[iris.cube.Cube](https://scitools-iris.readthedocs.io/en/latest/generated/api/iris/cube.html#iris.cube.Cube)

#### **Raises**

[iris.exceptions.CoordinateNotFoundError](https://scitools-iris.readthedocs.io/en/latest/generated/api/iris/exceptions.html#iris.exceptions.CoordinateNotFoundError) – A coordinate is not found in cube and cannot be added via [iris.coord\\_categorisation](https://scitools-iris.readthedocs.io/en/latest/generated/api/iris/coord_categorisation.html#module-iris.coord_categorisation).

#### <span id="page-185-0"></span>esmvalcore.preprocessor.annual\_statistics(*cube*, *operator='mean'*)

Compute annual statistics.

Note that this function does not weight the annual mean if uneven time periods are present. Ie, all data inside the year are treated equally.

#### **Parameters**

- cube  $(iris.cube.Cube)$  $(iris.cube.Cube)$  $(iris.cube.Cube)$  input cube.
- **operator** ([str,](https://docs.python.org/3/library/stdtypes.html#str) optional) Select operator to apply. Available operators: 'mean', 'median', 'std\_dev', 'sum', 'min', 'max', 'rms'

### **Returns**

Annual statistics cube

#### **Return type**

[iris.cube.Cube](https://scitools-iris.readthedocs.io/en/latest/generated/api/iris/cube.html#iris.cube.Cube)

<span id="page-185-1"></span>esmvalcore.preprocessor.anomalies(*cube*, *period*, *reference=None*, *standardize=False*, *seasons=('DJF', 'MAM', 'JJA', 'SON')*)

Compute anomalies using a mean with the specified granularity.

Computes anomalies based on daily, monthly, seasonal or yearly means for the full available period

- cube  $(iris.\,cube.\,Cube) input\,cube.$
- **period** ([str](https://docs.python.org/3/library/stdtypes.html#str)) Period to compute the statistic over. Available periods: 'full', 'season', 'seasonal', 'monthly', 'month', 'mon', 'daily', 'day'
- reference (list int, optional,  $default:$  None) Period of time to use a reference, as needed for the 'extract time' preprocessor function If None, all available data is used as a reference
- standardize ([bool,](https://docs.python.org/3/library/functions.html#bool) optional) If True standardized anomalies are calculated
- seasons ([list](https://docs.python.org/3/library/stdtypes.html#list) or [tuple](https://docs.python.org/3/library/stdtypes.html#tuple) of [str,](https://docs.python.org/3/library/stdtypes.html#str) optional) Seasons to use if needed. Defaults to ('DJF', 'MAM', 'JJA', 'SON')

#### **Returns**

Anomalies cube

### **Return type**

[iris.cube.Cube](https://scitools-iris.readthedocs.io/en/latest/generated/api/iris/cube.html#iris.cube.Cube)

<span id="page-186-0"></span>esmvalcore.preprocessor.area\_statistics(*cube*, *operator*)

Apply a statistical operator in the horizontal direction.

The average in the horizontal direction. We assume that the horizontal directions are ['longitude', 'latutude'].

This function can be used to apply several different operations in the horizontal plane: mean, standard deviation, median variance, minimum and maximum. These options are specified using the *operator* argument and the following key word arguments:

![](_page_186_Picture_254.jpeg)

#### **Parameters**

- cube  $(iris.cube.Cube)$  $(iris.cube.Cube)$  $(iris.cube.Cube)$  Input cube.
- operator  $(str)$  $(str)$  $(str)$  The operation, options: mean, median, min, max, std\_dev, sum, variance, rms.

#### **Returns**

collapsed cube.

#### **Return type**

[iris.cube.Cube](https://scitools-iris.readthedocs.io/en/latest/generated/api/iris/cube.html#iris.cube.Cube)

## **Raises**

- [iris.exceptions.CoordinateMultiDimError](https://scitools-iris.readthedocs.io/en/latest/generated/api/iris/exceptions.html#iris.exceptions.CoordinateMultiDimError) Exception for latitude axis with dim > 2.
- [ValueError](https://docs.python.org/3/library/exceptions.html#ValueError) if input data cube has different shape than grid area weights

#### <span id="page-186-1"></span>esmvalcore.preprocessor.axis\_statistics(*cube*, *axis*, *operator*)

Perform statistics along a given axis.

Operates over an axis direction. If weights are required, they are computed using the coordinate bounds.

#### **Parameters**

- cube  $(iris.cube.Cube)$  $(iris.cube.Cube)$  $(iris.cube.Cube)$  Input cube.
- axis  $(str)$  $(str)$  $(str)$  Direction over where to apply the operator. Possible values are 'x', 'y', 'z', 't'.
- operator ([str](https://docs.python.org/3/library/stdtypes.html#str)) Statistics to perform. Available operators are: 'mean', 'median', 'std\_dev', 'sum', 'variance', 'min', 'max', 'rms'.

#### **Returns**

collapsed cube.

#### **Return type**

[iris.cube.Cube](https://scitools-iris.readthedocs.io/en/latest/generated/api/iris/cube.html#iris.cube.Cube)

<span id="page-187-0"></span>esmvalcore.preprocessor.bias(*products*, *bias\_type='absolute'*, *denominator\_mask\_threshold=0.001*, *keep\_reference\_dataset=False*)

Calculate biases.

#### **Notes**

This preprocessor requires a reference dataset. For this, exactly one input dataset needs to have the facet reference\_for\_bias: true defined in the recipe. In addition, all input datasets need to have identical dimensional coordinates. This can for example be ensured with the preprocessors *[esmvalcore.preprocessor.](#page-205-0)* [regrid\(\)](#page-205-0) and/or [esmvalcore.preprocessor.regrid\\_time\(\)](#page-207-0).

#### **Parameters**

- products ([set](https://docs.python.org/3/library/stdtypes.html#set) of esmvalcore.preprocessor.PreprocessorFile) Input datasets. Exactly one datasets needs the facet reference\_for\_bias: true.
- bias\_type ( $str$ , optional (default: 'absolute')) Bias type that is calculated. Must be one of 'absolute' (dataset - ref) or 'relative' ((dataset - ref) / ref).
- denominator\_mask\_threshold ([float,](https://docs.python.org/3/library/functions.html#float) optional (default: 1e-3)) Threshold to mask values close to zero in the denominator (i.e., the reference dataset) during the calculation of relative biases. All values in the reference dataset with absolute value less than the given threshold are masked out. This setting is ignored when bias\_type is set to 'absolute'. Please note that for some variables with very small absolute values (e.g., carbon cycle fluxes, which are usually  $< 10^{-6}$  kg m<sup>-2</sup> s<sup>-1</sup>) it is absolutely essential to change the default value in order to get reasonable results.
- keep\_reference\_dataset ([bool,](https://docs.python.org/3/library/functions.html#bool) optional (default: False)) If True, keep the reference dataset in the output. If False, drop the reference dataset.

#### **Returns**

Output datasets.

#### **Return type**

[set](https://docs.python.org/3/library/stdtypes.html#set) of esmvalcore.preprocessor.PreprocessorFile

#### **Raises**

[ValueError](https://docs.python.org/3/library/exceptions.html#ValueError) – Not exactly one input datasets contains the facet reference\_for\_bias: true; bias\_type is not one of 'absolute' or 'relative'.

#### <span id="page-187-1"></span>esmvalcore.preprocessor.cleanup(*files*, *remove=None*)

Clean up after running the preprocessor.

<span id="page-187-2"></span>esmvalcore.preprocessor.climate\_statistics(*cube*, *operator='mean'*, *period='full'*, *seasons=('DJF',*

*'MAM', 'JJA', 'SON')*)

Compute climate statistics with the specified granularity.

Computes statistics for the whole dataset. It is possible to get them for the full period or with the data grouped by day, month or season

- cube  $(iris.\,cube.\,Cube) input\,cube.$
- operator  $(str, optional)$  $(str, optional)$  $(str, optional)$  Select operator to apply. Available operators: 'mean', 'median', 'std\_dev', 'sum', 'min', 'max', 'rms'
- **period**  $(str, optional)$  $(str, optional)$  $(str, optional)$  Period to compute the statistic over. Available periods: 'full', 'season', 'seasonal', 'monthly', 'month', 'mon', 'daily', 'day'
- seasons ([list](https://docs.python.org/3/library/stdtypes.html#list) or [tuple](https://docs.python.org/3/library/stdtypes.html#tuple) of [str,](https://docs.python.org/3/library/stdtypes.html#str) optional) Seasons to use if needed. Defaults to ('DJF', 'MAM', 'JJA', 'SON')

#### **Returns**

Monthly statistics cube

#### **Return type**

[iris.cube.Cube](https://scitools-iris.readthedocs.io/en/latest/generated/api/iris/cube.html#iris.cube.Cube)

<span id="page-188-0"></span>esmvalcore.preprocessor.clip(*cube*, *minimum=None*, *maximum=None*)

Clip values at a specified minimum and/or maximum value.

Values lower than minimum are set to minimum and values higher than maximum are set to maximum.

#### **Parameters**

- cube  $(iris.\,cube.\,Cube) iris\,cube$
- minimum  $(f$ loat) lower threshold to be applied on input cube data.
- maximum  $(float)$  $(float)$  $(float)$  upper threshold to be applied on input cube data.

#### **Returns**

clipped cube.

#### **Return type**

[iris.cube.Cube](https://scitools-iris.readthedocs.io/en/latest/generated/api/iris/cube.html#iris.cube.Cube)

## <span id="page-188-1"></span>esmvalcore.preprocessor.clip\_timerange(*cube*, *timerange*)

Extract time range with a resolution up to seconds.

#### **Parameters**

- cube  $(iris.\,cube.\,Cube) Input cube.$
- timerange  $(str)$  $(str)$  $(str)$  Time range in ISO 8601 format.

#### **Returns**

Sliced cube.

#### **Return type**

[iris.cube.Cube](https://scitools-iris.readthedocs.io/en/latest/generated/api/iris/cube.html#iris.cube.Cube)

## **Raises**

[ValueError](https://docs.python.org/3/library/exceptions.html#ValueError) – Time ranges are outside the cube's time limits.

<span id="page-188-2"></span>esmvalcore.preprocessor.cmor\_check\_data(*cube*, *cmor\_table*, *mip*, *short\_name*, *frequency*, *check\_level=CheckLevels.DEFAULT*)

Check if data conforms to variable's CMOR definition.

The checks performed at this step require the data in memory.

- cube  $(iris.cube.Cube) Data cube to check.$  $(iris.cube.Cube) Data cube to check.$  $(iris.cube.Cube) Data cube to check.$
- cmor\_table  $(str)$  $(str)$  $(str)$  CMOR definitions to use.
- **mip** Variable's mip.
- short\_name  $(str)$  $(str)$  $(str)$  Variable's short name
- frequency  $(str)$  $(str)$  $(str)$  Data frequency

• check\_level ([CheckLevels](#page-157-0)) – Level of strictness of the checks.

<span id="page-189-0"></span>esmvalcore.preprocessor.cmor\_check\_metadata(*cube*, *cmor\_table*, *mip*, *short\_name*, *frequency*, *check\_level=CheckLevels.DEFAULT*)

Check if metadata conforms to variable's CMOR definition.

None of the checks at this step will force the cube to load the data.

#### **Parameters**

- cube  $(iris.cube.Cube) Data cube to check.$  $(iris.cube.Cube) Data cube to check.$  $(iris.cube.Cube) Data cube to check.$
- cmor\_table  $(str)$  $(str)$  $(str)$  CMOR definitions to use.
- **mip** Variable's mip.
- short\_name  $(str)$  $(str)$  $(str)$  Variable's short name.
- frequency  $(str)$  $(str)$  $(str)$  Data frequency.
- check\_level ([CheckLevels](#page-157-0)) Level of strictness of the checks.

#### <span id="page-189-1"></span>esmvalcore.preprocessor.concatenate(*cubes*)

Concatenate all cubes after fixing metadata.

#### <span id="page-189-2"></span>esmvalcore.preprocessor.convert\_units(*cube*, *units*)

Convert the units of a cube to new ones.

This converts units of a cube.

**Note:** Allows special unit conversions which transforms one quantity to another (physically related) quantity. These quantities are identified via their standard\_name and their units (units convertible to the ones defined are also supported). For example, this enables conversions between precipitation fluxes measured in kg m-2 s-1 and precipitation rates measured in mm day-1 (and vice versa).

Currently, the following special conversions are supported:

• precipitation\_flux (kg m-2 s-1) – lwe\_precipitation\_rate (mm day-1)

Names in the list correspond to standard\_names of the input data. Conversions are allowed from each quantity to any other quantity given in a bullet point. The corresponding target quantity is inferred from the desired target units. In addition, any other units convertible to the ones given are also supported (e.g., instead of mm day-1, m s-1 is also supported).

Note that for precipitation variables, a water density of 1000 kg m-3 is assumed.

## **Parameters**

- cube  $(iris.cube.Cube)$  $(iris.cube.Cube)$  $(iris.cube.Cube)$  Input cube.
- units  $(str)$  $(str)$  $(str)$  New units in udunits form.

#### **Returns**

converted cube.

#### **Return type**

[iris.cube.Cube](https://scitools-iris.readthedocs.io/en/latest/generated/api/iris/cube.html#iris.cube.Cube)

#### <span id="page-189-3"></span>esmvalcore.preprocessor.daily\_statistics(*cube*, *operator='mean'*)

Compute daily statistics.

Chunks time in daily periods and computes statistics over them;

### **Parameters**

- cube  $(iris.cube.Cube)$  $(iris.cube.Cube)$  $(iris.cube.Cube)$  input cube.
- **operator** ([str,](https://docs.python.org/3/library/stdtypes.html#str) optional) Select operator to apply. Available operators: 'mean', 'median', 'std\_dev', 'sum', 'min', 'max', 'rms'

#### **Returns**

Daily statistics cube

#### **Return type**

[iris.cube.Cube](https://scitools-iris.readthedocs.io/en/latest/generated/api/iris/cube.html#iris.cube.Cube)

<span id="page-190-0"></span>esmvalcore.preprocessor.decadal\_statistics(*cube*, *operator='mean'*)

Compute decadal statistics.

Note that this function does not weight the decadal mean if uneven time periods are present. Ie, all data inside the decade are treated equally.

#### **Parameters**

- $cube (iris.cube.Cube) input cube.$  $cube (iris.cube.Cube) input cube.$  $cube (iris.cube.Cube) input cube.$
- operator  $(str, optional) Select operator to apply. Available operators: 'mean', 'me (str, optional) Select operator to apply. Available operators: 'mean', 'me (str, optional) Select operator to apply. Available operators: 'mean', 'me$ dian', 'std\_dev', 'sum', 'min', 'max', 'rms'

#### **Returns**

Decadal statistics cube

## **Return type**

[iris.cube.Cube](https://scitools-iris.readthedocs.io/en/latest/generated/api/iris/cube.html#iris.cube.Cube)

#### <span id="page-190-1"></span>esmvalcore.preprocessor.depth\_integration(*cube*)

Determine the total sum over the vertical component.

Requires a 3D cube. The z-coordinate integration is calculated by taking the sum in the z direction of the cell contents multiplied by the cell thickness.

#### **Parameters**

cube ([iris.cube.Cube](https://scitools-iris.readthedocs.io/en/latest/generated/api/iris/cube.html#iris.cube.Cube)) – input cube.

#### **Returns**

collapsed cube.

#### **Return type**

[iris.cube.Cube](https://scitools-iris.readthedocs.io/en/latest/generated/api/iris/cube.html#iris.cube.Cube)

<span id="page-190-2"></span>esmvalcore.preprocessor.derive(*cubes*, *short\_name*, *long\_name*, *units*, *standard\_name=None*)

Derive variable.

#### **Parameters**

- cubes ([iris.cube.CubeList](https://scitools-iris.readthedocs.io/en/latest/generated/api/iris/cube.html#iris.cube.CubeList)) Includes all the needed variables for derivation defined in get\_required().
- short\_name  $(str)$  $(str)$  $(str)$  short\_name
- long\_name  $(str)$  $(str)$  $(str)$  long\_name
- units  $(str)$  $(str)$  $(str)$  units
- standard\_name ([str,](https://docs.python.org/3/library/stdtypes.html#str) optional) standard\_name

#### **Returns**

The new derived variable.

#### **Return type**

[iris.cube.Cube](https://scitools-iris.readthedocs.io/en/latest/generated/api/iris/cube.html#iris.cube.Cube)

<span id="page-191-0"></span>esmvalcore.preprocessor.detrend(*cube*, *dimension='time'*, *method='linear'*)

Detrend data along a given dimension.

#### **Parameters**

- cube  $(iris.\text{cube}.\text{Cube})$  input cube.
- dimension  $(str)$  $(str)$  $(str)$  Dimension to detrend
- method  $(str)$  $(str)$  $(str)$  Method to detrend. Available: linear, constant. See documentation of 'scipy.signal.detrend' for details

#### **Returns**

Detrended cube

#### **Return type**

[iris.cube.Cube](https://scitools-iris.readthedocs.io/en/latest/generated/api/iris/cube.html#iris.cube.Cube)

<span id="page-191-1"></span>esmvalcore.preprocessor.ensemble\_statistics(*products*, *statistics*, *output\_products*, *span='overlap'*)

Entry point for ensemble statistics.

An ensemble grouping is performed on the input products. The statistics are then computed calling the [esmvalcore.preprocessor.multi\\_model\\_statistics\(\)](#page-204-3) module, taking the grouped products as an input.

#### **Parameters**

- products  $(list)$  $(list)$  $(list)$  Cubes (or products) over which the statistics will be computed.
- statistics  $(iist)$  Statistical metrics to be computed, e.g. [mean, max]. Choose from the operators listed in the iris.analysis package. Percentiles can be specified like pXX.YY.
- output\_products  $(dict)$  $(dict)$  $(dict)$  For internal use only. A dict with statistics names as keys and preprocessorfiles as values. If products are passed as input, the statistics cubes will be assigned to these output products.
- span  $(str \ (default: 'overlap') Overlap \ or \ full; if overlap, statistics are computed)$  $(str \ (default: 'overlap') Overlap \ or \ full; if overlap, statistics are computed)$  $(str \ (default: 'overlap') Overlap \ or \ full; if overlap, statistics are computed)$ on common time- span; if full, statistics are computed on full time spans, ignoring missing data.

#### **Returns**

A set of output\_products with the resulting ensemble statistics.

#### **Return type**

[set](https://docs.python.org/3/library/stdtypes.html#set)

#### **See also:**

[esmvalcore.preprocessor.multi\\_model\\_statistics\(\)](#page-204-3), the

<span id="page-191-2"></span>esmvalcore.preprocessor.extract\_coordinate\_points(*cube*, *definition*, *scheme*)

Extract points from any coordinate with interpolation.

Multiple points can also be extracted, by supplying an array of coordinates. The resulting point cube will match the respective coordinates to those of the input coordinates. If the input coordinate is a scalar, the dimension will be a scalar in the output cube.

## **Parameters**

• **cube** (*cube*) – The source cube to extract a point from.

- defintion ([dict\(](https://docs.python.org/3/library/stdtypes.html#dict)str. [float](https://docs.python.org/3/library/functions.html#float) or array of [float\)](https://docs.python.org/3/library/functions.html#float)) The coordinate values pairs to extract
- scheme  $(str)$  $(str)$  $(str)$  The interpolation scheme. 'linear' or 'nearest'. No default.

#### **Returns**

Returns a cube with the extracted point(s), and with adjusted latitude and longitude coordinates (see above). If desired point outside values for at least one coordinate, this cube will have fully masked data.

**Return type**

[Cube](https://scitools-iris.readthedocs.io/en/latest/generated/api/iris/cube.html#iris.cube.Cube)

#### **Raises**

**ValueError:** – If the interpolation scheme is not provided or is not recognised.

<span id="page-192-0"></span>esmvalcore.preprocessor.extract\_levels(*cube*, *levels*, *scheme*, *coordinate=None*, *rtol=1e-07*, *atol=None*)

Perform vertical interpolation.

#### **Parameters**

- cube ([iris.cube.Cube](https://scitools-iris.readthedocs.io/en/latest/generated/api/iris/cube.html#iris.cube.Cube)) The source cube to be vertically interpolated.
- levels (ArrayLike) One or more target levels for the vertical interpolation. Assumed to be in the same S.I. units of the source cube vertical dimension coordinate. If the requested levels are sufficiently close to the levels of the cube, cube slicing will take place instead of interpolation.
- scheme ([str](https://docs.python.org/3/library/stdtypes.html#str)) The vertical interpolation scheme to use. Choose from 'linear', 'nearest', 'linear\_extrapolate', 'nearest\_extrapolate'.
- **coordinate** (*optional*  $str$ ) The coordinate to interpolate. If specified, pressure levels (if present) can be converted to height levels and vice versa using the US standard atmosphere. E.g. 'coordinate = altitude' will convert existing pressure levels (air\_pressure) to height levels (altitude); 'coordinate = air\_pressure' will convert existing height levels (altitude) to pressure levels (air\_pressure).
- rtol ([float](https://docs.python.org/3/library/functions.html#float)) Relative tolerance for comparing the levels in *cube* to the requested levels. If the levels are sufficiently close, the requested levels will be assigned to the cube and no interpolation will take place.
- atol ([float](https://docs.python.org/3/library/functions.html#float)) Absolute tolerance for comparing the levels in *cube* to the requested levels. If the levels are sufficiently close, the requested levels will be assigned to the cube and no interpolation will take place. By default, *atol* will be set to 10^-7 times the mean value of the levels on the cube.

#### **Returns**

A cube with the requested vertical levels.

#### **Return type**

[iris.cube.Cube](https://scitools-iris.readthedocs.io/en/latest/generated/api/iris/cube.html#iris.cube.Cube)

### **See also:**

#### [regrid](#page-205-0)

Perform horizontal regridding.

#### <span id="page-192-1"></span>esmvalcore.preprocessor.extract\_location(*cube*, *location*, *scheme*)

Extract a point using a location name, with interpolation.

Extracts a single location point from a cube, according to the interpolation scheme scheme.

The function just retrieves the coordinates of the location and then calls the extract\_point preprocessor. It can be used to locate cities and villages, but also mountains or other geographical locations.

**Note:** The geolocator needs a working internet connection.

#### **Parameters**

- cube (cube) The source cube to extract a point from.
- location ([str](https://docs.python.org/3/library/stdtypes.html#str)) The reference location. Examples: 'mount everest', 'romania','new york, usa'
- scheme ([str](https://docs.python.org/3/library/stdtypes.html#str)) The interpolation scheme. 'linear' or 'nearest'. No default.

#### **Returns**

- *Returns a cube with the extracted point, and with adjusted*
- *latitude and longitude coordinates.*

#### **Raises**

- ValueError: If location is not supplied as a preprocessor parameter.
- ValueError: If scheme is not supplied as a preprocessor parameter.
- **ValueError:** If given location cannot be found by the geolocator.

#### <span id="page-193-0"></span>esmvalcore.preprocessor.extract\_month(*cube*, *month*)

Slice cube to get only the data belonging to a specific month.

#### **Parameters**

- cube ([iris.cube.Cube](https://scitools-iris.readthedocs.io/en/latest/generated/api/iris/cube.html#iris.cube.Cube)) Original data
- **month**  $(int)$  $(int)$  $(int)$  Month to extract as a number from 1 to 12

#### **Returns**

data cube for specified month.

# [iris.cube.Cube](https://scitools-iris.readthedocs.io/en/latest/generated/api/iris/cube.html#iris.cube.Cube)

**Return type**

## **Raises**

[ValueError](https://docs.python.org/3/library/exceptions.html#ValueError) – if requested month is not present in the cube

#### <span id="page-193-1"></span>esmvalcore.preprocessor.extract\_named\_regions(*cube*, *regions*)

Extract a specific named region.

The region coordinate exist in certain CMIP datasets. This preprocessor allows a specific named regions to be extracted.

#### **Parameters**

- cube  $(iris.\,cube.\,Cube) input\,cube.$
- regions  $(str, list) A$  $(str, list) A$  $(str, list) A$  $(str, list) A$  $(str, list) A$  region or list of regions to extract.

#### **Returns**

collapsed cube.

#### **Return type**

[iris.cube.Cube](https://scitools-iris.readthedocs.io/en/latest/generated/api/iris/cube.html#iris.cube.Cube)

## **Raises**

- [ValueError](https://docs.python.org/3/library/exceptions.html#ValueError) regions is not list or tuple or set.
- [ValueError](https://docs.python.org/3/library/exceptions.html#ValueError) region not included in cube.

<span id="page-194-0"></span>esmvalcore.preprocessor.extract\_point(*cube*, *latitude*, *longitude*, *scheme*)

Extract a point, with interpolation.

Extracts a single latitude/longitude point from a cube, according to the interpolation scheme *scheme*.

Multiple points can also be extracted, by supplying an array of latitude and/or longitude coordinates. The resulting point cube will match the respective latitude and longitude coordinate to those of the input coordinates. If the input coordinate is a scalar, the dimension will be missing in the output cube (that is, it will be a scalar).

If the point to be extracted has at least one of the coordinate point values outside the interval of the cube's same coordinate values, then no extrapolation will be performed, and the resulting extracted cube will have fully masked data.

#### **Parameters**

- **cube** (*cube*) The source cube to extract a point from.
- latitude ([float,](https://docs.python.org/3/library/functions.html#float) or array of [float](https://docs.python.org/3/library/functions.html#float)) The latitude and longitude of the point.
- longitude ( $float$ , or array of  $float$ ) The latitude and longitude of the point.
- scheme  $(str)$  $(str)$  $(str)$  The interpolation scheme. 'linear' or 'nearest'. No default.

#### **Returns**

Returns a cube with the extracted point(s), and with adjusted latitude and longitude coordinates (see above). If desired point outside values for at least one coordinate, this cube will have fully masked data.

#### **Return type**

**[Cube](https://scitools-iris.readthedocs.io/en/latest/generated/api/iris/cube.html#iris.cube.Cube)** 

#### **Raises**

ValueError: – If the interpolation scheme is None or unrecognized.

## **Examples**

With a cube that has the coordinates

- latitude: [1, 2, 3, 4]
- longitude: [1, 2, 3, 4]
- data values:  $[[1, 2, 3, 4], [5, 6, \ldots], [\ldots], [\ldots],$  $\ldots$  ]]]

```
>>> point = extract_point(cube, 2.5, 2.5, 'linear')
>>> point.data
array([ 8.5, 24.5, 40.5, 56.5])
```
Extraction of multiple points at once, with a nearest matching scheme. The values for 0.1 will result in masked values, since this lies outside the cube grid.

```
\gg point = extract_point(cube, [1.4, 2.1], [0.1, 1.1],
                           'nearest')
>>> point.data.shape
```
(continues on next page)

(continued from previous page)

```
(4, 2, 2)>>> # x, y, z indices of masked values
>>> np.where(~point.data.mask)
(\text{array}([0, 0, 1, 1, 2, 2, 3, 3]), \text{array}([0, 1, 0, 1, 0, 1, 0, 1]),
array([1, 1, 1, 1, 1, 1, 1, 1]))
>>> point.data[~point.data.mask].data
array([ 1, 5, 17, 21, 33, 37, 49, 53])
```
<span id="page-195-0"></span>esmvalcore.preprocessor.extract\_region(*cube*, *start\_longitude*, *end\_longitude*, *start\_latitude*, *end\_latitude*)

Extract a region from a cube.

Function that subsets a cube on a box (start\_longitude, end\_longitude, start\_latitude, end\_latitude)

#### **Parameters**

- cube  $(iris.cube.Cube)$  $(iris.cube.Cube)$  $(iris.cube.Cube)$  input data cube.
- start\_longitude ([float](https://docs.python.org/3/library/functions.html#float)) Western boundary longitude.
- end\_longitude  $(flost)$  Eastern boundary longitude.
- start\_latitude ([float](https://docs.python.org/3/library/functions.html#float)) Southern Boundary latitude.
- end\_latitude ([float](https://docs.python.org/3/library/functions.html#float)) Northern Boundary Latitude.

#### **Returns**

smaller cube.

#### **Return type**

[iris.cube.Cube](https://scitools-iris.readthedocs.io/en/latest/generated/api/iris/cube.html#iris.cube.Cube)

#### <span id="page-195-1"></span>esmvalcore.preprocessor.extract\_season(*cube*, *season*)

Slice cube to get only the data belonging to a specific season.

#### **Parameters**

- cube (*[iris.cube.Cube](https://scitools-iris.readthedocs.io/en/latest/generated/api/iris/cube.html#iris.cube.Cube)*) Original data
- season ([str](https://docs.python.org/3/library/stdtypes.html#str)) Season to extract. Available: DJF, MAM, JJA, SON and all sequentially correct combinations: e.g. JJAS

#### **Returns**

data cube for specified season.

#### **Return type**

[iris.cube.Cube](https://scitools-iris.readthedocs.io/en/latest/generated/api/iris/cube.html#iris.cube.Cube)

## **Raises**

[ValueError](https://docs.python.org/3/library/exceptions.html#ValueError) – if requested season is not present in the cube

<span id="page-195-2"></span>esmvalcore.preprocessor.extract\_shape(*cube*, *shapefile*, *method='contains'*, *crop=True*, *decomposed=False*, *ids=None*)

Extract a region defined by a shapefile.

Note that this function does not work for shapes crossing the prime meridian or poles.

- cube  $(iris.cube.Cube)$  $(iris.cube.Cube)$  $(iris.cube.Cube)$  input cube.
- shapefile  $(str) A$  $(str) A$  $(str) A$  shapefile defining the region(s) to extract.
- method  $(str, optional)$  $(str, optional)$  $(str, optional)$  Select all points contained by the shape or select a single representative point. Choose either 'contains' or 'representative'. If 'contains' is used, but not a single grid point is contained by the shape, a representative point will selected.
- crop ([bool,](https://docs.python.org/3/library/functions.html#bool) optional) Crop the resulting cube using *extract\_region()*. Note that data on irregular grids will not be cropped.
- decomposed  $(bool, optional)$  $(bool, optional)$  $(bool, optional)$  Whether or not to retain the sub shapes of the shapefile in the output. If this is set to True, the output cube has a dimension for the sub shapes.
- $\cdot$  ids ([list\(](https://docs.python.org/3/library/stdtypes.html#list)[str\)](https://docs.python.org/3/library/stdtypes.html#str), optional) List of shapes to be read from the file. The ids are assigned from the attributes 'name' or 'id' (in that priority order) if present in the file or correspond to the reading order if not.

#### **Returns**

Cube containing the extracted region.

## **Return type**

[iris.cube.Cube](https://scitools-iris.readthedocs.io/en/latest/generated/api/iris/cube.html#iris.cube.Cube)

#### **See also:**

#### [extract\\_region](#page-195-0)

Extract a region from a cube.

<span id="page-196-0"></span>esmvalcore.preprocessor.extract\_time(*cube*, *start\_year*, *start\_month*, *start\_day*, *end\_year*, *end\_month*,

*end\_day*)

Extract a time range from a cube.

Given a time range passed in as a series of years, months and days, it returns a time-extracted cube with data only within the specified time range.

#### **Parameters**

- cube  $(iris.cube.Cube)$  $(iris.cube.Cube)$  $(iris.cube.Cube)$  input cube.
- start\_year  $(int)$  $(int)$  $(int)$  start year
- start\_month  $(int)$  $(int)$  $(int)$  start month
- start\_day  $(int)$  $(int)$  $(int)$  start day
- end\_year  $(int)$  $(int)$  $(int)$  end year
- end\_month  $(int)$  $(int)$  $(int)$  end month
- end\_day  $(int)$  $(int)$  $(int)$  end day

#### **Returns**

Sliced cube.

### **Return type**

[iris.cube.Cube](https://scitools-iris.readthedocs.io/en/latest/generated/api/iris/cube.html#iris.cube.Cube)

#### **Raises**

[ValueError](https://docs.python.org/3/library/exceptions.html#ValueError) – if time ranges are outside the cube time limits

#### <span id="page-196-1"></span>esmvalcore.preprocessor.extract\_trajectory(*cube*, *latitudes*, *longitudes*, *number\_points=2*)

Extract data along a trajectory.

latitudes and longitudes are the pairs of coordinates for two points. number\_points is the number of points between the two points.

This version uses the expensive interpolate method, but it may be necceasiry for irregular grids.

If only two latitude and longitude coordinates are given, extract trajectory will produce a cube will extrapolate along a line between those two points, and will add *number\_points* points between the two corners.

If more than two points are provided, then extract\_trajectory will produce a cube which has extrapolated the data of the cube to those points, and *number\_points* is not needed.

#### **Parameters**

- cube  $(iris.cube.Cube)$  $(iris.cube.Cube)$  $(iris.cube.Cube)$  input cube.
- latitudes  $(list)$  $(list)$  $(list)$  list of latitude coordinates (floats).
- longitudes  $(list)$  $(list)$  $(list)$  list of longitude coordinates (floats).
- **number\_po[int](https://docs.python.org/3/library/functions.html#int)s**  $(int)$  number of points to extrapolate (optional).

#### **Returns**

collapsed cube.

#### **Return type**

[iris.cube.Cube](https://scitools-iris.readthedocs.io/en/latest/generated/api/iris/cube.html#iris.cube.Cube)

#### **Raises**

[ValueError](https://docs.python.org/3/library/exceptions.html#ValueError) – if latitude and longitude have different dimensions.

#### <span id="page-197-0"></span>esmvalcore.preprocessor.extract\_transect(*cube*, *latitude=None*, *longitude=None*)

Extract data along a line of constant latitude or longitude.

Both arguments, latitude and longitude, are treated identically. Either argument can be a single float, or a pair of floats, or can be left empty. The single float indicates the latitude or longitude along which the transect should be extracted. A pair of floats indicate the range that the transect should be extracted along the secondairy axis.

For instance *'extract\_transect(cube, longitude=-28)'* will produce a transect along 28 West.

Also, *'extract\_transect(cube, longitude=-28, latitude=[-50, 50])'* will produce a transect along 28 West between 50 south and 50 North.

This function is not yet implemented for irregular arrays - instead try the extract\_trajectory function, but note that it is currently very slow. Alternatively, use the regrid preprocessor to regrid along a regular grid and then extract the transect.

### **Parameters**

- cube  $(iris.\text{cube}.\text{Cube})$  input cube.
- latitude (None, [float](https://docs.python.org/3/library/functions.html#float) or [\[float,](https://docs.python.org/3/library/functions.html#float) [float\]](https://docs.python.org/3/library/functions.html#float), optional) transect latiude or range.
- longitude (None, [float](https://docs.python.org/3/library/functions.html#float) or  $[float, float],$  $[float, float],$  $[float, float],$  $[float, float],$  optional) transect longitude or range.

### **Returns**

collapsed cube.

### **Return type**

[iris.cube.Cube](https://scitools-iris.readthedocs.io/en/latest/generated/api/iris/cube.html#iris.cube.Cube)

### <span id="page-197-1"></span>**Raises**

- [ValueError](https://docs.python.org/3/library/exceptions.html#ValueError) slice extraction not implemented for irregular grids.
- [ValueError](https://docs.python.org/3/library/exceptions.html#ValueError) latitude and longitude are both floats or lists; not allowed to slice on both axes at the same time.

#### esmvalcore.preprocessor.extract\_volume(*cube*, *z\_min*, *z\_max*)

Subset a cube based on a range of values in the z-coordinate.

Function that subsets a cube on a box (z\_min, z\_max) This function is a restriction of masked cube lonlat(); Note that this requires the requested z-coordinate range to be the same sign as the iris cube. ie, if the cube has z-coordinate as negative, then z\_min and z\_max need to be negative numbers.

### **Parameters**

- cube  $(iris.cube.Cube)$  $(iris.cube.Cube)$  $(iris.cube.Cube)$  input cube.
- $z_{min}(flast)$  minimum depth to extract.
- **z\_max**  $(float)$  $(float)$  $(float)$  maximum depth to extract.

#### **Returns**

z-coord extracted cube.

#### **Return type**

[iris.cube.Cube](https://scitools-iris.readthedocs.io/en/latest/generated/api/iris/cube.html#iris.cube.Cube)

<span id="page-198-0"></span>esmvalcore.preprocessor.fix\_data(*cube*, *short\_name*, *project*, *dataset*, *mip*, *frequency=None*, *check\_level=CheckLevels.DEFAULT*, *\*\*extra\_facets*)

Fix cube data if fixes add present and check it anyway.

This method assumes that metadata is already fixed and checked.

This method collects all the relevant fixes for a given variable, applies them and checks resulting cube (or the original if no fixes were needed) metadata to ensure that it complies with the standards of its project CMOR tables.

#### **Parameters**

- cube ( $iris.cube.Cube$ ) Cube to fix
- short\_name  $(str)$  $(str)$  $(str)$  Variable's short name
- project  $(str)$  $(str)$  $(str)$  –
- dataset  $(str)$  $(str)$  $(str)$  –
- **mip**  $(str)$  $(str)$  $(str)$  Variable's MIP
- frequency ([str,](https://docs.python.org/3/library/stdtypes.html#str) optional) Variable's data frequency, if available
- **check\_level** ([CheckLevels](#page-157-0)) Level of strictness of the checks. Set to default.
- \*\*extra\_facets  $(dict, optimal)$  $(dict, optimal)$  $(dict, optimal)$  Extra facets are mainly used for data outside of the big projects like CMIP, CORDEX, obs4MIPs. For details, see *[Extra Facets](#page-22-0)*.

### **Returns**

Fixed and checked cube

## **Return type**

[iris.cube.Cube](https://scitools-iris.readthedocs.io/en/latest/generated/api/iris/cube.html#iris.cube.Cube)

## **Raises**

 $CMORCheckError - If the checker detects errors in the data that it can not fix.$  $CMORCheckError - If the checker detects errors in the data that it can not fix.$ 

<span id="page-198-1"></span>esmvalcore.preprocessor.fix\_file(*file*, *short\_name*, *project*, *dataset*, *mip*, *output\_dir*, *\*\*extra\_facets*)

Fix files before ESMValTool can load them.

This fixes are only for issues that prevent iris from loading the cube or that cannot be fixed after the cube is loaded.

Original files are not overwritten.

#### **Parameters**

- **file**  $(str)$  $(str)$  $(str)$  Path to the original file
- short\_name  $(str)$  $(str)$  $(str)$  Variable's short name
- project  $(str)$  $(str)$  $(str)$  –
- dataset  $(str)$  $(str)$  $(str)$  –
- output\_dir  $(str)$  $(str)$  $(str)$  Output directory for fixed files
- \*\*extra\_facets ([dict,](https://docs.python.org/3/library/stdtypes.html#dict) optional) Extra facets are mainly used for data outside of the big projects like CMIP, CORDEX, obs4MIPs. For details, see *[Extra Facets](#page-22-0)*.

#### **Returns**

Path to the fixed file

**Return type**

[str](https://docs.python.org/3/library/stdtypes.html#str)

```
esmvalcore.preprocessor.fix_metadata(cubes, short_name, project, dataset, mip, frequency=None,
                                          check_level=CheckLevels.DEFAULT, **extra_facets)
```
Fix cube metadata if fixes are required and check it anyway.

This method collects all the relevant fixes for a given variable, applies them and checks the resulting cube (or the original if no fixes were needed) metadata to ensure that it complies with the standards of its project CMOR tables.

#### **Parameters**

- cubes  $(iris.cube.Cubelist)$  Cubes to fix
- short\_name  $(str)$  $(str)$  $(str)$  Variable's short name
- project  $(str)$  $(str)$  $(str)$  –
- dataset  $(str)$  $(str)$  $(str)$  –
- **mip**  $(str)$  $(str)$  $(str)$  Variable's MIP
- frequency ([str,](https://docs.python.org/3/library/stdtypes.html#str) optional) Variable's data frequency, if available
- check\_level ([CheckLevels](#page-157-0)) Level of strictness of the checks. Set to default.
- $\bullet$  \*\*extra\_facets ( $dict$ , optional) Extra facets are mainly used for data outside of the big projects like CMIP, CORDEX, obs4MIPs. For details, see *[Extra Facets](#page-22-0)*.

#### **Returns**

Fixed and checked cube

#### **Return type**

[iris.cube.Cube](https://scitools-iris.readthedocs.io/en/latest/generated/api/iris/cube.html#iris.cube.Cube)

#### **Raises**

**[CMORCheckError](#page-157-1)** – If the checker detects errors in the metadata that it can not fix.

<span id="page-199-1"></span>esmvalcore.preprocessor.hourly\_statistics(*cube*, *hours*, *operator='mean'*)

Compute hourly statistics.

Chunks time in x hours periods and computes statistics over them.

- **cube** ( $iris$ .cube.Cube) input cube.
- hours  $(int)$  $(int)$  $(int)$  Number of hours per period. Must be a divisor of 24 (1, 2, 3, 4, 6, 8, 12)

• **operator**  $(str, optional)$  $(str, optional)$  $(str, optional)$  – Select operator to apply. Available operators: 'mean', 'median', 'std\_dev', 'sum', 'min', 'max'

#### **Returns**

Hourly statistics cube

#### **Return type**

[iris.cube.Cube](https://scitools-iris.readthedocs.io/en/latest/generated/api/iris/cube.html#iris.cube.Cube)

<span id="page-200-0"></span>esmvalcore.preprocessor.linear\_trend(*cube*, *coordinate='time'*)

Calculate linear trend of data along a given coordinate.

The linear trend is defined as the slope of an ordinary linear regression.

## **Parameters**

- cube  $(iris.cube.Cube)$  $(iris.cube.Cube)$  $(iris.cube.Cube)$  Input data.
- coordinate ([str,](https://docs.python.org/3/library/stdtypes.html#str) optional (default: 'time')) Dimensional coordinate over which the trend is calculated.

#### **Returns**

Trends.

#### **Return type**

[iris.cube.Cube](https://scitools-iris.readthedocs.io/en/latest/generated/api/iris/cube.html#iris.cube.Cube)

#### **Raises**

[iris.exceptions.CoordinateNotFoundError](https://scitools-iris.readthedocs.io/en/latest/generated/api/iris/exceptions.html#iris.exceptions.CoordinateNotFoundError) – The dimensional coordinate with the name coordinate is not found in cube.

#### <span id="page-200-1"></span>esmvalcore.preprocessor.linear\_trend\_stderr(*cube*, *coordinate='time'*)

Calculate standard error of linear trend along a given coordinate.

This gives the standard error (not confidence intervals!) of the trend defined as the standard error of the estimated slope of an ordinary linear regression.

#### **Parameters**

- cube (*[iris.cube.Cube](https://scitools-iris.readthedocs.io/en/latest/generated/api/iris/cube.html#iris.cube.Cube)*) Input data.
- coordinate ([str,](https://docs.python.org/3/library/stdtypes.html#str) optional (default:  $'time') -$  Dimensional coordinate over which the standard error of the trend is calculated.

#### **Returns**

Standard errors of trends.

#### **Return type**

[iris.cube.Cube](https://scitools-iris.readthedocs.io/en/latest/generated/api/iris/cube.html#iris.cube.Cube)

#### **Raises**

[iris.exceptions.CoordinateNotFoundError](https://scitools-iris.readthedocs.io/en/latest/generated/api/iris/exceptions.html#iris.exceptions.CoordinateNotFoundError) – The dimensional coordinate with the name coordinate is not found in cube.

<span id="page-200-2"></span>esmvalcore.preprocessor.load(*file*, *callback=None*, *ignore\_warnings=None*)

Load iris cubes from files.

- $file (str) File to be loaded.$  $file (str) File to be loaded.$  $file (str) File to be loaded.$
- callback (callable or None, optional (default: None)) Callback function passed to [iris.load\\_raw\(\)](https://scitools-iris.readthedocs.io/en/latest/generated/api/iris.html#iris.load_raw).

• ignore\_warnings ([list](https://docs.python.org/3/library/stdtypes.html#list) of [dict](https://docs.python.org/3/library/stdtypes.html#dict) or None, optional (default: None))  $-$ Keyword arguments passed to [warnings.filterwarnings\(\)](https://docs.python.org/3/library/warnings.html#warnings.filterwarnings) used to ignore warnings issued by [iris.load\\_raw\(\)](https://scitools-iris.readthedocs.io/en/latest/generated/api/iris.html#iris.load_raw). Each list element corresponds to one call to [warnings.](https://docs.python.org/3/library/warnings.html#warnings.filterwarnings) [filterwarnings\(\)](https://docs.python.org/3/library/warnings.html#warnings.filterwarnings).

#### **Returns**

Loaded cubes.

## **Return type**

[iris.cube.CubeList](https://scitools-iris.readthedocs.io/en/latest/generated/api/iris/cube.html#iris.cube.CubeList)

#### **Raises**

[ValueError](https://docs.python.org/3/library/exceptions.html#ValueError) – Cubes are empty.

#### <span id="page-201-0"></span>esmvalcore.preprocessor.mask\_above\_threshold(*cube*, *threshold*)

Mask above a specific threshold value.

Takes a value 'threshold' and masks off anything that is above it in the cube data. Values equal to the threshold are not masked.

#### **Parameters**

- cube ([iris.cube.Cube](https://scitools-iris.readthedocs.io/en/latest/generated/api/iris/cube.html#iris.cube.Cube)) iris cube to be thresholded.
- threshold  $(f$ loat) threshold to be applied on input cube data.

#### **Returns**

thresholded cube.

#### **Return type**

[iris.cube.Cube](https://scitools-iris.readthedocs.io/en/latest/generated/api/iris/cube.html#iris.cube.Cube)

#### <span id="page-201-1"></span>esmvalcore.preprocessor.mask\_below\_threshold(*cube*, *threshold*)

Mask below a specific threshold value.

Takes a value 'threshold' and masks off anything that is below it in the cube data. Values equal to the threshold are not masked.

#### **Parameters**

- cube ([iris.cube.Cube](https://scitools-iris.readthedocs.io/en/latest/generated/api/iris/cube.html#iris.cube.Cube)) iris cube to be thresholded
- threshold  $(f$ loat) threshold to be applied on input cube data.

#### **Returns**

thresholded cube.

#### **Return type**

[iris.cube.Cube](https://scitools-iris.readthedocs.io/en/latest/generated/api/iris/cube.html#iris.cube.Cube)

<span id="page-201-2"></span>esmvalcore.preprocessor.mask\_fillvalues(*products*, *threshold\_fraction*, *min\_value=None*,

*time\_window=1*)

Compute and apply a multi-dataset fillvalues mask.

Construct the mask that fills a certain time window with missing values if the number of values in that specific window is less than a given fractional threshold. This function is the extension of \_get\_fillvalues\_mask and performs the combination of missing values masks from each model (of multimodels) into a single fillvalues mask to be applied to each model.

#### **Parameters**

• products ([iris.cube.Cube](https://scitools-iris.readthedocs.io/en/latest/generated/api/iris/cube.html#iris.cube.Cube)) – data products to be masked.

- threshold\_fraction  $(fload)$  fractional threshold to be used as argument for Aggregator. Must be between 0 and 1.
- $min_value (float)$  $min_value (float)$  $min_value (float)$  minimum value threshold; default None If default, no thresholding applied so the full mask will be selected.
- time\_window  $(fload)$  time window to compute missing data counts; default set to 1.

### **Returns**

Masked iris cubes.

## **Return type**

[iris.cube.Cube](https://scitools-iris.readthedocs.io/en/latest/generated/api/iris/cube.html#iris.cube.Cube)

#### **Raises**

[NotImplementedError](https://docs.python.org/3/library/exceptions.html#NotImplementedError) – Implementation missing for data with higher dimensionality than 4.

#### <span id="page-202-0"></span>esmvalcore.preprocessor.mask\_glaciated(*cube*, *mask\_out*)

Mask out glaciated areas.

It applies a Natural Earth mask. Note that for computational reasons only the 10 largest polygons are used for masking.

#### **Parameters**

- cube  $(iris.cube.Cube) data cube to be masked.$  $(iris.cube.Cube) data cube to be masked.$  $(iris.cube.Cube) data cube to be masked.$
- mask\_out  $(str)$  $(str)$  $(str)$  "glaciated" to mask out glaciated areas

## **Returns**

Returns the masked iris cube.

#### **Return type**

[iris.cube.Cube](https://scitools-iris.readthedocs.io/en/latest/generated/api/iris/cube.html#iris.cube.Cube)

#### **Raises**

[ValueError](https://docs.python.org/3/library/exceptions.html#ValueError) – Error raised if masking on irregular grids is attempted or if mask\_out has a wrong value.

#### <span id="page-202-1"></span>esmvalcore.preprocessor.mask\_inside\_range(*cube*, *minimum*, *maximum*)

Mask inside a specific threshold range.

Takes a MINIMUM and a MAXIMUM value for the range, and masks off anything that's between the two in the cube data.

### **Parameters**

- cube  $(iris.cube.Cube) iris cube$  $(iris.cube.Cube) iris cube$  $(iris.cube.Cube) iris cube$  to be thresholded
- minimum  $(f$ loat) lower threshold to be applied on input cube data.
- maximum  $(f$ loat) upper threshold to be applied on input cube data.

### **Returns**

thresholded cube.

### **Return type**

[iris.cube.Cube](https://scitools-iris.readthedocs.io/en/latest/generated/api/iris/cube.html#iris.cube.Cube)

<span id="page-202-2"></span>esmvalcore.preprocessor.mask\_landsea(*cube*, *mask\_out*, *always\_use\_ne\_mask=False*)

Mask out either land mass or sea (oceans, seas and lakes).

It uses dedicated ancillary variables (sftlf or sftof) or, in their absence, it applies a Natural Earth mask (land or ocean contours). Note that the Natural Earth masks have different resolutions: 10m for land, and 50m for seas. These are more than enough for ESMValTool purposes.

### **Parameters**

- cube  $(iris.cube.Cube) data cube to be masked.$  $(iris.cube.Cube) data cube to be masked.$  $(iris.cube.Cube) data cube to be masked.$
- mask\_out ([str](https://docs.python.org/3/library/stdtypes.html#str)) either "land" to mask out land mass or "sea" to mask out seas.
- always\_use\_ne\_mask ([bool,](https://docs.python.org/3/library/functions.html#bool) optional (default: False)) always apply Natural Earths mask, regardless if fx files are available or not.

**Warning:** This option has been deprecated in ESMValCore version 2.5. To always use Natural Earth masks, either explicitly remove all ancillary\_variables from the input cube (when this function is used directly) or specify fx\_variables: null as option for this preprocessor in the recipe (when this function is used as part of ESMValTool).

#### **Returns**

Returns the masked iris cube.

#### **Return type**

[iris.cube.Cube](https://scitools-iris.readthedocs.io/en/latest/generated/api/iris/cube.html#iris.cube.Cube)

## **Raises**

[ValueError](https://docs.python.org/3/library/exceptions.html#ValueError) – Error raised if masking on irregular grids is attempted. Irregular grids are not currently supported for masking with Natural Earth shapefile masks.

## <span id="page-203-0"></span>esmvalcore.preprocessor.mask\_landseaice(*cube*, *mask\_out*)

Mask out either landsea (combined) or ice.

Function that masks out either landsea (land and seas) or ice (Antarctica and Greenland and some wee glaciers).

It uses dedicated ancillary variables (sftgif).

#### **Parameters**

- cube  $(iris.cube.Cube) data cube to be masked.$  $(iris.cube.Cube) data cube to be masked.$  $(iris.cube.Cube) data cube to be masked.$
- mask\_out ([str](https://docs.python.org/3/library/stdtypes.html#str)) either "landsea" to mask out landsea or "ice" to mask out ice.

#### **Returns**

Returns the masked iris cube with either land or ice masked out.

#### **Return type**

[iris.cube.Cube](https://scitools-iris.readthedocs.io/en/latest/generated/api/iris/cube.html#iris.cube.Cube)

#### **Raises**

[ValueError](https://docs.python.org/3/library/exceptions.html#ValueError) – Error raised if landsea-ice mask not found as an ancillary variable.

#### <span id="page-203-1"></span>esmvalcore.preprocessor.mask\_multimodel(*products*)

Apply common mask to all datasets (using logical OR).

#### **Parameters**

products ([iris.cube.CubeList](https://scitools-iris.readthedocs.io/en/latest/generated/api/iris/cube.html#iris.cube.CubeList) or [list](https://docs.python.org/3/library/stdtypes.html#list) of PreprocessorFile) – Data products/cubes to be masked.

#### **Returns**

Masked data products/cubes.

#### **Return type**

[iris.cube.CubeList](https://scitools-iris.readthedocs.io/en/latest/generated/api/iris/cube.html#iris.cube.CubeList) or [list](https://docs.python.org/3/library/stdtypes.html#list) of PreprocessorFile

## **Raises**

• [ValueError](https://docs.python.org/3/library/exceptions.html#ValueError) – Datasets have different shapes.

• [TypeError](https://docs.python.org/3/library/exceptions.html#TypeError) – Invalid input data.

<span id="page-204-0"></span>esmvalcore.preprocessor.mask\_outside\_range(*cube*, *minimum*, *maximum*)

Mask outside a specific threshold range.

Takes a MINIMUM and a MAXIMUM value for the range, and masks off anything that's outside the two in the cube data.

## **Parameters**

- cube (*[iris.cube.Cube](https://scitools-iris.readthedocs.io/en/latest/generated/api/iris/cube.html#iris.cube.Cube)*) iris cube to be thresholded
- minimum  $(f$ loat) lower threshold to be applied on input cube data.
- maximum  $(f$ loat) upper threshold to be applied on input cube data.

#### **Returns**

thresholded cube.

## **Return type**

[iris.cube.Cube](https://scitools-iris.readthedocs.io/en/latest/generated/api/iris/cube.html#iris.cube.Cube)

## <span id="page-204-1"></span>esmvalcore.preprocessor.meridional\_statistics(*cube*, *operator*)

Compute meridional statistics.

## **Parameters**

- cube ([iris.cube.Cube](https://scitools-iris.readthedocs.io/en/latest/generated/api/iris/cube.html#iris.cube.Cube)) input cube.
- operator  $(str, optional)$  $(str, optional)$  $(str, optional)$  Select operator to apply. Available operators: 'mean', 'median', 'std\_dev', 'sum', 'min', 'max', 'rms'.

## **Returns**

Meridional statistics cube.

#### **Return type**

[iris.cube.Cube](https://scitools-iris.readthedocs.io/en/latest/generated/api/iris/cube.html#iris.cube.Cube)

#### **Raises**

[ValueError](https://docs.python.org/3/library/exceptions.html#ValueError) – Error raised if computation on irregular grids is attempted. Zonal statistics not yet implemented for irregular grids.

#### <span id="page-204-2"></span>esmvalcore.preprocessor.monthly\_statistics(*cube*, *operator='mean'*)

Compute monthly statistics.

Chunks time in monthly periods and computes statistics over them;

## **Parameters**

- cube ([iris.cube.Cube](https://scitools-iris.readthedocs.io/en/latest/generated/api/iris/cube.html#iris.cube.Cube)) input cube.
- operator  $(str, optional)$  $(str, optional)$  $(str, optional)$  Select operator to apply. Available operators: 'mean', 'median', 'std\_dev', 'sum', 'min', 'max', 'rms'

### **Returns**

Monthly statistics cube

## **Return type**

[iris.cube.Cube](https://scitools-iris.readthedocs.io/en/latest/generated/api/iris/cube.html#iris.cube.Cube)

```
esmvalcore.preprocessor.multi_model_statistics(products, span, statistics, output_products=None,
                                                     groupby=None, keep_input_datasets=True)
```
Compute multi-model statistics.

This function computes multi-model statistics on a list of products, which can be instances of [Cube](https://scitools-iris.readthedocs.io/en/latest/generated/api/iris/cube.html#iris.cube.Cube) or PreprocessorFile. The latter is used internally by ESMValCore to store workflow and provenance information, and this option should typically be ignored.

Apart from the time coordinate, cubes must have consistent shapes. There are two options to combine time coordinates of different lengths, see the span argument.

Uses the statistical operators in [iris.analysis](https://scitools-iris.readthedocs.io/en/latest/generated/api/iris/analysis.html#module-iris.analysis), including mean, median, min, max, and std. Percentiles are also supported and can be specified like pXX.YY (for percentile XX.YY; decimal part optional).

### **Notes**

Some of the operators in [iris.analysis](https://scitools-iris.readthedocs.io/en/latest/generated/api/iris/analysis.html#module-iris.analysis) require additional arguments. Except for percentiles, these operators are currently not supported.

## **Parameters**

- products  $(llist)$  $(llist)$  $(llist)$  Cubes (or products) over which the statistics will be computed.
- span  $(str)$  $(str)$  $(str)$  Overlap or full; if overlap, statitstics are computed on common time-span; if full, statistics are computed on full time spans, ignoring missing data.
- statistics  $(iist)$  Statistical metrics to be computed, e.g. [mean, max]. Choose from the operators listed in the iris.analysis package. Percentiles can be specified like pXX.YY.
- output\_products  $(dict)$  $(dict)$  $(dict)$  For internal use only. A dict with statistics names as keys and preprocessorfiles as values. If products are passed as input, the statistics cubes will be assigned to these output products.
- groupby  $(tuple)$  $(tuple)$  $(tuple)$  Group products by a given tag or attribute, e.g. ('project', 'dataset', 'tag1').
- keep\_input\_datasets ([bool](https://docs.python.org/3/library/functions.html#bool)) If True, the output will include the input datasets. If False, only the computed statistics will be returned.

#### **Returns**

A dictionary of statistics cubes with statistics' names as keys. (If input type is products, then it will return a set of output\_products.)

### **Return type**

[dict](https://docs.python.org/3/library/stdtypes.html#dict)

### **Raises**

[ValueError](https://docs.python.org/3/library/exceptions.html#ValueError) – If span is neither overlap nor full, or if input type is neither cubes nor products.

<span id="page-205-0"></span>esmvalcore.preprocessor.regrid(*cube*, *target\_grid*, *scheme*, *lat\_offset=True*, *lon\_offset=True*)

Perform horizontal regridding.

Note that the target grid can be a cube ([Cube](https://scitools-iris.readthedocs.io/en/latest/generated/api/iris/cube.html#iris.cube.Cube)), path to a cube (str), a grid spec (str) in the form of *MxN*, or a dict specifying the target grid.

For the latter, the target\_grid should be a dict with the following keys:

- start\_longitude: longitude at the center of the first grid cell.
- end\_longitude: longitude at the center of the last grid cell.
- step\_longitude: constant longitude distance between grid cell centers.
- start\_latitude: latitude at the center of the first grid cell.
- end\_latitude: longitude at the center of the last grid cell.

• step\_latitude: constant latitude distance between grid cell centers.

#### **Parameters**

- cube ([Cube](https://scitools-iris.readthedocs.io/en/latest/generated/api/iris/cube.html#iris.cube.Cube)) The source cube to be regridded.
- target\_grid (Cube or  $str$  or  $dict$ ) The (location of a) cube that specifies the target or reference grid for the regridding operation.

Alternatively, a string cell specification may be provided, of the form MxN, which specifies the extent of the cell, longitude by latitude (degrees) for a global, regular target grid.

Alternatively, a dictionary with a regional target grid may be specified (see above).

- scheme ([str](https://docs.python.org/3/library/stdtypes.html#str) or  $dict$ ) The regridding scheme to perform. If both source and target grid are structured (regular or irregular), can be one of the built-in schemes linear, linear\_extrapolate, nearest, area\_weighted, unstructured\_nearest. Alternatively, a *dict* that specifies generic regridding (see below).
- Lat<sub>r</sub>offset ( $bool$ ) Offset the grid centers of the latitude coordinate w.r.t. the pole by half a grid step. This argument is ignored if target\_grid is a cube or file.
- lon\_offset  $(bool)$  $(bool)$  $(bool)$  Offset the grid centers of the longitude coordinate w.r.t. Greenwich meridian by half a grid step. This argument is ignored if target\_grid is a cube or file.

#### **Returns**

Regridded cube.

## **Return type**

[Cube](https://scitools-iris.readthedocs.io/en/latest/generated/api/iris/cube.html#iris.cube.Cube)

#### **See also:**

```
extract_levels
```
Perform vertical regridding.

### **Notes**

This preprocessor allows for the use of arbitrary [Iris](https://scitools-iris.readthedocs.io/en/latest/index.html) regridding schemes, that is anything that can be passed as a scheme to [iris.cube.Cube.regrid\(\)](https://scitools-iris.readthedocs.io/en/latest/generated/api/iris/cube.html#iris.cube.Cube.regrid) is possible. This enables the use of further parameters for existing schemes, as well as the use of more advanced schemes for example for unstructured meshes. To use this functionality, a dictionary must be passed for the scheme with a mandatory entry of reference in the form specified for the object reference of the [entry point data model,](https://packaging.python.org/en/latest/specifications/entry-points/#data-model) i.e. importable.module:object.attr. This is used as a factory for the scheme. Any further entries in the dictionary are passed as keyword arguments to the factory.

For example, to use the familiar [iris.analysis.Linear](https://scitools-iris.readthedocs.io/en/latest/generated/api/iris/analysis.html#iris.analysis.Linear) regridding scheme with a custom extrapolation mode, use

```
my_preprocessor:
 regrid:
    target: 1x1
    scheme:
      reference: iris.analysis:Linear
      extrapolation mode: nanmask
```
To use the area weighted regridder available in [esmf\\_regrid.schemes.ESMFAreaWeighted](https://iris-esmf-regrid.readthedocs.io/en/latest/_api_generated/esmf_regrid.schemes.html#esmf_regrid.schemes.ESMFAreaWeighted), make sure that [iris-esmf-regrid](https://iris-esmf-regrid.readthedocs.io/en/latest/index.html) is installed and use

```
my_preprocessor:
 regrid:
    target: 1x1
    scheme:
      reference: esmf_regrid.schemes:ESMFAreaWeighted
```
**Note:** Note that [iris-esmf-regrid](https://iris-esmf-regrid.readthedocs.io/en/latest/index.html) is still experimental.

#### <span id="page-207-0"></span>esmvalcore.preprocessor.regrid\_time(*cube*, *frequency*)

Align time axis for cubes so they can be subtracted.

Operations on time units, time points and auxiliary coordinates so that any cube from cubes can be subtracted from any other cube from cubes. Currently this function supports yearly (frequency=yr), monthly (frequency=mon), daily (frequency=day), 6-hourly (frequency=6hr), 3-hourly (frequency=3hr) and hourly (frequency=1hr) data time frequencies.

### **Parameters**

- cube  $(iris.cube.Cube)$  $(iris.cube.Cube)$  $(iris.cube.Cube)$  input cube.
- frequency  $(str)$  $(str)$  $(str)$  data frequency: mon, day, 1hr, 3hr or 6hr

#### **Returns**

cube with converted time axis and units.

#### **Return type**

[iris.cube.Cube](https://scitools-iris.readthedocs.io/en/latest/generated/api/iris/cube.html#iris.cube.Cube)

#### <span id="page-207-1"></span>esmvalcore.preprocessor.remove\_fx\_variables(*cube*)

Remove fx variables present as cell measures or ancillary variables in the cube containing the data.

#### **Parameters**

cube ([iris.cube.Cube](https://scitools-iris.readthedocs.io/en/latest/generated/api/iris/cube.html#iris.cube.Cube)) – Iris cube with data and cell measures or ancillary variables.

### **Returns**

Cube without cell measures or ancillary variables.

#### **Return type**

[iris.cube.Cube](https://scitools-iris.readthedocs.io/en/latest/generated/api/iris/cube.html#iris.cube.Cube)

#### <span id="page-207-2"></span>esmvalcore.preprocessor.resample\_hours(*cube*, *interval*, *offset=0*)

Convert x-hourly data to y-hourly by eliminating extra timesteps.

Convert x-hourly data to y-hourly  $(y > x)$  by eliminating the extra timesteps. This is intended to be used only with instantaneous values.

For example:

- resample\_hours(cube, interval=6): Six-hourly intervals at 0:00, 6:00, 12:00, 18:00.
- resample\_hours(cube, interval=6, offset=3): Six-hourly intervals at 3:00, 9:00, 15:00, 21:00.
- resample\_hours(cube, interval=12, offset=6): Twelve-hourly intervals at 6:00, 18:00.

- cube  $(iris.cube.Cube)$  $(iris.cube.Cube)$  $(iris.cube.Cube)$  Input cube.
- [int](https://docs.python.org/3/library/functions.html#int)erval  $(int)$  The period (hours) of the desired data.
- **offset** ([int,](https://docs.python.org/3/library/functions.html#int) optional) The firs hour (hours) of the desired data.

## **Returns**

Cube with the new frequency.

## **Return type**

[iris.cube.Cube](https://scitools-iris.readthedocs.io/en/latest/generated/api/iris/cube.html#iris.cube.Cube)

## **Raises**

**ValueError:** – The specified frequency is not a divisor of 24.

<span id="page-208-0"></span>esmvalcore.preprocessor.resample\_time(*cube*, *month=None*, *day=None*, *hour=None*)

Change frequency of data by resampling it.

Converts data from one frequency to another by extracting the timesteps that match the provided month, day and/or hour. This is meant to be used with instantaneous values when computing statistics is not desired.

## For example:

- resample time(cube, hour=6): Daily values taken at 6:00.
- resample\_time(cube, day=15, hour=6): Monthly values taken at 15th 6:00.
- resample\_time(cube, month=6): Yearly values, taking in June
- resample\_time(cube, month=6, day=1): Yearly values, taking 1st June

The condition must yield only one value per interval: the last two samples above will produce yearly data, but the first one is meant to be used to sample from monthly output and the second one will work better with daily.

## **Parameters**

- cube  $(iris.cube.Cube)$  $(iris.cube.Cube)$  $(iris.cube.Cube)$  Input cube.
- **month** ([int,](https://docs.python.org/3/library/functions.html#int) optional) Month to extract
- day  $(int, optimal) Day$  $(int, optimal) Day$  $(int, optimal) Day$  to extract
- hour  $(int, optimal)$  $(int, optimal)$  $(int, optimal)$  Hour to extract

### **Returns**

Cube with the new frequency.

### **Return type**

[iris.cube.Cube](https://scitools-iris.readthedocs.io/en/latest/generated/api/iris/cube.html#iris.cube.Cube)

<span id="page-208-1"></span>esmvalcore.preprocessor.rolling\_window\_statistics(*cube*, *coordinate*, *operator*, *window\_length*)

Compute rolling-window statistics over a coordinate.

## **Parameters**

- cube  $(iris.cube.Cube)$  $(iris.cube.Cube)$  $(iris.cube.Cube)$  Input cube.
- **coordinate**  $(str)$  $(str)$  $(str)$  Coordinate over which the rolling-window statistics is calculated.
- **operator** ([str](https://docs.python.org/3/library/stdtypes.html#str)) Select operator to apply. Available operators: 'mean', 'median', 'std\_dev', 'sum', 'variance', 'min', 'max'.
- window\_length  $(int)$  $(int)$  $(int)$  Size of the window to use.

### **Returns**

Rolling-window statistics cube.

### **Return type**

[iris.cube.Cube](https://scitools-iris.readthedocs.io/en/latest/generated/api/iris/cube.html#iris.cube.Cube)

## **Raises**

- iris.exceptions.CoordinateNotFoundError: Cube does not have time coordinate.
- ValueError: Invalid 'operator' given.

<span id="page-209-0"></span>esmvalcore.preprocessor.save(*cubes*, *filename*, *optimize\_access=''*, *compress=False*, *alias=''*, *\*\*kwargs*)

Save iris cubes to file.

#### **Parameters**

- cubes (iterable of [iris.cube.Cube](https://scitools-iris.readthedocs.io/en/latest/generated/api/iris/cube.html#iris.cube.Cube)) Data cubes to be saved
- **filename**  $(str)$  $(str)$  $(str)$  Name of target file
- **optimize\_access**  $(str)$  $(str)$  $(str)$  Set internal NetCDF chunking to favour a reading scheme

Values can be map or timeseries, which improve performance when reading the file one map or time series at a time. Users can also provide a coordinate or a list of coordinates. In that case the better performance will be avhieved by loading all the values in that coordinate at a time

- compress ([bool,](https://docs.python.org/3/library/functions.html#bool) optional) Use NetCDF internal compression.
- alias  $(str, optional)$  $(str, optional)$  $(str, optional)$  Var name to use when saving instead of the one in the cube.

#### **Returns**

filename

#### **Return type**

[str](https://docs.python.org/3/library/stdtypes.html#str)

#### **Raises**

[ValueError](https://docs.python.org/3/library/exceptions.html#ValueError) – cubes is empty.

<span id="page-209-1"></span>esmvalcore.preprocessor.seasonal\_statistics(*cube*, *operator='mean'*, *seasons=('DJF', 'MAM', 'JJA', 'SON')*)

Compute seasonal statistics.

Chunks time seasons and computes statistics over them.

## **Parameters**

- cube  $(iris.cube.Cube)$  $(iris.cube.Cube)$  $(iris.cube.Cube)$  input cube.
- **operator** ([str,](https://docs.python.org/3/library/stdtypes.html#str) optional) Select operator to apply. Available operators: 'mean', 'median', 'std\_dev', 'sum', 'min', 'max', 'rms'
- seasons ([list](https://docs.python.org/3/library/stdtypes.html#list) or [tuple](https://docs.python.org/3/library/stdtypes.html#tuple) of [str,](https://docs.python.org/3/library/stdtypes.html#str) optional) Seasons to build. Available: ('DJF', 'MAM', 'JJA', SON') (default) and all sequentially correct combinations holding every month of a year: e.g. ('JJAS','ONDJFMAM'), or less in case of prior season extraction.

### **Returns**

Seasonal statistic cube

### **Return type**

[iris.cube.Cube](https://scitools-iris.readthedocs.io/en/latest/generated/api/iris/cube.html#iris.cube.Cube)

<span id="page-209-2"></span>esmvalcore.preprocessor.timeseries\_filter(*cube*, *window*, *span*, *filter\_type='lowpass'*, *filter\_stats='sum'*)

Apply a timeseries filter.

Method borrowed from [iris example](https://scitools-iris.readthedocs.io/en/latest/generated/gallery/general/plot_SOI_filtering.html?highlight=running%20mean)

Apply each filter using the rolling\_window method used with the weights keyword argument. A weighted sum is required because the magnitude of the weights are just as important as their relative sizes.

See also the iris rolling window [iris.cube.Cube.rolling\\_window](https://scitools-iris.readthedocs.io/en/latest/generated/api/iris/cube.html#iris.cube.Cube.rolling_window).

## **Parameters**

- cube  $(iris.cube.Cube)$  $(iris.cube.Cube)$  $(iris.cube.Cube)$  input cube.
- window  $(int)$  $(int)$  $(int)$  The length of the filter window (in units of cube time coordinate).
- span  $(int)$  $(int)$  $(int)$  Number of months/days (depending on data frequency) on which weights should be computed e.g. 2-yearly: span = 24 (2 x 12 months). Span should have same units as cube time coordinate.
- filter\_type ([str,](https://docs.python.org/3/library/stdtypes.html#str) optional) Type of filter to be applied; default 'lowpass'. Available types: 'lowpass'.
- filter\_stats  $(str, optional)$  $(str, optional)$  $(str, optional)$  Type of statistic to aggregate on the rolling window; default 'sum'. Available operators: 'mean', 'median', 'std\_dev', 'sum', 'min', 'max', 'rms'

### **Returns**

cube time-filtered using 'rolling\_window'.

### **Return type**

[iris.cube.Cube](https://scitools-iris.readthedocs.io/en/latest/generated/api/iris/cube.html#iris.cube.Cube)

### **Raises**

- iris.exceptions.CoordinateNotFoundError: Cube does not have time coordinate.
- NotImplementedError: If filter\_type is not implemented.

### <span id="page-210-0"></span>esmvalcore.preprocessor.volume\_statistics(*cube*, *operator*)

Apply a statistical operation over a volume.

The volume average is weighted according to the cell volume. Cell volume is calculated from iris's cartography tool multiplied by the cell thickness.

### **Parameters**

- cube ([iris.cube.Cube](https://scitools-iris.readthedocs.io/en/latest/generated/api/iris/cube.html#iris.cube.Cube)) Input cube.
- operator  $(str)$  $(str)$  $(str)$  The operation to apply to the cube, options are: 'mean'.

### **Returns**

collapsed cube.

# [iris.cube.Cube](https://scitools-iris.readthedocs.io/en/latest/generated/api/iris/cube.html#iris.cube.Cube)

**Return type**

## **Raises**

[ValueError](https://docs.python.org/3/library/exceptions.html#ValueError) – if input cube shape differs from grid volume cube shape.

## <span id="page-210-1"></span>esmvalcore.preprocessor.weighting\_landsea\_fraction(*cube*, *area\_type*)

Weight fields using land or sea fraction.

This preprocessor function weights a field with its corresponding land or sea area fraction (value between 0 and 1). The application of this is important for most carbon cycle variables (and other land-surface outputs), which are e.g. reported in units of *kgC m-2*. This actually refers to 'per square meter of land/sea' and NOT 'per square meter of gridbox'. So in order to integrate these globally or regionally one has to both area-weight the quantity but also weight by the land/sea fraction.

- cube ( $iris$ .cube.Cube) Data cube to be weighted.
- area\_type  $(str)$  $(str)$  $(str)$  Use land ('land') or sea ('sea') fraction for weighting.

## **Returns**

Land/sea fraction weighted cube.

## **Return type**

[iris.cube.Cube](https://scitools-iris.readthedocs.io/en/latest/generated/api/iris/cube.html#iris.cube.Cube)

## **Raises**

- [TypeError](https://docs.python.org/3/library/exceptions.html#TypeError) area\_type is not 'land' or 'sea'.
- [ValueError](https://docs.python.org/3/library/exceptions.html#ValueError) Land/sea fraction variables sftlf or sftof not found.

## <span id="page-211-0"></span>esmvalcore.preprocessor.zonal\_statistics(*cube*, *operator*)

Compute zonal statistics.

## **Parameters**

- $cube (iris.cube.Cube) input cube.$  $cube (iris.cube.Cube) input cube.$  $cube (iris.cube.Cube) input cube.$
- operator  $(str, optional)$  $(str, optional)$  $(str, optional)$  Select operator to apply. Available operators: 'mean', 'median', 'std\_dev', 'sum', 'min', 'max', 'rms'.

## **Returns**

Zonal statistics cube.

## **Return type**

[iris.cube.Cube](https://scitools-iris.readthedocs.io/en/latest/generated/api/iris/cube.html#iris.cube.Cube)

## **Raises**

[ValueError](https://docs.python.org/3/library/exceptions.html#ValueError) – Error raised if computation on irregular grids is attempted. Zonal statistics not yet implemented for irregular grids.

## **CHAPTER**

## **THIRTYONE**

## **EXPERIMENTAL API**

This page describes the new ESMValCore API. The API module is available in the submodule esmvalcore. experimental. The API is under development, so use at your own risk!

## **31.1 Configuration**

This section describes the *[config](#page-214-0)* submodule of the API (esmvalcore.experimental).

## **31.1.1 Config**

[Config](#page-214-1)uration of ESMValCore/Tool is done via the Config object. The global configuration can be imported from the esmvalcore.experimental module as CFG:

```
>>> from esmvalcore.experimental import CFG
>>> CFG
Config({'auxiliary_data_dir': PosixPath('/home/user/auxiliary_data'),
        'compress_netcdf': False,
        'config_developer_file': None,
        'config_file': PosixPath('/home/user/.esmvaltool/config-user.yml'),
        'drs': {'CMIP5': 'default', 'CMIP6': 'default'},
        'exit_on_warning': False,
        'log_level': 'info',
        'max_parallel_tasks': None,
        'output_dir': PosixPath('/home/user/esmvaltool_output'),
        'output_file_type': 'png',
        'profile_diagnostic': False,
        'remove_preproc_dir': True,
        'rootpath': {'CMIP5': '~/default_inputpath',
                     'CMIP6': '~/default_inputpath',
                     'default': '~/default_inputpath'},
        'save_intermediary_cubes': False)
```
The parameters for the user configuration file are listed *[here](#page-12-0)*.

CFG is essentially a python dictionary with a few extra functions, similar to matplotlib.rcParams. This means that values can be updated like this:

```
>>> CFG['output_dir'] = '~/esmvaltool_output'
>>> CFG['output_dir']
PosixPath('/home/user/esmvaltool_output')
```
Notice that CFG automatically converts the path to an instance of pathlib.Path and expands the home directory. All values entered into the config are validated to prevent mistakes, for example, it will warn you if you make a typo in the key:

```
>>> CFG['output_directory'] = '~/esmvaltool_output'
InvalidConfigParameter: `output_directory` is not a valid config parameter.
```
Or, if the value entered cannot be converted to the expected type:

```
>>> CFG['max_parallel_tasks'] = ''
InvalidConfigParameter: Key `max_parallel_tasks`: Could not convert '' to int
```
[Config](#page-214-1) is also flexible, so it tries to correct the type of your input if possible:

```
\gg CFG['max_parallel_tasks'] = '8' # str
>>> type(CFG['max_parallel_tasks'])
int
```
By default, the config is loaded from the default location (/home/user/.esmvaltool/config-user.yml). If it does not exist, it falls back to the default values. to load a different file:

>>> CFG.load\_from\_file('~/my-config.yml')

Or to reload the current config:

```
>>> CFG.reload()
```
## **31.1.2 Session**

Recipes and diagnostics will be run in their own directories. This behaviour can be controlled via the [Session](#page-214-2) object. A [Session](#page-214-2) can be initiated from the global [Config](#page-214-1).

>>> session = CFG.start\_session(name='my\_session')

A [Session](#page-214-2) is very similar to the config. It is also a dictionary, and copies all the keys from the [Config](#page-214-1). At this moment, session is essentially a copy of CFG:

```
>>> print(session == CFG)
True
>>> session['output_dir'] = '~/my_output_dir'
\gg print(session == CFG) # False
False
```
A [Session](#page-214-2) also knows about the directories where the data will stored. The session name is used to prefix the directories.

```
>>> session.session_dir
/home/user/my_output_dir/my_session_20201203_155821
>>> session.run_dir
/home/user/my_output_dir/my_session_20201203_155821/run
>>> session.work_dir
/home/user/my_output_dir/my_session_20201203_155821/work
>>> session.preproc_dir
```
(continues on next page)

(continued from previous page)

```
/home/user/my_output_dir/my_session_20201203_155821/preproc
>>> session.plot_dir
/home/user/my_output_dir/my_session_20201203_155821/plots
```
Unlike the global configuration, of which only one can exist, multiple sessions can be initiated from *[Config](#page-214-1).* 

## <span id="page-214-0"></span>**31.1.3 API reference**

ESMValTool config module.

esmvalcore.experimental.config.CFG

ESMValCore configuration. By default this will loaded from the file ~/.esmvaltool/config-user.yml.

#### **Classes:**

![](_page_214_Picture_248.jpeg)

### <span id="page-214-1"></span>class esmvalcore.experimental.config.Config(*\*args*, *\*\*kwargs*)

ESMValTool configuration object.

Do not instantiate this class directly, but use esmvalcore.experimental.CFG instead.

## **Methods:**

![](_page_214_Picture_249.jpeg)

### <span id="page-214-3"></span>load\_from\_file(*filename: [Union](https://docs.python.org/3/library/typing.html#typing.Union)[\[PathLike,](https://docs.python.org/3/library/os.html#os.PathLike) [str\]](https://docs.python.org/3/library/stdtypes.html#str)*)

Load user configuration from the given file.

#### <span id="page-214-4"></span>reload()

Reload the config file.

#### <span id="page-214-5"></span>start\_session(*name: [str](https://docs.python.org/3/library/stdtypes.html#str)*)

Start a new session from this configuration object.

#### **Parameters**

**name**  $(str)$  $(str)$  $(str)$  – Name of the session.

#### **Return type**

*[Session](#page-214-2)*

<span id="page-214-2"></span>class esmvalcore.experimental.config.Session(*config: [dict](https://docs.python.org/3/library/stdtypes.html#dict)*, *name: [str](https://docs.python.org/3/library/stdtypes.html#str) = 'session'*)

Container class for session configuration and directory information.

Do not instantiate this class directly, but use CFG.start\_session instead.

- config  $(dict)$  $(dict)$  $(dict)$  Dictionary with configuration settings.
- name  $(str)$  $(str)$  $(str)$  Name of the session to initialize, for example, the name of the recipe (default='session').

## **Attributes:**

![](_page_215_Picture_189.jpeg)

## **Methods:**

![](_page_215_Picture_190.jpeg)

## <span id="page-215-0"></span>property config\_dir

Return user config directory.

## <span id="page-215-8"></span>classmethod from\_config\_user(*config\_user: [dict](https://docs.python.org/3/library/stdtypes.html#dict)*) → *[Session](#page-214-2)*

Convert *config-user* dict to API-compatible *Session* object.

For example, *\_recipe.Recipe.\_cfg*.

## <span id="page-215-1"></span>property main\_log

Return main log file.

## <span id="page-215-2"></span>property main\_log\_debug

Return main log debug file.

## <span id="page-215-3"></span>property plot\_dir

Return plot directory.

## <span id="page-215-4"></span>property preproc\_dir

Return preproc directory.

## <span id="page-215-5"></span>relative\_main\_log = PosixPath('run/main\_log.txt')

## <span id="page-215-7"></span><span id="page-215-6"></span>relative\_main\_log\_debug = PosixPath('run/main\_log\_debug.txt')
```
relative_plot_dir = PosixPath('plots')
```

```
relative_preproc_dir = PosixPath('preproc')
```

```
relative_run_dir = PosixPath('run')
```

```
relative_work_dir = PosixPath('work')
```

```
property run_dir
```
Return run directory.

property session\_dir

Return session directory.

session\_name: Union[\[str,](https://docs.python.org/3/library/stdtypes.html#str) [None\]](https://docs.python.org/3/library/constants.html#None)

set\_session\_name(*name: [str](https://docs.python.org/3/library/stdtypes.html#str) = 'session'*)

Set the name for the session.

The *name* is used to name the session directory, e.g. *session\_20201208\_132800/*. The date is suffixed automatically.

to\_config\_user()  $\rightarrow$  [dict](https://docs.python.org/3/library/stdtypes.html#dict)

Turn the *Session* object into a recipe-compatible dict.

This dict is compatible with the *config-user* argument in esmvalcore.\_recipe.Recipe.

property work\_dir

Return work directory.

# **31.2 Recipes**

This section describes the *[recipe](#page-218-0)* submodule of the API (esmvalcore.experimental).

### **31.2.1 Recipe metadata**

[Recipe](#page-218-1) is a class that holds metadata from a recipe.

```
>>> Recipe('path/to/recipe_python.yml')
recipe = Recipe('Recipe Python')
```
Printing the recipe will give a nice overview of the recipe:

```
>>> print(recipe)
## Recipe python
Example recipe that plots a map and timeseries of temperature.
### Authors
 - Bouwe Andela (NLeSC, Netherlands; https://orcid.org/0000-0001-9005-8940)
- Mattia Righi (DLR, Germany; https://orcid.org/0000-0003-3827-5950)
### Maintainers
 - Manuel Schlund (DLR, Germany; https://orcid.org/0000-0001-5251-0158)
```
(continues on next page)

(continued from previous page)

```
### Projects
- DLR project ESMVal
- Copernicus Climate Change Service 34a Lot 2 (MAGIC) project
### References
 - Please acknowledge the project(s).
```
### **31.2.2 Running a recipe**

To run the recipe, call the [run\(\)](#page-219-0) method.

```
>>> output = recipe.run()
<log messages>
```
By default, a new [Session](#page-214-0) is automatically created, so that data are never overwritten. Data are stored in the esmvaltool\_output directory specified in the config. Sessions can also be explicitly specified.

```
>>> from esmvalcore.experimental import CFG
>>> session = CFG.start_session('my_session')
>>> output = recipe.run(session)
<log messages>
```
[run\(\)](#page-219-0) returns an dictionary of objects that can be used to inspect the output of the recipe. The output is an instance of [ImageFile](#page-223-0) or [DataFile](#page-222-0) depending on its type.

For working with recipe output, see: *[Recipe output](#page-219-1)*.

#### **31.2.3 Running a single diagnostic or preprocessor task**

The python example recipe contains 5 tasks:

Preprocessors:

- timeseries/tas\_amsterdam
- timeseries/script1
- map/tas

Diagnostics:

- timeseries/tas\_global
- map/script1

To run a single diagnostic or preprocessor, the name of the task can be passed as an argument to [run\(\)](#page-219-0). If a diagnostic is passed, all ancestors will automatically be run too.

```
\gg output = recipe.run('map/script1')
>>> output
map/script1:
  DataFile('CMIP5_CanESM2_Amon_historical_r1i1p1_tas_2000-2000.nc')
  DataFile('CMIP6_BCC-ESM1_Amon_historical_r1i1p1f1_tas_2000-2000.nc')
```
(continues on next page)

(continued from previous page)

```
ImageFile('CMIP5_CanESM2_Amon_historical_r1i1p1_tas_2000-2000.png')
ImageFile('CMIP6_BCC-ESM1_Amon_historical_r1i1p1f1_tas_2000-2000.png')
```
It is also possible to run a single preprocessor task:

```
\gg> output = recipe.run('map/tas')
>>> output
map/tas:
  DataFile('CMIP5_CanESM2_Amon_historical_r1i1p1_tas_2000-2000.nc')
  DataFile('CMIP6_BCC-ESM1_Amon_historical_r1i1p1f1_tas_2000-2000.nc')
```
### <span id="page-218-0"></span>**31.2.4 API reference**

Recipe metadata.

#### **Classes:**

[Recipe](#page-218-1)(path) API wrapper for the esmvalcore Recipe object.

#### <span id="page-218-1"></span>class esmvalcore.experimental.recipe.Recipe(*path: [PathLike](https://docs.python.org/3/library/os.html#os.PathLike)*)

Bases: [object](https://docs.python.org/3/library/functions.html#object)

API wrapper for the esmvalcore Recipe object.

This class can be used to inspect and run the recipe.

#### **Parameters**

**path** ( $pathlike$ ) – Path to the recipe.

#### **Attributes:**

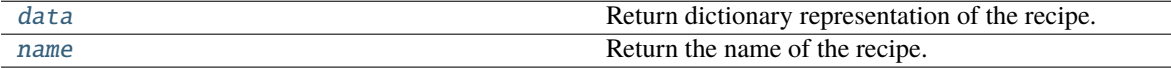

#### **Methods:**

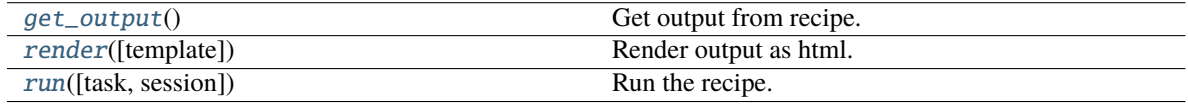

#### <span id="page-218-2"></span>property data: [dict](https://docs.python.org/3/library/stdtypes.html#dict)

Return dictionary representation of the recipe.

#### <span id="page-218-4"></span>get\_output() → *[RecipeOutput](#page-225-0)*

Get output from recipe.

#### **Returns**

**output** – Returns output of the recipe as instances of OutputFile grouped by diagnostic task.

#### <span id="page-218-3"></span>**Return type**

[dict](https://docs.python.org/3/library/stdtypes.html#dict)

#### property name

Return the name of the recipe.

<span id="page-219-2"></span>render(*template=None*)

Render output as html.

#### **template**

[Template] An instance of jinja2.Template can be passed to customize the output.

<span id="page-219-0"></span>run(*task: [Optional\[](https://docs.python.org/3/library/typing.html#typing.Optional)[str\]](https://docs.python.org/3/library/stdtypes.html#str) = None*, *session: [Optional\[](https://docs.python.org/3/library/typing.html#typing.Optional)*[Session](#page-214-0)*] = None*)

Run the recipe.

This function loads the recipe into the ESMValCore recipe format and runs it.

#### **Parameters**

- task  $(s \tau r)$  Specify the name of the diagnostic or preprocessor to run a single task.
- session (Session, optional) Defines the config parameters and location where the recipe output will be stored. If None, a new session will be started automatically.

#### **Returns**

**output** – Returns output of the recipe as instances of OutputItem grouped by diagnostic task.

**Return type** [dict](https://docs.python.org/3/library/stdtypes.html#dict)

### <span id="page-219-1"></span>**31.3 Recipe output**

This section describes the *[recipe\\_output](#page-222-1)* submodule of the API (esmvalcore.experimental).

After running a recipe, output is returned by the  $run()$  method. Alternatively, it can be retrieved using the [get\\_output\(\)](#page-218-4) method.

 $\gg$  recipe\_output = recipe.get\_output()

recipe\_output is a mapping of the individual tasks and their output filenames (data and image files) with a set of attributes describing the data.

```
>>> recipe_output
timeseries/script1:
 DataFile('tas_amsterdam_CMIP5_CanESM2_Amon_historical_r1i1p1_tas_1850-2000.nc')
  DataFile('tas_amsterdam_CMIP6_BCC-ESM1_Amon_historical_r1i1p1f1_tas_1850-2000.nc')
 DataFile('tas_amsterdam_MultiModelMean_Amon_tas_1850-2000.nc')
  DataFile('tas_global_CMIP5_CanESM2_Amon_historical_r1i1p1_tas_1850-2000.nc')
  DataFile('tas_global_CMIP6_BCC-ESM1_Amon_historical_r1i1p1f1_tas_1850-2000.nc')
  ImageFile('tas_amsterdam_CMIP5_CanESM2_Amon_historical_r1i1p1_tas_1850-2000.png')
  ImageFile('tas_amsterdam_CMIP6_BCC-ESM1_Amon_historical_r1i1p1f1_tas_1850-2000.png')
  ImageFile('tas_amsterdam_MultiModelMean_Amon_tas_1850-2000.png')
  ImageFile('tas_global_CMIP5_CanESM2_Amon_historical_r1i1p1_tas_1850-2000.png')
  ImageFile('tas_global_CMIP6_BCC-ESM1_Amon_historical_r1i1p1f1_tas_1850-2000.png')
map/script1:
 DataFile('CMIP5_CanESM2_Amon_historical_r1i1p1_tas_2000-2000.nc')
  DataFile('CMIP6_BCC-ESM1_Amon_historical_r1i1p1f1_tas_2000-2000.nc')
```
(continues on next page)

(continued from previous page)

```
ImageFile('CMIP5_CanESM2_Amon_historical_r1i1p1_tas_2000-2000.png')
ImageFile('CMIP6_BCC-ESM1_Amon_historical_r1i1p1f1_tas_2000-2000.png')
```
Output is grouped by the task that produced them. They can be accessed like a dictionary.

```
>>> task_output = recipe_output['map/script1']
>>> task_output
map/script1:
 DataFile('CMIP5_CanESM2_Amon_historical_r1i1p1_tas_2000-2000.nc')
 DataFile('CMIP6_BCC-ESM1_Amon_historical_r1i1p1f1_tas_2000-2000.nc')
  ImageFile('CMIP5_CanESM2_Amon_historical_r1i1p1_tas_2000-2000.png')
  ImageFile('CMIP6_BCC-ESM1_Amon_historical_r1i1p1f1_tas_2000-2000.png')
```
The task output has a list of files associated with them, usually image (.png) or data files (.nc). To get a list of all files, use files().

```
>>> print(task_output.files)
(DataFile('CMIP5_CanESM2_Amon_historical_r1i1p1_tas_2000-2000.nc'),
..., ImageFile('CMIP6_BCC-ESM1_Amon_historical_r1i1p1f1_tas_2000-2000.png'))
```
It is also possible to select the image  $(image\_files())$  files or data files  $(data\_files())$  only.

```
>>> for image_file in task_output.image_files:
>>> print(image_file)
ImageFile('CMIP5_CanESM2_Amon_historical_r1i1p1_tas_2000-2000.png')
ImageFile('CMIP6_BCC-ESM1_Amon_historical_r1i1p1f1_tas_2000-2000.png')
>>> for data_file in task_output.data_files:
>>> print(data_file)
DataFile('CMIP5_CanESM2_Amon_historical_r1i1p1_tas_2000-2000.nc')
DataFile('CMIP6_BCC-ESM1_Amon_historical_r1i1p1f1_tas_2000-2000.nc')
```
#### **31.3.1 Working with output files**

Output comes in two kinds, [DataFile](#page-222-0) corresponds to data files in .nc format and [ImageFile](#page-223-0) corresponds to plots in .png format (see below). Both object are derived from the same base class ([OutputFile](#page-224-0)) and therefore share most of the functionality.

For example, author information can be accessed as instances of [Contributor](#page-228-0) via

```
>>> output_file = task_output[0]
>>> output_file.authors
(Contributor('Andela, Bouwe', institute='NLeSC, Netherlands', orcid='https://orcid.org/
\rightarrow0000-0001-9005-8940'),
Contributor('Righi, Mattia', institute='DLR, Germany', orcid='https://orcid.org/0000-
˓→0003-3827-5950'))
```
And associated references as instances of [Reference](#page-228-1) via

```
>>> output_file.references
(Reference('acknow_project'),)
```
[OutputFile](#page-224-0) also knows about associated files

```
>>> data file.citation file
Path('.../tas_global_CMIP6_BCC-ESM1_Amon_historical_r1i1p1f1_tas_1850-2000_citation.
\rightarrowbibtex')
>>> data_file.data_citation_file
Path('.../tas_global_CMIP6_BCC-ESM1_Amon_historical_r1i1p1f1_tas_1850-2000_data_citation_
˓→info.txt')
>>> data_file.provenance_svg_file
Path('.../tas_global_CMIP6_BCC-ESM1_Amon_historical_r1i1p1f1_tas_1850-2000_provenance.svg
\leftrightarrow<sup>'</sup>)
>>> data_file.provenance_xml_file
Path('.../tas_global_CMIP6_BCC-ESM1_Amon_historical_r1i1p1f1_tas_1850-2000_provenance.xml
\leftrightarrow')
```
### **31.3.2 Working with image files**

Image output uses IPython magic to plot themselves in a notebook environment.

```
>>> image_file = recipe_output['map/script1'].image_files[0]
>>> image_file
```
For example:

```
In [30]: image file = recipe output ['map/script1']. image files [0]
         image file
```
Out [30]: Average Near-Surface Air Temperature between 2000 and 2000 according to BCC-ESM1.

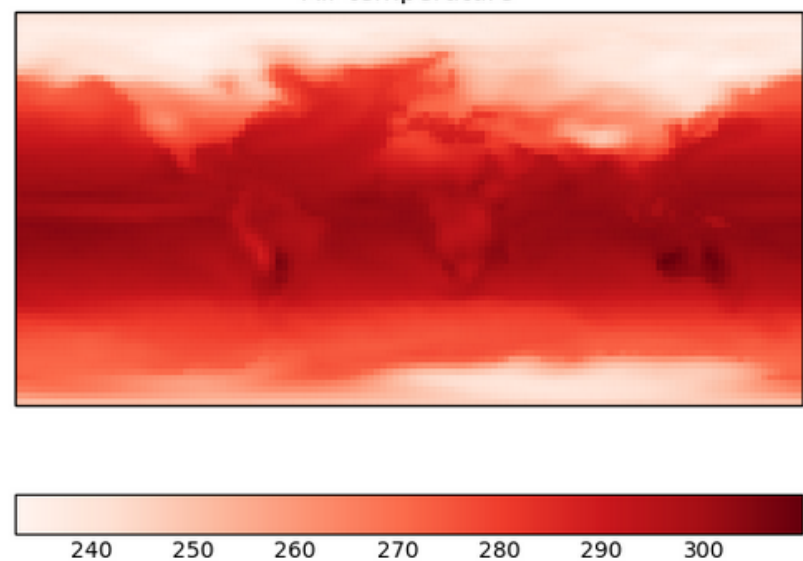

κ

Air temperature

Using IPython.display, it is possible to show all image files.

```
>>> from IPython.display import display
>>>
>>> task = recipe_output['map/script1']
>>> for image_file in task.image_files:
>>> display(image_file)
```
### **31.3.3 Working with data files**

Data files can be easily loaded using xarray:

```
>>> data_file = recipe_output['timeseries/script1'].data_files[0]
>>> data = data_file.load_xarray()
>>> type(data)
xarray.core.dataset.Dataset
```
Or iris:

```
>>> cube = data_file.load_iris()
>>> type(cube)
iris.cube.CubeList
```
### <span id="page-222-1"></span>**31.3.4 API reference**

API for handing recipe output.

#### **Classes:**

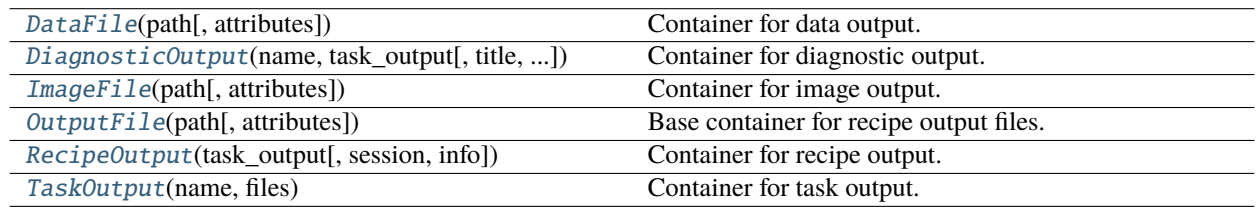

<span id="page-222-0"></span>class esmvalcore.experimental.recipe\_output.DataFile(*path: [str](https://docs.python.org/3/library/stdtypes.html#str)*, *attributes: [Optional\[](https://docs.python.org/3/library/typing.html#typing.Optional)[dict\]](https://docs.python.org/3/library/stdtypes.html#dict) = None*)

Bases: [OutputFile](#page-224-0)

Container for data output.

#### **Attributes:**

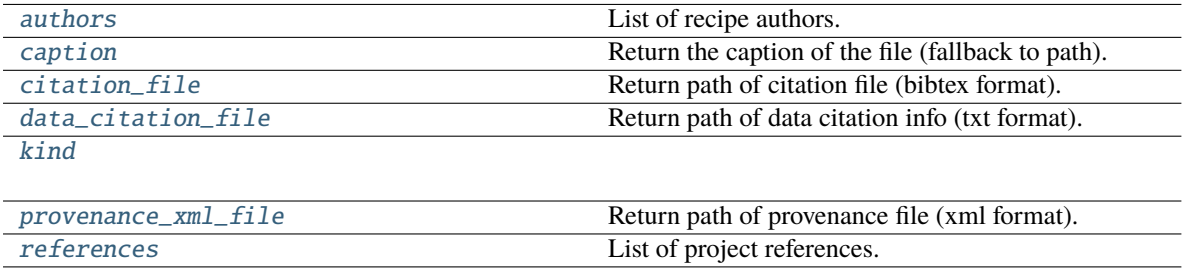

**Methods:**

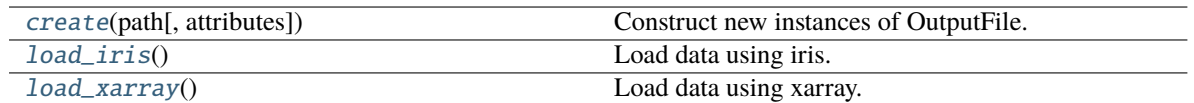

#### <span id="page-223-2"></span>property authors: [tuple](https://docs.python.org/3/library/stdtypes.html#tuple)

List of recipe authors.

#### <span id="page-223-3"></span>property caption: [str](https://docs.python.org/3/library/stdtypes.html#str)

Return the caption of the file (fallback to path).

#### <span id="page-223-4"></span>property citation\_file

Return path of citation file (bibtex format).

#### <span id="page-223-9"></span>classmethod create(*path: [str](https://docs.python.org/3/library/stdtypes.html#str), attributes: [Optional\[](https://docs.python.org/3/library/typing.html#typing.Optional)[dict\]](https://docs.python.org/3/library/stdtypes.html#dict)* =  $None$ )  $\rightarrow$  *[OutputFile](#page-224-0)*

Construct new instances of OutputFile.

Chooses a derived class if suitable.

#### <span id="page-223-5"></span>property data\_citation\_file

Return path of data citation info (txt format).

#### <span id="page-223-6"></span>kind: [Optional\[](https://docs.python.org/3/library/typing.html#typing.Optional)[str\]](https://docs.python.org/3/library/stdtypes.html#str) = 'data'

#### <span id="page-223-10"></span>load\_iris()

Load data using iris.

#### <span id="page-223-11"></span>load\_xarray()

Load data using xarray.

#### <span id="page-223-7"></span>property provenance\_xml\_file

Return path of provenance file (xml format).

#### <span id="page-223-8"></span>property references: [tuple](https://docs.python.org/3/library/stdtypes.html#tuple)

List of project references.

#### <span id="page-223-1"></span>class esmvalcore.experimental.recipe\_output.DiagnosticOutput(*name*, *task\_output*, *title=None*, *description=None*)

#### Bases: [object](https://docs.python.org/3/library/functions.html#object)

Container for diagnostic output.

#### **Parameters**

- name  $(str)$  $(str)$  $(str)$  Name of the diagnostic
- title  $(str)$  $(str)$  $(str)$  Title of the diagnostic
- description  $(str)$  $(str)$  $(str)$  Description of the diagnostic
- task\_output ([list](https://docs.python.org/3/library/stdtypes.html#list) of [TaskOutput](#page-227-2)) List of task output.

#### <span id="page-223-0"></span>class esmvalcore.experimental.recipe\_output.ImageFile(*path: [str](https://docs.python.org/3/library/stdtypes.html#str)*, *attributes: [Optional\[](https://docs.python.org/3/library/typing.html#typing.Optional)[dict\]](https://docs.python.org/3/library/stdtypes.html#dict) = None*)

Bases: [OutputFile](#page-224-0)

Container for image output.

#### **Attributes:**

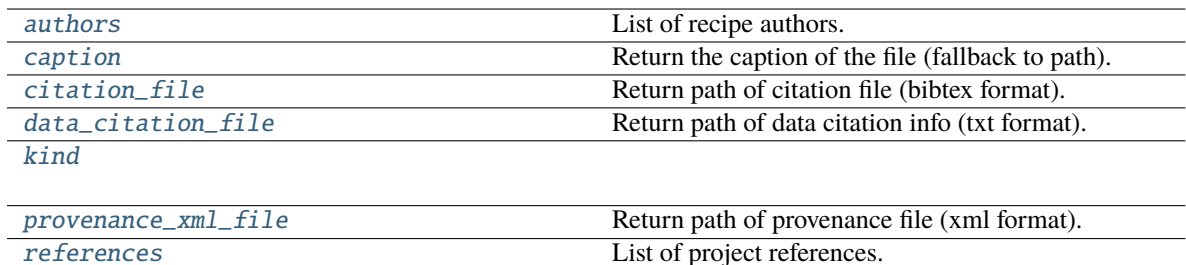

#### **Methods:**

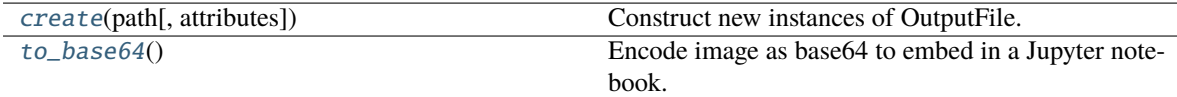

#### <span id="page-224-1"></span>property authors: [tuple](https://docs.python.org/3/library/stdtypes.html#tuple)

List of recipe authors.

#### <span id="page-224-2"></span>property caption: [str](https://docs.python.org/3/library/stdtypes.html#str)

Return the caption of the file (fallback to path).

#### <span id="page-224-3"></span>property citation\_file

Return path of citation file (bibtex format).

#### <span id="page-224-8"></span>classmethod create(*path: [str](https://docs.python.org/3/library/stdtypes.html#str), attributes: [Optional\[](https://docs.python.org/3/library/typing.html#typing.Optional)[dict\]](https://docs.python.org/3/library/stdtypes.html#dict)* =  $None$ )  $\rightarrow$  *[OutputFile](#page-224-0)*

Construct new instances of OutputFile.

Chooses a derived class if suitable.

#### <span id="page-224-4"></span>property data\_citation\_file

Return path of data citation info (txt format).

#### <span id="page-224-5"></span>kind: [Optional\[](https://docs.python.org/3/library/typing.html#typing.Optional)[str\]](https://docs.python.org/3/library/stdtypes.html#str) = 'image'

#### <span id="page-224-6"></span>property provenance\_xml\_file

Return path of provenance file (xml format).

#### <span id="page-224-7"></span>property references: [tuple](https://docs.python.org/3/library/stdtypes.html#tuple)

List of project references.

#### <span id="page-224-9"></span>to\_base64()  $\rightarrow$  [str](https://docs.python.org/3/library/stdtypes.html#str)

Encode image as base64 to embed in a Jupyter notebook.

#### <span id="page-224-0"></span>class esmvalcore.experimental.recipe\_output.OutputFile(*path: [str](https://docs.python.org/3/library/stdtypes.html#str)*, *attributes: [Optional](https://docs.python.org/3/library/typing.html#typing.Optional)[\[dict\]](https://docs.python.org/3/library/stdtypes.html#dict) = None*)

Bases: [object](https://docs.python.org/3/library/functions.html#object)

Base container for recipe output files.

Use *OutputFile.create(path='<path>', attributes=attributes)* to initialize a suitable subclass.

#### **Parameters**

- path  $(str)$  $(str)$  $(str)$  Name of output file
- attributes  $(dict)$  $(dict)$  $(dict)$  Attributes corresponding to the recipe output

#### **Attributes:**

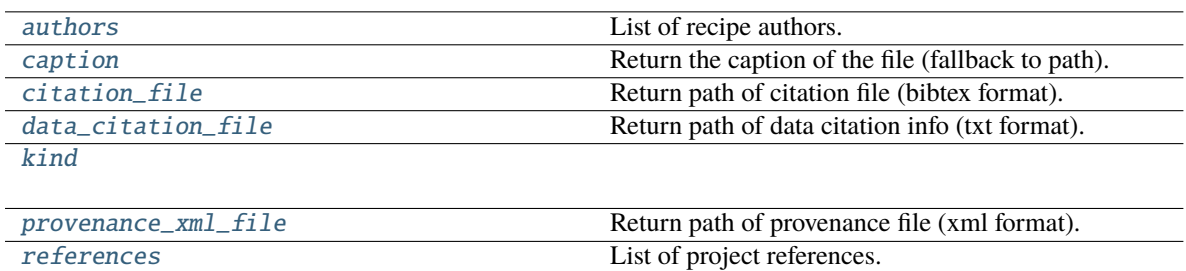

#### **Methods:**

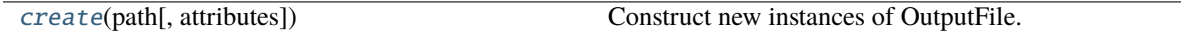

#### <span id="page-225-1"></span>property authors: [tuple](https://docs.python.org/3/library/stdtypes.html#tuple)

List of recipe authors.

#### <span id="page-225-2"></span>property caption: [str](https://docs.python.org/3/library/stdtypes.html#str)

Return the caption of the file (fallback to path).

#### <span id="page-225-3"></span>property citation\_file

Return path of citation file (bibtex format).

#### <span id="page-225-8"></span>classmethod create(*path: [str](https://docs.python.org/3/library/stdtypes.html#str), attributes: [Optional\[](https://docs.python.org/3/library/typing.html#typing.Optional)[dict\]](https://docs.python.org/3/library/stdtypes.html#dict)* =  $None$ )  $\rightarrow$  *[OutputFile](#page-224-0)*

Construct new instances of OutputFile.

Chooses a derived class if suitable.

#### <span id="page-225-4"></span>property data\_citation\_file

Return path of data citation info (txt format).

#### <span id="page-225-5"></span>kind: [Optional\[](https://docs.python.org/3/library/typing.html#typing.Optional)[str\]](https://docs.python.org/3/library/stdtypes.html#str) = None

#### <span id="page-225-6"></span>property provenance\_xml\_file

Return path of provenance file (xml format).

#### <span id="page-225-7"></span>property references: [tuple](https://docs.python.org/3/library/stdtypes.html#tuple)

List of project references.

<span id="page-225-0"></span>class esmvalcore.experimental.recipe\_output.RecipeOutput(*task\_output: [dict](https://docs.python.org/3/library/stdtypes.html#dict)*, *session=None*, *info=None*)

#### Bases: [Mapping](https://docs.python.org/3/library/collections.abc.html#collections.abc.Mapping)

Container for recipe output.

#### **Parameters**

**task\_output**  $(dict)$  $(dict)$  $(dict)$  – Dictionary with recipe output grouped by task name. Each task value is a mapping of the filenames with the product attributes.

#### diagnostics

Dictionary with recipe output grouped by diagnostic.

**Type**

[dict](https://docs.python.org/3/library/stdtypes.html#dict)

#### info

The recipe used to create the output.

#### **Type**

RecipeInfo

#### session

The session used to run the recipe.

**Type** *[Session](#page-214-0)*

#### **Methods:**

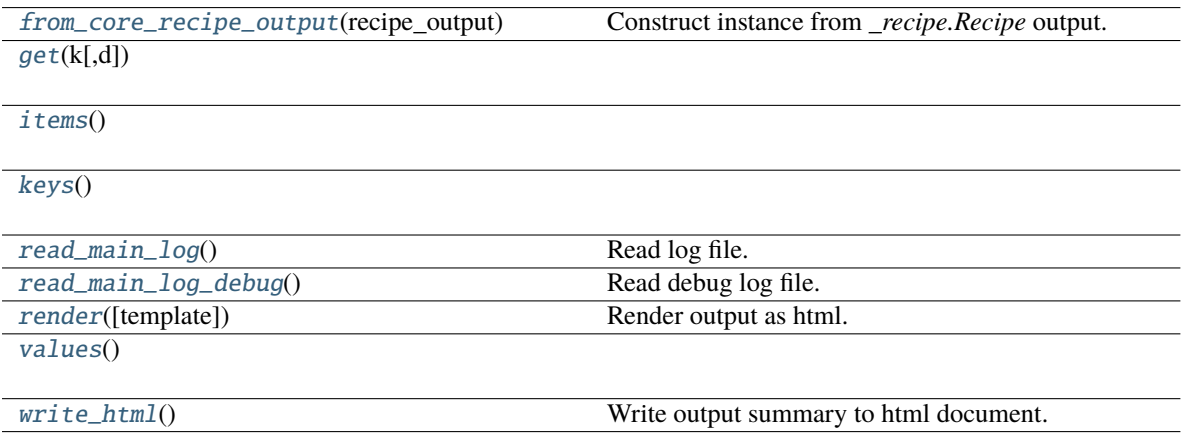

#### <span id="page-226-0"></span>classmethod from\_core\_recipe\_output(*recipe\_output: [dict](https://docs.python.org/3/library/stdtypes.html#dict)*)

Construct instance from *\_recipe.Recipe* output.

The core recipe format is not directly compatible with the API. This constructor does the following:

- 1. Convert *config-user* dict to an instance of Session
- 2. Converts the raw recipe dict to RecipeInfo

#### **Parameters**

recipe\_output ([dict](https://docs.python.org/3/library/stdtypes.html#dict)) – Output from *\_recipe.Recipe.get\_product\_output*

<span id="page-226-1"></span> $\textbf{get}(k[, d]) \rightarrow D[k]$  if k in D, else d. d defaults to None.

<span id="page-226-2"></span>**items**()  $\rightarrow$  a set-like object providing a view on D's items

<span id="page-226-3"></span>**keys**()  $\rightarrow$  a set-like object providing a view on D's keys

```
read_main_log() \rightarrowstr
```
Read log file.

#### <span id="page-226-5"></span> $read\_main\_log\_debug() \rightarrow str$  $read\_main\_log\_debug() \rightarrow str$

Read debug log file.

#### <span id="page-226-6"></span>render(*template=None*)

Render output as html.

#### <span id="page-226-7"></span>**template**

[Template] An instance of jinja2.Template can be passed to customize the output.

**values**()  $\rightarrow$  an object providing a view on D's values

#### <span id="page-227-3"></span>write\_html()

Write output summary to html document.

A html file *index.html* gets written to the session directory.

#### <span id="page-227-2"></span>class esmvalcore.experimental.recipe\_output.TaskOutput(*name: [str](https://docs.python.org/3/library/stdtypes.html#str)*, *files: [dict](https://docs.python.org/3/library/stdtypes.html#dict)*)

Bases: [object](https://docs.python.org/3/library/functions.html#object)

Container for task output.

#### **Parameters**

- name  $(str)$  $(str)$  $(str)$  Name of the task
- files  $(dict)$  $(dict)$  $(dict)$  Mapping of the filenames with the associated attributes.

#### **Attributes:**

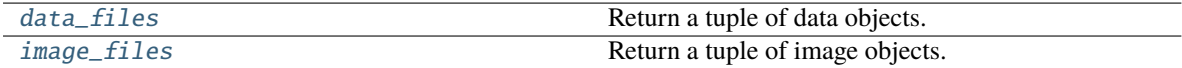

#### **Methods:**

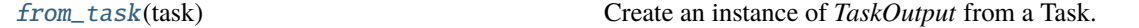

#### <span id="page-227-1"></span>property data\_files: [tuple](https://docs.python.org/3/library/stdtypes.html#tuple)

Return a tuple of data objects.

#### <span id="page-227-4"></span>classmethod from\_task(*task*) → *[TaskOutput](#page-227-2)*

Create an instance of *TaskOutput* from a Task.

Where task is an instance of *esmvalcore.\_task.BaseTask*.

#### <span id="page-227-0"></span>property image\_files: [tuple](https://docs.python.org/3/library/stdtypes.html#tuple)

Return a tuple of image objects.

### **31.4 Recipe Metadata**

This section describes the [recipe\\_metadata](#page-227-5) submodule of the API (esmvalcore.experimental).

### <span id="page-227-5"></span>**31.4.1 API reference**

API for recipe metadata.

**Classes:**

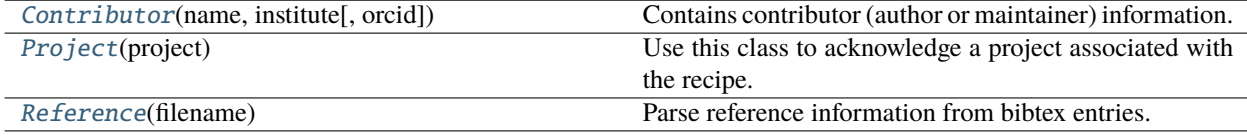

#### **Exceptions:**

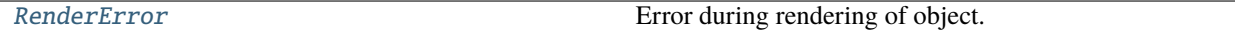

<span id="page-228-0"></span>class esmvalcore.experimental.recipe\_metadata.Contributor(*name: [str](https://docs.python.org/3/library/stdtypes.html#str)*, *institute: [str](https://docs.python.org/3/library/stdtypes.html#str)*, *orcid: [Optional\[](https://docs.python.org/3/library/typing.html#typing.Optional)[str\]](https://docs.python.org/3/library/stdtypes.html#str) = None*)

Bases: [object](https://docs.python.org/3/library/functions.html#object)

Contains contributor (author or maintainer) information.

**Parameters**

- name  $(str)$  $(str)$  $(str)$  Name of the author, i.e. 'John Doe'
- institute  $(str)$  $(str)$  $(str)$  Name of the institute
- orcid  $(str, optional) ORCID$  $(str, optional) ORCID$  $(str, optional) ORCID$  url

**Methods:**

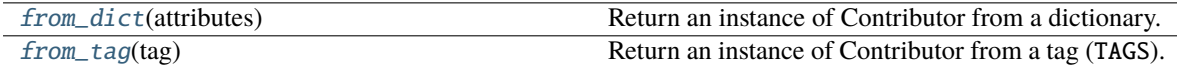

#### <span id="page-228-3"></span>classmethod from\_dict(*attributes*)

Return an instance of Contributor from a dictionary.

**Parameters** attributes  $(dict)$  $(dict)$  $(dict)$  – Dictionary containing name / institute [/ orcid].

#### <span id="page-228-4"></span>classmethod from\_tag(*tag: [str](https://docs.python.org/3/library/stdtypes.html#str)*) → *[Contributor](#page-228-0)*

Return an instance of Contributor from a tag (TAGS).

#### **Parameters**

 $tag (str)$  $tag (str)$  $tag (str)$  – The contributor tags are defined in the authors section in config-references. yml.

<span id="page-228-2"></span>class esmvalcore.experimental.recipe\_metadata.Project(*project: [str](https://docs.python.org/3/library/stdtypes.html#str)*)

Bases: [object](https://docs.python.org/3/library/functions.html#object)

Use this class to acknowledge a project associated with the recipe.

#### **Parameters**

**project**  $(str)$  $(str)$  $(str)$  – The project title.

#### **Methods:**

[from\\_tag](#page-228-5)(tag) Return an instance of Project from a tag (TAGS).

<span id="page-228-5"></span>classmethod from\_tag(*tag: [str](https://docs.python.org/3/library/stdtypes.html#str)*) → *[Project](#page-228-2)*

Return an instance of Project from a tag (TAGS).

**Parameters**

tag  $(str)$  $(str)$  $(str)$  – The project tags are defined in config-references.yml.

<span id="page-228-1"></span>class esmvalcore.experimental.recipe\_metadata.Reference(*filename: [str](https://docs.python.org/3/library/stdtypes.html#str)*)

Bases: [object](https://docs.python.org/3/library/functions.html#object)

Parse reference information from bibtex entries.

**Parameters**

**filename**  $(str)$  $(str)$  $(str)$  – Name of the bibtex file.

#### **Raises**

[NotImplementedError](https://docs.python.org/3/library/exceptions.html#NotImplementedError) – If the bibtex file contains more than 1 entry.

#### **Methods:**

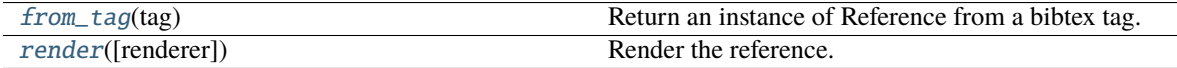

#### <span id="page-229-1"></span>classmethod from\_tag(*tag: [str](https://docs.python.org/3/library/stdtypes.html#str)*) → *[Reference](#page-228-1)*

Return an instance of Reference from a bibtex tag.

#### **Parameters**

tag ([str](https://docs.python.org/3/library/stdtypes.html#str)) - The bibtex tags resolved as esmvaltool/references/{tag}.bibtex or the corresponding directory as defined by the diagnostics path.

#### <span id="page-229-2"></span>**render**(*renderer:*  $str = 'html') \rightarrow str$  $str = 'html') \rightarrow str$

Render the reference.

#### **Parameters**

**renderer**  $(str)$  $(str)$  $(str)$  – Choose the renderer for the string representation. Must be one of: 'plaintext', 'markdown', 'html', 'latex'

#### **Returns**

Rendered reference

#### **Return type**

[str](https://docs.python.org/3/library/stdtypes.html#str)

#### <span id="page-229-0"></span>exception esmvalcore.experimental.recipe\_metadata.RenderError

Bases: [BaseException](https://docs.python.org/3/library/exceptions.html#BaseException)

Error during rendering of object.

#### args

```
with_traceback()
```
Exception.with\_traceback(tb) – set self.\_\_traceback\_\_ to tb and return self.

### **31.5 Utils**

This section describes the [utils](#page-230-0) submodule of the API (esmvalcore.experimental).

#### **31.5.1 Finding recipes**

One of the first thing we may want to do, is to simply get one of the recipes available in ESMValTool

If you already know which recipe you want to load, call  $get\_recipe()$ .

```
from esmvalcore.experimental import get_recipe
>>> get_recipe('examples/recipe_python')
Recipe('Recipe python')
```
Call the [get\\_all\\_recipes\(\)](#page-231-1) function to get a list of all available recipes.

```
>>> from esmvalcore.experimental import get_all_recipes
>>> recipes = get_all_recipes()
>>> recipes
[Recipe('Recipe perfmetrics cmip5 4cds'),
Recipe('Recipe martin18grl'),
...
Recipe('Recipe wflow'),
Recipe('Recipe pcrglobwb')]
```
To search for a specific recipe, you can use the  $find()$  method. This takes a search query that looks through the recipe metadata and returns any matches. The query can be a regex pattern, so you can make it as complex as you like.

```
>>> results = recipes.find('climwip')
[Recipe('Recipe climwip')]
```
The recipes are loaded in a [Recipe](#page-218-1) object, which knows about the documentation, authors, project, and related references of the recipe. It resolves all the tags, so that it knows which institute an author belongs to and which references are associated with the recipe.

This means you can search for something like this:

```
>>> recipes.find('Geophysical Research Letters')
[Recipe('Recipe martin18grl'),
Recipe('Recipe climwip'),
Recipe('Recipe ecs constraints'),
Recipe('Recipe ecs scatter'),
Recipe('Recipe ecs'),
Recipe('Recipe seaice')]
```
### <span id="page-230-0"></span>**31.5.2 API reference**

ESMValCore utilities.

#### **Classes:**

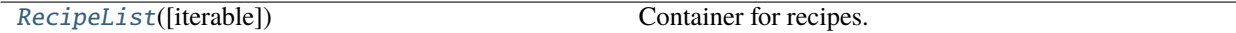

**Functions:**

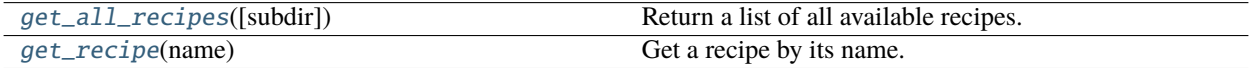

#### <span id="page-230-2"></span>class esmvalcore.experimental.utils.RecipeList(*iterable=()*, */* )

Container for recipes.

#### **Methods:**

<span id="page-230-1"></span>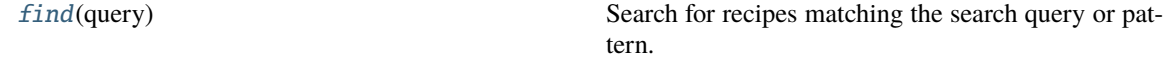

#### find(*query: [Pattern](https://docs.python.org/3/library/typing.html#typing.Pattern)[\[str\]](https://docs.python.org/3/library/stdtypes.html#str)*)

Search for recipes matching the search query or pattern.

Searches in the description, authors and project information fields. All matches are returned.

#### **Parameters**

query ([str,](https://docs.python.org/3/library/stdtypes.html#str) Pattern) – String to search for, e.g. find\_recipes('righi') will return all matching that author. Can be a *regex* pattern.

#### **Returns**

List of recipes matching the search query.

#### **Return type**

*[RecipeList](#page-230-2)*

<span id="page-231-1"></span>esmvalcore.experimental.utils.get\_all\_recipes(*subdir: [Optional\[](https://docs.python.org/3/library/typing.html#typing.Optional)[str\]](https://docs.python.org/3/library/stdtypes.html#str) = None*) → [list](https://docs.python.org/3/library/stdtypes.html#list)

Return a list of all available recipes.

#### **Parameters**

subdir  $(str)$  $(str)$  $(str)$  – Sub-directory of the DIAGNOSTICS.path to look for recipes, e.g. get\_all\_recipes(subdir='examples').

#### **Returns**

List of available recipes

#### **Return type**

*[RecipeList](#page-230-2)*

<span id="page-231-0"></span>esmvalcore.experimental.utils.get\_recipe(*name: [Union](https://docs.python.org/3/library/typing.html#typing.Union)[\[PathLike,](https://docs.python.org/3/library/os.html#os.PathLike) [str\]](https://docs.python.org/3/library/stdtypes.html#str)*) → *[Recipe](#page-218-1)*

Get a recipe by its name.

The function looks first in the local directory, and second in the repository defined by the diagnostic path. The recipe name can be specified with or without extension. The first match will be returned.

### **Parameters**

name  $(str, pathlike)$  $(str, pathlike)$  $(str, pathlike)$  – Name of the recipe file, i.e. examples/recipe\_python.yml

#### **Returns**

Instance of Recipe which can be used to inspect and run the recipe.

#### **Return type**

*[Recipe](#page-218-1)*

#### **Raises**

[FileNotFoundError](https://docs.python.org/3/library/exceptions.html#FileNotFoundError) – If the name cannot be resolved to a recipe file.

# **Part VII**

# **Changelog**

### **CHAPTER**

### **THIRTYTWO**

### **V2.7.0RC1**

### **32.1 Highlights**

### **32.2 Backwards incompatible changes**

TODO: add examples of how to deal with these changes

• Change default DRS for reading native ICON output [\(#1705\)](https://github.com/ESMValGroup/ESMValCore/pull/1705) [Manuel Schlund](https://github.com/schlunma)

### **32.3 Bug fixes**

- Add support for regions stored as MultiPolygon to extract\_shape preprocessor [\(#1670\)](https://github.com/ESMValGroup/ESMValCore/pull/1670) [Bouwe Andela](https://github.com/bouweandela)
- Fixed type annotations for Python 3.8 [\(#1700\)](https://github.com/ESMValGroup/ESMValCore/pull/1700) [Manuel Schlund](https://github.com/schlunma)
- Core *\_io.concatenate()* may fail due to case when one of the cubes is scalar this fixes that [\(#1715\)](https://github.com/ESMValGroup/ESMValCore/pull/1715) [Valeriu](https://github.com/valeriupredoi) [Predoi](https://github.com/valeriupredoi)

### **32.4 Documentation**

- Add Met Office Installation Method [\(#1692\)](https://github.com/ESMValGroup/ESMValCore/pull/1692) [mo-tgeddes](https://github.com/mo-tgeddes)
- Add MO-paths to config file [\(#1709\)](https://github.com/ESMValGroup/ESMValCore/pull/1709) [mo-tgeddes](https://github.com/mo-tgeddes)
- Update MO obs4MIPs paths in the user configuration file [\(#1734\)](https://github.com/ESMValGroup/ESMValCore/pull/1734) [mo-tgeddes](https://github.com/mo-tgeddes)
- Update *Making a release* section of the documentation [\(#1689\)](https://github.com/ESMValGroup/ESMValCore/pull/1689) [sloosvel](https://github.com/sloosvel)

### **32.5 Improvements**

- New preprocessor function 'rolling\_window\_statistics' [\(#1702\)](https://github.com/ESMValGroup/ESMValCore/pull/1702) [Liza Malinina](https://github.com/malininae)
- Remove *pytest\_flake8* plugin and use *flake8* instead [\(#1722\)](https://github.com/ESMValGroup/ESMValCore/pull/1722) [Valeriu Predoi](https://github.com/valeriupredoi)
- Added CESM2 CMORizer [\(#1678\)](https://github.com/ESMValGroup/ESMValCore/pull/1678) [Manuel Schlund](https://github.com/schlunma)
- Speed up functions that use time dimension [\(#1713\)](https://github.com/ESMValGroup/ESMValCore/pull/1713) [Bouwe Andela](https://github.com/bouweandela)

# **32.6 Fixes for datasets**

• Refactored native model fixes by adding common base class *NativeDatasetFix* [\(#1694\)](https://github.com/ESMValGroup/ESMValCore/pull/1694) [Manuel Schlund](https://github.com/schlunma)

# **32.7 Installation**

• Pin *netCDF4 != 1.6.1* since that seems to throw a flurry of Segmentation Faults [\(#1724\)](https://github.com/ESMValGroup/ESMValCore/pull/1724) [Valeriu Predoi](https://github.com/valeriupredoi)

# **32.8 Automatic testing**

- Pin *flake8<5.0.0* since Circle CI tests are failing copiously [\(#1698\)](https://github.com/ESMValGroup/ESMValCore/pull/1698) [Valeriu Predoi](https://github.com/valeriupredoi)
- Added tests for input/output filenames for ICON and EMAC on-the-fly CMORizer [\(#1718\)](https://github.com/ESMValGroup/ESMValCore/pull/1718) [Manuel Schlund](https://github.com/schlunma)

### **CHAPTER**

### **THIRTYTHREE**

### **V2.6.0**

### **33.1 Highlights**

- A new set of CMOR fixes is now available in order to load native EMAC model output and CMORize it on the fly. For details, see *[Supported native models: EMAC](#page-27-0)*.
- The version number of ESMValCore is now automatically generated using [setuptools\\_scm,](https://github.com/pypa/setuptools_scm/#default-versioning-scheme) which extracts Python package versions from git metadata.

This release includes

### **33.2 Deprecations**

• Deprecate the function *esmvalcore.var\_name\_constraint* [\(#1592\)](https://github.com/ESMValGroup/ESMValCore/pull/1592) [Manuel Schlund.](https://github.com/schlunma) This function is scheduled for removal in v2.8.0. Please use [iris.NameConstraint](https://scitools-iris.readthedocs.io/en/latest/generated/api/iris.html#iris.NameConstraint) with the keyword argument *var\_name* instead: this is an exact replacement.

# **33.3 Bug fixes**

- Added *start\_year* and *end\_year* attributes to derived variables [\(#1547\)](https://github.com/ESMValGroup/ESMValCore/pull/1547) [Manuel Schlund](https://github.com/schlunma)
- Show all results on recipe results webpage [\(#1560\)](https://github.com/ESMValGroup/ESMValCore/pull/1560) [Bouwe Andela](https://github.com/bouweandela)
- Regridding regular grids with similar coordinates [\(#1567\)](https://github.com/ESMValGroup/ESMValCore/pull/1567) [Tomas Lovato](https://github.com/tomaslovato)
- Fix timerange wildcard search when deriving variables or downloading files [\(#1562\)](https://github.com/ESMValGroup/ESMValCore/pull/1562) [sloosvel](https://github.com/sloosvel)
- Fix *force\_derivation* bug [\(#1627\)](https://github.com/ESMValGroup/ESMValCore/pull/1627) [sloosvel](https://github.com/sloosvel)
- Correct *build-and-deploy-on-pypi* action [\(#1634\)](https://github.com/ESMValGroup/ESMValCore/pull/1634) [sloosvel](https://github.com/sloosvel)
- Apply *clip\_timerange* to time dependent fx variables [\(#1603\)](https://github.com/ESMValGroup/ESMValCore/pull/1603) [sloosvel](https://github.com/sloosvel)
- Correctly handle requests.exceptions.ConnectTimeout when an ESGF index node is offline [\(#1638\)](https://github.com/ESMValGroup/ESMValCore/pull/1638) [Bouwe An](https://github.com/bouweandela)[dela](https://github.com/bouweandela)

# **33.4 CMOR standard**

- Added custom CMOR tables used for EMAC CMORizer [\(#1599\)](https://github.com/ESMValGroup/ESMValCore/pull/1599) [Manuel Schlund](https://github.com/schlunma)
- Extended ICON CMORizer [\(#1549\)](https://github.com/ESMValGroup/ESMValCore/pull/1549) [Manuel Schlund](https://github.com/schlunma)
- Add CMOR check exception for a basin coord named sector [\(#1612\)](https://github.com/ESMValGroup/ESMValCore/pull/1612) [David Hohn](https://github.com/dhohn)
- Custom user-defined location for custom CMOR tables [\(#1625\)](https://github.com/ESMValGroup/ESMValCore/pull/1625) [Manuel Schlund](https://github.com/schlunma)

# **33.5 Containerization**

• Remove update command in Dockerfile [\(#1630\)](https://github.com/ESMValGroup/ESMValCore/pull/1630) [sloosvel](https://github.com/sloosvel)

# **33.6 Community**

• Add David Hohn to contributors' list [\(#1586\)](https://github.com/ESMValGroup/ESMValCore/pull/1586) [Valeriu Predoi](https://github.com/valeriupredoi)

# **33.7 Documentation**

- [Github Actions Docs] Full explanation on how to use the GA test triggered by PR comment and added docs link for GA hosted runners [\(#1553\)](https://github.com/ESMValGroup/ESMValCore/pull/1553) [Valeriu Predoi](https://github.com/valeriupredoi)
- Update the command for building the documentation [\(#1556\)](https://github.com/ESMValGroup/ESMValCore/pull/1556) [Bouwe Andela](https://github.com/bouweandela)
- Update documentation on running the tool [\(#1400\)](https://github.com/ESMValGroup/ESMValCore/pull/1400) [Bouwe Andela](https://github.com/bouweandela)
- Add support for DKRZ-Levante [\(#1558\)](https://github.com/ESMValGroup/ESMValCore/pull/1558) [Rémi Kazeroni](https://github.com/remi-kazeroni)
- Improved documentation on native dataset support [\(#1559\)](https://github.com/ESMValGroup/ESMValCore/pull/1559) [Manuel Schlund](https://github.com/schlunma)
- Tweak *extract point* preprocessor: explain what it returns if one point coord outside cube and add explicit test [\(#1584\)](https://github.com/ESMValGroup/ESMValCore/pull/1584) [Valeriu Predoi](https://github.com/valeriupredoi)
- Update CircleCI, readthedocs, and Docker configuration [\(#1588\)](https://github.com/ESMValGroup/ESMValCore/pull/1588) [Bouwe Andela](https://github.com/bouweandela)
- Remove support for Mistral in *config-user.yml* [\(#1620\)](https://github.com/ESMValGroup/ESMValCore/pull/1620) [Rémi Kazeroni](https://github.com/remi-kazeroni)
- Add changelog for v2.6.0rc1 [\(#1633\)](https://github.com/ESMValGroup/ESMValCore/pull/1633) [sloosvel](https://github.com/sloosvel)
- Add a note on transferring permissions to the release manager [\(#1645\)](https://github.com/ESMValGroup/ESMValCore/pull/1645) [Bouwe Andela](https://github.com/bouweandela)
- Add documentation on building and uploading Docker images [\(#1644\)](https://github.com/ESMValGroup/ESMValCore/pull/1644) [Bouwe Andela](https://github.com/bouweandela)
- Update documentation on ESMValTool module at DKRZ [\(#1647\)](https://github.com/ESMValGroup/ESMValCore/pull/1647) [Rémi Kazeroni](https://github.com/remi-kazeroni)
- Expanded information on deprecations in changelog [\(#1658\)](https://github.com/ESMValGroup/ESMValCore/pull/1658) [Manuel Schlund](https://github.com/schlunma)

### **33.8 Improvements**

- Removed trailing whitespace in custom CMOR tables [\(#1564\)](https://github.com/ESMValGroup/ESMValCore/pull/1564) [Manuel Schlund](https://github.com/schlunma)
- Try searching multiple ESGF index nodes [\(#1561\)](https://github.com/ESMValGroup/ESMValCore/pull/1561) [Bouwe Andela](https://github.com/bouweandela)
- Add CMIP6 *amoc* derivation case and add a test [\(#1577\)](https://github.com/ESMValGroup/ESMValCore/pull/1577) [Valeriu Predoi](https://github.com/valeriupredoi)
- Added EMAC CMORizer [\(#1554\)](https://github.com/ESMValGroup/ESMValCore/pull/1554) [Manuel Schlund](https://github.com/schlunma)
- Improve performance of *volume\_statistics* [\(#1545\)](https://github.com/ESMValGroup/ESMValCore/pull/1545) [sloosvel](https://github.com/sloosvel)

# **33.9 Fixes for datasets**

- Fixes of ocean variables in multiple CMIP6 datasets [\(#1566\)](https://github.com/ESMValGroup/ESMValCore/pull/1566) [Tomas Lovato](https://github.com/tomaslovato)
- Ensure lat/lon bounds in FGOALS-l3 atmos variables are contiguous [\(#1571\)](https://github.com/ESMValGroup/ESMValCore/pull/1571) [sloosvel](https://github.com/sloosvel)
- Added *AllVars* fix for CMIP6's ICON-ESM-LR [\(#1582\)](https://github.com/ESMValGroup/ESMValCore/pull/1582) [Manuel Schlund](https://github.com/schlunma)

# **33.10 Installation**

- Removed *package/meta.yml* [\(#1540\)](https://github.com/ESMValGroup/ESMValCore/pull/1540) [Manuel Schlund](https://github.com/schlunma)
- Pinned iris>=3.2.1 [\(#1552\)](https://github.com/ESMValGroup/ESMValCore/pull/1552) [Manuel Schlund](https://github.com/schlunma)
- Use setuptools-scm to automatically generate the version number [\(#1578\)](https://github.com/ESMValGroup/ESMValCore/pull/1578) [Bouwe Andela](https://github.com/bouweandela)
- Pin cf-units to lower than 3.1.0 to temporarily avoid changes within new version related to calendars [\(#1659\)](https://github.com/ESMValGroup/ESMValCore/pull/1659) [Valeriu Predoi](https://github.com/valeriupredoi)

# **33.11 Preprocessor**

- Allowed special case for unit conversion of precipitation (*kg m-2 s-1 <—> mm day-1*) [\(#1574\)](https://github.com/ESMValGroup/ESMValCore/pull/1574) [Manuel Schlund](https://github.com/schlunma)
- Add general *extract\_coordinate\_points* preprocessor [\(#1581\)](https://github.com/ESMValGroup/ESMValCore/pull/1581) [sloosvel](https://github.com/sloosvel)
- Add preprocessor *accumulate\_coordinate* [\(#1281\)](https://github.com/ESMValGroup/ESMValCore/pull/1281) [Javier Vegas-Regidor](https://github.com/jvegreg)
- Add *axis\_statistics* and improve *depth\_integration* [\(#1589\)](https://github.com/ESMValGroup/ESMValCore/pull/1589) [sloosvel](https://github.com/sloosvel)

# **33.12 Release**

- Increase version number for ESMValCore v2.6.0rc1 [\(#1632\)](https://github.com/ESMValGroup/ESMValCore/pull/1632) [sloosvel](https://github.com/sloosvel)
- Update changelog and version for 2.6rc3 [\(#1646\)](https://github.com/ESMValGroup/ESMValCore/pull/1646) [sloosvel](https://github.com/sloosvel)
- Add changelog for rc4 [\(#1662\)](https://github.com/ESMValGroup/ESMValCore/pull/1662) [sloosvel](https://github.com/sloosvel)

# **33.13 Automatic testing**

- Refresh CircleCI cache weekly [\(#1597\)](https://github.com/ESMValGroup/ESMValCore/pull/1597) [Bouwe Andela](https://github.com/bouweandela)
- Use correct cache restore key on CircleCI [\(#1598\)](https://github.com/ESMValGroup/ESMValCore/pull/1598) [Bouwe Andela](https://github.com/bouweandela)
- Install git and ssh before checking out code on CircleCI [\(#1601\)](https://github.com/ESMValGroup/ESMValCore/pull/1601) [Bouwe Andela](https://github.com/bouweandela)
- Fetch all history in Github Action tests [\(#1622\)](https://github.com/ESMValGroup/ESMValCore/pull/1622) [sloosvel](https://github.com/sloosvel)
- Test Github Actions dashboard badge from meercode.io [\(#1640\)](https://github.com/ESMValGroup/ESMValCore/pull/1640) [Valeriu Predoi](https://github.com/valeriupredoi)
- Improve esmvalcore.esgf unit test [\(#1650\)](https://github.com/ESMValGroup/ESMValCore/pull/1650) [Bouwe Andela](https://github.com/bouweandela)

# **33.14 Variable Derivation**

• Added derivation of *hfns* [\(#1594\)](https://github.com/ESMValGroup/ESMValCore/pull/1594) [Manuel Schlund](https://github.com/schlunma)

### **CHAPTER**

### **THIRTYFOUR**

### **V2.5.0**

# **34.1 Highlights**

- The new preprocessor [extract\\_location\(\)](#page-192-0) can extract arbitrary locations on the Earth using the [geopy](https://pypi.org/project/geopy/) package that connects to OpenStreetMap. For details, see *[Extract location](#page-79-0)*.
- Time ranges can now be extracted using the [ISO 8601 format.](https://en.wikipedia.org/wiki/ISO_8601) In addition, wildcards are allowed, which makes the time selection much more flexible. For details, see *[Recipe section: Datasets](#page-45-0)*.
- The new preprocessor [ensemble\\_statistics\(\)](#page-191-0) can calculate arbitrary statitics over all ensemble members of a simulation. In addition, the preprocessor [multi\\_model\\_statistics\(\)](#page-204-0) now accepts the keyword groupy, which allows the calculation of multi-model statistics over arbitrary multi-model ensembles. For details, see *[Ensemble statistics](#page-67-0)* and *[Multi-model statistics](#page-68-0)*.

This release includes

# **34.2 Backwards incompatible changes**

- Update Cordex section in *config-developer.yml* [\(#1303\)](https://github.com/ESMValGroup/ESMValCore/pull/1303) [francesco-cmcc.](https://github.com/francesco-cmcc) This changes the naming convention of ESMValCore's output files from CORDEX dataset. This only affects recipes that use CORDEX data. Most likely, no changes in diagnostics are necessary; however, if code relies on the specific naming convention of files, it might need to be adapted.
- Dropped Python 3.7 [\(#1530\)](https://github.com/ESMValGroup/ESMValCore/pull/1530) [Manuel Schlund.](https://github.com/schlunma) ESMValCore v2.5.0 dropped support for Python 3.7. From now on Python >=3.8 is required to install ESMValCore. The main reason for this is that conda-forge dropped support for Python 3.7 for OSX and arm64 (more details are given [here\)](https://github.com/ESMValGroup/ESMValTool/issues/2584#issuecomment-1063853630).

# **34.3 Bug fixes**

- Fix *extract* shape when fx vars are present [\(#1403\)](https://github.com/ESMValGroup/ESMValCore/pull/1403) [sloosvel](https://github.com/sloosvel)
- Added support of *extra\_facets* to fx variables added by the preprocessor [\(#1399\)](https://github.com/ESMValGroup/ESMValCore/pull/1399) [Manuel Schlund](https://github.com/schlunma)
- Augmented input for derived variables with extra\_facets [\(#1412\)](https://github.com/ESMValGroup/ESMValCore/pull/1412) [Manuel Schlund](https://github.com/schlunma)
- Correctly use masked arrays after *unstructured\_nearest* regridding [\(#1414\)](https://github.com/ESMValGroup/ESMValCore/pull/1414) [Manuel Schlund](https://github.com/schlunma)
- Fixing the broken derivation script for XCH4 (and XCO2) [\(#1428\)](https://github.com/ESMValGroup/ESMValCore/pull/1428) [Birgit Hassler](https://github.com/hb326)
- Ignore *.pymon-journal* file in test discovery [\(#1436\)](https://github.com/ESMValGroup/ESMValCore/pull/1436) [Valeriu Predoi](https://github.com/valeriupredoi)
- Fixed bug that caused automatic download to fail in rare cases [\(#1442\)](https://github.com/ESMValGroup/ESMValCore/pull/1442) [Manuel Schlund](https://github.com/schlunma)
- Add new *JULIA\_LOAD\_PATH* to diagnostic task test [\(#1444\)](https://github.com/ESMValGroup/ESMValCore/pull/1444) [Valeriu Predoi](https://github.com/valeriupredoi)
- Fix provenance file permissions [\(#1468\)](https://github.com/ESMValGroup/ESMValCore/pull/1468) [Bouwe Andela](https://github.com/bouweandela)
- Fixed usage of *statistics=std\_dev* option in multi-model statistics preprocessors [\(#1478\)](https://github.com/ESMValGroup/ESMValCore/pull/1478) [Manuel Schlund](https://github.com/schlunma)
- Removed scalar coordinates *p0* and *ptop* prior to merge in *multi\_model\_statistics* [\(#1471\)](https://github.com/ESMValGroup/ESMValCore/pull/1471) [Axel Lauer](https://github.com/axel-lauer)
- Added *dataset* and *alias* attributes to *multi\_model\_statistics* output [\(#1483\)](https://github.com/ESMValGroup/ESMValCore/pull/1483) [Manuel Schlund](https://github.com/schlunma)
- Fixed issues with multi-model-statistics timeranges [\(#1486\)](https://github.com/ESMValGroup/ESMValCore/pull/1486) [Manuel Schlund](https://github.com/schlunma)
- Fixed output messages for CMOR logging [\(#1494\)](https://github.com/ESMValGroup/ESMValCore/pull/1494) [Manuel Schlund](https://github.com/schlunma)
- Fixed *clip\_timerange* if only a single time point is extracted [\(#1497\)](https://github.com/ESMValGroup/ESMValCore/pull/1497) [Manuel Schlund](https://github.com/schlunma)
- Fixed chunking in *multi\_model\_statistics* [\(#1500\)](https://github.com/ESMValGroup/ESMValCore/pull/1500) [Manuel Schlund](https://github.com/schlunma)
- Fixed renaming of auxiliary coordinates in *multi model statistics* if coordinates are equal [\(#1502\)](https://github.com/ESMValGroup/ESMValCore/pull/1502) [Manuel](https://github.com/schlunma) [Schlund](https://github.com/schlunma)
- Fixed timerange selection for automatic downloads [\(#1517\)](https://github.com/ESMValGroup/ESMValCore/pull/1517) [Manuel Schlund](https://github.com/schlunma)
- Fixed chunking in *multi\_model\_statistics* [\(#1524\)](https://github.com/ESMValGroup/ESMValCore/pull/1524) [Manuel Schlund](https://github.com/schlunma)

# **34.4 Deprecations**

• Renamed vertical regridding schemes [\(#1429\)](https://github.com/ESMValGroup/ESMValCore/pull/1429) [Manuel Schlund.](https://github.com/schlunma) Old regridding schemes are supported until v2.7.0. For details, see *[Vertical interpolation schemes](#page-59-0)*.

# **34.5 Documentation**

- Remove duplicate entries in changelog [\(#1391\)](https://github.com/ESMValGroup/ESMValCore/pull/1391) [Klaus Zimmermann](https://github.com/zklaus)
- Documentation on how to use HPC central installations [\(#1409\)](https://github.com/ESMValGroup/ESMValCore/pull/1409) [Valeriu Predoi](https://github.com/valeriupredoi)
- Correct brackets in preprocessor documentation for list of seasons [\(#1420\)](https://github.com/ESMValGroup/ESMValCore/pull/1420) [Bouwe Andela](https://github.com/bouweandela)
- Add Python=3.10 to package info, update Circle CI auto install and documentation for Python=3.10 [\(#1432\)](https://github.com/ESMValGroup/ESMValCore/pull/1432) [Valeriu Predoi](https://github.com/valeriupredoi)
- Reverted unintentional change in *.zenodo.json* [\(#1452\)](https://github.com/ESMValGroup/ESMValCore/pull/1452) [Manuel Schlund](https://github.com/schlunma)
- Synchronized config-user.yml with version from ESMValTool [\(#1453\)](https://github.com/ESMValGroup/ESMValCore/pull/1453) [Manuel Schlund](https://github.com/schlunma)
- Solved issues in configuration files [\(#1457\)](https://github.com/ESMValGroup/ESMValCore/pull/1457) [Manuel Schlund](https://github.com/schlunma)
- Add direct link to download conda lock file in the install documentation [\(#1462\)](https://github.com/ESMValGroup/ESMValCore/pull/1462) [Valeriu Predoi](https://github.com/valeriupredoi)
- CITATION.cff fix and automatic validation of citation metadata [\(#1467\)](https://github.com/ESMValGroup/ESMValCore/pull/1467) [Valeriu Predoi](https://github.com/valeriupredoi)
- Updated documentation on how to deprecate features [\(#1426\)](https://github.com/ESMValGroup/ESMValCore/pull/1426) [Manuel Schlund](https://github.com/schlunma)
- Added reference hook to conda lock in documentation install section [\(#1473\)](https://github.com/ESMValGroup/ESMValCore/pull/1473) [Valeriu Predoi](https://github.com/valeriupredoi)
- Increased ESMValCore version to 2.5.0rc1 [\(#1477\)](https://github.com/ESMValGroup/ESMValCore/pull/1477) [Manuel Schlund](https://github.com/schlunma)
- Added changelog for v2.5.0 release [\(#1476\)](https://github.com/ESMValGroup/ESMValCore/pull/1476) [Manuel Schlund](https://github.com/schlunma)
- Increased ESMValCore version to 2.5.0rc2 [\(#1487\)](https://github.com/ESMValGroup/ESMValCore/pull/1487) [Manuel Schlund](https://github.com/schlunma)
- Added some authors to citation and zenodo files [\(#1488\)](https://github.com/ESMValGroup/ESMValCore/pull/1488) [SarahAlidoost](https://github.com/SarahAlidoost)
- Restored *scipy* intersphinx mapping [\(#1491\)](https://github.com/ESMValGroup/ESMValCore/pull/1491) [Manuel Schlund](https://github.com/schlunma)
- Increased ESMValCore version to 2.5.0rc3 [\(#1504\)](https://github.com/ESMValGroup/ESMValCore/pull/1504) [Manuel Schlund](https://github.com/schlunma)
- Fix download instructions for the MSWEP dataset [\(#1506\)](https://github.com/ESMValGroup/ESMValCore/pull/1506) [Rémi Kazeroni](https://github.com/remi-kazeroni)
- Documentation updated for the new cmorizer framework [\(#1417\)](https://github.com/ESMValGroup/ESMValCore/pull/1417) [Rémi Kazeroni](https://github.com/remi-kazeroni)
- Added tests for duplicates in changelog and removed duplicates [\(#1508\)](https://github.com/ESMValGroup/ESMValCore/pull/1508) [Manuel Schlund](https://github.com/schlunma)
- Increased ESMValCore version to 2.5.0rc4 [\(#1519\)](https://github.com/ESMValGroup/ESMValCore/pull/1519) [Manuel Schlund](https://github.com/schlunma)
- Add Github Actions Test badge in README [\(#1526\)](https://github.com/ESMValGroup/ESMValCore/pull/1526) [Valeriu Predoi](https://github.com/valeriupredoi)
- Increased ESMValCore version to 2.5.0rc5 [\(#1529\)](https://github.com/ESMValGroup/ESMValCore/pull/1529) [Manuel Schlund](https://github.com/schlunma)
- Increased ESMValCore version to 2.5.0rc6 [\(#1532\)](https://github.com/ESMValGroup/ESMValCore/pull/1532) [Manuel Schlund](https://github.com/schlunma)

### **34.6 Fixes for datasets**

• Added fix for AIRS v2.1 (obs4mips) [\(#1472\)](https://github.com/ESMValGroup/ESMValCore/pull/1472) [Axel Lauer](https://github.com/axel-lauer)

# **34.7 Preprocessor**

- Added bias preprocessor [\(#1406\)](https://github.com/ESMValGroup/ESMValCore/pull/1406) [Manuel Schlund](https://github.com/schlunma)
- Improve error messages when a preprocessor is failing [\(#1408\)](https://github.com/ESMValGroup/ESMValCore/pull/1408) [Manuel Schlund](https://github.com/schlunma)
- Added option to explicitly not use fx variables in preprocessors [\(#1416\)](https://github.com/ESMValGroup/ESMValCore/pull/1416) [Manuel Schlund](https://github.com/schlunma)
- Add *extract\_location* preprocessor to extract town, city, mountains etc anything specifiable by a location [\(#1251\)](https://github.com/ESMValGroup/ESMValCore/pull/1251) [Javier Vegas-Regidor](https://github.com/jvegreg)
- Add ensemble statistics preprocessor and 'groupby' option for multimodel [\(#673\)](https://github.com/ESMValGroup/ESMValCore/pull/673) [sloosvel](https://github.com/sloosvel)
- Generic regridding preprocessor [\(#1448\)](https://github.com/ESMValGroup/ESMValCore/pull/1448) [Klaus Zimmermann](https://github.com/zklaus)

# **34.8 Automatic testing**

- Add *pandas* as dependency :panda\_face: [\(#1402\)](https://github.com/ESMValGroup/ESMValCore/pull/1402) [Valeriu Predoi](https://github.com/valeriupredoi)
- Fixed tests for python 3.7 [\(#1410\)](https://github.com/ESMValGroup/ESMValCore/pull/1410) [Manuel Schlund](https://github.com/schlunma)
- Remove accessing *.xml()* cube method from test [\(#1419\)](https://github.com/ESMValGroup/ESMValCore/pull/1419) [Valeriu Predoi](https://github.com/valeriupredoi)
- Remove flag to use pip 2020 solver from Github Action pip install command on OSX [\(#1357\)](https://github.com/ESMValGroup/ESMValCore/pull/1357) [Valeriu Predoi](https://github.com/valeriupredoi)
- Add Python=3.10 to Github Actions and switch to Python=3.10 for the Github Action that builds the PyPi package [\(#1430\)](https://github.com/ESMValGroup/ESMValCore/pull/1430) [Valeriu Predoi](https://github.com/valeriupredoi)
- Pin *flake8<4* to keep getting relevant error traces when tests fail with FLAKE8 issues [\(#1434\)](https://github.com/ESMValGroup/ESMValCore/pull/1434) [Valeriu Predoi](https://github.com/valeriupredoi)
- Implementing conda lock [\(#1164\)](https://github.com/ESMValGroup/ESMValCore/pull/1164) [Valeriu Predoi](https://github.com/valeriupredoi)
- Relocate *pytest-monitor* outputted database *.pymon* so *.pymon-journal* file should not be looked for by *pytest* [\(#1441\)](https://github.com/ESMValGroup/ESMValCore/pull/1441) [Valeriu Predoi](https://github.com/valeriupredoi)
- Switch to Mambaforge in Github Actions tests [\(#1438\)](https://github.com/ESMValGroup/ESMValCore/pull/1438) [Valeriu Predoi](https://github.com/valeriupredoi)
- Turn off conda lock file creation on any push on *main* branch from Github Action test [\(#1489\)](https://github.com/ESMValGroup/ESMValCore/pull/1489) [Valeriu Predoi](https://github.com/valeriupredoi)
- Add DRS path test for IPSLCM files [\(#1490\)](https://github.com/ESMValGroup/ESMValCore/pull/1490) [Stéphane Sénési](https://github.com/senesis)
- Add a test module that runs tests of *iris* I/O everytime we notice serious bugs there [\(#1510\)](https://github.com/ESMValGroup/ESMValCore/pull/1510) [Valeriu Predoi](https://github.com/valeriupredoi)
- [Github Actions] Trigger Github Actions tests (*run-tests.yml* workflow) from a comment in a PR [\(#1520\)](https://github.com/ESMValGroup/ESMValCore/pull/1520) [Valeriu](https://github.com/valeriupredoi) [Predoi](https://github.com/valeriupredoi)
- Update Linux condalock file (various pull requests) github-actions[bot]

# **34.9 Installation**

- Move *nested-lookup* dependency to *environment.yml* to be installed from conda-forge instead of PyPi [\(#1481\)](https://github.com/ESMValGroup/ESMValCore/pull/1481) [Valeriu Predoi](https://github.com/valeriupredoi)
- Pinned *iris* [\(#1511\)](https://github.com/ESMValGroup/ESMValCore/pull/1511) [Manuel Schlund](https://github.com/schlunma)
- Updated dependencies [\(#1521\)](https://github.com/ESMValGroup/ESMValCore/pull/1521) [Manuel Schlund](https://github.com/schlunma)
- Pinned iris<3.2.0 [\(#1525\)](https://github.com/ESMValGroup/ESMValCore/pull/1525) [Manuel Schlund](https://github.com/schlunma)

# **34.10 Improvements**

- Allow to load all files, first X years or last X years in an experiment [\(#1133\)](https://github.com/ESMValGroup/ESMValCore/pull/1133) [sloosvel](https://github.com/sloosvel)
- Filter tasks earlier [\(#1264\)](https://github.com/ESMValGroup/ESMValCore/pull/1264) [Javier Vegas-Regidor](https://github.com/jvegreg)
- Added earlier validation for command line arguments [\(#1435\)](https://github.com/ESMValGroup/ESMValCore/pull/1435) [Manuel Schlund](https://github.com/schlunma)
- Remove *profile\_diagnostic* from diagnostic settings and increase test coverage of *\_task.py* [\(#1404\)](https://github.com/ESMValGroup/ESMValCore/pull/1404) [Valeriu Predoi](https://github.com/valeriupredoi)
- Add *output2* to the *product* extra facet of CMIP5 data [\(#1514\)](https://github.com/ESMValGroup/ESMValCore/pull/1514) [Rémi Kazeroni](https://github.com/remi-kazeroni)
- Speed up ESGF search [\(#1512\)](https://github.com/ESMValGroup/ESMValCore/pull/1512) [Bouwe Andela](https://github.com/bouweandela)

# **CHAPTER**

# **THIRTYFIVE**

### **V2.4.0**

### **35.1 Highlights**

- ESMValCore now has the ability to automatically download missing data from ESGF. For details, see *[Data](#page-29-0) [Retrieval](#page-29-0)*.
- ESMValCore now also can resume an earlier run. This is useful to re-use expensive preprocessor results. For details, see *[Running](#page-34-0)*.

This release includes

# **35.2 Bug fixes**

- Crop on the ID-selected region(s) and not on the whole shapefile [\(#1151\)](https://github.com/ESMValGroup/ESMValCore/pull/1151) [Stef Smeets](https://github.com/stefsmeets)
- Add 'comment' to list of removed attributes [\(#1244\)](https://github.com/ESMValGroup/ESMValCore/pull/1244) [Peter Kalverla](https://github.com/Peter9192)
- Speed up multimodel statistics and fix bug in peak computation [\(#1301\)](https://github.com/ESMValGroup/ESMValCore/pull/1301) [Bouwe Andela](https://github.com/bouweandela)
- No longer make plots of provenance [\(#1307\)](https://github.com/ESMValGroup/ESMValCore/pull/1307) [Bouwe Andela](https://github.com/bouweandela)
- No longer embed provenance in output files [\(#1306\)](https://github.com/ESMValGroup/ESMValCore/pull/1306) [Bouwe Andela](https://github.com/bouweandela)
- Removed automatic addition of areacello to obs4mips datasets [\(#1316\)](https://github.com/ESMValGroup/ESMValCore/pull/1316) [Manuel Schlund](https://github.com/schlunma)
- Pin docutils <0.17 to fix bullet lists on readthedocs [\(#1320\)](https://github.com/ESMValGroup/ESMValCore/pull/1320) [Klaus Zimmermann](https://github.com/zklaus)
- Fix obs4MIPs capitalization [\(#1328\)](https://github.com/ESMValGroup/ESMValCore/pull/1328) [Bouwe Andela](https://github.com/bouweandela)
- Fix Python 3.7 tests [\(#1330\)](https://github.com/ESMValGroup/ESMValCore/pull/1330) [Bouwe Andela](https://github.com/bouweandela)
- Handle fx variables in *extract levels* and some time operations [\(#1269\)](https://github.com/ESMValGroup/ESMValCore/pull/1269) [sloosvel](https://github.com/sloosvel)
- Refactored mask regridding for irregular grids (fixes #772) [\(#865\)](https://github.com/ESMValGroup/ESMValCore/pull/865) [Klaus Zimmermann](https://github.com/zklaus)
- Fix *da.broadcast\_to* call when the fx cube has different shape than target data cube [\(#1350\)](https://github.com/ESMValGroup/ESMValCore/pull/1350) [Valeriu Predoi](https://github.com/valeriupredoi)
- Add tests for \_aggregate\_time\_fx [\(#1354\)](https://github.com/ESMValGroup/ESMValCore/pull/1354) [sloosvel](https://github.com/sloosvel)
- Fix extra facets [\(#1360\)](https://github.com/ESMValGroup/ESMValCore/pull/1360) [Bouwe Andela](https://github.com/bouweandela)
- Pin pip!=21.3 to avoid pypa/pip#10573 with editable installs [\(#1359\)](https://github.com/ESMValGroup/ESMValCore/pull/1359) [Klaus Zimmermann](https://github.com/zklaus)
- Add a custom *date2num* function to deal with changes in cftime [\(#1373\)](https://github.com/ESMValGroup/ESMValCore/pull/1373) [Klaus Zimmermann](https://github.com/zklaus)
- Removed custom version of *AtmosphereSigmaFactory* [\(#1382\)](https://github.com/ESMValGroup/ESMValCore/pull/1382) [Manuel Schlund](https://github.com/schlunma)

# **35.3 Deprecations**

• Remove write\_netcdf and write\_plots from config-user.yml [\(#1300\)](https://github.com/ESMValGroup/ESMValCore/pull/1300) [Bouwe Andela](https://github.com/bouweandela)

# **35.4 Documentation**

- Add link to plot directory in index.html [\(#1256\)](https://github.com/ESMValGroup/ESMValCore/pull/1256) [Stef Smeets](https://github.com/stefsmeets)
- Work around issue with yapf not following PEP8 [\(#1277\)](https://github.com/ESMValGroup/ESMValCore/pull/1277) [Bouwe Andela](https://github.com/bouweandela)
- Update the core development team [\(#1278\)](https://github.com/ESMValGroup/ESMValCore/pull/1278) [Bouwe Andela](https://github.com/bouweandela)
- Update the documentation of the provenance interface [\(#1305\)](https://github.com/ESMValGroup/ESMValCore/pull/1305) [Bouwe Andela](https://github.com/bouweandela)
- Update version number to first release candidate 2.4.0rc1 [\(#1363\)](https://github.com/ESMValGroup/ESMValCore/pull/1363) [Klaus Zimmermann](https://github.com/zklaus)
- Update to new ESMValTool logo [\(#1374\)](https://github.com/ESMValGroup/ESMValCore/pull/1374) [Klaus Zimmermann](https://github.com/zklaus)
- Update version number for third release candidate 2.4.0rc3 [\(#1384\)](https://github.com/ESMValGroup/ESMValCore/pull/1384) [Klaus Zimmermann](https://github.com/zklaus)
- Update changelog for 2.4.0rc3 [\(#1385\)](https://github.com/ESMValGroup/ESMValCore/pull/1385) [Klaus Zimmermann](https://github.com/zklaus)
- Update version number to final 2.4.0 release [\(#1389\)](https://github.com/ESMValGroup/ESMValCore/pull/1389) [Klaus Zimmermann](https://github.com/zklaus)
- Update changelog for 2.4.0 [\(#1366\)](https://github.com/ESMValGroup/ESMValCore/pull/1366) [Klaus Zimmermann](https://github.com/zklaus)

# **35.5 Fixes for datasets**

- Add fix for differing latitude coordinate between historical and ssp585 in MPI-ESM1-2-HR r2i1p1f1 [\(#1292\)](https://github.com/ESMValGroup/ESMValCore/pull/1292) [Bouwe Andela](https://github.com/bouweandela)
- Add fixes for time and latitude coordinate of EC-Earth3 r3i1p1f1 [\(#1290\)](https://github.com/ESMValGroup/ESMValCore/pull/1290) [Bouwe Andela](https://github.com/bouweandela)
- Apply latitude fix to all CCSM4 variables [\(#1295\)](https://github.com/ESMValGroup/ESMValCore/pull/1295) [Bouwe Andela](https://github.com/bouweandela)
- Fix lat and lon bounds for FGOALS-g3 mrsos [\(#1289\)](https://github.com/ESMValGroup/ESMValCore/pull/1289) [Thomas Crocker](https://github.com/thomascrocker)
- Add grid fix for tos in fgoals-f3-l [\(#1326\)](https://github.com/ESMValGroup/ESMValCore/pull/1326) [sloosvel](https://github.com/sloosvel)
- Add fix for CIESM pr [\(#1344\)](https://github.com/ESMValGroup/ESMValCore/pull/1344) [Bouwe Andela](https://github.com/bouweandela)
- Fix DRS for IPSLCM : split attribute 'freq' into : 'out' and 'freq' [\(#1304\)](https://github.com/ESMValGroup/ESMValCore/pull/1304) [Stéphane Sénési work](https://github.com/senesis)

# **35.6 CMOR standard**

- Remove history attribute from coords [\(#1276\)](https://github.com/ESMValGroup/ESMValCore/pull/1276) [Javier Vegas-Regidor](https://github.com/jvegasbsc)
- Increased flexibility of CMOR checks for datasets with generic alevel coordinates [\(#1032\)](https://github.com/ESMValGroup/ESMValCore/pull/1032) [Manuel Schlund](https://github.com/schlunma)
- Automatically fix small deviations in vertical levels [\(#1177\)](https://github.com/ESMValGroup/ESMValCore/pull/1177) [Bouwe Andela](https://github.com/bouweandela)
- Adding standard names to the custom tables of the *rlns* and *rsns* variables [\(#1386\)](https://github.com/ESMValGroup/ESMValCore/pull/1386) [Rémi Kazeroni](https://github.com/remi-kazeroni)

### **35.7 Preprocessor**

- Implemented fully lazy climate\_statistics [\(#1194\)](https://github.com/ESMValGroup/ESMValCore/pull/1194) [Manuel Schlund](https://github.com/schlunma)
- Run the multimodel statistics preprocessor last [\(#1299\)](https://github.com/ESMValGroup/ESMValCore/pull/1299) [Bouwe Andela](https://github.com/bouweandela)

# **35.8 Automatic testing**

- Improving test coverage for \_task.py [\(#514\)](https://github.com/ESMValGroup/ESMValCore/pull/514) [Valeriu Predoi](https://github.com/valeriupredoi)
- Upload coverage to codecov [\(#1190\)](https://github.com/ESMValGroup/ESMValCore/pull/1190) [Bouwe Andela](https://github.com/bouweandela)
- Improve codecov status checks [\(#1195\)](https://github.com/ESMValGroup/ESMValCore/pull/1195) [Bouwe Andela](https://github.com/bouweandela)
- Fix curl install in CircleCI [\(#1228\)](https://github.com/ESMValGroup/ESMValCore/pull/1228) [Javier Vegas-Regidor](https://github.com/jvegasbsc)
- Drop support for Python 3.6 [\(#1200\)](https://github.com/ESMValGroup/ESMValCore/pull/1200) [Valeriu Predoi](https://github.com/valeriupredoi)
- Allow more recent version of *scipy* [\(#1182\)](https://github.com/ESMValGroup/ESMValCore/pull/1182) [Manuel Schlund](https://github.com/schlunma)
- Speed up conda build *conda\_build* Circle test by using *mamba* solver via *boa* (and use it for Github Actions test too) [\(#1243\)](https://github.com/ESMValGroup/ESMValCore/pull/1243) [Valeriu Predoi](https://github.com/valeriupredoi)
- Fix numpy deprecation warnings [\(#1274\)](https://github.com/ESMValGroup/ESMValCore/pull/1274) [Bouwe Andela](https://github.com/bouweandela)
- Unpin upper bound for iris (previously was at <3.0.4) [\(#1275\)](https://github.com/ESMValGroup/ESMValCore/pull/1275) [Valeriu Predoi](https://github.com/valeriupredoi)
- Modernize *conda* install test on Circle CI by installing from conda-forge with Python 3.9 and change install instructions in documentation [\(#1280\)](https://github.com/ESMValGroup/ESMValCore/pull/1280) [Valeriu Predoi](https://github.com/valeriupredoi)
- Run a nightly Github Actions workflow to monitor tests memory per test (configurable for other metrics too) [\(#1284\)](https://github.com/ESMValGroup/ESMValCore/pull/1284) [Valeriu Predoi](https://github.com/valeriupredoi)
- Speed up tests of tasks [\(#1302\)](https://github.com/ESMValGroup/ESMValCore/pull/1302) [Bouwe Andela](https://github.com/bouweandela)
- Fix upper case to lower case variables and functions for flake compliance in *tests/unit/preprocessor/\_regrid/test\_extract\_levels.py* [\(#1347\)](https://github.com/ESMValGroup/ESMValCore/pull/1347) [Valeriu Predoi](https://github.com/valeriupredoi)
- Cleaned up a bit Github Actions workflows [\(#1345\)](https://github.com/ESMValGroup/ESMValCore/pull/1345) [Valeriu Predoi](https://github.com/valeriupredoi)
- Update circleci jobs: renaming tests to more descriptive names and removing conda build test [\(#1351\)](https://github.com/ESMValGroup/ESMValCore/pull/1351) [Klaus](https://github.com/zklaus) [Zimmermann](https://github.com/zklaus)
- Pin iris to latest >=3.1.0 [\(#1341\)](https://github.com/ESMValGroup/ESMValCore/pull/1341) [Valeriu Predoi](https://github.com/valeriupredoi)

# **35.9 Installation**

• Pin esmpy to anything but 8.1.0 since that particular one changes the CPU affinity [\(#1310\)](https://github.com/ESMValGroup/ESMValCore/pull/1310) [Valeriu Predoi](https://github.com/valeriupredoi)

# **35.10 Improvements**

- Add a more friendly and useful message when using default config file [\(#1233\)](https://github.com/ESMValGroup/ESMValCore/pull/1233) [Valeriu Predoi](https://github.com/valeriupredoi)
- Replace os.walk by glob.glob in data finder (only look for data in the specified locations) [\(#1261\)](https://github.com/ESMValGroup/ESMValCore/pull/1261) [Bouwe Andela](https://github.com/bouweandela)
- Machine-specific directories for auxiliary data in the *config-user.yml* file [\(#1268\)](https://github.com/ESMValGroup/ESMValCore/pull/1268) [Rémi Kazeroni](https://github.com/remi-kazeroni)
- Add an option to download missing data from ESGF [\(#1217\)](https://github.com/ESMValGroup/ESMValCore/pull/1217) [Bouwe Andela](https://github.com/bouweandela)
- Speed up provenance recording [\(#1327\)](https://github.com/ESMValGroup/ESMValCore/pull/1327) [Bouwe Andela](https://github.com/bouweandela)
- Improve results web page [\(#1332\)](https://github.com/ESMValGroup/ESMValCore/pull/1332) [Bouwe Andela](https://github.com/bouweandela)
- Move institutes from config-developer.yml to default extra facets config and add wildcard support for extra facets [\(#1259\)](https://github.com/ESMValGroup/ESMValCore/pull/1259) [Bouwe Andela](https://github.com/bouweandela)
- Add support for re-using preprocessor output from previous runs [\(#1321\)](https://github.com/ESMValGroup/ESMValCore/pull/1321) [Bouwe Andela](https://github.com/bouweandela)
- Log fewer messages to screen and hide stack trace for known recipe errors [\(#1296\)](https://github.com/ESMValGroup/ESMValCore/pull/1296) [Bouwe Andela](https://github.com/bouweandela)
- Log ESMValCore and ESMValTool versions when running [\(#1263\)](https://github.com/ESMValGroup/ESMValCore/pull/1263) [Javier Vegas-Regidor](https://github.com/jvegasbsc)
- Add "grid" as a tag to the output file template for CMIP6 [\(#1356\)](https://github.com/ESMValGroup/ESMValCore/pull/1356) [Klaus Zimmermann](https://github.com/zklaus)
- Implemented ICON project to read native ICON model output [\(#1079\)](https://github.com/ESMValGroup/ESMValCore/pull/1079) [Brei Soliño](https://github.com/bsolino)

### **CHAPTER**

### **THIRTYSIX**

### **V2.3.1**

This release includes

### **36.1 Bug fixes**

- Update config-user.yml template with correct drs entries for CEDA-JASMIN [\(#1184\)](https://github.com/ESMValGroup/ESMValCore/pull/1184) [Valeriu Predoi](https://github.com/valeriupredoi)
- Enhancing MIROC5 fix for hfls and evspsbl [\(#1192\)](https://github.com/ESMValGroup/ESMValCore/pull/1192) [katjaweigel](https://github.com/katjaweigel)
- Fix alignment of daily data with inconsistent calendars in multimodel statistics [\(#1212\)](https://github.com/ESMValGroup/ESMValCore/pull/1212) [Peter Kalverla](https://github.com/Peter9192)
- Pin cf-units, remove github actions test for Python 3.6 and fix test\_access1\_0 and test\_access1\_3 to use cf-units for comparisons [\(#1197\)](https://github.com/ESMValGroup/ESMValCore/pull/1197) [Valeriu Predoi](https://github.com/valeriupredoi)
- Fixed search for fx files when no mip is given [\(#1216\)](https://github.com/ESMValGroup/ESMValCore/pull/1216) [Manuel Schlund](https://github.com/schlunma)
- Make sure climate statistics always returns original dtype [\(#1237\)](https://github.com/ESMValGroup/ESMValCore/pull/1237) [Klaus Zimmermann](https://github.com/zklaus)
- Bugfix for regional regridding when non-integer range is passed [\(#1231\)](https://github.com/ESMValGroup/ESMValCore/pull/1231) [Stef Smeets](https://github.com/stefsmeets)
- Make sure area\_statistics preprocessor always returns original dtype [\(#1239\)](https://github.com/ESMValGroup/ESMValCore/pull/1239) [Klaus Zimmermann](https://github.com/zklaus)
- Add "." (dot) as allowed separation character for the time range group [\(#1248\)](https://github.com/ESMValGroup/ESMValCore/pull/1248) [Klaus Zimmermann](https://github.com/zklaus)

### **36.2 Documentation**

- Add a link to the instructions to use pre-installed versions on HPC clusters [\(#1186\)](https://github.com/ESMValGroup/ESMValCore/pull/1186) [Rémi Kazeroni](https://github.com/remi-kazeroni)
- Bugfix release: set version to 2.3.1 [\(#1253\)](https://github.com/ESMValGroup/ESMValCore/pull/1253) [Klaus Zimmermann](https://github.com/zklaus)

# **36.3 Fixes for datasets**

- Set circular attribute in MCM-UA-1-0 fix [\(#1178\)](https://github.com/ESMValGroup/ESMValCore/pull/1178) [sloosvel](https://github.com/sloosvel)
- Fixed time coordinate of MIROC-ESM [\(#1188\)](https://github.com/ESMValGroup/ESMValCore/pull/1188) [Manuel Schlund](https://github.com/schlunma)

# **36.4 Preprocessor**

- Filter warnings about collapsing multi-model dimension in multimodel statistics preprocessor function [\(#1215\)](https://github.com/ESMValGroup/ESMValCore/pull/1215) [Bouwe Andela](https://github.com/bouweandela)
- Remove fx variables before computing multimodel statistics [\(#1220\)](https://github.com/ESMValGroup/ESMValCore/pull/1220) [sloosvel](https://github.com/sloosvel)

# **36.5 Installation**

- Pin lower bound for iris to 3.0.2 [\(#1206\)](https://github.com/ESMValGroup/ESMValCore/pull/1206) [Valeriu Predoi](https://github.com/valeriupredoi)
- Pin *iris<3.0.4* to ensure we still (sort of) support Python 3.6 [\(#1252\)](https://github.com/ESMValGroup/ESMValCore/pull/1252) [Valeriu Predoi](https://github.com/valeriupredoi)

# **36.6 Improvements**

- Add test to verify behaviour for scalar height coord for tas in multi-model [\(#1209\)](https://github.com/ESMValGroup/ESMValCore/pull/1209) [Peter Kalverla](https://github.com/Peter9192)
- Sort missing years in "No input data available for years" message [\(#1225\)](https://github.com/ESMValGroup/ESMValCore/pull/1225) [Lee de Mora](https://github.com/ledm)

### **CHAPTER**

### **THIRTYSEVEN**

### **V2.3.0**

This release includes

### **37.1 Bug fixes**

- Extend preprocessor multi\_model\_statistics to handle data with "altitude" coordinate [\(#1010\)](https://github.com/ESMValGroup/ESMValCore/pull/1010) [Axel Lauer](https://github.com/axel-lauer)
- Remove scripts included with CMOR tables [\(#1011\)](https://github.com/ESMValGroup/ESMValCore/pull/1011) [Bouwe Andela](https://github.com/bouweandela)
- Avoid side effects in extract\_season [\(#1019\)](https://github.com/ESMValGroup/ESMValCore/pull/1019) [Javier Vegas-Regidor](https://github.com/jvegasbsc)
- Use nearest scheme to avoid interpolation errors with masked data in regression test [\(#1021\)](https://github.com/ESMValGroup/ESMValCore/pull/1021) [Stef Smeets](https://github.com/stefsmeets)
- Move \_get\_time\_bounds from preprocessor.\_time to cmor.check to avoid circular import with cmor module [\(#1037\)](https://github.com/ESMValGroup/ESMValCore/pull/1037) [Valeriu Predoi](https://github.com/valeriupredoi)
- Fix test that makes conda build fail [\(#1046\)](https://github.com/ESMValGroup/ESMValCore/pull/1046) [Valeriu Predoi](https://github.com/valeriupredoi)
- Fix 'positive' attribute for rsns/rlns variables [\(#1051\)](https://github.com/ESMValGroup/ESMValCore/pull/1051) [Lukas Brunner](https://github.com/lukasbrunner)
- Added preprocessor mask\_multimodel [\(#767\)](https://github.com/ESMValGroup/ESMValCore/pull/767) [Manuel Schlund](https://github.com/schlunma)
- Fix bug when fixing bounds after fixing longitude values [\(#1057\)](https://github.com/ESMValGroup/ESMValCore/pull/1057) [sloosvel](https://github.com/sloosvel)
- Run conda build parallel AND sequential tests [\(#1065\)](https://github.com/ESMValGroup/ESMValCore/pull/1065) [Valeriu Predoi](https://github.com/valeriupredoi)
- Add key to id\_prop [\(#1071\)](https://github.com/ESMValGroup/ESMValCore/pull/1071) [Lukas Brunner](https://github.com/lukasbrunner)
- Fix bounds after reversing coordinate values [\(#1061\)](https://github.com/ESMValGroup/ESMValCore/pull/1061) [sloosvel](https://github.com/sloosvel)
- Fixed –skip-nonexistent option [\(#1093\)](https://github.com/ESMValGroup/ESMValCore/pull/1093) [Manuel Schlund](https://github.com/schlunma)
- Do not consider CMIP5 variable sit to be the same as sithick from CMIP6 [\(#1033\)](https://github.com/ESMValGroup/ESMValCore/pull/1033) [Bouwe Andela](https://github.com/bouweandela)
- Improve finding date range in filenames (enforces separators) [\(#1145\)](https://github.com/ESMValGroup/ESMValCore/pull/1145) [Stéphane Sénési work](https://github.com/senesis)
- Review fx handling [\(#1147\)](https://github.com/ESMValGroup/ESMValCore/pull/1147) [sloosvel](https://github.com/sloosvel)
- Fix lru cache decorator with explicit call to method [\(#1172\)](https://github.com/ESMValGroup/ESMValCore/pull/1172) [Valeriu Predoi](https://github.com/valeriupredoi)
- Update volume.py  $(\#1174)$  [Lee de Mora](https://github.com/ledm)

# **37.2 Deprecations**

# **37.3 Documentation**

- Final changelog for 2.3.0 [\(#1163\)](https://github.com/ESMValGroup/ESMValCore/pull/1163) [Klaus Zimmermann](https://github.com/zklaus)
- Set version to 2.3.0 [\(#1162\)](https://github.com/ESMValGroup/ESMValCore/pull/1162) [Klaus Zimmermann](https://github.com/zklaus)
- Fix documentation build [\(#1006\)](https://github.com/ESMValGroup/ESMValCore/pull/1006) [Bouwe Andela](https://github.com/bouweandela)
- Add labels required for linking from ESMValTool docs [\(#1038\)](https://github.com/ESMValGroup/ESMValCore/pull/1038) [Bouwe Andela](https://github.com/bouweandela)
- Update contribution guidelines [\(#1047\)](https://github.com/ESMValGroup/ESMValCore/pull/1047) [Bouwe Andela](https://github.com/bouweandela)
- Fix basestring references in documentation [\(#1106\)](https://github.com/ESMValGroup/ESMValCore/pull/1106) [Javier Vegas-Regidor](https://github.com/jvegasbsc)
- Updated references master to main [\(#1132\)](https://github.com/ESMValGroup/ESMValCore/pull/1132) [Axel Lauer](https://github.com/axel-lauer)
- Add instructions how to use the central installation at DKRZ-Mistral [\(#1155\)](https://github.com/ESMValGroup/ESMValCore/pull/1155) [Rémi Kazeroni](https://github.com/remi-kazeroni)

# **37.4 Fixes for datasets**

- Added fixes for various CMIP5 datasets, variable cl (3-dim cloud fraction) [\(#1017\)](https://github.com/ESMValGroup/ESMValCore/pull/1017) [Axel Lauer](https://github.com/axel-lauer)
- Added fixes for hybrid level coordinates of CESM2 models [\(#882\)](https://github.com/ESMValGroup/ESMValCore/pull/882) [Manuel Schlund](https://github.com/schlunma)
- Extending LWP fix for CMIP6 models [\(#1049\)](https://github.com/ESMValGroup/ESMValCore/pull/1049) [Axel Lauer](https://github.com/axel-lauer)
- Add fixes for the net  $\&$  up radiation variables from ERA5 [\(#1052\)](https://github.com/ESMValGroup/ESMValCore/pull/1052) [Lukas Brunner](https://github.com/lukasbrunner)
- Add derived variable rsus [\(#1053\)](https://github.com/ESMValGroup/ESMValCore/pull/1053) [Lukas Brunner](https://github.com/lukasbrunner)
- Supported *mip*-level fixes [\(#1095\)](https://github.com/ESMValGroup/ESMValCore/pull/1095) [Manuel Schlund](https://github.com/schlunma)
- Fix erroneous use of *grid\_latitude* and *grid\_longitude* and cleaned ocean grid fixes [\(#1092\)](https://github.com/ESMValGroup/ESMValCore/pull/1092) [Manuel Schlund](https://github.com/schlunma)
- Fix for pr of miroc5 [\(#1110\)](https://github.com/ESMValGroup/ESMValCore/pull/1110) [Rémi Kazeroni](https://github.com/remi-kazeroni)
- Ocean depth fix for cnrm\_esm2\_1, gfdl\_esm4, ipsl\_cm6a\_lr datasets + mcm\_ua\_1\_0 [\(#1098\)](https://github.com/ESMValGroup/ESMValCore/pull/1098) [Tomas Lovato](https://github.com/tomaslovato)
- Fix for uas variable of the MCM\_UA\_1\_0 dataset [\(#1102\)](https://github.com/ESMValGroup/ESMValCore/pull/1102) [Rémi Kazeroni](https://github.com/remi-kazeroni)
- Fixes for sos and siconc of BCC models [\(#1090\)](https://github.com/ESMValGroup/ESMValCore/pull/1090) [Rémi Kazeroni](https://github.com/remi-kazeroni)
- Run fgco2 fix for all CESM2 models [\(#1108\)](https://github.com/ESMValGroup/ESMValCore/pull/1108) [Lisa Bock](https://github.com/LisaBock)
- Fixes for the siconc variable of CMIP6 models [\(#1105\)](https://github.com/ESMValGroup/ESMValCore/pull/1105) [Rémi Kazeroni](https://github.com/remi-kazeroni)
- Fix wrong sign for land surface flux [\(#1113\)](https://github.com/ESMValGroup/ESMValCore/pull/1113) [Lisa Bock](https://github.com/LisaBock)
- Fix for pr of EC\_EARTH [\(#1116\)](https://github.com/ESMValGroup/ESMValCore/pull/1116) [Rémi Kazeroni](https://github.com/remi-kazeroni)
#### **37.5 CMOR standard**

- Format cmor related files [\(#976\)](https://github.com/ESMValGroup/ESMValCore/pull/976) [Javier Vegas-Regidor](https://github.com/jvegasbsc)
- Check presence of time bounds and guess them if needed [\(#849\)](https://github.com/ESMValGroup/ESMValCore/pull/849) [sloosvel](https://github.com/sloosvel)
- Add custom variable "tasaga" [\(#1118\)](https://github.com/ESMValGroup/ESMValCore/pull/1118) [Lisa Bock](https://github.com/LisaBock)
- Find files for CMIP6 DCPP startdates [\(#771\)](https://github.com/ESMValGroup/ESMValCore/pull/771) [sloosvel](https://github.com/sloosvel)

### **37.6 Preprocessor**

- Update tests for multimodel statistics preprocessor [\(#1023\)](https://github.com/ESMValGroup/ESMValCore/pull/1023) [Stef Smeets](https://github.com/stefsmeets)
- Raise in extract\_season and extract\_month if result is None [\(#1041\)](https://github.com/ESMValGroup/ESMValCore/pull/1041) [Javier Vegas-Regidor](https://github.com/jvegasbsc)
- Allow selection of shapes in extract\_shape [\(#764\)](https://github.com/ESMValGroup/ESMValCore/pull/764) [Javier Vegas-Regidor](https://github.com/jvegasbsc)
- Add option for regional regridding to regrid preprocessor [\(#1034\)](https://github.com/ESMValGroup/ESMValCore/pull/1034) [Stef Smeets](https://github.com/stefsmeets)
- Load fx variables as cube cell measures / ancillary variables [\(#999\)](https://github.com/ESMValGroup/ESMValCore/pull/999) [sloosvel](https://github.com/sloosvel)
- Check horizontal grid before regridding [\(#507\)](https://github.com/ESMValGroup/ESMValCore/pull/507) [Benjamin Müller](https://github.com/BenMGeo)
- Clip irregular grids [\(#245\)](https://github.com/ESMValGroup/ESMValCore/pull/245) [Bouwe Andela](https://github.com/bouweandela)
- Use native iris functions in multi-model statistics [\(#1150\)](https://github.com/ESMValGroup/ESMValCore/pull/1150) [Peter Kalverla](https://github.com/Peter9192)

# **37.7 Notebook API (experimental)**

### **37.8 Automatic testing**

- Report coverage for tests that run on any pull request [\(#994\)](https://github.com/ESMValGroup/ESMValCore/pull/994) [Bouwe Andela](https://github.com/bouweandela)
- Install ESMValTool sample data from PyPI [\(#998\)](https://github.com/ESMValGroup/ESMValCore/pull/998) [Javier Vegas-Regidor](https://github.com/jvegasbsc)
- Fix tests for multi-processing with spawn method (i.e. macOSX with Python>3.8) [\(#1003\)](https://github.com/ESMValGroup/ESMValCore/pull/1003) [Barbara Vreede](https://github.com/bvreede)
- Switch to running the Github Action test workflow every 3 hours in single thread mode to observe if Sementation Faults occur [\(#1022\)](https://github.com/ESMValGroup/ESMValCore/pull/1022) [Valeriu Predoi](https://github.com/valeriupredoi)
- Revert to original Github Actions test workflow removing the 3-hourly test run with -n 1 [\(#1025\)](https://github.com/ESMValGroup/ESMValCore/pull/1025) [Valeriu Predoi](https://github.com/valeriupredoi)
- Avoid stale cache for multimodel statistics regression tests [\(#1030\)](https://github.com/ESMValGroup/ESMValCore/pull/1030) [Bouwe Andela](https://github.com/bouweandela)
- Add newer Python versions in OSX to Github Actions [\(#1035\)](https://github.com/ESMValGroup/ESMValCore/pull/1035) [Barbara Vreede](https://github.com/bvreede)
- Add tests for type annotations with mypy [\(#1042\)](https://github.com/ESMValGroup/ESMValCore/pull/1042) [Stef Smeets](https://github.com/stefsmeets)
- Run problematic cmor tests sequentially to avoid segmentation faults on CircleCI [\(#1064\)](https://github.com/ESMValGroup/ESMValCore/pull/1064) [Valeriu Predoi](https://github.com/valeriupredoi)
- Test installation of esmvalcore from conda-forge [\(#1075\)](https://github.com/ESMValGroup/ESMValCore/pull/1075) [Valeriu Predoi](https://github.com/valeriupredoi)
- Added additional test cases for integration tests of data\_finder.py [\(#1087\)](https://github.com/ESMValGroup/ESMValCore/pull/1087) [Manuel Schlund](https://github.com/schlunma)
- Pin cf-units and fix tests (cf-units > = 2.1.5) [\(#1140\)](https://github.com/ESMValGroup/ESMValCore/pull/1140) [Valeriu Predoi](https://github.com/valeriupredoi)
- Fix failing CircleCI tests [\(#1167\)](https://github.com/ESMValGroup/ESMValCore/pull/1167) [Bouwe Andela](https://github.com/bouweandela)
- Fix test failing due to fx files chosen differently on different OS's [\(#1169\)](https://github.com/ESMValGroup/ESMValCore/pull/1169) [Valeriu Predoi](https://github.com/valeriupredoi)
- Compare datetimes instead of strings in \_fixes/cmip5/test\_access1\_X.py [\(#1173\)](https://github.com/ESMValGroup/ESMValCore/pull/1173) [Valeriu Predoi](https://github.com/valeriupredoi)
- Pin Python to 3.9 in environment.yml on CircleCI and skip mypy tests in conda build [\(#1176\)](https://github.com/ESMValGroup/ESMValCore/pull/1176) [Bouwe Andela](https://github.com/bouweandela)

## **37.9 Installation**

• Update yamale to version 3 [\(#1059\)](https://github.com/ESMValGroup/ESMValCore/pull/1059) [Klaus Zimmermann](https://github.com/zklaus)

#### **37.10 Improvements**

- Refactor diagnostics / tags management [\(#939\)](https://github.com/ESMValGroup/ESMValCore/pull/939) [Stef Smeets](https://github.com/stefsmeets)
- Support multiple paths in input\_dir [\(#1000\)](https://github.com/ESMValGroup/ESMValCore/pull/1000) [Javier Vegas-Regidor](https://github.com/jvegasbsc)
- Generate HTML report with recipe output [\(#991\)](https://github.com/ESMValGroup/ESMValCore/pull/991) [Stef Smeets](https://github.com/stefsmeets)
- Add timeout to requests.get in \_citation.py [\(#1091\)](https://github.com/ESMValGroup/ESMValCore/pull/1091) [SarahAlidoost](https://github.com/SarahAlidoost)
- Add SYNDA drs for CMIP5 and CMIP6 (closes #582) [\(#583\)](https://github.com/ESMValGroup/ESMValCore/pull/583) [Klaus Zimmermann](https://github.com/zklaus)
- Add basic support for variable mappings [\(#1124\)](https://github.com/ESMValGroup/ESMValCore/pull/1124) [Klaus Zimmermann](https://github.com/zklaus)
- Handle IPSL-CM6 [\(#1153\)](https://github.com/ESMValGroup/ESMValCore/pull/1153) [Stéphane Sénési work](https://github.com/senesis)

# **CHAPTER THIRTYEIGHT**

#### **V2.2.0**

### **38.1 Highlights**

ESMValCore is now using the recently released [Iris 3.](https://scitools-iris.readthedocs.io/en/latest/whatsnew/3.0.html) We acknowledge that this change may impact your work, as Iris 3 introduces several changes that are not backward-compatible, but we think that moving forward is the best decision for the tool in the long term.

This release is also the first one including support for downloading CMIP6 data using Synda and we have also started supporting Python 3.9. Give it a try!

This release includes

#### **38.2 Bug fixes**

- Fix path settings for DKRZ/Mistral [\(#852\)](https://github.com/ESMValGroup/ESMValCore/pull/852) [Bouwe Andela](https://github.com/bouweandela)
- Change logic for calling the diagnostic script to avoid problems with scripts where the executable bit is accidentally set [\(#877\)](https://github.com/ESMValGroup/ESMValCore/pull/877) [Bouwe Andela](https://github.com/bouweandela)
- Fix overwriting in generic level check [\(#886\)](https://github.com/ESMValGroup/ESMValCore/pull/886) [sloosvel](https://github.com/sloosvel)
- Add double quotes to script args in rerun screen message when using vprof profiling [\(#897\)](https://github.com/ESMValGroup/ESMValCore/pull/897) [Valeriu Predoi](https://github.com/valeriupredoi)
- Simplify time handling in multi-model statistics preprocessor [\(#685\)](https://github.com/ESMValGroup/ESMValCore/pull/685) [Peter Kalverla](https://github.com/Peter9192)
- Fix links to Iris documentation [\(#966\)](https://github.com/ESMValGroup/ESMValCore/pull/966) [Javier Vegas-Regidor](https://github.com/jvegasbsc)
- Bugfix: Fix units for MSWEP data [\(#986\)](https://github.com/ESMValGroup/ESMValCore/pull/986) [Stef Smeets](https://github.com/stefsmeets)

# **38.3 Deprecations**

• Deprecate defining write\_plots and write\_netcdf in config-user file [\(#808\)](https://github.com/ESMValGroup/ESMValCore/pull/808) [Bouwe Andela](https://github.com/bouweandela)

#### **38.4 Documentation**

- Fix numbering of steps in release instructions [\(#838\)](https://github.com/ESMValGroup/ESMValCore/pull/838) [Bouwe Andela](https://github.com/bouweandela)
- Add labels to changelogs of individual versions for easy reference [\(#899\)](https://github.com/ESMValGroup/ESMValCore/pull/899) [Klaus Zimmermann](https://github.com/zklaus)
- Make CircleCI badge specific to main branch [\(#902\)](https://github.com/ESMValGroup/ESMValCore/pull/902) [Bouwe Andela](https://github.com/bouweandela)
- Fix docker build badge url [\(#906\)](https://github.com/ESMValGroup/ESMValCore/pull/906) [Stef Smeets](https://github.com/stefsmeets)
- Update github PR template [\(#909\)](https://github.com/ESMValGroup/ESMValCore/pull/909) [Stef Smeets](https://github.com/stefsmeets)
- Refer to ESMValTool GitHub discussions page in the error message [\(#900\)](https://github.com/ESMValGroup/ESMValCore/pull/900) [Bouwe Andela](https://github.com/bouweandela)
- Support automatically closing issues [\(#922\)](https://github.com/ESMValGroup/ESMValCore/pull/922) [Bouwe Andela](https://github.com/bouweandela)
- Fix checkboxes in PR template [\(#931\)](https://github.com/ESMValGroup/ESMValCore/pull/931) [Stef Smeets](https://github.com/stefsmeets)
- Change in config-user defaults and documentation with new location for esmeval OBS data on JASMIN [\(#958\)](https://github.com/ESMValGroup/ESMValCore/pull/958) [Valeriu Predoi](https://github.com/valeriupredoi)
- Update Core Team info [\(#942\)](https://github.com/ESMValGroup/ESMValCore/pull/942) [Axel Lauer](https://github.com/axel-lauer)
- Update iris documentation URL for sphinx [\(#964\)](https://github.com/ESMValGroup/ESMValCore/pull/964) [Bouwe Andela](https://github.com/bouweandela)
- Set version to 2.2.0 [\(#977\)](https://github.com/ESMValGroup/ESMValCore/pull/977) [Javier Vegas-Regidor](https://github.com/jvegasbsc)
- Add first draft of v2.2.0 changelog [\(#983\)](https://github.com/ESMValGroup/ESMValCore/pull/983) [Javier Vegas-Regidor](https://github.com/jvegasbsc)
- Add checkbox in PR template to assign labels [\(#985\)](https://github.com/ESMValGroup/ESMValCore/pull/985) [Javier Vegas-Regidor](https://github.com/jvegasbsc)
- Update install.rst [\(#848\)](https://github.com/ESMValGroup/ESMValCore/pull/848) [bascrezee](https://github.com/bascrezee)
- Change the order of the publication steps [\(#984\)](https://github.com/ESMValGroup/ESMValCore/pull/984) [Javier Vegas-Regidor](https://github.com/jvegasbsc)
- Add instructions how to use esmvaltool from HPC central installations [\(#841\)](https://github.com/ESMValGroup/ESMValCore/pull/841) [Valeriu Predoi](https://github.com/valeriupredoi)

### **38.5 Fixes for datasets**

- Fixing unit for derived variable rsnstcsnorm to prevent overcorrection2 [\(#846\)](https://github.com/ESMValGroup/ESMValCore/pull/846) [katjaweigel](https://github.com/katjaweigel)
- Cmip6 fix awi cm 1 1 mr [\(#822\)](https://github.com/ESMValGroup/ESMValCore/pull/822) [mwjury](https://github.com/mwjury)
- Cmip6 fix ec earth3 veg [\(#836\)](https://github.com/ESMValGroup/ESMValCore/pull/836) [mwjury](https://github.com/mwjury)
- Changed latitude longitude fix from Tas to AllVars. [\(#916\)](https://github.com/ESMValGroup/ESMValCore/pull/916) [katjaweigel](https://github.com/katjaweigel)
- Fix for precipitation (pr) to use ERA5-Land cmorizer [\(#879\)](https://github.com/ESMValGroup/ESMValCore/pull/879) [katjaweigel](https://github.com/katjaweigel)
- Cmip6 fix ec earth3 [\(#837\)](https://github.com/ESMValGroup/ESMValCore/pull/837) [mwjury](https://github.com/mwjury)
- Cmip6\_fix\_fgoals\_f3\_l\_Amon\_time\_bnds [\(#831\)](https://github.com/ESMValGroup/ESMValCore/pull/831) [mwjury](https://github.com/mwjury)
- Fix for FGOALS-f3-L sftlf [\(#667\)](https://github.com/ESMValGroup/ESMValCore/pull/667) [mwjury](https://github.com/mwjury)
- Improve ACCESS-CM2 and ACCESS-ESM1-5 fixes and add CIESM and CESM2-WACCM-FV2 fixes for cl, clw and cli [\(#635\)](https://github.com/ESMValGroup/ESMValCore/pull/635) [Axel Lauer](https://github.com/axel-lauer)
- Add fixes for cl, cli, clw and tas for several CMIP6 models [\(#955\)](https://github.com/ESMValGroup/ESMValCore/pull/955) [Manuel Schlund](https://github.com/schlunma)
- Dataset fixes for MSWEP [\(#969\)](https://github.com/ESMValGroup/ESMValCore/pull/969) [Stef Smeets](https://github.com/stefsmeets)
- Dataset fixes for: ACCESS-ESM1-5, CanESM5, CanESM5 for carbon cycle [\(#947\)](https://github.com/ESMValGroup/ESMValCore/pull/947) [Bettina Gier](https://github.com/bettina-gier)
- Fixes for KIOST-ESM (CMIP6) [\(#904\)](https://github.com/ESMValGroup/ESMValCore/pull/904) [Rémi Kazeroni](https://github.com/remi-kazeroni)

• Fixes for AWI-ESM-1-1-LR (CMIP6, piControl) [\(#911\)](https://github.com/ESMValGroup/ESMValCore/pull/911) [Rémi Kazeroni](https://github.com/remi-kazeroni)

#### **38.6 CMOR standard**

- CMOR check generic level coordinates in CMIP6 [\(#598\)](https://github.com/ESMValGroup/ESMValCore/pull/598) [sloosvel](https://github.com/sloosvel)
- Update CMIP6 tables to 6.9.33 [\(#919\)](https://github.com/ESMValGroup/ESMValCore/pull/919) [Javier Vegas-Regidor](https://github.com/jvegasbsc)
- Adding custom variables for tas uncertainty [\(#924\)](https://github.com/ESMValGroup/ESMValCore/pull/924) [Lisa Bock](https://github.com/LisaBock)
- Remove monotonicity coordinate check for unstructured grids [\(#965\)](https://github.com/ESMValGroup/ESMValCore/pull/965) [Javier Vegas-Regidor](https://github.com/jvegasbsc)

#### **38.7 Preprocessor**

- Added clip\_start\_end\_year preprocessor [\(#796\)](https://github.com/ESMValGroup/ESMValCore/pull/796) [Manuel Schlund](https://github.com/schlunma)
- Add support for downloading CMIP6 data with Synda [\(#699\)](https://github.com/ESMValGroup/ESMValCore/pull/699) [Bouwe Andela](https://github.com/bouweandela)
- Add multimodel tests using real data [\(#856\)](https://github.com/ESMValGroup/ESMValCore/pull/856) [Stef Smeets](https://github.com/stefsmeets)
- Add plev/altitude conversion to extract\_levels [\(#892\)](https://github.com/ESMValGroup/ESMValCore/pull/892) [Axel Lauer](https://github.com/axel-lauer)
- Add possibility of custom season extraction. [\(#247\)](https://github.com/ESMValGroup/ESMValCore/pull/247) [mwjury](https://github.com/mwjury)
- Adding the ability to derive xch4 [\(#783\)](https://github.com/ESMValGroup/ESMValCore/pull/783) [Birgit Hassler](https://github.com/hb326)
- Add preprocessor function to resample time and compute x-hourly statistics [\(#696\)](https://github.com/ESMValGroup/ESMValCore/pull/696) [Javier Vegas-Regidor](https://github.com/jvegasbsc)
- Fix duplication in preprocessors DEFAULT\_ORDER introduced in #696 [\(#973\)](https://github.com/ESMValGroup/ESMValCore/pull/973) [Javier Vegas-Regidor](https://github.com/jvegasbsc)
- Use consistent precision in multi-model statistics calculation and update reference data for tests [\(#941\)](https://github.com/ESMValGroup/ESMValCore/pull/941) [Peter](https://github.com/Peter9192) [Kalverla](https://github.com/Peter9192)
- Refactor multi-model statistics code to facilitate ensemble stats and lazy evaluation [\(#949\)](https://github.com/ESMValGroup/ESMValCore/pull/949) [Peter Kalverla](https://github.com/Peter9192)
- Add option to exclude input cubes in output of multimodel statistics to solve an issue introduced by #949 [\(#978\)](https://github.com/ESMValGroup/ESMValCore/pull/978) [Peter Kalverla](https://github.com/Peter9192)

### **38.8 Automatic testing**

- Pin cftime>=1.3.0 to have newer string formatting in and fix two tests [\(#878\)](https://github.com/ESMValGroup/ESMValCore/pull/878) [Valeriu Predoi](https://github.com/valeriupredoi)
- Switched miniconda conda setup hooks for Github Actions workflows [\(#873\)](https://github.com/ESMValGroup/ESMValCore/pull/873) [Valeriu Predoi](https://github.com/valeriupredoi)
- Add test for latest version resolver [\(#874\)](https://github.com/ESMValGroup/ESMValCore/pull/874) [Stef Smeets](https://github.com/stefsmeets)
- Update codacy coverage reporter to fix coverage [\(#905\)](https://github.com/ESMValGroup/ESMValCore/pull/905) [Niels Drost](https://github.com/nielsdrost)
- Avoid hardcoded year in tests and add improvement to plev test case [\(#921\)](https://github.com/ESMValGroup/ESMValCore/pull/921) [Bouwe Andela](https://github.com/bouweandela)
- Pin scipy to less than 1.6.0 until ESMValGroup/ESMValCore/issues/927 gets resolved [\(#928\)](https://github.com/ESMValGroup/ESMValCore/pull/928) [Valeriu Predoi](https://github.com/valeriupredoi)
- Github Actions: change time when conda install test runs [\(#930\)](https://github.com/ESMValGroup/ESMValCore/pull/930) [Valeriu Predoi](https://github.com/valeriupredoi)
- Remove redundant test line from test\_utils.py [\(#935\)](https://github.com/ESMValGroup/ESMValCore/pull/935) [Valeriu Predoi](https://github.com/valeriupredoi)
- Removed netCDF4 package from integration tests of fixes [\(#938\)](https://github.com/ESMValGroup/ESMValCore/pull/938) [Manuel Schlund](https://github.com/schlunma)
- Use new conda environment for installing ESMValCore in Docker containers [\(#951\)](https://github.com/ESMValGroup/ESMValCore/pull/951) [Bouwe Andela](https://github.com/bouweandela)

## **38.9 Notebook API (experimental)**

- Implement importable config object in experimental API submodule [\(#868\)](https://github.com/ESMValGroup/ESMValCore/pull/868) [Stef Smeets](https://github.com/stefsmeets)
- Add loading and running recipes to the notebook API [\(#907\)](https://github.com/ESMValGroup/ESMValCore/pull/907) [Stef Smeets](https://github.com/stefsmeets)
- Add displaying and loading of recipe output to the notebook API [\(#957\)](https://github.com/ESMValGroup/ESMValCore/pull/957) [Stef Smeets](https://github.com/stefsmeets)
- Add functionality to run single diagnostic task to notebook API [\(#962\)](https://github.com/ESMValGroup/ESMValCore/pull/962) [Stef Smeets](https://github.com/stefsmeets)

### **38.10 Improvements**

- Create CODEOWNERS file [\(#809\)](https://github.com/ESMValGroup/ESMValCore/pull/809) [Javier Vegas-Regidor](https://github.com/jvegasbsc)
- Remove code needed for Python <3.6 [\(#844\)](https://github.com/ESMValGroup/ESMValCore/pull/844) [Bouwe Andela](https://github.com/bouweandela)
- Add requests as a dependency [\(#850\)](https://github.com/ESMValGroup/ESMValCore/pull/850) [Bouwe Andela](https://github.com/bouweandela)
- Pin Python to less than 3.9 [\(#870\)](https://github.com/ESMValGroup/ESMValCore/pull/870) [Valeriu Predoi](https://github.com/valeriupredoi)
- Remove numba dependency [\(#880\)](https://github.com/ESMValGroup/ESMValCore/pull/880) [Manuel Schlund](https://github.com/schlunma)
- Add Listing and finding recipes to the experimental notebook API [\(#901\)](https://github.com/ESMValGroup/ESMValCore/pull/901) [Stef Smeets](https://github.com/stefsmeets)
- Skip variables that don't have dataset or additional\_dataset keys [\(#860\)](https://github.com/ESMValGroup/ESMValCore/pull/860) [Valeriu Predoi](https://github.com/valeriupredoi)
- Refactor logging configuration [\(#933\)](https://github.com/ESMValGroup/ESMValCore/pull/933) [Stef Smeets](https://github.com/stefsmeets)
- Xco2 derivation [\(#913\)](https://github.com/ESMValGroup/ESMValCore/pull/913) [Bettina Gier](https://github.com/bettina-gier)
- Working environment for Python 3.9 (pin to !=3.9.0) [\(#885\)](https://github.com/ESMValGroup/ESMValCore/pull/885) [Valeriu Predoi](https://github.com/valeriupredoi)
- Print source file when using config get\_config\_user command [\(#960\)](https://github.com/ESMValGroup/ESMValCore/pull/960) [Valeriu Predoi](https://github.com/valeriupredoi)
- Switch to Iris 3 [\(#819\)](https://github.com/ESMValGroup/ESMValCore/pull/819) [Stef Smeets](https://github.com/stefsmeets)
- Refactor tasks [\(#959\)](https://github.com/ESMValGroup/ESMValCore/pull/959) [Stef Smeets](https://github.com/stefsmeets)
- Restore task summary in debug log after #959 [\(#981\)](https://github.com/ESMValGroup/ESMValCore/pull/981) [Bouwe Andela](https://github.com/bouweandela)
- Pin pre-commit hooks [\(#974\)](https://github.com/ESMValGroup/ESMValCore/pull/974) [Stef Smeets](https://github.com/stefsmeets)
- Improve error messages when data is missing [\(#917\)](https://github.com/ESMValGroup/ESMValCore/pull/917) [Javier Vegas-Regidor](https://github.com/jvegasbsc)
- Set remove preproc dir to false in default config-user [\(#979\)](https://github.com/ESMValGroup/ESMValCore/pull/979) [Valeriu Predoi](https://github.com/valeriupredoi)
- Move fiona to be installed from conda forge [\(#987\)](https://github.com/ESMValGroup/ESMValCore/pull/987) [Valeriu Predoi](https://github.com/valeriupredoi)
- Re-added fiona in setup.py [\(#990\)](https://github.com/ESMValGroup/ESMValCore/pull/990) [Valeriu Predoi](https://github.com/valeriupredoi)

#### **CHAPTER**

#### **THIRTYNINE**

#### **V2.1.0**

This release includes

#### **39.1 Bug fixes**

- Set unit=1 if anomalies are standardized [\(#727\)](https://github.com/ESMValGroup/ESMValCore/pull/727) [bascrezee](https://github.com/bascrezee)
- Fix crash for FGOALS-g2 variables without longitude coordinate [\(#729\)](https://github.com/ESMValGroup/ESMValCore/pull/729) [Bouwe Andela](https://github.com/bouweandela)
- Improve variable alias management [\(#595\)](https://github.com/ESMValGroup/ESMValCore/pull/595) [Javier Vegas-Regidor](https://github.com/jvegasbsc)
- Fix area\_statistics fx files loading [\(#798\)](https://github.com/ESMValGroup/ESMValCore/pull/798) [Javier Vegas-Regidor](https://github.com/jvegasbsc)
- Fix units after derivation [\(#754\)](https://github.com/ESMValGroup/ESMValCore/pull/754) [Manuel Schlund](https://github.com/schlunma)

#### **39.2 Documentation**

- Update v2.0.0 release notes with final additions [\(#722\)](https://github.com/ESMValGroup/ESMValCore/pull/722) [Bouwe Andela](https://github.com/bouweandela)
- Update package description in setup.py [\(#725\)](https://github.com/ESMValGroup/ESMValCore/pull/725) [Mattia Righi](https://github.com/mattiarighi)
- Add installation instructions for pip installation [\(#735\)](https://github.com/ESMValGroup/ESMValCore/pull/735) [Bouwe Andela](https://github.com/bouweandela)
- Improve config-user documentation [\(#740\)](https://github.com/ESMValGroup/ESMValCore/pull/740) [Bouwe Andela](https://github.com/bouweandela)
- Update the zenodo file with contributors [\(#807\)](https://github.com/ESMValGroup/ESMValCore/pull/807) [Valeriu Predoi](https://github.com/valeriupredoi)
- Improve command line run documentation [\(#721\)](https://github.com/ESMValGroup/ESMValCore/pull/721) [Javier Vegas-Regidor](https://github.com/jvegasbsc)
- Update the zenodo file with contributors (continued) [\(#810\)](https://github.com/ESMValGroup/ESMValCore/pull/810) [Valeriu Predoi](https://github.com/valeriupredoi)

#### **39.3 Improvements**

- Reduce size of docker image [\(#723\)](https://github.com/ESMValGroup/ESMValCore/pull/723) [Javier Vegas-Regidor](https://github.com/jvegasbsc)
- Add 'test' extra to installation, used by docker development tag [\(#733\)](https://github.com/ESMValGroup/ESMValCore/pull/733) [Bouwe Andela](https://github.com/bouweandela)
- Correct dockerhub link [\(#736\)](https://github.com/ESMValGroup/ESMValCore/pull/736) [Bouwe Andela](https://github.com/bouweandela)
- Create action-install-from-pypi.yml [\(#734\)](https://github.com/ESMValGroup/ESMValCore/pull/734) [Valeriu Predoi](https://github.com/valeriupredoi)
- Add pre-commit for linting/formatting [\(#766\)](https://github.com/ESMValGroup/ESMValCore/pull/766) [Stef Smeets](https://github.com/stefsmeets)
- Run tests in parallel and when building conda package [\(#745\)](https://github.com/ESMValGroup/ESMValCore/pull/745) [Bouwe Andela](https://github.com/bouweandela)
- Readable exclude pattern for pre-commit [\(#770\)](https://github.com/ESMValGroup/ESMValCore/pull/770) [Stef Smeets](https://github.com/stefsmeets)
- Github Actions Tests [\(#732\)](https://github.com/ESMValGroup/ESMValCore/pull/732) [Valeriu Predoi](https://github.com/valeriupredoi)
- Remove isort setup to fix formatting conflict with yapf [\(#778\)](https://github.com/ESMValGroup/ESMValCore/pull/778) [Stef Smeets](https://github.com/stefsmeets)
- Fix yapf-isort import formatting conflict (Fixes #777) [\(#784\)](https://github.com/ESMValGroup/ESMValCore/pull/784) [Stef Smeets](https://github.com/stefsmeets)
- Sorted output for *esmvaltool recipes list* [\(#790\)](https://github.com/ESMValGroup/ESMValCore/pull/790) [Stef Smeets](https://github.com/stefsmeets)
- Replace vmprof with vprof [\(#780\)](https://github.com/ESMValGroup/ESMValCore/pull/780) [Valeriu Predoi](https://github.com/valeriupredoi)
- Update CMIP6 tables to 6.9.32 [\(#706\)](https://github.com/ESMValGroup/ESMValCore/pull/706) [Javier Vegas-Regidor](https://github.com/jvegasbsc)
- Default config-user path now set in config-user read function [\(#791\)](https://github.com/ESMValGroup/ESMValCore/pull/791) [Javier Vegas-Regidor](https://github.com/jvegasbsc)
- Add custom variable lweGrace [\(#692\)](https://github.com/ESMValGroup/ESMValCore/pull/692) [bascrezee](https://github.com/bascrezee)
- Create Github Actions workflow to build and deploy on Test PyPi and PyPi [\(#820\)](https://github.com/ESMValGroup/ESMValCore/pull/820) [Valeriu Predoi](https://github.com/valeriupredoi)
- Build and publish the esmvalcore package to conda via Github Actions workflow [\(#825\)](https://github.com/ESMValGroup/ESMValCore/pull/825) [Valeriu Predoi](https://github.com/valeriupredoi)

# **39.4 Fixes for datasets**

- Fix cmip6 models [\(#629\)](https://github.com/ESMValGroup/ESMValCore/pull/629) [npgillett](https://github.com/npgillett)
- Fix siconca variable in EC-Earth3 and EC-Earth3-Veg models in amip simulation [\(#702\)](https://github.com/ESMValGroup/ESMValCore/pull/702) [Evgenia Galytska](https://github.com/egalytska)

### **39.5 Preprocessor**

- Move cmor\_check\_data to early in preprocessing chain [\(#743\)](https://github.com/ESMValGroup/ESMValCore/pull/743) [Bouwe Andela](https://github.com/bouweandela)
- Add RMS iris analysis operator to statistics preprocessor functions [\(#747\)](https://github.com/ESMValGroup/ESMValCore/pull/747) [Pep Cos](https://github.com/pcosbsc)
- Add surface chlorophyll concentration as a derived variable [\(#720\)](https://github.com/ESMValGroup/ESMValCore/pull/720) [sloosvel](https://github.com/sloosvel)
- Use dask to reduce memory consumption of extract\_levels for masked data [\(#776\)](https://github.com/ESMValGroup/ESMValCore/pull/776) [Valeriu Predoi](https://github.com/valeriupredoi)

#### **CHAPTER**

#### **FORTY**

#### **V2.0.0**

This release includes

### **40.1 Bug fixes**

- Fixed derivation of co2s [\(#594\)](https://github.com/ESMValGroup/ESMValCore/pull/594) [Manuel Schlund](https://github.com/schlunma)
- Padding while cropping needs to stay within sane bounds for shapefiles that span the whole Earth [\(#626\)](https://github.com/ESMValGroup/ESMValCore/pull/626) [Valeriu](https://github.com/valeriupredoi) [Predoi](https://github.com/valeriupredoi)
- Fix concatenation of a single cube [\(#655\)](https://github.com/ESMValGroup/ESMValCore/pull/655) [Bouwe Andela](https://github.com/bouweandela)
- Fix mask fx dict handling not to fail if empty list in values [\(#661\)](https://github.com/ESMValGroup/ESMValCore/pull/661) [Valeriu Predoi](https://github.com/valeriupredoi)
- Preserve metadata during anomalies computation when using iris cubes difference [\(#652\)](https://github.com/ESMValGroup/ESMValCore/pull/652) [Valeriu Predoi](https://github.com/valeriupredoi)
- Avoid crashing when there is directory 'esmvaltool' in the current working directory [\(#672\)](https://github.com/ESMValGroup/ESMValCore/pull/672) [Valeriu Predoi](https://github.com/valeriupredoi)
- Solve bug in ACCESS1 dataset fix for calendar. [\(#671\)](https://github.com/ESMValGroup/ESMValCore/pull/671) [Peter Kalverla](https://github.com/Peter9192)
- Fix the syntax for adding multiple ensemble members from the same dataset [\(#678\)](https://github.com/ESMValGroup/ESMValCore/pull/678) [SarahAlidoost](https://github.com/SarahAlidoost)
- Fix bug that made preprocessor with fx files fail in rare cases [\(#670\)](https://github.com/ESMValGroup/ESMValCore/pull/670) [Manuel Schlund](https://github.com/schlunma)
- Add support for string coordinates [\(#657\)](https://github.com/ESMValGroup/ESMValCore/pull/657) [Javier Vegas-Regidor](https://github.com/jvegasbsc)
- Fixed the shape extraction to account for wraparound shapefile coords [\(#319\)](https://github.com/ESMValGroup/ESMValCore/pull/319) [Valeriu Predoi](https://github.com/valeriupredoi)
- Fixed bug in time weights calculation [\(#695\)](https://github.com/ESMValGroup/ESMValCore/pull/695) [Manuel Schlund](https://github.com/schlunma)
- Fix diagnostic filter [\(#713\)](https://github.com/ESMValGroup/ESMValCore/pull/713) [Javier Vegas-Regidor](https://github.com/jvegasbsc)

### **40.2 Documentation**

- Add pandas as a requirement for building the documentation [\(#607\)](https://github.com/ESMValGroup/ESMValCore/pull/607) [Bouwe Andela](https://github.com/bouweandela)
- Document default order in which preprocessor functions are applied [\(#633\)](https://github.com/ESMValGroup/ESMValCore/pull/633) [Bouwe Andela](https://github.com/bouweandela)
- Add pointers about data loading and CF standards to documentation [\(#571\)](https://github.com/ESMValGroup/ESMValCore/pull/571) [Valeriu Predoi](https://github.com/valeriupredoi)
- Config file populated with site-specific data paths examples [\(#619\)](https://github.com/ESMValGroup/ESMValCore/pull/619) [Valeriu Predoi](https://github.com/valeriupredoi)
- Update Codacy badges [\(#643\)](https://github.com/ESMValGroup/ESMValCore/pull/643) [Bouwe Andela](https://github.com/bouweandela)
- Update copyright info on readthedocs [\(#668\)](https://github.com/ESMValGroup/ESMValCore/pull/668) [Bouwe Andela](https://github.com/bouweandela)
- Updated references to documentation (now docs.esmvaltool.org) [\(#675\)](https://github.com/ESMValGroup/ESMValCore/pull/675) [Axel Lauer](https://github.com/axel-lauer)
- Add all European grants to Zenodo [\(#680\)](https://github.com/ESMValGroup/ESMValCore/pull/680) [Bouwe Andela](https://github.com/bouweandela)
- Update Sphinx to v3 or later [\(#683\)](https://github.com/ESMValGroup/ESMValCore/pull/683) [Bouwe Andela](https://github.com/bouweandela)
- Increase version to 2.0.0 and add release notes [\(#691\)](https://github.com/ESMValGroup/ESMValCore/pull/691) [Bouwe Andela](https://github.com/bouweandela)
- Update setup.py and README.md for use on PyPI [\(#693\)](https://github.com/ESMValGroup/ESMValCore/pull/693) [Bouwe Andela](https://github.com/bouweandela)
- Suggested Documentation changes [\(#690\)](https://github.com/ESMValGroup/ESMValCore/pull/690) [Steve Smith](https://github.com/ssmithClimate)

#### **40.3 Improvements**

- Reduce the size of conda package [\(#606\)](https://github.com/ESMValGroup/ESMValCore/pull/606) [Bouwe Andela](https://github.com/bouweandela)
- Add a few unit tests for DiagnosticTask [\(#613\)](https://github.com/ESMValGroup/ESMValCore/pull/613) [Bouwe Andela](https://github.com/bouweandela)
- Make ncl or R tests not fail if package not installed [\(#610\)](https://github.com/ESMValGroup/ESMValCore/pull/610) [Valeriu Predoi](https://github.com/valeriupredoi)
- Pin flake8<3.8.0 [\(#623\)](https://github.com/ESMValGroup/ESMValCore/pull/623) [Valeriu Predoi](https://github.com/valeriupredoi)
- Log warnings for likely errors in provenance record [\(#592\)](https://github.com/ESMValGroup/ESMValCore/pull/592) [Bouwe Andela](https://github.com/bouweandela)
- Unpin flake8 [\(#646\)](https://github.com/ESMValGroup/ESMValCore/pull/646) [Bouwe Andela](https://github.com/bouweandela)
- More flexible native6 default DRS [\(#645\)](https://github.com/ESMValGroup/ESMValCore/pull/645) [Bouwe Andela](https://github.com/bouweandela)
- Try to use the same python for running diagnostics as for esmvaltool [\(#656\)](https://github.com/ESMValGroup/ESMValCore/pull/656) [Bouwe Andela](https://github.com/bouweandela)
- Fix test for lower python version and add note on lxml [\(#659\)](https://github.com/ESMValGroup/ESMValCore/pull/659) [Valeriu Predoi](https://github.com/valeriupredoi)
- Added 1m deep average soil moisture variable [\(#664\)](https://github.com/ESMValGroup/ESMValCore/pull/664) [bascrezee](https://github.com/bascrezee)
- Update docker recipe [\(#603\)](https://github.com/ESMValGroup/ESMValCore/pull/603) [Javier Vegas-Regidor](https://github.com/jvegasbsc)
- Improve command line interface [\(#605\)](https://github.com/ESMValGroup/ESMValCore/pull/605) [Javier Vegas-Regidor](https://github.com/jvegasbsc)
- Remove utils directory [\(#697\)](https://github.com/ESMValGroup/ESMValCore/pull/697) [Bouwe Andela](https://github.com/bouweandela)
- Avoid pytest version that crashes [\(#707\)](https://github.com/ESMValGroup/ESMValCore/pull/707) [Bouwe Andela](https://github.com/bouweandela)
- Options arg in read config\_user\_file now optional [\(#716\)](https://github.com/ESMValGroup/ESMValCore/pull/716) [Javier Vegas-Regidor](https://github.com/jvegasbsc)
- Produce a readable warning if ancestors are a string instead of a list. [\(#711\)](https://github.com/ESMValGroup/ESMValCore/pull/711) [katjaweigel](https://github.com/katjaweigel)
- Pin Yamale to v2 [\(#718\)](https://github.com/ESMValGroup/ESMValCore/pull/718) [Bouwe Andela](https://github.com/bouweandela)
- Expanded cmor public API [\(#714\)](https://github.com/ESMValGroup/ESMValCore/pull/714) [Manuel Schlund](https://github.com/schlunma)

# **40.4 Fixes for datasets**

- Added various fixes for hybrid height coordinates [\(#562\)](https://github.com/ESMValGroup/ESMValCore/pull/562) [Manuel Schlund](https://github.com/schlunma)
- Extended fix for cl-like variables of CESM2 models [\(#604\)](https://github.com/ESMValGroup/ESMValCore/pull/604) [Manuel Schlund](https://github.com/schlunma)
- Added fix to convert "geopotential" to "geopotential height" for ERA5 [\(#640\)](https://github.com/ESMValGroup/ESMValCore/pull/640) [Evgenia Galytska](https://github.com/egalytska)
- Do not fix longitude values if they are too far from valid range [\(#636\)](https://github.com/ESMValGroup/ESMValCore/pull/636) [Javier Vegas-Regidor](https://github.com/jvegasbsc)

#### **40.5 Preprocessor**

- Implemented concatenation of cubes with derived coordinates [\(#546\)](https://github.com/ESMValGroup/ESMValCore/pull/546) [Manuel Schlund](https://github.com/schlunma)
- Fix derived variable ctotal calculation depending on project and standard name [\(#620\)](https://github.com/ESMValGroup/ESMValCore/pull/620) [Valeriu Predoi](https://github.com/valeriupredoi)
- State of the art FX variables handling without preprocessing [\(#557\)](https://github.com/ESMValGroup/ESMValCore/pull/557) [Valeriu Predoi](https://github.com/valeriupredoi)
- Add max, min and std operators to multimodel [\(#602\)](https://github.com/ESMValGroup/ESMValCore/pull/602) [Javier Vegas-Regidor](https://github.com/jvegasbsc)
- Added preprocessor to extract amplitude of cycles [\(#597\)](https://github.com/ESMValGroup/ESMValCore/pull/597) [Manuel Schlund](https://github.com/schlunma)
- Overhaul concatenation and allow for correct concatenation of multiple overlapping datasets [\(#615\)](https://github.com/ESMValGroup/ESMValCore/pull/615) [Valeriu Pre](https://github.com/valeriupredoi)[doi](https://github.com/valeriupredoi)
- Change volume stats to handle and output masked array result [\(#618\)](https://github.com/ESMValGroup/ESMValCore/pull/618) [Valeriu Predoi](https://github.com/valeriupredoi)
- Area\_weights for cordex in area\_statistics [\(#631\)](https://github.com/ESMValGroup/ESMValCore/pull/631) [mwjury](https://github.com/mwjury)
- Accept cubes as input in multimodel [\(#637\)](https://github.com/ESMValGroup/ESMValCore/pull/637) [sloosvel](https://github.com/sloosvel)
- Make multimodel work correctly with yearly data [\(#677\)](https://github.com/ESMValGroup/ESMValCore/pull/677) [Valeriu Predoi](https://github.com/valeriupredoi)
- Optimize time weights in time preprocessor for climate statistics [\(#684\)](https://github.com/ESMValGroup/ESMValCore/pull/684) [Valeriu Predoi](https://github.com/valeriupredoi)
- Add percentiles to multi-model stats [\(#679\)](https://github.com/ESMValGroup/ESMValCore/pull/679) [Peter Kalverla](https://github.com/Peter9192)

#### **CHAPTER**

#### **FORTYONE**

#### **V2.0.0B9**

This release includes

# **41.1 Bug fixes**

• Cast dtype float32 to output from zonal and meridional area preprocessors [\(#581\)](https://github.com/ESMValGroup/ESMValCore/pull/581) [Valeriu Predoi](https://github.com/valeriupredoi)

#### **41.2 Improvements**

- Unpin on Python<3.8 for conda package (run) [\(#570\)](https://github.com/ESMValGroup/ESMValCore/pull/570) [Valeriu Predoi](https://github.com/valeriupredoi)
- Update pytest installation marker [\(#572\)](https://github.com/ESMValGroup/ESMValCore/pull/572) [Bouwe Andela](https://github.com/bouweandela)
- Remove vmrh2o [\(#573\)](https://github.com/ESMValGroup/ESMValCore/pull/573) [Mattia Righi](https://github.com/mattiarighi)
- Restructure documentation [\(#575\)](https://github.com/ESMValGroup/ESMValCore/pull/575) [Bouwe Andela](https://github.com/bouweandela)
- Fix mask in land variables for CCSM4 [\(#579\)](https://github.com/ESMValGroup/ESMValCore/pull/579) [Klaus Zimmermann](https://github.com/zklaus)
- Fix derive scripts wrt required method [\(#585\)](https://github.com/ESMValGroup/ESMValCore/pull/585) [Klaus Zimmermann](https://github.com/zklaus)
- Check coordinates do not have repeated standard names [\(#558\)](https://github.com/ESMValGroup/ESMValCore/pull/558) [Javier Vegas-Regidor](https://github.com/jvegasbsc)
- Added derivation script for co2s [\(#587\)](https://github.com/ESMValGroup/ESMValCore/pull/587) [Manuel Schlund](https://github.com/schlunma)
- Adapted custom co2s table to match CMIP6 version [\(#588\)](https://github.com/ESMValGroup/ESMValCore/pull/588) [Manuel Schlund](https://github.com/schlunma)
- Increase version to v2.0.0b9 [\(#593\)](https://github.com/ESMValGroup/ESMValCore/pull/593) [Bouwe Andela](https://github.com/bouweandela)
- Add a method to save citation information [\(#402\)](https://github.com/ESMValGroup/ESMValCore/pull/402) [SarahAlidoost](https://github.com/SarahAlidoost)

For older releases, see the release notes on [https://github.com/ESMValGroup/ESMValCore/releases.](https://github.com/ESMValGroup/ESMValCore/releases)

# **Part VIII**

# **Indices and tables**

- genindex
- search

### **PYTHON MODULE INDEX**

#### e

esmvalcore.cmor, [149](#page-154-0) esmvalcore.cmor.check, [149](#page-154-1) esmvalcore.cmor.fix, [154](#page-159-0) esmvalcore.cmor.fixes, [156](#page-161-0) esmvalcore.cmor.table, [157](#page-162-0) esmvalcore.esgf.facets, [170](#page-175-0) esmvalcore.exceptions, [173](#page-178-0) esmvalcore.experimental.config, [209](#page-214-0) esmvalcore.experimental.recipe, [213](#page-218-0) esmvalcore.experimental.recipe\_metadata, [222](#page-227-0) esmvalcore.experimental.recipe\_output, [217](#page-222-0) esmvalcore.experimental.utils, [225](#page-230-0) esmvalcore.iris\_helpers, [175](#page-180-0) esmvalcore.preprocessor, [177](#page-182-0)

# **INDEX**

caption (*esmvalcore.experimental.recipe\_output.ImageFile*

# A

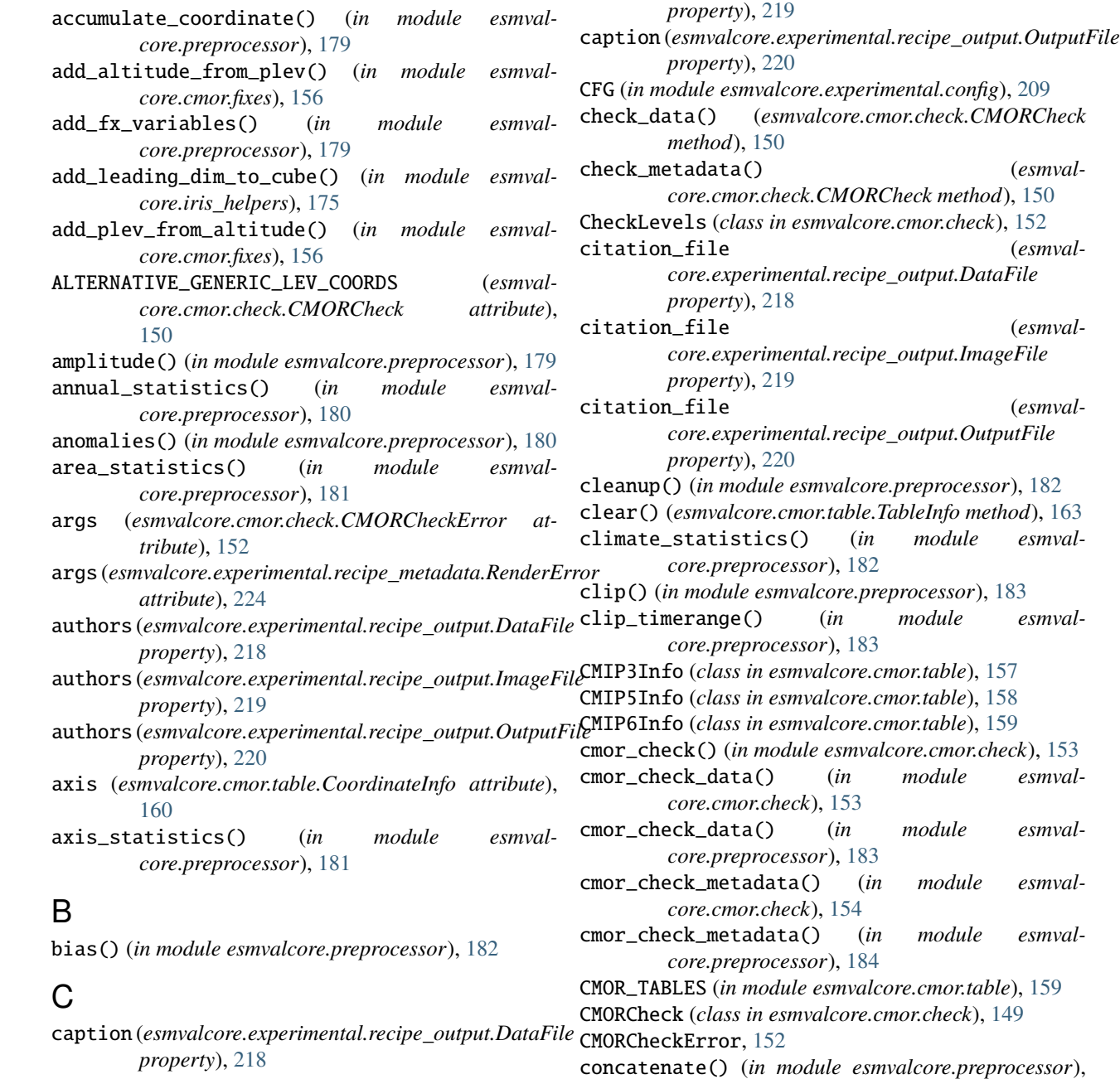

[184](#page-189-0) Config (*class in esmvalcore.experimental.config*), [209](#page-214-1) config\_dir (*esmvalcore.experimental.config.Session property*), [210](#page-215-0) Contributor (*class in esmvalcore.experimental.recipe\_metadata*), [223](#page-228-0) convert\_units() (*in module esmvalcore.preprocessor*), [184](#page-189-0) CoordinateInfo (*class in esmvalcore.cmor.table*), [160](#page-165-0) coordinates (*esmvalcore.cmor.table.VariableInfo attribute*), [164](#page-169-0) copy() (*esmvalcore.cmor.table.TableInfo method*), [163](#page-168-0) copy() (*esmvalcore.cmor.table.VariableInfo method*), [164](#page-169-0) create() (*esmvalcore.experimental.recipe\_output.DataFile* E *class method*), [218](#page-223-0) create() (*esmvalcore.experimental.recipe\_output.ImageFile class method*), [219](#page-224-0) create()(*esmvalcore.experimental.recipe\_output.OutputFi*lg<sub>mvalcore.cmor</sub> *class method*), [220](#page-225-0) create\_dataset\_map() (*in module esmvalcore.esgf.facets*), [171](#page-176-0) CustomInfo (*class in esmvalcore.cmor.table*), [161](#page-166-0) D daily\_statistics() (*in module esmvalcore.preprocessor*), [184](#page-189-0) data (*esmvalcore.experimental.recipe.Recipe property*), [213](#page-218-1) data\_citation\_file (*esmvalcore.experimental.recipe\_output.DataFile property*), [218](#page-223-0) data\_citation\_file (*esmvalcore.experimental.recipe\_output.ImageFile property*), [219](#page-224-0) data\_citation\_file (*esmvalcore.experimental.recipe\_output.OutputFile property*), [220](#page-225-0) data\_files(*esmvalcore.experimental.recipe\_output.TaskOusp*walcore.experimental.recipe\_output *property*), [222](#page-227-1) DataFile (*class in esmvalcore.experimental.recipe\_output*), [217](#page-222-1) dataset (*esmvalcore.esgf.ESGFFile attribute*), [169](#page-174-0) DATASET\_MAP (*in module esmvalcore.esgf.facets*), [170](#page-175-1) date2num() (*in module esmvalcore.iris\_helpers*), [175](#page-180-1) DEBUG (*esmvalcore.cmor.check.CheckLevels attribute*), [153](#page-158-0) decadal\_statistics() (*in module esmvalcore.preprocessor*), [185](#page-190-0) DEFAULT (*esmvalcore.cmor.check.CheckLevels attribute*), [153](#page-158-0) DEFAULT\_ORDER (*in module esmvalcore.preprocessor*), extract\_location() (*in module esmval-*[177](#page-182-1) depth\_integration() (*in module esmvalcore.preprocessor*), [185](#page-190-0) derive() (*in module esmvalcore.preprocessor*), [185](#page-190-0) detrend() (*in module esmvalcore.preprocessor*), [186](#page-191-0) DiagnosticOutput (*class in esmvalcore.experimental.recipe\_output*), [218](#page-223-0) diagnostics (*esmvalcore.experimental.recipe\_output.RecipeOutput attribute*), [220](#page-225-0) dimensions (*esmvalcore.cmor.table.VariableInfo attribute*), [165](#page-170-0) download() (*esmvalcore.esgf.ESGFFile method*), [169](#page-174-0) download() (*in module esmvalcore.esgf* ), [169](#page-174-0) ensemble\_statistics() (*in module esmvalcore.preprocessor*), [186](#page-191-0) ESGFFile (*class in esmvalcore.esgf* ), [169](#page-174-0) module, [149](#page-154-2) esmvalcore.cmor.check module, [149](#page-154-2) esmvalcore.cmor.fix module, [154](#page-159-1) esmvalcore.cmor.fixes module, [156](#page-161-1) esmvalcore.cmor.table module, [157](#page-162-1) esmvalcore.esgf.facets module, [170](#page-175-1) esmvalcore.exceptions module, [173](#page-178-1) esmvalcore.experimental.config module, [209](#page-214-1) esmvalcore.experimental.recipe module, [213](#page-218-1) esmvalcore.experimental.recipe\_metadata module, [222](#page-227-1) module, [217](#page-222-1) esmvalcore.experimental.utils module, [225](#page-230-1) esmvalcore.iris\_helpers module, [175](#page-180-1) esmvalcore.preprocessor module, [177](#page-182-1) ESMValCoreDeprecationWarning, [173](#page-178-1) extract\_coordinate\_points() (*in module esmvalcore.preprocessor*), [186](#page-191-0) extract\_levels() (*in module esmvalcore.preprocessor*), [187](#page-192-0) *core.preprocessor*), [187](#page-192-0)

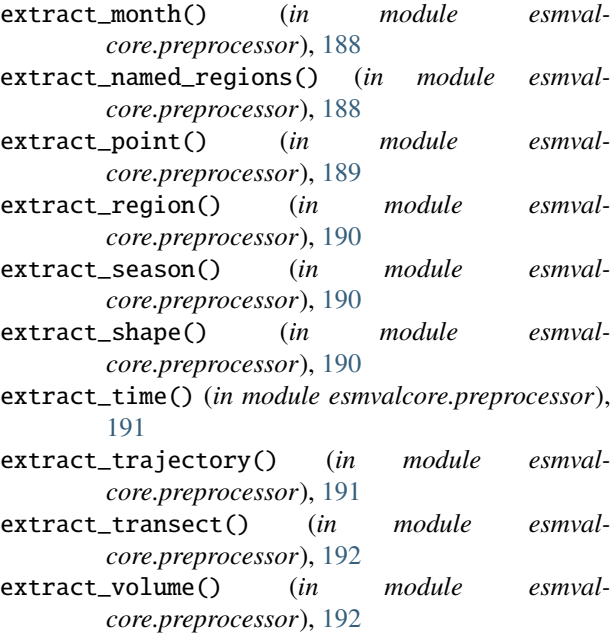

#### F

FACETS (*in module esmvalcore.esgf.facets*), [170](#page-175-1) find() (*esmvalcore.experimental.utils.RecipeList method*), [225](#page-230-1) find\_files() (*in module esmvalcore.esgf* ), [167](#page-172-0) fix\_data() (*in module esmvalcore.cmor.fix*), [154](#page-159-1) fix\_data() (*in module esmvalcore.preprocessor*), [193](#page-198-0) fix\_file() (*in module esmvalcore.cmor.fix*), [155](#page-160-0) fix\_file() (*in module esmvalcore.preprocessor*), [193](#page-198-0) fix\_metadata() (*in module esmvalcore.cmor.fix*), [155](#page-160-0) fix\_metadata() (*in module esmvalcore.preprocessor*), [194](#page-199-0) frequency (*esmvalcore.cmor.check.CMORCheck attribute*), [150](#page-155-0) frequency (*esmvalcore.cmor.table.VariableInfo attribute*), [165](#page-170-0) from\_config\_user() (*esmvalcore.experimental.config.Session class method*), [210](#page-215-0) from\_core\_recipe\_output() (*esmvalcore.experimental.recipe\_output.RecipeOutput class method*), [221](#page-226-0) from\_dict() (*esmvalcore.experimental.recipe\_metadata.Contributor class method*), [223](#page-228-0) from\_tag() (*esmvalcore.experimental.recipe\_metadata.Contributor method*), [151](#page-156-0) *class method*), [223](#page-228-0) from\_tag() (*esmvalcore.experimental.recipe\_metadata.Project class method*), [223](#page-228-0) from\_tag() (*esmvalcore.experimental.recipe\_metadata.Reference* I *class method*), [224](#page-229-0) from\_task() (*esmval-*H

*class method*), [222](#page-227-1) fromkeys() (*esmvalcore.cmor.table.TableInfo method*), [163](#page-168-0)

#### G

- generic\_lev\_name (*esmvalcore.cmor.table.CoordinateInfo attribute*), [160](#page-165-0)
- get() (*esmvalcore.cmor.table.TableInfo method*), [163](#page-168-0)
- get() (*esmvalcore.experimental.recipe\_output.RecipeOutput method*), [221](#page-226-0)
- get\_all\_recipes() (*in module esmvalcore.experimental.utils*), [226](#page-231-0)
- get\_output() (*esmvalcore.experimental.recipe.Recipe method*), [213](#page-218-1)
- get\_recipe() (*in module esmvalcore.experimental.utils*), [226](#page-231-0)
- get\_table() (*esmvalcore.cmor.table.CMIP3Info method*), [157](#page-162-1)
- get\_table() (*esmvalcore.cmor.table.CMIP5Info method*), [158](#page-163-0)
- get\_table() (*esmvalcore.cmor.table.CMIP6Info method*), [159](#page-164-0)
- get\_table() (*esmvalcore.cmor.table.CustomInfo method*), [161](#page-166-0)
- get\_table() (*esmvalcore.cmor.table.InfoBase method*), [162](#page-167-0)
- get\_var\_info() (*in module esmvalcore.cmor.table*), [165](#page-170-0)
- get\_variable() (*esmvalcore.cmor.table.CMIP3Info method*), [158](#page-163-0)
- get\_variable() (*esmvalcore.cmor.table.CMIP5Info method*), [158](#page-163-0)
- get\_variable() (*esmvalcore.cmor.table.CMIP6Info method*), [159](#page-164-0)
- get\_variable() (*esmvalcore.cmor.table.CustomInfo method*), [162](#page-167-0)
- get\_variable() (*esmvalcore.cmor.table.InfoBase method*), [162](#page-167-0)
- *core.experimental.recipe\_output.TaskOutput* has\_debug\_messages() (*esmvalcore.cmor.check.CMORCheck method*), [151](#page-156-0) has\_errors() (*esmvalcore.cmor.check.CMORCheck method*), [151](#page-156-0) has\_warnings() (*esmvalcore.cmor.check.CMORCheck* hourly\_statistics() (*in module esmvalcore.preprocessor*), [194](#page-199-0) IGNORE (*esmvalcore.cmor.check.CheckLevels attribute*), [153](#page-158-0)

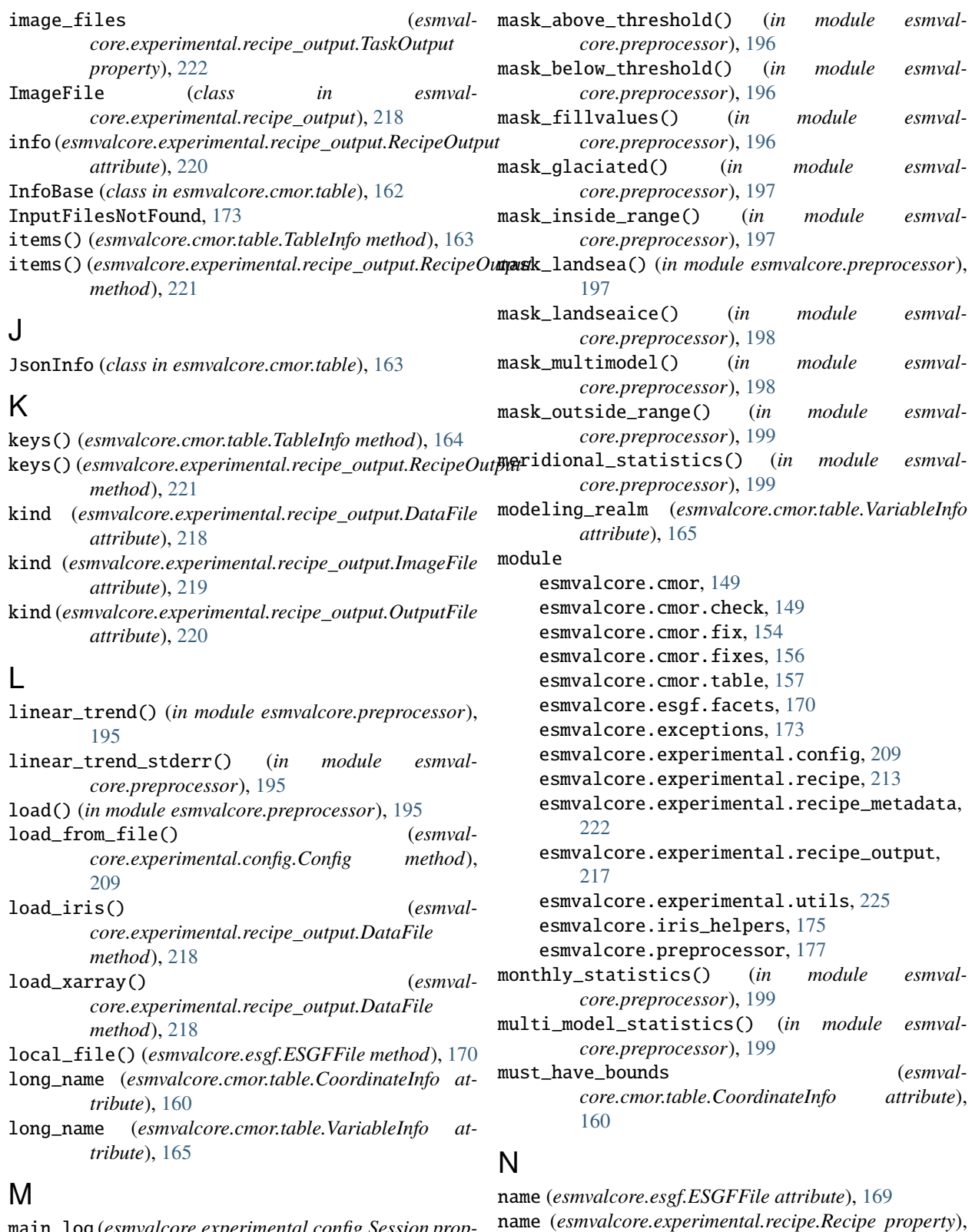

[213](#page-218-1)

out\_name (*esmvalcore.cmor.table.CoordinateInfo*

O

main\_log (*esmvalcore.experimental.config.Session property*), [210](#page-215-0) main\_log\_debug (*esmvalcore.experimental.config.Session property*), [210](#page-215-0)

**270 Index**

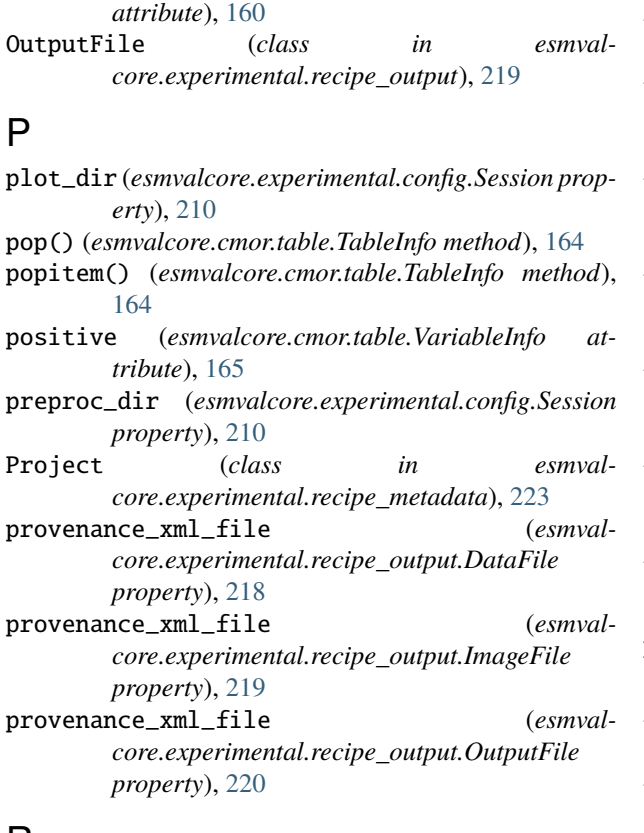

# R

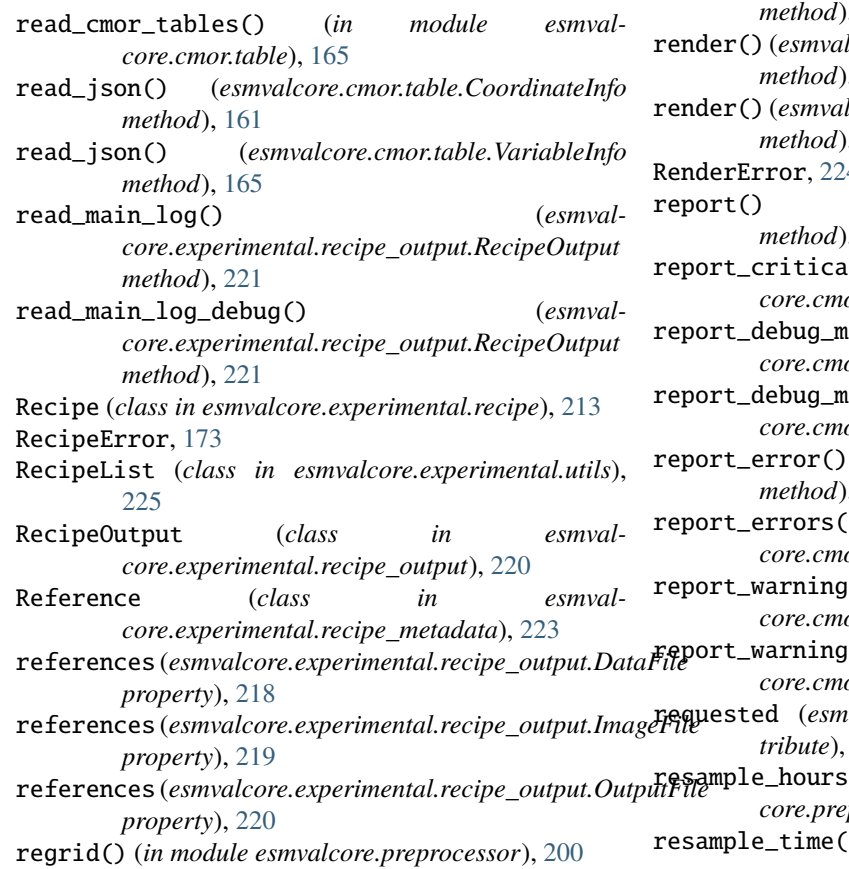

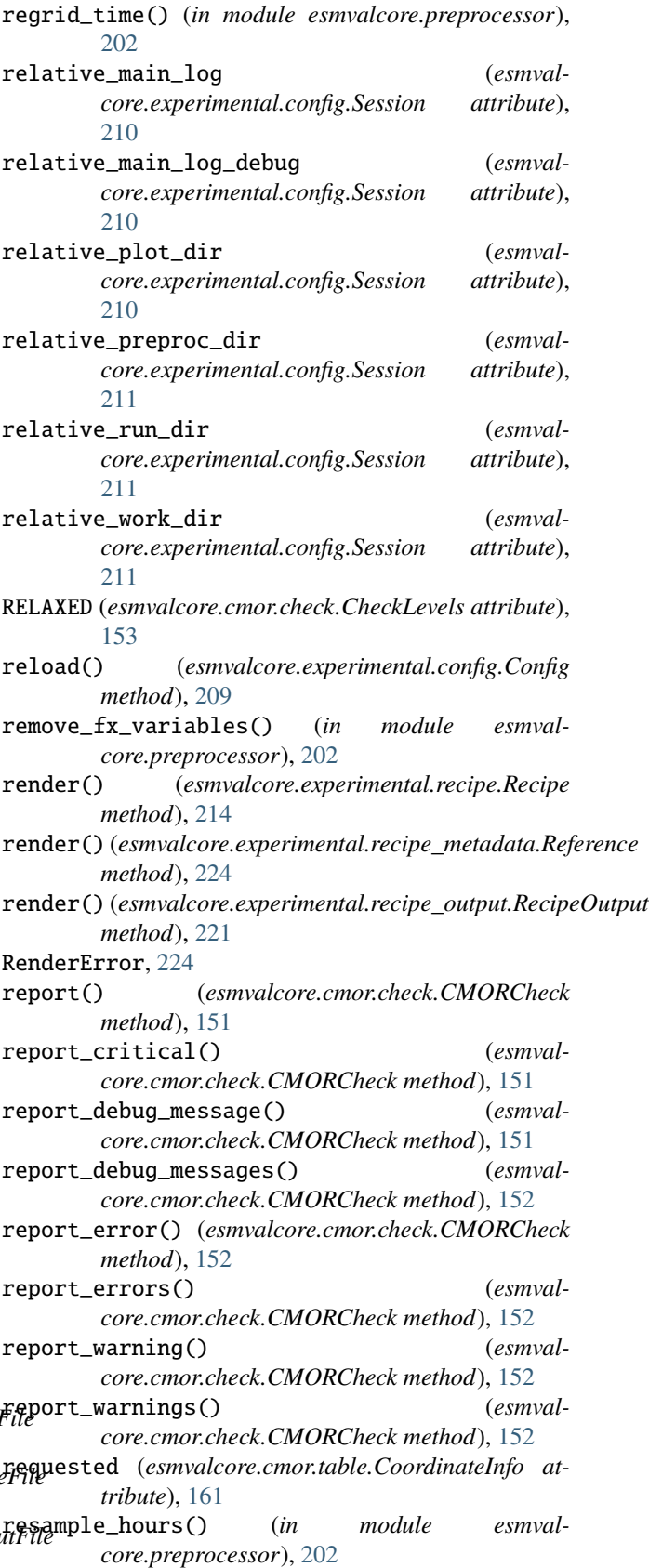

- *core.preprocessor*), [203](#page-208-0) rolling\_window\_statistics() (*in module esmvalcore.preprocessor*), [203](#page-208-0)
- run() (*esmvalcore.experimental.recipe.Recipe method*), [214](#page-219-0)
- run\_dir (*esmvalcore.experimental.config.Session property*), [211](#page-216-0)

# S

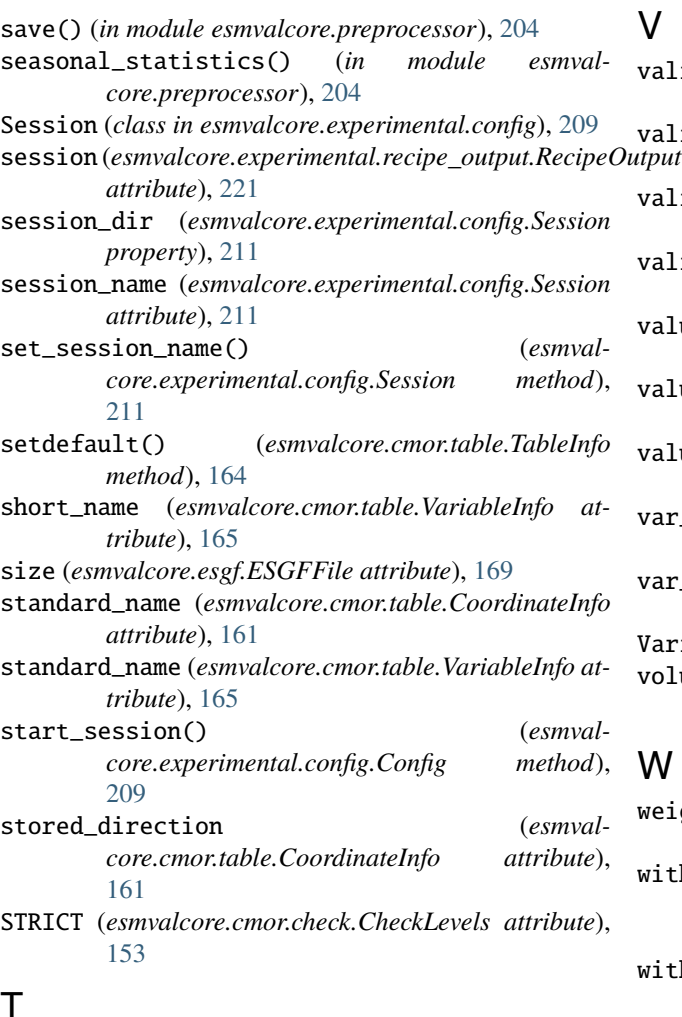

# T

TableInfo (*class in esmvalcore.cmor.table*), [163](#page-168-0) TaskOutput (*class in esmvalcore.experimental.recipe\_output*), [222](#page-227-1) timeseries\_filter() (*in module esmvalcore.preprocessor*), [204](#page-209-0) to\_base64() (*esmvalcore.experimental.recipe\_output.ImageFile method*), [219](#page-224-0) to\_config\_user() (*esmvalcore.experimental.config.Session method*), [211](#page-216-0)

#### $\cup$

- units (*esmvalcore.cmor.table.CoordinateInfo attribute*), [161](#page-166-0)
- units (*esmvalcore.cmor.table.VariableInfo attribute*), [165](#page-170-0)
- update() (*esmvalcore.cmor.table.TableInfo method*), [164](#page-169-0)
- urls (*esmvalcore.esgf.ESGFFile attribute*), [169](#page-174-0)

#### V

- valid\_max (*esmvalcore.cmor.table.CoordinateInfo attribute*), [161](#page-166-0)
- valid\_max (*esmvalcore.cmor.table.VariableInfo attribute*), [165](#page-170-0)
	- valid\_min (*esmvalcore.cmor.table.CoordinateInfo attribute*), [161](#page-166-0)
- valid\_min (*esmvalcore.cmor.table.VariableInfo attribute*), [165](#page-170-0)
- value (*esmvalcore.cmor.table.CoordinateInfo attribute*), [161](#page-166-0)
- values() (*esmvalcore.cmor.table.TableInfo method*), [164](#page-169-0)
- values() (*esmvalcore.experimental.recipe\_output.RecipeOutput method*), [221](#page-226-0)
- var\_name (*esmvalcore.cmor.table.CoordinateInfo attribute*), [161](#page-166-0)
- var\_name\_constraint() (*in module esmvalcore.iris\_helpers*), [176](#page-181-0)
- VariableInfo (*class in esmvalcore.cmor.table*), [164](#page-169-0)
- volume\_statistics() (*in module esmvalcore.preprocessor*), [205](#page-210-0)

#### W

- weighting\_landsea\_fraction() (*in module esmvalcore.preprocessor*), [205](#page-210-0) with\_traceback() (*esmvalcore.cmor.check.CMORCheckError method*),
- [152](#page-157-0) with\_traceback() (*esmval*
	- *core.experimental.recipe\_metadata.RenderError method*), [224](#page-229-0)
- work\_dir (*esmvalcore.experimental.config.Session property*), [211](#page-216-0)
- write\_html() (*esmvalcore.experimental.recipe\_output.RecipeOutput method*), [222](#page-227-1)

#### Z

zonal\_statistics() (*in module esmvalcore.preprocessor*), [206](#page-211-0)